# FORUM FOR BRUKERREPRESENTANTER

Hvordan utvikle et forum for brukerrepresentanter med webinarløsning og oversiktlig database? Hvilke verktøy finnes? På hvilken måte kan vi motivere brukerne til å ta i bruk løsningen, hvilke motivasjonsfaktorer ligger til grunn? Og hvordan skal man forholde seg til personopplysningsloven.

Kristin Bylund og Alexander Forfot

## Sammendrag

Målet med denne rapporten er å fremheve løsningen vi har utviklet, tilhørende dokumentasjon og hvordan vi har jobbet gjennom prosjektperioden. Hovedfokuset ligger i å beskrive hvilke vurderinger som ligger til grunn for å utvikle et moderne nettbasert samhandlingsforum. Dette inkluderer alt fra research, utvikling i seg selv til hvordan vi har forholdt oss til tilbakemeldinger fra oppdragsgiverne. Rapporten vil også se på hvilke aspekter ved den utviklede løsningen som kan forbedres og våre forslag til forbedringer.

## Abstract

This report aims to display the solution we have developed, associated documents and how we have worked throughout the project period. The focus lies in describing what decisions are made within the development of a modern online interaction forum. This includes everything from research, actual development to how we have worked based on feedback from our employers. The report will also look at aspects of the developed solution that can be improved and our suggestions for improvement.

## Forord

Vi ønsker å rette en takk til Karl Johan Johansen fra Mental Helse og Thorleif Hjeltnes fra TISIP for gode innspill, diskusjoner og et generelt godt samarbeid i løpet av prosjektperioden. Vi vil også takke Tore Mallaug for god hjelp og veiledning i forbindelse med prosjektet, spesielt i den travle innspurten mot innleveringen. Avslutningsvis vil vi takke for tilliten til oss i utføring av prosjektet og alle involverte parter sin tid som har blitt investert i dette prosjektet.

## Innhold

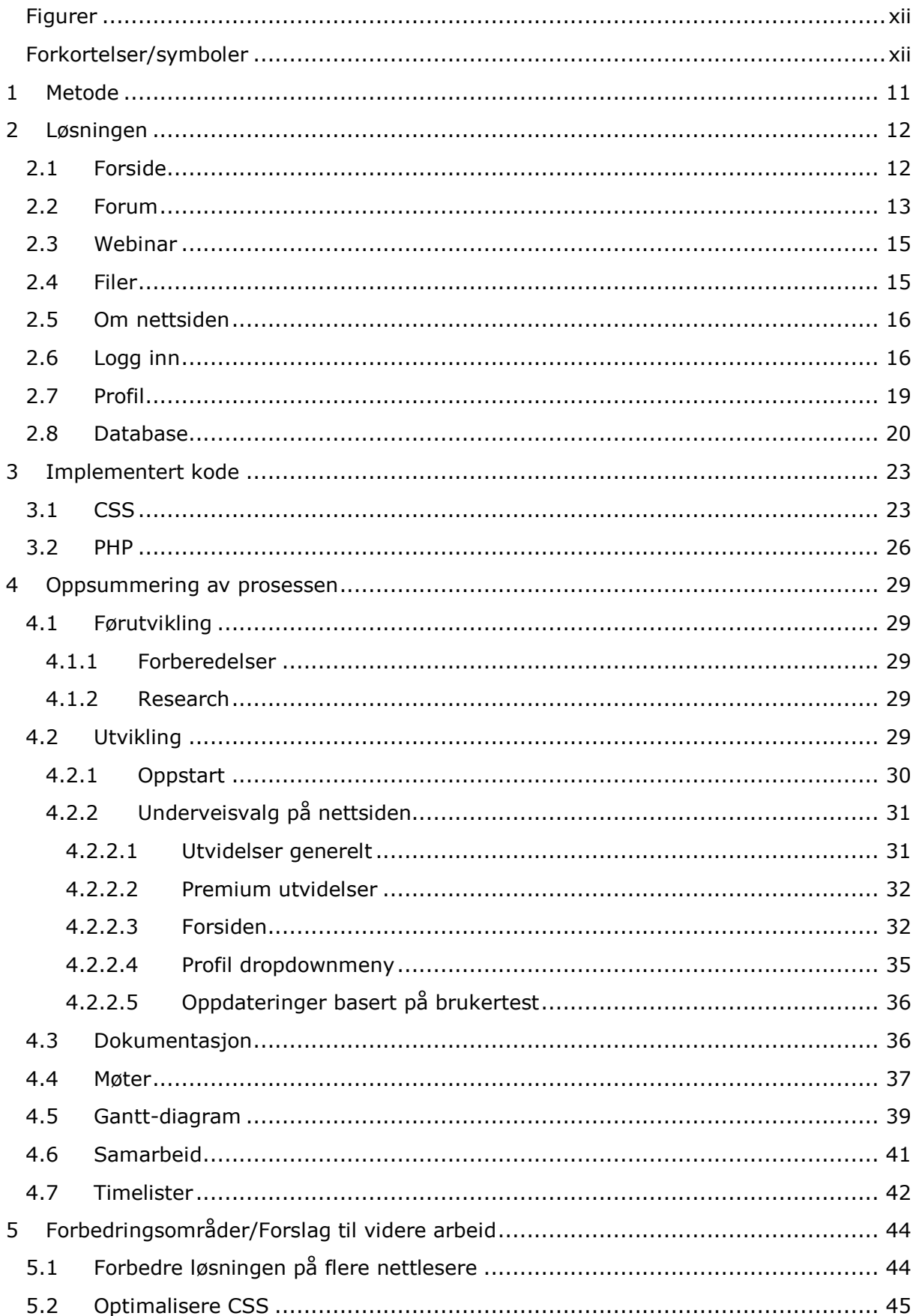

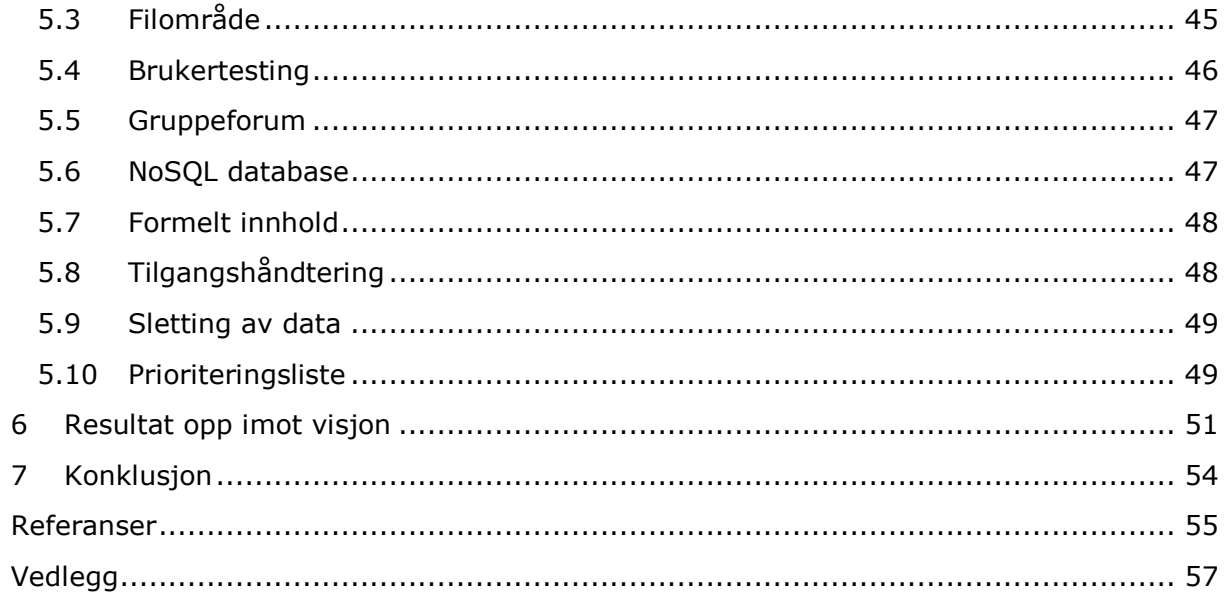

## <span id="page-8-0"></span>Figurer

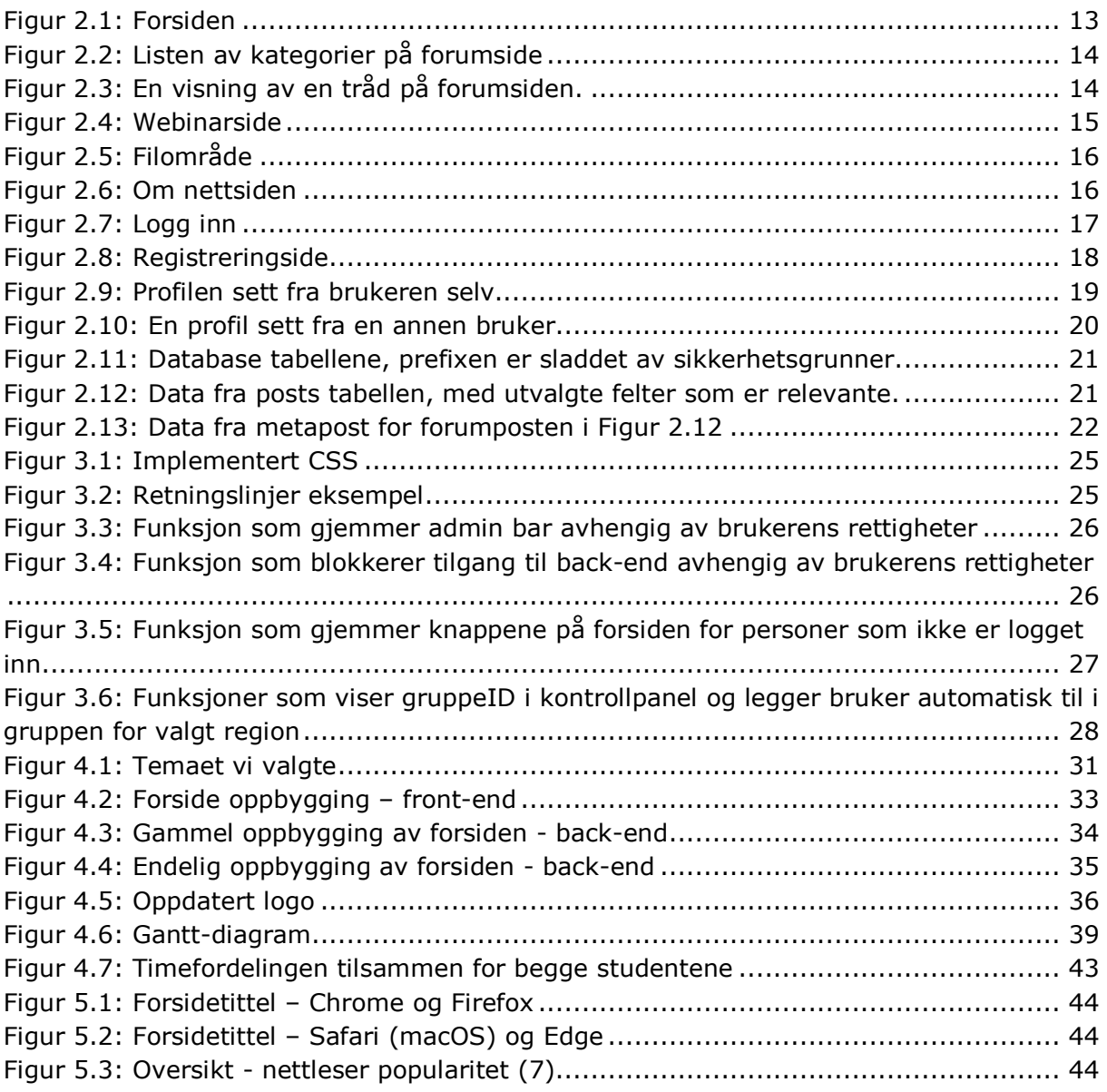

## <span id="page-8-1"></span>Forkortelser/symboler

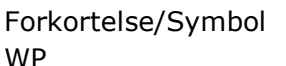

Forklaring WordPress

## <span id="page-10-0"></span>1 Metode

I løpet av prosjektperioden kan vi ikke påstå at vi har fulgt noen spesifikk metode. Vi har utviklet et Gantt-diagram, noe som delvis faller under fossefallsmetoden, men denne har kun vært veiledende for oss studenter i tillegg til at den skapte et overblikk for oppdragsgiverne (Karl Johan Johansen og Thorleif Hjeltnes) og veileder (Tore Mallaug). Oppsett av dette diagrammet var noe av det første vi gjorde for å prøve å skape et generelt overblikk over prosjektet. Datoer var dermed kun veiledende og ble ikke nødvendigvis fulgt direkte, eksempler på dette ser man i [kapittel 4.5](#page-38-2).

Siden vi ikke har fulgt en metode er det mer hensiktsmessig å se på hvordan vi har jobbet med prosjektet. Utvikling av et nettsted er noe som krever et godt forhold med oppdragsgiver for å kunne ha noen relevans, utvikling av et nettsted som ikke dekker ønskede krav og funksjonalitet er lite gunstig. Det øker risikoen for at det som utvikles ikke kan tas med videre. For å forhindre dette var det viktig for oss studenter å holde gjennomgående kontakt med oppdragsgiverne og veileder i løpet av prosjektperioden for å holde en naturlig fremgang. Innenfor noen områder har det spesielt vært viktig med innspill fra oppdragsgiverne. Oppstarten var preget med noe usikkerhet tilknyttet verktøy og ønsket løsning. Det var vår oppgave å komme med potensielle verktøy og mulige løsninger basert på research, i tillegg til å utvikle en løsning som dekket ønsket funksjonalitet. For å fremheve informasjon vi har hentet og prøve å lede prosjektet fremover har vi i løpet av våren hatt 10 møter med oppdragsgiverne og veileder, mer informasjon om møtene og hvordan vi har holdt de kan leses i [kapittel 4.4](#page-36-1). Tatt i betraktning at vi har vært svært avhengig av tilbakemeldinger fra oppdragsgiverne i løpet av prosjektperioden kan vi si at prosessen har vært iterativ.

Det er også viktig å påpeke at prosjektet til Mental Helse og TISIP er en flerårig prosess, hvor vi kun har vært en liten del av den. Utvikling av noe som kunne brukes videre var noe av fokuset hos oss studenter. Enten om dette er i form av den nettsiden vi har utviklet eller tilhørende dokumentasjonen. Iterativ utvikling var et av virkemidlene for å forsøke å oppnå dette. Vi ønsket at oppdragsgiverne skal kunne ha noe merverdi ut av det vi har utarbeidet. For å kunne tilby høyere merverdi har vi også modifisert løsningen slik at den skal dekke ønsket funksjonaliteten på en bedre måte. Dette ved å bygge videre på den grunnleggende funksjonaliteten i WP, benyttede utvidelser og valgt tema. Mer om våre tilpasninger kan leses i [kapittel 3](#page-22-2).

## <span id="page-11-0"></span>2 Løsningen

Gjennom førutviklingsfasen benyttet vi tiden til å vurdere forskjellige verktøy og utvidelser. Som verktøy for løsningen valgte vi å benytte WordPress, man kan lese mer om WP i Vedlegg [4: kapittel 3.1.](#page-114-0) WP har gitt oss muligheten til å bygge en fleksibel og moderne løsning for våre oppdragsgivere, med bruk av WP har mulighetene ved valg av utvidelser vært mange. Dette har gitt oss sjansen til å lettere kunne tilby de funksjonene som oppdragsgiver ønsket. Webinarløsningen som er benyttet på brukerforumet er videotjenesten: Zoom, se Vedlegg 4: [kapittel 5.1](#page-119-0), som er sydd sammen med løsningen slik som man kan se videre i kapittel 2.3. Løsningen ligger på netthotellet GoDaddy, hvor brukerforum-mh.org benyttes som domene for nettsiden. Databasen befinner seg også på GoDaddy, hvor tabellene er satt opp av WP og tilhørende utvidelser. Designmessig er siden forholdsvis enkel og tar i bruk lyse og nøytrale farger, for å fremheve noe innhold har vi også benyttet den samme rød-fargen som i logoen for å skape en litt mer interessant løsning. Designet bygger på et gratis tema som er tilgjengelig i WP, for mer om tema se [kapittel 4.2.1.](#page-29-1) 

Selv om vi nå har utviklet en nettside er det ingenting som binder oppdragsgiverne å måte forholde seg til en statisk løsning. Den er satt opp slik at den skal kunne endres i ettertid, noe vedlagt dokumentasjon skal kunne hjelpe med. Et dokument for brukertesting er allerede utviklet og står klart til å benyttes i større skala for å kunne forbedre løsningen ytterligere. En fordel ved å tilby dokumentasjonen er at andre personer som eventuelt skal videreutvikle nettsiden eller velger å utvikle sin egen løsning vil kunne ta utgangspunkt i disse for å danne et bedre bilde over løsningens hensikt og funksjonelle krav. I tillegg bidrar noen av dokumentene med grunnleggende informasjon om ulike verktøy som kan brukes som alternativ til den vi har valgt å benytte.

Nærmere informasjon om funksjonalitet på de spesifikke sidene kan hentes fra Vedlegg 3: kapittel 4-5. Headeren er ikke inkludert [i alle figurene under, men på nettsiden er](#page-95-0) den på toppen av alle sider. Figurene er ment å delvis illustrere innholdet på de ulike undersidene.

<span id="page-11-1"></span>Lenke til nettsiden: <http://brukerforum-mh.org>

### 2.1 Forside

Forsiden har ulik funksjonalitet på nettsiden. Den betraktes som landingssiden en ny bruker først møter og bidrar til å gi et førsteinntrykk. Det er dermed viktig at den gir et godt inntrykk på brukeren og viser overordnet design de må forholde seg til i løsningen. Utseendet blir fremhevet i Figur 2.1.

<span id="page-12-2"></span>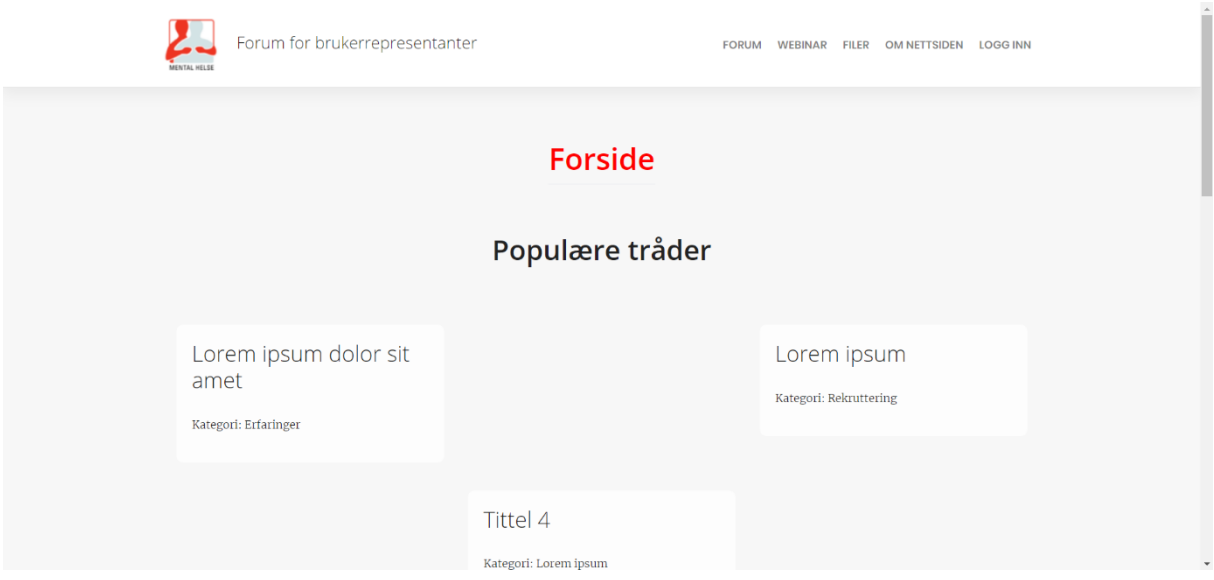

#### <span id="page-12-1"></span>**Figur 2.1: Forsiden**

Hovedområdene er «Populære tråder» og «Kom i gang». Populære tråder gir brukere mulighet til å se hva som er populært på forumet og navigere seg til relevant tråd gjennom en knapp hvis de er logget inn. Kom i gang seksjonen inneholder tekstlig informasjon til brukeren og en del hjelpevideoer. Dette området fungerer som brukerveiledning for nye og eksisterende brukere.

### <span id="page-12-0"></span>2.2 Forum

Forumsiden er en viktig side på løsningen, og regner med at denne delen er den delen som vil bli mest brukt. På forumsiden er det mulighet for å delta i diskusjoner, starte nye emner og svare på andres innlegg. Forumet skal være til hjelp for å skape diskusjoner og deling av erfaringer mellom brukerne av forumet. Det første man møter på forumet er en oversikt over kategoriene med en beskrivelse om hva som skal diskuteres i kategorien. For moderatorer og administratorer vil alle forumene, både gruppeforum og andre forumkategorier vises på denne listen, slik at de har mulighet til å følge med. For ikke innloggede bruker vil forumsiden vises uten noe forum kategorier.

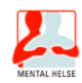

## **Forum**

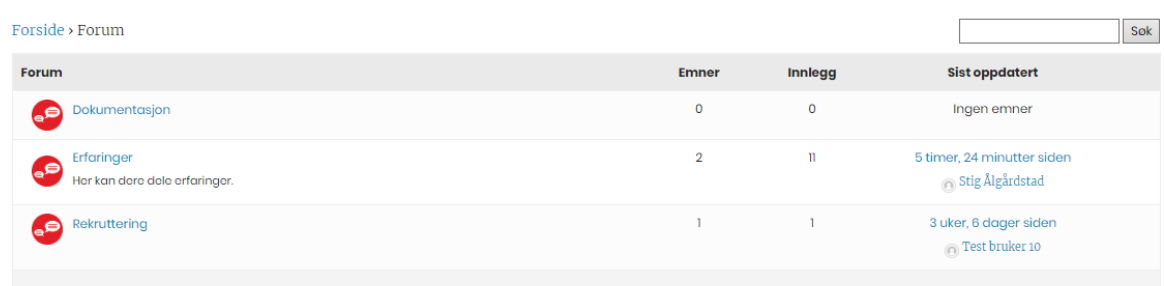

#### <span id="page-13-0"></span>**Figur 2.2: Listen av kategorier på forumside**

Inne på de enkelte kategoriene vil man se en liste med trådene som tilhører kategorien, hvor listen er sortert på nyeste aktivitet. Man kan enkelt starte et nytt emne i en kategori, og delta i emner andre har startet.

## Lorem ipsum dolor sit amet

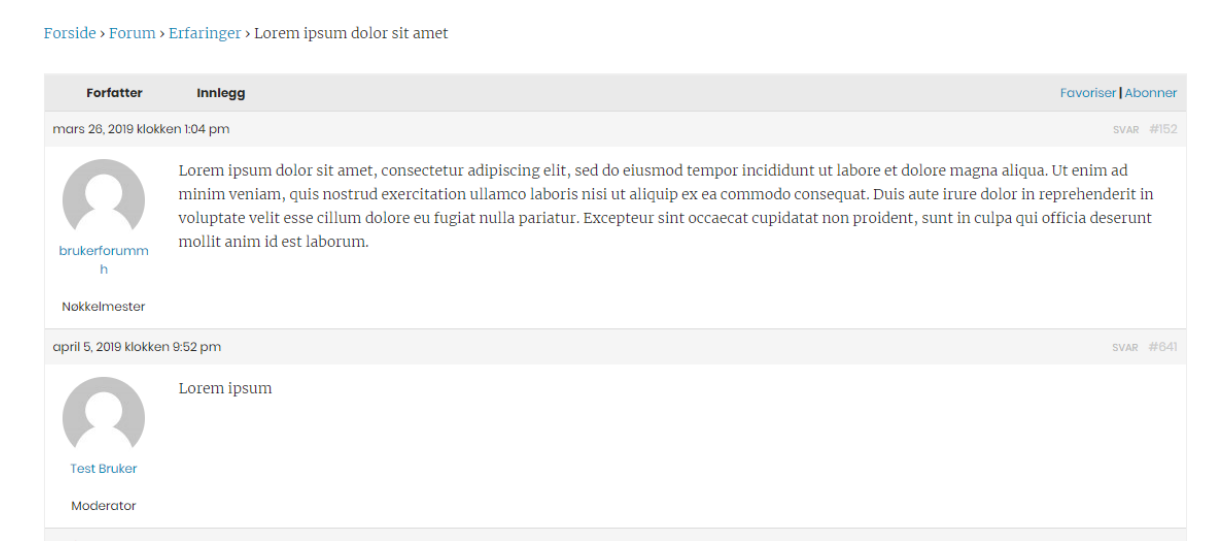

#### <span id="page-13-1"></span>**Figur 2.3: En visning av en tråd på forumsiden.**

I en tråd har man som bruker mulighet til å kommenter og svare til spesifikke kommentarer i tråden, dette skaper et godt utgangspunkt for diskusjon, hvor man kan tydelig vise hva man svarer til. For å unngå at svarfeltene kryper inn for mye, vil man selv om man svarer til et annet svar havne på den samme linjen.

Som en standard bruker har man mulighet til å redigere sin egen kommentar i et tidsrom på 24 timer. Moderatorer og administratorer har tilgang til flere funksjoner, slik som å slette kommentarer og poster, og flytte poster.

Når en bruker på nettsiden sletter sin brukerkonto, vil all data i forumet bli liggende i selve forumet under navnet «anonym – slettet bruker». Dette er for å unngå at forumene mister sammenheng og innhold på grunn av at brukere sletter brukerkontoene.

### <span id="page-14-0"></span>2.3 Webinar

Webinarsiden er en svært enkel side. Den har som hensikt å informere brukere om kommende webinar og hvordan de kan delta. Deltakelse skjer svært enkelt. Når et webinar skal starte eller pågår kan brukere trykke på «Bli med» knappen. Deretter vil de bli navigert videre til webinaret gjennom Zoom. Denne navigasjonen vil variere mellom nye brukere, gamle og enheten de prøver å koble til på. Vanskelighetsgraden for å koble til er ikke forskjellig mellom de ulike enhetene. Tilkobling skal være enkelt å forholde seg til uansett.

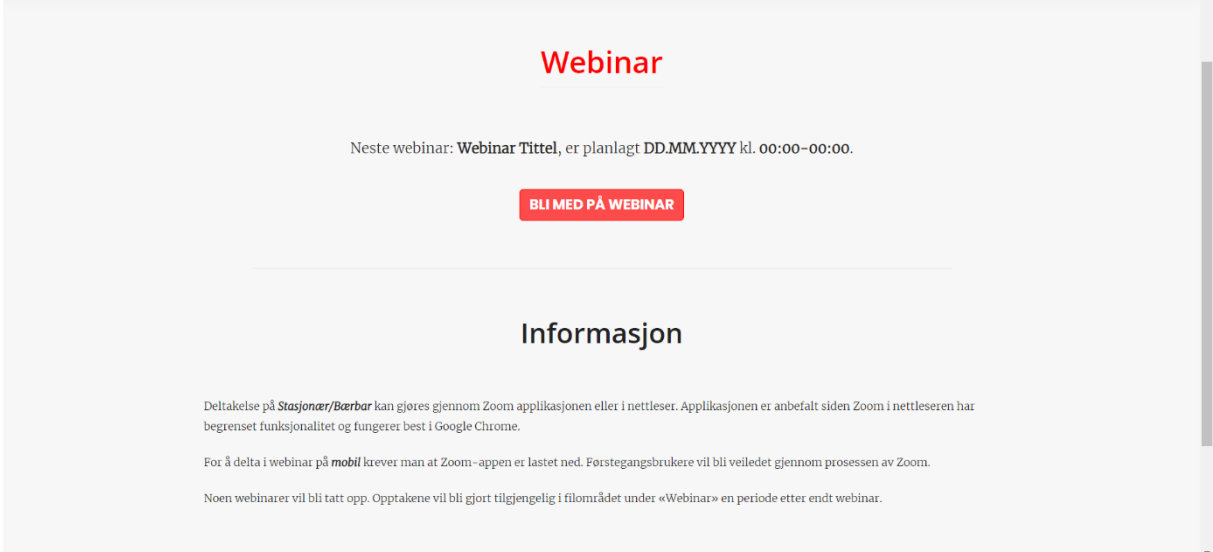

#### <span id="page-14-2"></span>**Figur 2.4: Webinarside**

### <span id="page-14-1"></span>2.4 Filer

Filområdet er enda en viktig del av nettsiden. Det er et område hvor brukere av nettsiden kan laste opp og laste ned ulike filer. I Figur 2.5 ser man et eksempel på hvordan det ser ut med test innhold. Noen filer er begrenset siden skjermbildet er tatt når man ikke er logget inn. Hvis man logger inn vil man få tilgang til alle filene og en «Last opp» knapp over «Mapper» menyen. En restriksjon i dette området er .docx filer. Netthotellet vi bruker har blokkert muligheten for å laste opp denne filtypen av sikkerhetsårsaker. Dette er også tilfellet for flere andre netthotell. Mulige løsninger på dette vil være å ta i bruk et netthotell som støtter filtypen eller bruke egen server.

<span id="page-15-4"></span>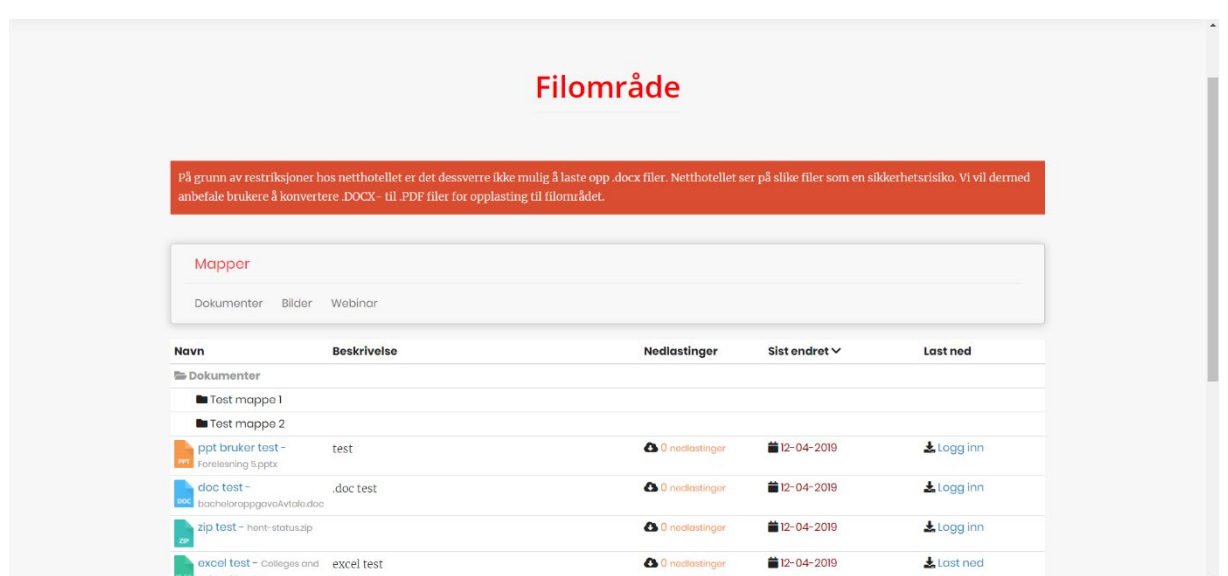

#### <span id="page-15-2"></span>**Figur 2.5: Filområde**

### <span id="page-15-0"></span>2.5 Om nettsiden

På en nettside er det hensiktsmessig å tilby brukerne et felles sted hvor de kan skaffe informasjon tilknyttet den. Dette er grunnen til at vi har en egen «Om nettsiden» del. Her kan brukerne finne informasjon om hensikten, ofte stilte spørsmål og retningslinjer til nettsiden. Innholdet på denne siden er noe mer usikkert i forhold til hovedområder. Vi vet blant annet ikke om et Q&A/Ofte stilte spørsmål område faktisk er nødvendig. Dette er noe som enkelt kan legges til eller fjernes ved behov. Dermed er vi mer avhengig av tilbakemeldinger på denne siden enn andre sider for ferdigstilling. Figur 2.6 viser hvordan siden ser ut når brukeren først åpner den. Hensikt er her fremhevet over alt annet innhold fordi vi ønsker at brukerne skal legge merke til og eventuelt lese innholdet.

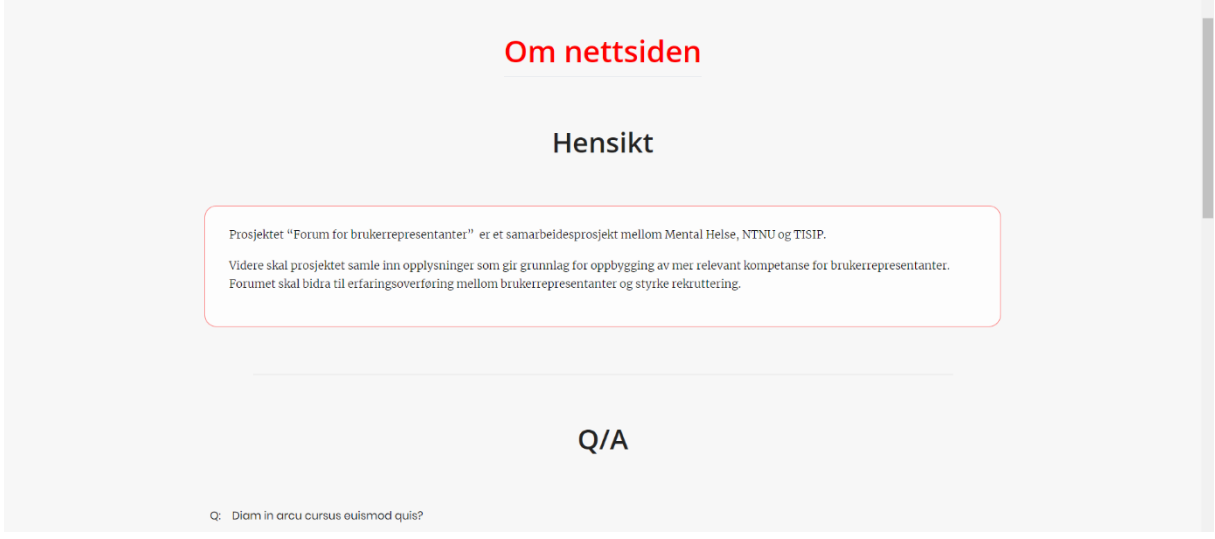

<span id="page-15-3"></span>**Figur 2.6: Om nettsiden**

## <span id="page-15-1"></span>2.6 Logg inn

For å få tilgang til funksjoner som forum og deler av filoversiktet er man nødt til å ha en registrert bruker og være innlogget på siden. Når man ikke er innlogget får man tilgang til «logg inn» knappen i menyen. På logg inn siden vil brukeren få mulighet til å fylle inn brukernavn og passord. Her har man også tilgang til å registrere seg i forumet, i tillegg til å etterspørre et nytt passord hvis man skulle trenge det.

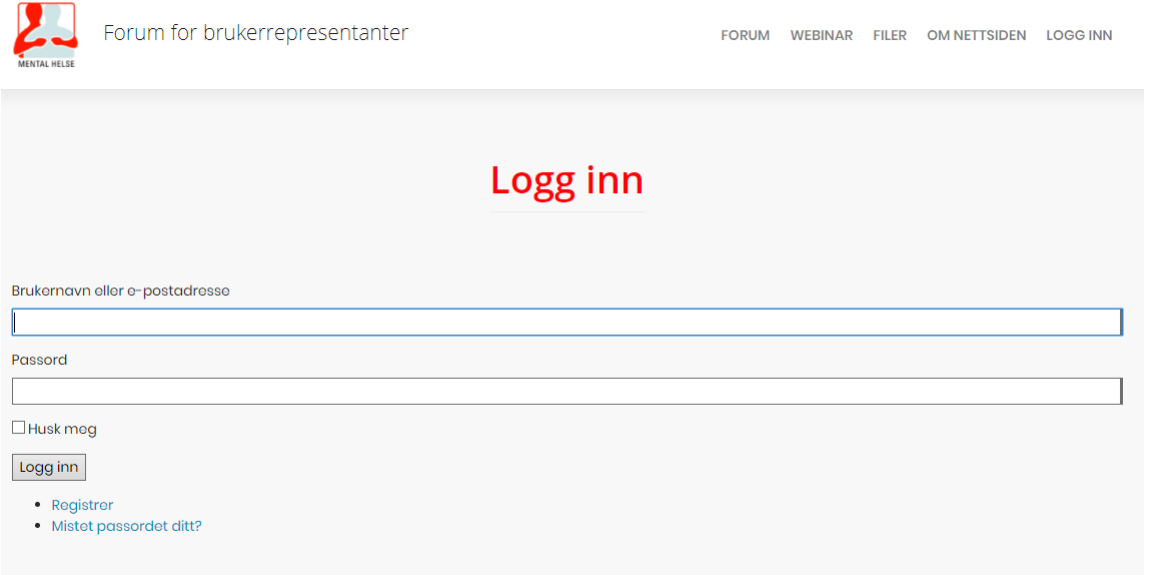

#### <span id="page-16-0"></span>**Figur 2.7: Logg inn**

Ved registrering av en ny bruker, får man forskjellige felt som skal fylles ut. Alle feltene som står påkrevd må fylles ut for å kunne registrere seg. På denne siden er det også en reCaptcha som skal hjelpe til med å holde spam brukere borte fra siden. Her deles feltene opp i kontodetaljer som er knyttet til innlogging på forumet og profildetaljer som er knyttet til info for profilen. Brukerne som registrerer seg er også nødt til å godkjenne vilkårene for å gå videre. Markeringer med rød og grønn boks skal hjelpe brukeren med å vite om alt er fylt inn korrekt.

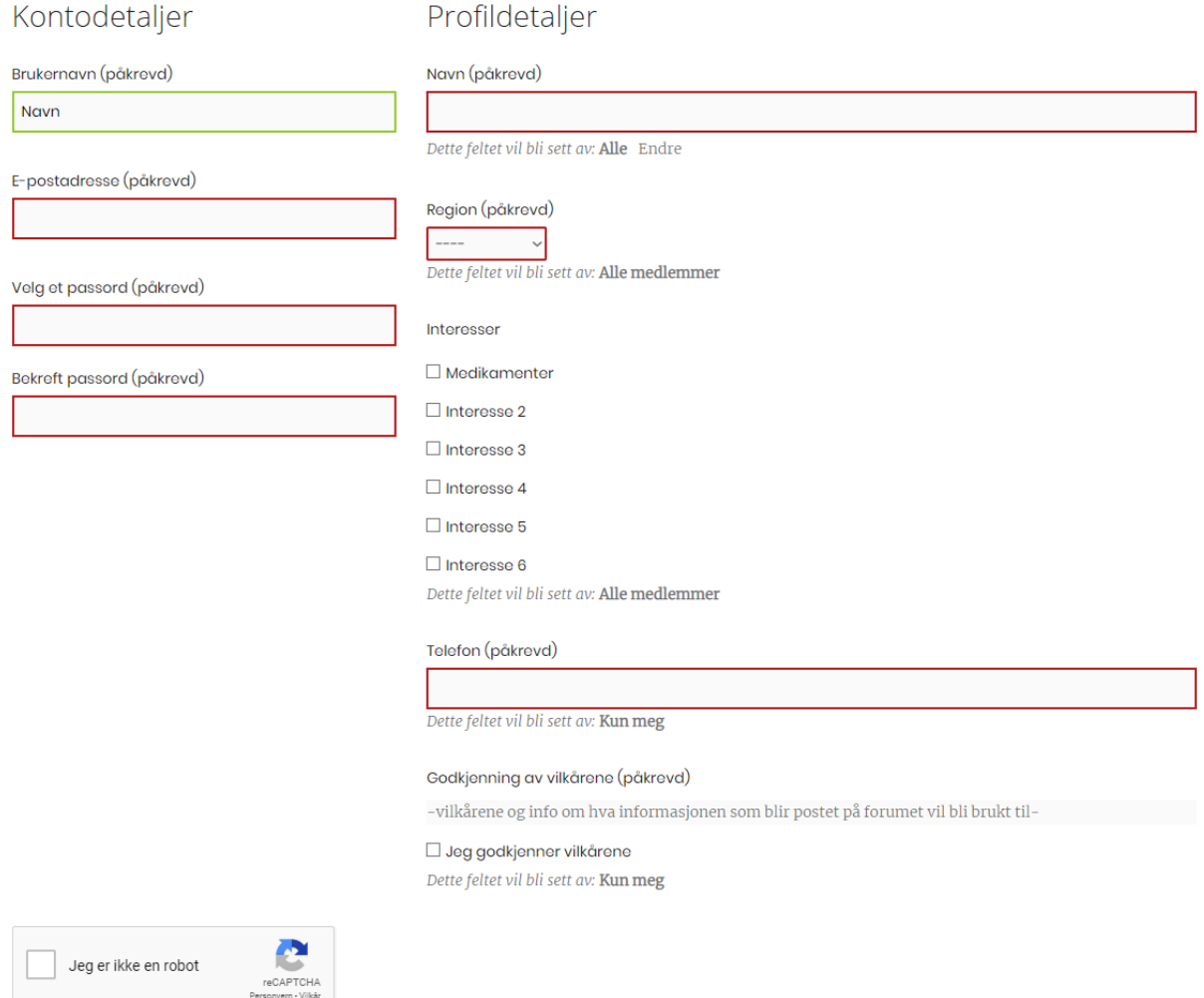

#### <span id="page-17-0"></span>**Figur 2.8: Registreringside**

Etter registering vil brukeren motta en e-post hvor man må verifisere epostadressen sin. Brukeren vil etter verifisering kunne logge inn og benytte de funksjonene som man nå har fått tilgang til. Forumet er blant denne funksjonaliteten.

### <span id="page-18-0"></span>2.7 Profil

Alle som er brukere i systemet har en profil knyttet til brukeren sin. Dette gir brukerne mulighet til å kunne sette personlighet på sin bruker og dele ønsket informasjon om seg selv. Profilsiden er også utgangspunkt til en rekke funksjoner som brukeren og andre brukere vil kunne ha bruk for. På profilen kan brukeren lese varslinger, meldinger, se gruppene man er medlem av og justere innstillinger.

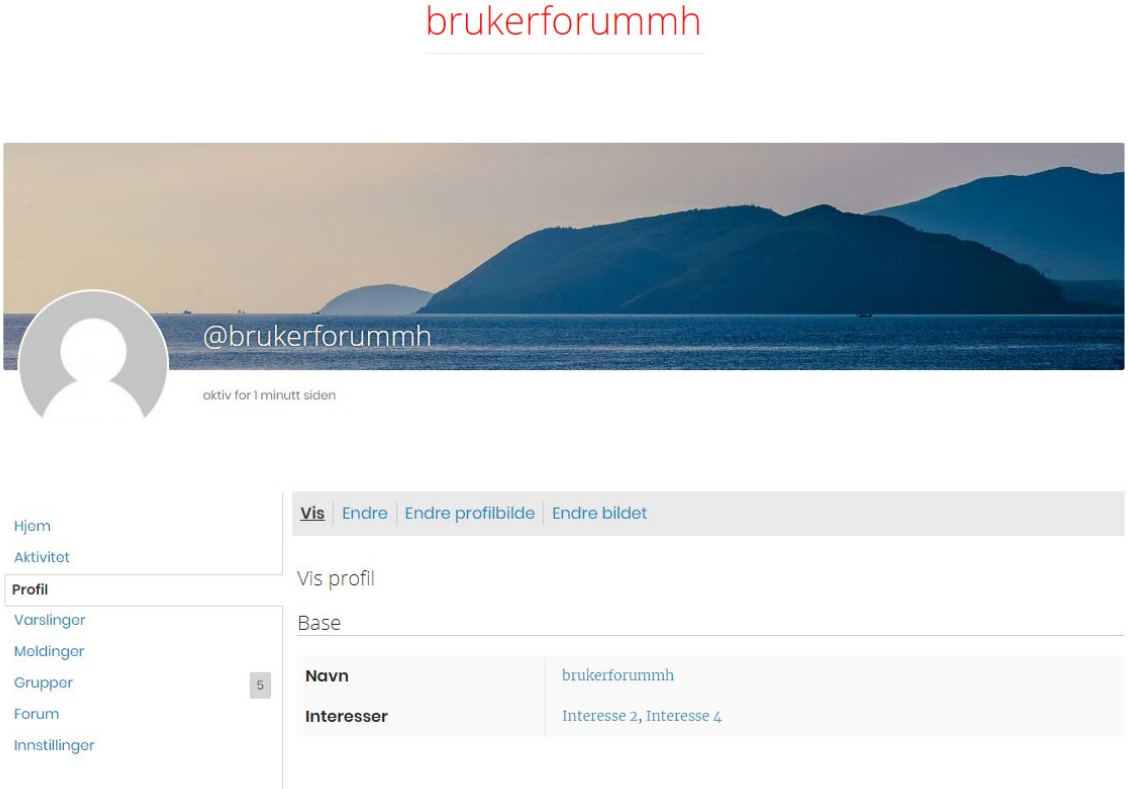

#### <span id="page-18-1"></span>**Figur 2.9: Profilen sett fra brukeren selv**

Hvis man trykker seg inn på profilen til en annen bruker når man er innlogget vil man kunne få opp informasjon om brukeren og muligheten til å sende melding til brukeren.

## brukerforummh

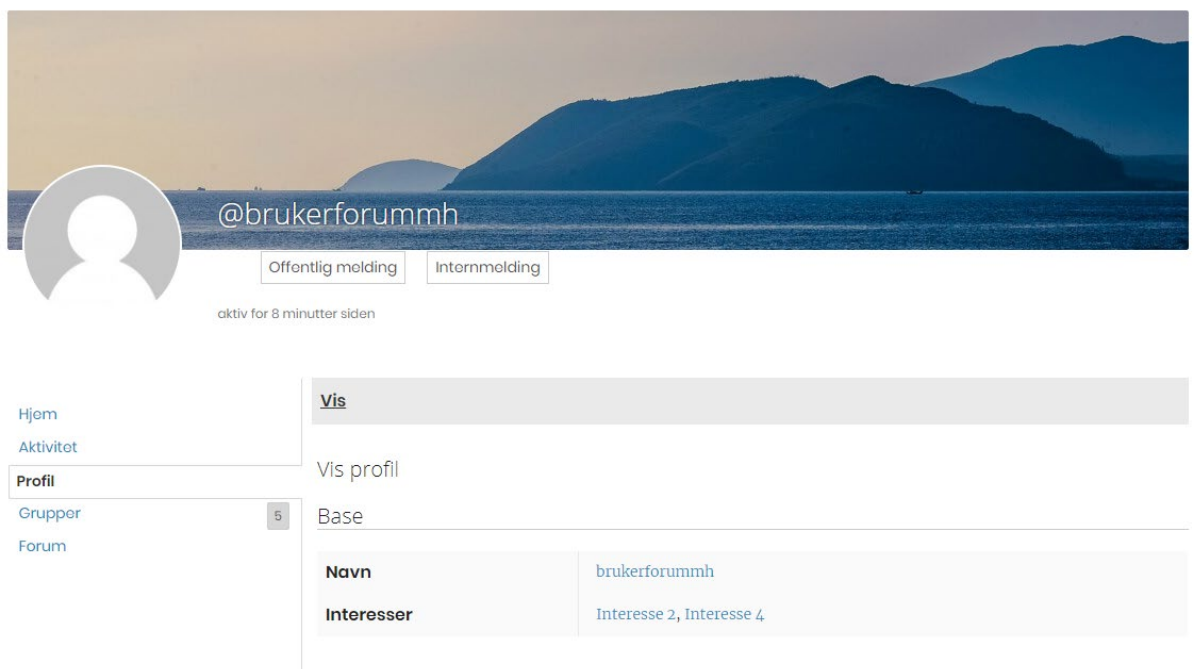

#### <span id="page-19-1"></span>**Figur 2.10: En profil sett fra en annen bruker**

### <span id="page-19-0"></span>2.8 Database

Databasen er satt opp av WP og tabellene er opprettet automatisk ved oppsett av WP og installasjoner av utvidelser. Som standard vil databasen bestå av 11 tabeller. WP databasen er strukturert til å være lett å kjøre og i tillegg gi rom for fleksibilitet ved utvikling. Alle tabellene har en kolonne med auto-inkrement, som fungerer som ID for tabellen. Post tabellen tar for seg det meste av det som legges ut på selve nettsiden slik som innlegg og emner på forumet (1). I tabellen «postmeta» vil vi finne info knyttet til postene, her vil henvisningen til filene som blir lagt ut på filsystemet ligge. Disse vil være knyttet til posten med post\_ID. Tabellen med navn «users» tar for seg dataen knyttet til brukerne som er registrert på siden. Informasjon tilknyttet brukerregistrering ligger i tabellen «wp\_signups» og hvorvidt de har aktivert sin bruker eller ikke. Info rundt profilfeltene knyttet til brukere som har vært aktive men som har slettet sin bruker ligger fortsatt her.

Tabellene som starter med «bp\_» er tabeller knyttet til BuddyPress, disse tabellen tar for seg slik som data knyttet til grupper, meldinger mellom brukere, varsler og aktivitet. Med BuddyPress kan man legge til ekstra informasjon på profilene til brukerne, disse feltene ligger i tabellen xprofile\_fields, mens dataen til brukerne som er plassert i disse feltene vil havne under tabellen xprofile data.

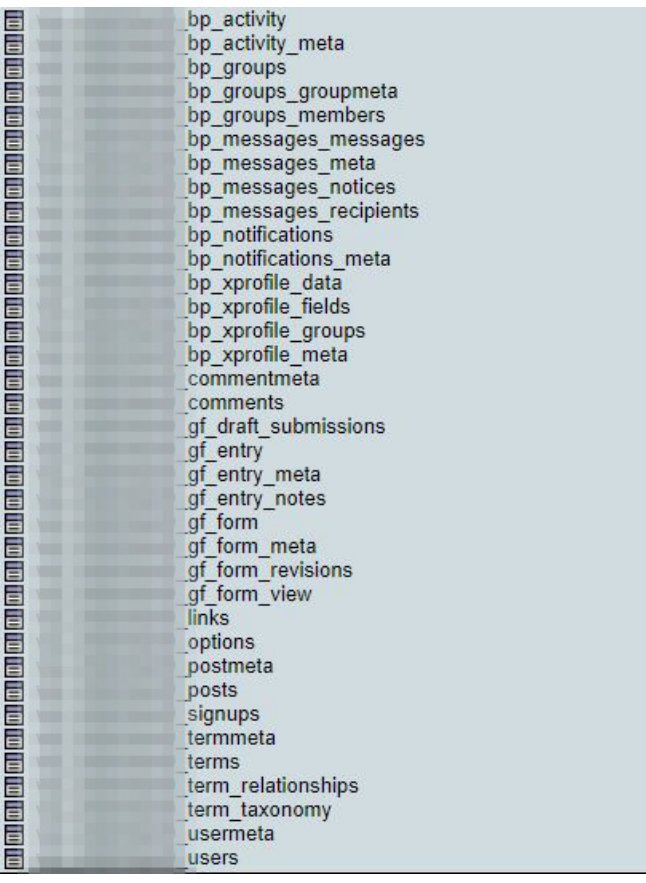

#### <span id="page-20-0"></span>**Figur 2.11: Database tabellene, prefixen er sladdet av sikkerhetsgrunner.**

Dataen fra forumet ligger som sakt under tabellen post. I Figur 2.12, kan vi se at linjen med ID 148 har post\_type «forum», dette betyr at den er en kategori på forumet. Vi kan videre kan vi se at linjen med ID 152 har post\_type «topic» som betyr at dette er en tråd som tilhører på forumet, denne tråden har post\_parent feltet med IDen 148 som betyr at den er ligger under kategorien erfaringer. Linjen med ID 677 og 636 har «reply» som post\_type og er dermed en kommentar på en tråd som i dette tilfellet er tråden «Lorem ipsum dolor sit amet» da kommentarene har 152 som post\_parent.

| ID      | post author               |                            | post date                                          |                                                    | post content                                       | post title                 |           |
|---------|---------------------------|----------------------------|----------------------------------------------------|----------------------------------------------------|----------------------------------------------------|----------------------------|-----------|
| 148     |                           |                            | 2019-03-26 12:14:22                                | Her kan dere dele erfaringer.                      |                                                    | Erfaringer                 |           |
| 152     |                           |                            | 2019-03-26 13:04:06                                | Lorem ipsum dolor sit amet, consectetur adipiscing |                                                    | Lorem ipsum dolor sit amet |           |
| 677     | 2019-04-07 15:17:31<br>10 |                            | Lorem ipsum dolor sit amet, consectetur adipiscing |                                                    |                                                    |                            |           |
| 836     | 2019-04-12 10:39:50       |                            | lorem ipsum                                        |                                                    |                                                    |                            |           |
|         | post status               |                            | post name                                          | post parent                                        | guid                                               |                            | post type |
| private |                           | erfaringer                 |                                                    | 0                                                  | https://brukerforum-mh.org/?post_type=forum&p      |                            | forum     |
| publish |                           | lorem-ipsum-dolor-sit-amet |                                                    | 148                                                | https://brukerforum-mh.org/forums/topic/lorem-ipsu |                            | topic     |
| publish |                           | 677                        |                                                    | 152                                                | https://brukerforum-mh.org/forums/reply/677/       |                            | reply     |
| publish |                           | 836                        |                                                    | 152                                                | https://brukerforum-mh.org/forums/reply/836/       |                            | reply     |

<span id="page-20-1"></span>**Figur 2.12: Data fra posts tabellen, med utvalgte felter som er relevante.** 

Som nevnt tidligere så inneholder postemeta info knyttet til dataen posts-tabellen. Figur 2.13 viser meta dataen knyttet til de fire linjene fra Figur 2.12. Her kan vi se meta\_id 1090 at kommentar med ID 836 fra posts er en kommentar direkte til kommentar med ID 677 da den har meta\_key \_bbp\_reply\_to og meta\_value 667. Her kan vi også finne annen relevant info slik som \_bbp\_topic\_id, \_bbp\_forum\_id og antall knyttet til forum og kategori.

| meta id | post id | meta key                  | meta value          |
|---------|---------|---------------------------|---------------------|
| 275     | 148     | edit lock                 | 1554641191:1        |
| 276     | 148     | edit last                 | 1                   |
| 277     | 148     | bbp last active time      | 2019-05-11 16:44:25 |
| 278     | 148     | bbp forum subforum count  | 0                   |
| 279     | 148     | bbp reply count           | 11                  |
| 280     | 148     | bbp total reply count     | 11                  |
| 281     | 148     | bbp topic count           | 2                   |
| 282     | 148     | bbp total topic count     | 2                   |
| 283     | 148     | bbp topic count hidden    | 0                   |
| 284     | 148     | bbp forum type            | forum               |
| 300     | 148     | bbp last topic id         | 152                 |
| 301     | 148     | _bbp_last_reply_id        | 1109                |
| 302     | 148     | bbp last active id        | 1109                |
| 359     | 148     | thumbnail id              | 172                 |
| 360     | 148     | bsp forum thumbnail       | 5                   |
| 361     | 148     | bsp forum thumbnailwidth  | 30                  |
| 362     | 148     | bsp forum thumbnailheight | 30                  |
| 292     | 152     | bbp forum id              | 148                 |
| 293     | 152     | bbp topic id              | 152                 |
| 294     | 152     | bbp author ip             | 88.95.106.176       |
| 295     | 152     | bbp last active id        | 1109                |
| 296     | 152     | bbp last active time      | 2019-05-11 16:44:25 |
| 297     | 152     | bbp reply count           | 11                  |
| 298     | 152     | bbp reply count hidden    | 0                   |
| 299     | 152     | bbp voice count           | 4                   |
| 950     | 152     | bbp last reply id         | 1109                |
| 977     | 677     | bbp forum id              | 148                 |
| 978     | 677     | bbp topic id              | 152                 |
| 979     | 677     | bbp author ip             | 88.95.106.176       |
| 1088    | 836     | bbp forum id              | 148                 |
| 1089    | 836     | bbp topic id              | 152                 |
| 1090    | 836     | bbp reply to              | 677                 |
| 1091    | 836     | bbp author ip             | 88.95.106.176       |

<span id="page-21-0"></span>**Figur 2.13: Data fra metapost for forumposten i Figur 2.12**

## <span id="page-22-2"></span><span id="page-22-0"></span>3 Implementert kode

## <span id="page-22-1"></span>3.1 CSS

Vi har utviklet over 300 linjer med CSS og det virker urimelig å gå gjennom funksjonaliteten til hver enkelt del. Det virker mer gunstig å forholde seg til de kommentarene i koden og navnet på de ulike klassene for å finne ut deres hensikt. Valg av navn er en viktig del av å lage kode som andre kan forstå og vi har tatt hensyn til dette i utviklingen. Koden er delt opp i ulike deler basert på hva de endrer. «Generell» tar for seg innhold som er på tvers av sider. De andre har tittel med de spesifikke sidene de er på. Forholdet mellom CSS og hva de påvirker skal dermed være satt opp på en forståelig måte. Hensikten med å opprette våre egne- og endre forhåndsbestemte klasser og bruke de i CSS er at vi i større grad kan tilpasse løsningen slik vi ønsker. Det gjør det også vanskelig å kopiere det vi har utviklet med det valgte temaet, se [kapittel 4.2.1.](#page-29-2) for mer om tema.

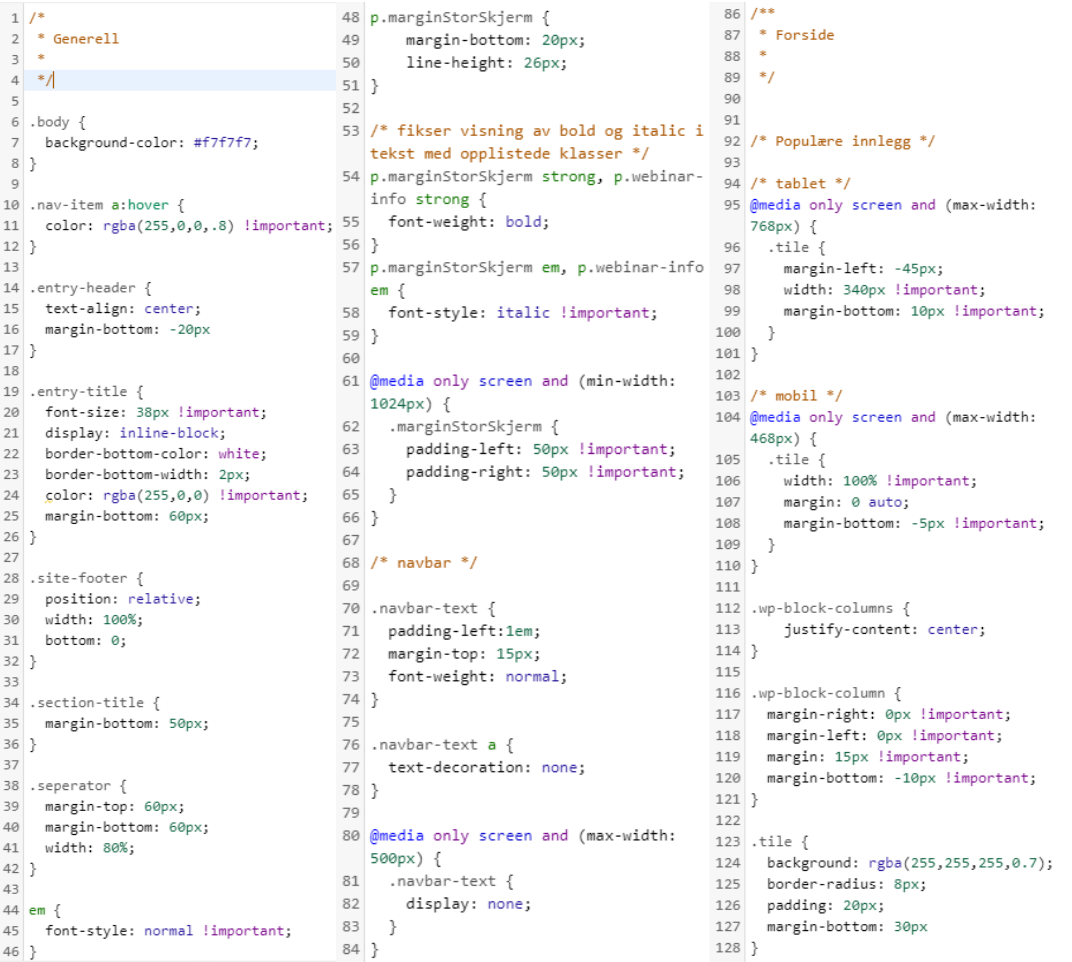

```
130 .wp-block-advgb-button_link {
131 border-radius: 5px !important;
                                      170
132 border-color: rgba(255, 0, 0)!important;
 172 background-color: rgba(255,0,0,0.7) limportant;
    !important;
                                      173
 134 text-transform: uppercase;
                                      174
135 font-weight: bold;
                                      175
136 }
                                      176
137
                                      177
138 .wp-block-advgb-button a:hover {
                                      178 }
 139 text-decoration: none !important;
                                      179
140 }
141142182
143 /* Video karussel
                                      183
144184 }
145146 .slick-slide {
                                      185
 147 height: auto;
148 }
                                      187
 149188 }
 150 .wcp-video-item {
                                      189
 151 height: auto;
 152}
 153 * /191
 154
 155 /**
                                      193
 156 * Forum
                                      194157 *
                                      195
 158 * /196 }
159
                                      197
 160
                                      198
161 body.forum, body.my-profile,
   body.forum-archive, body.bbpress,
                                      200body.groups, body.buddypress{
 162 background: none fixed;
                                      201
                                      202
163}
                                      203
 164
 165 .avatar \{204}
 166 border-radius: 50%;
                                      205
167 }
                                      206
```

```
207/169 /* knapp for forum topic */209
171 .butntopic {
1/1 .butntopic {<br>172 background-color: rgba(255,0,0,0.7) 210<br>112 background-color: rgba(255,0,0,0.7) 211
     border-radius: 5px !important;
        border-color: red !important;
        margin-bottom: 12px;
     float: right;
                                            217 }
                                            218
180 /* liste oppsettet */
181 .bp-list li .item-avatar {
       text-align: center;
                                            222 }
        width: 100px;
                                            223186 .bp-list li .item .list-title {
       font-size: 18px;
190 /* Setter profil siden til 100% i
   width */
                                            225
                                            226}
192 .col-1g-8 {
                                            227
        -webkit-box-flex: 0;
        -ms-flex: 0 0 100%;
        flex: 0 0 100%;
                                            231}
                                            232
199 .col-1g-8 {
       -webkit-box-flex: 0;
        -ms-flex: 0 0 100%;
        flex: 0 0 100%;
                                            236}
        max-width: 100%;
                                            237
```

```
208 * Filområde
     \ddot{\cdot}212 #mdocs-upload-frontend {
213 background-color: rgba(255,0,0,0.7)
  important;
214 border-radius: 5px !important;
215 border-color: red !important;
216 margin-bottom: 12px;
219 #mdocs-upload-frontend:hover {
220 margin-top: 0px;<br>221 box-shadow: 4px 4px #cccccc;
224 .has-success .checkbox, .has-success
    .checkbox-inline, .has-success
    .control-label. .has-success .help-
    block, .has-success .radio, .has-
    success .radio-inline, .has-
    success.checkbox label, .has-
    success.checkbox-inline label. .has-
    success.radio label. .has-
    success.radio-inline label {
      color: rgba(255,0,0,0.8)
228 #mdocs-name {
229 border-color:<br>rgba(255,0,0,0.3)!important;<br>230 color: black !important;
233 #mdocs-save-doc-btn {
234 background: rgba(255,0,0,0.8);
235 \frac{1}{2}border-color: rgba(255,0,0)
 !important:
238 #mdocs-save-doc-btn:hover {
239 box-shadow: 4px 4px #cccccc;
2403
```
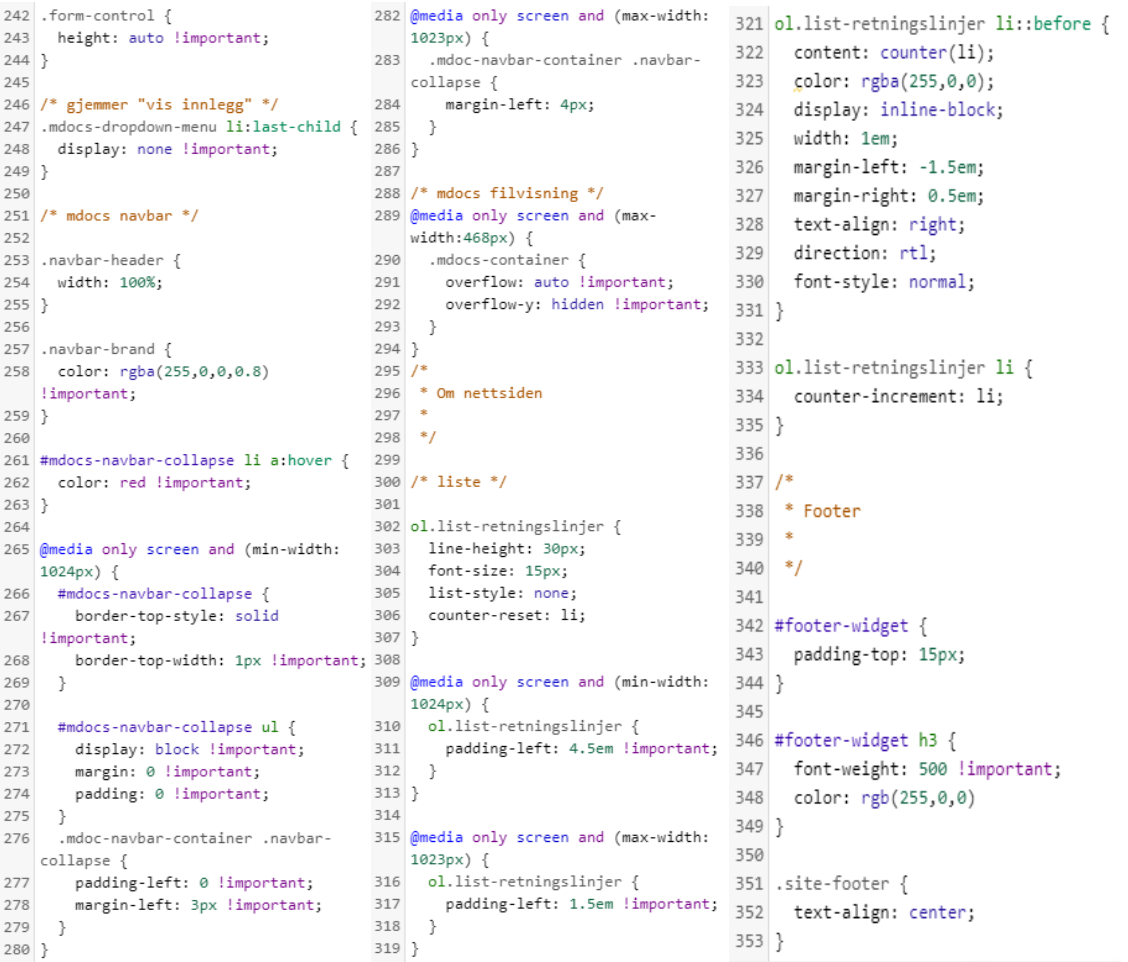

#### <span id="page-24-0"></span>**Figur 3.1: Implementert CSS**

.list-retningslinjer er en klasse vi selv har opprettet og håndterer listen av retningslinjer som vises nederst på «Om nettsiden», for mer om denne siden se [kapittel 2.5.](#page-15-4) Fordelen med å opprette denne selv er at vi har større kontroll på utseendet av listen. Figur 3.2 viser hvordan denne listen ser ut. Legg spesielt merke til tallinndelingen. Dette er noe av det viktigere vi har lagt til med CSS i denne klassen, fordi fargen knytter listen nærmere designet på nettsiden. Tatt i betraktning at fargen rød er en gjenganger. Fargen preges også her av problemstilling lagt frem i [kapittel 5.1](#page-43-6).

- 1 Den første retningslinjen
- 2 En retningslinje for brukeren

#### <span id="page-24-1"></span>**Figur 3.2: Retningslinjer eksempel**

.entry-tittel er et eksempel på en klasse som har blitt satt på forhånd av WP men har blitt endret en del av oss for å forbedre dens utseende. Eksempel på klassen kan sees i [Figur 5.1](#page-43-5) og 5.2 og i ferdig løsning i figurene i [kapittel 2.1-2.6.](#page-12-2) Våre endringer bidrar til tekstens plassering på siden, font og farge, og utseendet på linjen under teksten.

.marginStorSkjerm er et annet innblikk i en klasse vi selv har opprettet. Denne håndterer marginer for tekstlig innhold. Fokuset var å skille marginer for store skjermer og mindre. Vi ønsker at brukere som ser på nettsiden med en større skjerm også har større marginer på det tekstlige innholdet. Dette gjør teksten enklere å forholde seg til.

### <span id="page-25-0"></span>3.2 PHP

Her viser vi og beskriver kort ulike funksjoner vi har implementert i PHP. Mengden er ikke veldig stor og det er hensiktsmessig å gi litt mer forklarende tekst for å gi en bedre forståelse av hva funksjonene gjør.

En nødvendig funksjon vi fant et behov for var å gjemme baren WP har på toppen av nettsiden. Denne er referert til som admin baren siden den gjør det mulig å komme inn i back-end gjennom grensesnittet. Det er ikke ønskelig at vanlige brukere skal ha tilgang til denne grunnet dette. For å redusere behov til programvareutvidelser har vi istedenfor tatt i bruk PHP kode for å utføre det vi ønsker. Koden (2) i Figur 3.3 utfører dette.

```
7**** Hide admin bar for non-admins
*function js_hide_admin_bar( $show ) {
    if ( ! current_user_can( 'administrator' ) ) {
        return false;
    \mathcal{Y}return $show;
ł
add_filter( 'show_admin_bar', 'js_hide_admin_bar' );
```
#### <span id="page-25-1"></span>**Figur 3.3: Funksjon som gjemmer admin bar avhengig av brukerens rettigheter**

Funksjonen tar inn en BOOLEAN variabel som håndterer visning av innhold. Når denne returnerer False betyr det at den skal gjemmes. Dermed utføres det en sjekk i en ifsetning som ser om innlogget bruker har rettigheten 'administrator'. Hvis brukeren ikke har denne rettigheten returneres false og baren gjemmes. add\_filter() er en innebygget funksjon i WP som muliggjør endring av data på siden i sanntid.

#### Plassering: functions.php - nær bunnen

Som tidligere nevnt vil vi ikke at brukere skal ha tilgang til back-end. Fjerning av admin baren gjør det ikke mulig for brukere å navigere til back-end gjennom den. Hvis man derimot bruker full sti «brukerforum-mh.org/wp-admin/» ville det fortsatt vært mulig å komme inn. Dermed trenger vi en funksjon som også omdirigerer brukeren hvis de prøver å navigere til back-end uten tilstrekkelige rettigheter. Koden (2) i Figur 3.4 utfører dette.

```
* Block wp-admin access for non-admins
function ace block wp admin() {
    if ( is_admin() && ! current_user_can( 'administrator' ) && ! ( defined( 'DOING_AJAX' ) && DOING_AJAX ) ) {
        wp_safe_redirect( home_url() );
        exit;
    \mathcal{F}\mathcal{P}add_action( 'admin_init', 'ace_block_wp_admin' );
```
#### <span id="page-25-2"></span>**Figur 3.4: Funksjon som blokkerer tilgang til back-end avhengig av brukerens rettigheter**

Funksjonen er I hovedsak en if-setning som sjekker om brukeren er administrator gjennom innebygd WP funksjon is\_admin() eller om de er en bruker tildelt rettigheten administrator. Avslutningsvis sjekker den om det ikke er en WP Ajax forespørsel. Hvis ifsetning er True vil brukeren bli sendt til forsiden. Dette skjer I tilfeller hvor brukeren ikke har de nødvendige rettighetene for å kunne se back-end. Add\_action() sørger for å utføre funksjonen når brukeren prøver å få tilgang til back-end 'admin\_init'

Plassering: functions.php - nær bunnen

Noe innhold på siden ønskes også begrenset avhengig av om brukeren er logget inn eller ikke. Forumet skal ikke være tilgjengelig hvis man ikke er logget inn, dermed er det ikke hensiktsmessig med knapper på forsiden med direkte link til populære tråder. Siden denne navigasjonsmetoden ikke er funksjonell med mindre man er logget inn. Dermed ønsker vi å gjemme knappene hvis brukeren ikke er logget inn. Kodesnutten i Figur 3.5 utfører dette.

```
7**** Hide "Åpne" buttons on front page if user not logged in
 *function fp_btn_hide() {
    if (!is_user_logged_in()) {
        \rightarrow<style>
             .btn-forside {
                 display: none !important;
             \rightarrow</style>
    \langle?php
    \mathcal{F}-}
add_action( 'wp_head', 'fp_btn_hide' );
```
#### <span id="page-26-0"></span>**Figur 3.5: Funksjon som gjemmer knappene på forsiden for personer som ikke er logget inn**

Den er basert på en if-setning som bruker den innebygde WP funksjonen is\_user\_logged\_in(). Hvis resultatet av spørringene er True: brukeren er ikke logget inn, vil det legges til CSS i headeren på siden som gjemmer de knappene med klasse «.btnforside». Add\_action() sørger for at funksjonen blir utført som en del av headeren. Siden den legger til CSS må den være en del av headeren.

#### Plassering: functions.php - nær bunnen

En funksjon som var ønsket på siden var at man kunne velge hvilken region man tilhørte, slik at dette kunne bli brukt til å samle brukere fra et spesifikt område. Det var også ønsker om å ha grupper for hver region med et forum. Vi så derfor et behov i å kunne knytte brukeren til regiongruppen ved valg av region, og satte dermed opp en kodesnutt i PHP for å løse dette. Koden kjøres når brukeren aktiverer brukeren sin via linken de får på e-post. Når koden kjøres sjekker den hvilken region som er knyttet til brukeren, for så å automatisk melde brukeren inn i gruppen knyttet til den regionen basert på gruppe ID. Funksjonen er basert på en kode snutt som legger til nye medlemmer til i en spesifikk gruppe (3), koden er utvidet til å kjøre en IF-setning for å sjekke regionen for så å legge brukeren automatisk til i gruppen til valgt Region. Funksjonen ligger i bp-functions.php.

For å enkelt se gruppe ID for å gjennomføre dette har vi benyttet kode for å vise gruppe ID i kontrollpanel oversikten over gruppene (4).

```
\leq?php
7**Vise id til gruppe
\starfunction buddydev_display_group_id_in_groups_list_table( $links, $item ) {
   $links['view-id'] = "<a href='#'>ID:{$item['id']}</a>";
   return $links;
n
)<br>add filter ('bp groups admin comment row actions', 'buddydev display group id in groups list table', 10, 2 );
f^{**}*Legger til ny bruker til gruppen Midt-Norge
\starfunction buddydev_add_user_to_groups_on_account_activation( $user_id ) {
    if ( ! function_exists ( 'groups_join_group' ) ) {
        return ;
```

```
// legger bruker til i gruppen Midt-Norge
       if ( xprofile_get_field_data( 'Region', $user_id ) == "Trøndelag") {
           groups_join_group( 1, $user_id );
       elseif ( xprofile_get_field_data( 'Region', $user_id ) == "Nord-Norge") {
          groups_join_group(2, $user_id);
       elseif ( xprofile_get_field_data( 'Region', $user_id ) == "Vestlandet") {
          groups_join_group( 3, $user_id );
       elseif ( xprofile_get_field_data( 'Region', $user_id ) == "Sørlandet") {
           groups_join_group( 4, $user_id );
        elseif ( xprofile_get_field_data( 'Region', $user_id ) == "Østlandet") {
           groups_join_group( 5, $user_id );
        else {return;
\mathcal{Y}add_action( 'bp_core_activated_user', 'buddydev_add_user_to_groups_on_account_activation', 0 );
22
```
<span id="page-27-0"></span>**Figur 3.6: Funksjoner som viser gruppeID i kontrollpanel og legger bruker automatisk til i gruppen for valgt region**

## <span id="page-28-0"></span>4 Oppsummering av prosessen

## <span id="page-28-1"></span>4.1 Førutvikling

Førutvikling tar for seg alt som ble gjort før vi startet med selve utviklingen av løsningen.

#### <span id="page-28-2"></span>4.1.1 Forberedelser

I starten av prosjektperioden hadde vi et møte med Karl Johan Johansen fra Mental Helse, Thorleif Hjeltnes fra Tisip og veileder for bachelor oppgaven, se Vedlegg 8: kapittel 1. På dette møtet gikk vi igjennom hvilke ønsker de hadde til løsningen og hva som var behovet. Informasjonen ga oss mulighet til å komme i gang med prosjektet og begynne å gjøre research. Et visjonsdokument ble opprettet for å få en oversikt over mål og funksjonelle egenskaper prosjektet skulle ha, denne kan leses i [Vedlegg](#page-58-0) 1. Det ble videre satt opp et kravdokument som tar for seg hvilke krav som er satt til brukerforumet, med use case diagram, se [Vedlegg 2.](#page-74-0) Som et siste dokument før selve utviklingen, gjennomførte vi et planleggings- og designdokument, hvor vi beskriver oppbyggingen av løsningen med skisser for struktur og design, [Vedlegg 3](#page-88-0).

#### <span id="page-28-3"></span>4.1.2 Research

Den første måneden gikk med på å gjennomføre research i forhold til verktøy, ulike forum- og webinarløsninger. I denne prosessen benyttet vi oss av internett for å finne ut hvilke mulige verktøy som finnes og skaffe en oversikt over disse, i tillegg til at vi testet ut flere av verktøyene for å se hvordan man kunne benytte de. Vi hadde også møter med Karl Johan Johansen og Thorleif Hjeltnes gjennom researchperioden. Møtene hadde som mål å komme frem til hvilke verktøy man skulle bruke videre i prosjektperioden for å utvikle et samhandlingsforum. I uke 7, se [Vedlegg 8: kapittel 3,](#page-186-0) la vi frem de verktøyene vi hadde utført research på. Disse viste vi frem med fordeler og ulemper knyttet til hvert enkelt verktøy. Informasjonen som ble vist frem kan leses i [Vedlegg 6](#page-146-0). Ved bruk av informasjonen som ble tatt opp på møtet, ble det valgt å gå videre med WordPress som hovedverktøy for nettsiden. Basert på dette gjennomførte vi mer inngående research på WP. Videre ble det bestemt av oppdragsgiverne at vi kunne finne ut mer om webinarløsningene: Zoom, Skype for Business og Adobe Connect, og se hvilket av de som kunne være best egnet til løsningen og fungere sammen med WP.

I uke 9 hadde vi et møte til med Karl Johan og Thorleif, denne gangen viste vi fram forumverktøyene og webinarløsningene vi hadde gjort mer inngående research på, se [Vedlegg 8: kapittel 5](#page-188-0) for møteinnkallingen. Her la vi fram fordeler og ulemper med de forskjellige forumverktøyene og webinarløsningene, disse kan man se i [Vedlegg 7.](#page-158-0) Gjennom diskusjoner med deltagerne på møtet basert på informasjonen, ble det valgt å benytte BBpress som forumverktøy og Zoom som webinarløsning.

## <span id="page-28-4"></span>4.2 Utvikling

Det er under utvikling vi først begynte å lage den løsningen vi fram til nå kun hadde forholdt oss til mer teoretisk.

#### <span id="page-29-2"></span><span id="page-29-1"></span><span id="page-29-0"></span>4.2.1 Oppstart

En svært viktig del av oppstarten var å velge et netthotell som kunne brukes for å gjøre løsningen tilgjengelig på nett. Det var også viktig å ha denne tilgjengelig i løpet av utviklingsperioden fordi vi var to studenter som skulle samarbeide. Utvikling lokalt på egen PC var dermed ikke aktuelt. Ved å ha nettsiden tilgjengelig i løpet av hele perioden ga det også mulighet for oppdragsgiver og veileder å følge med på fremgang underveis. Det ble også enklere å vise fremgang på møter.

Valget var relativt enkel. Studentene hadde ikke erfaring med slike netthotell fra før og oppdragsgiver foreslå dermed et alternativ de hadde brukt og hatt gode erfaringer med fra før: GoDaddy. Før endelig valg så vi litt nærmere på ulike netthotell og spesielt GoDaddy og det virket som et bra valg. For å få på plass leie av netthotell og oppretting av felles bruker hadde Alexander Forfot og Karl Johan Johansen et uformelt møte i slutten av uke 11, se [Vedlegg 9.](#page-208-0) I tillegg til å få et område på nett til bruk i utvikling ble det også fastsatt et domene. Dette ble fastsatt basert på tilgjengelighet og oppdragsgivers ønsker. Mer informasjon om valgt domene kan leses i [Vedlegg 3: kapittel 11.](#page-106-0) Videre var det viktig å sette oss nærmere inn i GoDaddy og hvilke muligheter som var tilgjengelig gjennom deres grensesnitt.

Etter leie av netthotell kunne vi nå begynne utviklingen i WP. Dette grensesnittet var mer gjenkjennbart siden vi begge hadde gjort noe research på WP på forhånd, og Kristin Bylund hadde også brukt WP før og var dermed kjent med verktøyet. Litt nærmere innblikk i verktøyet kan leses i [Vedlegg 4: kapittel 3.1.](#page-114-1)

I oppstartsfasen var det også et poeng å få på plass et tema. Et tema setter den overordnede stilen til nettsiden og er noe vi utviklere vil forholde oss til gjennom utviklingsperioden. Endring av tema i ettertid er mulig, men det er mye enklere hvis man har dette klart fra begynnelsen av. I uke 12 hadde vi et møte med oppdragsgiverne og veileder hvor vi så på design av nettsiden og våre planer. På dette møtet la vi fram [Vedlegg](#page-74-0) 2 og [Vedlegg](#page-88-1) 3. Tilbakemeldingene på våre designskisser, i [Vedlegg 3](#page-88-1), og tidligere nevnte faktorer bidro til å skape grunnlaget når vi skulle begynne å se på ulike temaer.

Temaet skulle bidra med grunnleggende stil samtidig som det ga mulighet for en løsning som fungerte på ulike enheter. Det finnes omtrent 31 000 tilgjengelige temaer i WP (5) så valget var ikke enkelt til å begynne med. På grunn av tidligere erfaring med CSS ville vi unngå å ta i bruk et premium tema, noe som bidro til å redusere antallet betraktelig. Ikke alle temaer er utviklet med moderne designelementer eller med støtte til flere enheter og det bidro til å redusere utvalget enda mer. Dermed måte vi finne et tema som dekket alle disse kravene. Etter å teste ut ulike temaer på nettsiden fant vi fram til et tema: WP Bootstrap Starter, se Figur 4.1, som var enkel å forholde seg til og virket god å bygge videre på. Denne tar utgangspunkt i Bootstrap, et front-end rammeverk som fokuserer på utvikling av responsive løsninger for flere enheter (6), og gir oss en grunnleggende stil vi kan jobbe videre med.

#### **WP Bootstrap Starter**

Av Afterimage Designs

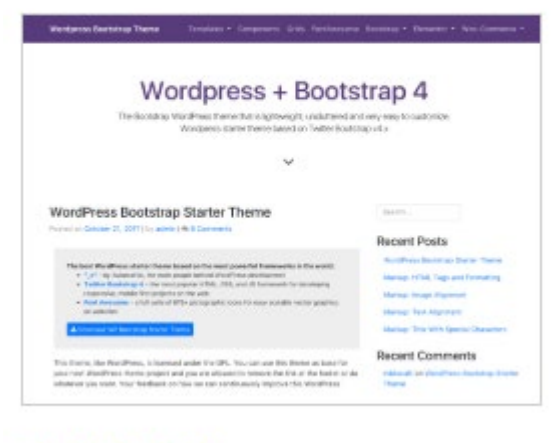

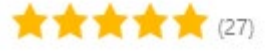

#### <span id="page-30-2"></span>**Figur 4.1: Temaet vi valgte**

Webinarfunksjonalitet var en av de grunnleggende kravene gitt til oss fra oppdragsgiver, se [Vedlegg 2](#page-74-0). Selv om det ikke var svært viktig å implementere dette fra begynnelsen av hadde Alexander Forfot og Karl Johan Johansen enda et uformelt møte i uke 11 hvor det ble gjennomført et kjøp av lisens til Zoom og oppsett av en felles bruker. Zoom er et av verktøyene som vi så nærmere på, se Vedlegg 4[: kapittel 5.](#page-119-0) For å ferdigstille valget holdt [vi også en presentasjon for oppdragsgiverne og veileder, se Vedlegg 7:](#page-173-0) lysbilde 13-20. Presentasjonen var grunnlag for en diskusjon over ulike verktøy, hvor Zoom virket som den beste ut ifra tidligere erfaring blant de oppmøte. Denne presentasjonen ble holdt i et møte i uke 9.

#### <span id="page-30-0"></span>4.2.2 Underveisvalg på nettsiden

#### <span id="page-30-1"></span>**4.2.2.1 Utvidelser generelt**

Valg av utvidelser var en interessant prosess. Et argument fremhevet av oppdragsgiverne tidlig i utviklingsfasen var det å se på ulike utvidelser og sette de opp mot hverandre. Dette for å vise at vi faktisk har gjort noen avgjørelser underveis i utviklingsprosessen. Mer informasjon direkte knyttet til de utvidelsene vi har valgt og de som var kandidater kan leses om i [Vedlegg 5](#page-130-0): alle kapittel unntatt 2.3 og 2.4. For noen utvidelser er det ikke inkludert noen sammenligninger for valgprosessen. Dette fordi disse utvidelsene gjerne er de høyest rangerte og mest tilpassede til den funksjonaliteten vi ønsket implementert. Utvidelsene «Easy Google Fonts» og «Theme my login» er eksempler på dette. Disse har også blitt valgt og implementert senere i utviklingsprosessen. En periode hvor tidspress var et faktum og vi ønsket å få implementert funksjonaliteten før eksamensperioden begynte. Utvidelsene med mest research og overveininger var de som krevde lisenser for å implementere, mer om slike utvidelser i kapittel 4.2.2.2.

Prosessen for de fleste utvidelser innebar dermed å gjøre research på de utvidelsene som kunne dekke den funksjonaliteten vi ønsket på en god måte. Skilletegn mellom ulike utvidelser var brukeromtaler, antall brukere, oppdateringshyppighet og hvorvidt de tilbydde gode designmessige løsninger. Det var viktig at utvidelser vi benyttet kunne

tilpasses rundt det designet vi har brukt i løsningen. Det var på basis av disse faktorene vi kom fram til endelig valg av utvidelse i de fleste tilfeller.

#### <span id="page-31-0"></span>**4.2.2.2 Premium utvidelser**

I en tidlig fase av utviklingen begynte vi å se på aktuelle programvareutvidelser som kunne dekke de kravene stilt til løsningen av oppdragsgiver. De fleste av utvidelsene vi fant var gratis og dekket funksjonalitet på en god måte. I andre tilfeller måte vi derimot se videre på premium utvidelser, se [Vedlegg 5: kapittel](#page-141-0) 3 for mer om disse. Disse utvidelsene krevde noe mer begrunnelse for behov enn de som var gratis, siden det var en kostnad knyttet til dem. For å fremheve nytteverdien av disse opprettet vi dermed et dokument som kartla behovet og de potensielle utvidelsene som kunne dekke disse. Denne informasjonen ble videre sendt til oppdragsgiver for vurdering. Her var det også holdt et uoffisielt møte mellom Alexander Forfot og Karl Johan Johansen, i uke 14, for å diskutere litt rundt utvidelsene og komme fram til et endelig valg. Dette gjorde det mulig å involvere oppdragsgiver i beslutningsprosessen samtidig som vi fikk på plass en premium utvidelse for bruk i løsningen.

#### <span id="page-31-1"></span>**4.2.2.3 Forsiden**

Forsiden var et diskutert område veldig tidlig i utviklingsprosessen. Hva skulle denne inneholde og hvordan skulle den se ut? Vårt første forslag, og det vi gikk ut i fra, kan man se i [Vedlegg 3 kapittel 4](#page-95-0). Der er det også en skisse ([Figur 4.1\)](#page-95-0) med designforslag for siden. Sammenligner man [Figur 4.1](#page-95-0) fra vedlegget med Figur 4.2 under ser man at det er svært store likheter. Den største forskjellen ligger i trådene, tidligere kalt innlegg, og hvordan de er plassert. Plasseringen er basert på metoden vi har valgt å bygge de opp på.

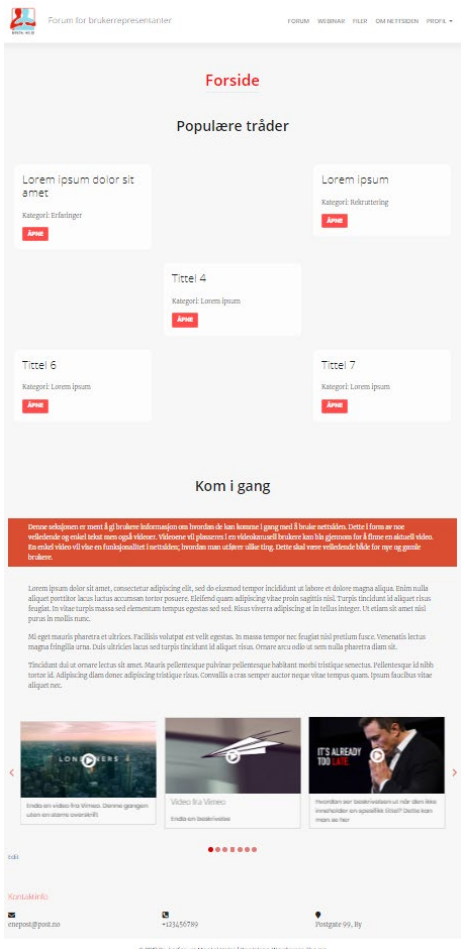

#### <span id="page-32-0"></span>**Figur 4.2: Forside oppbygging – front-end**

Et ønske fra oppdragsgiver var større kontroll over disse trådene. En ansvarlig på nettsiden skal kunne oppdatere disse med innhold manuelt. Dette for å forhindre at noe som kan oppfattes som sensitiv informasjon blir vist på forsiden. Håndtering av disse ble dermed en noe interessant del av utviklingsprosessen.

Til å begynne med var oppbyggingen i back-end rettet imot noe mer tradisjonelt med bruk av flere div bokser og html elementer. Dette ga oss et inputfelt i back-end som sett i Figur 4.3.

#### Forside

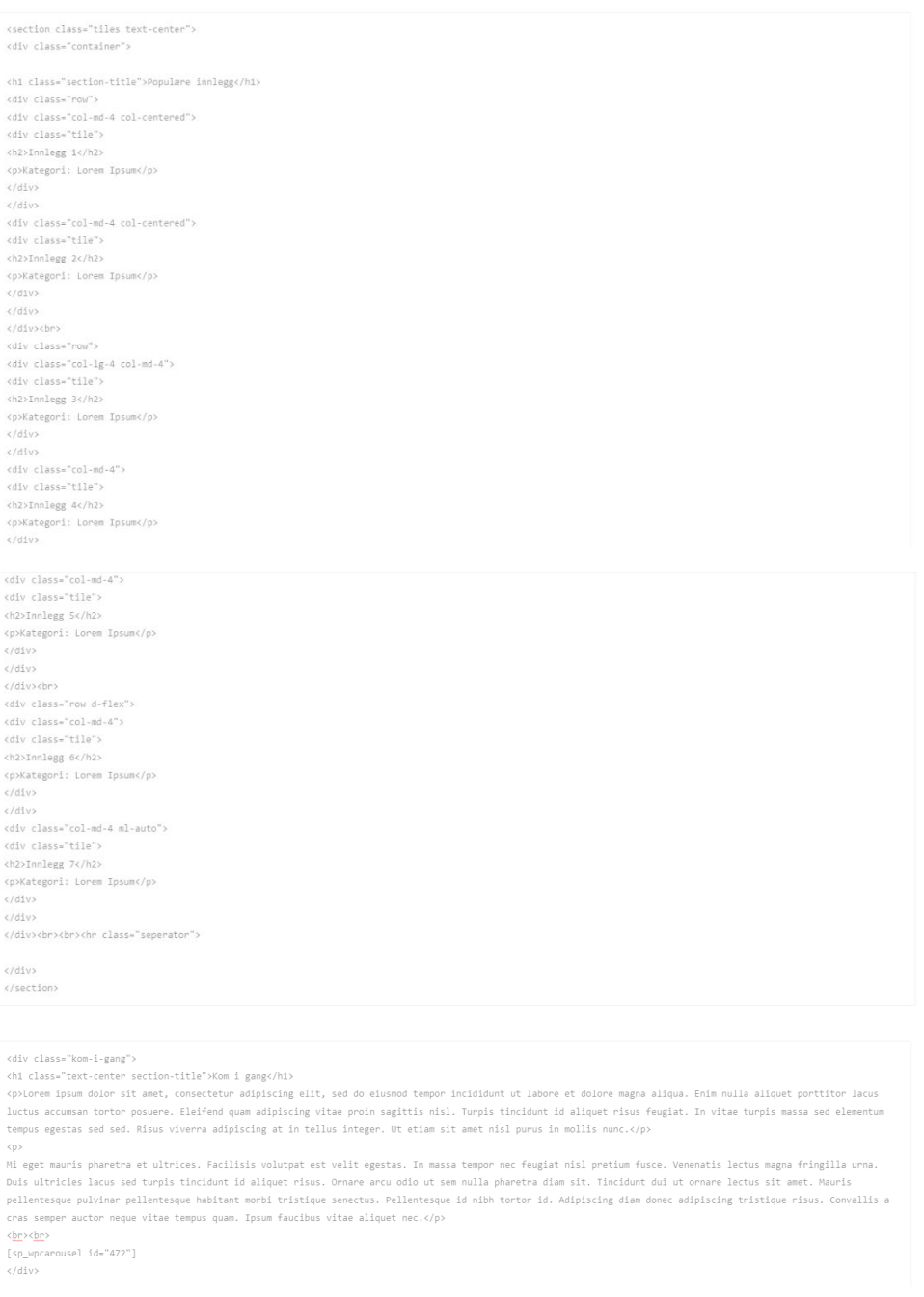

#### <span id="page-33-0"></span>**Figur 4.3: Gammel oppbygging av forsiden - back-end**

En slik oppbygging var derimot svært problematisk med tanke på endring av innhold for trådene. Nettansvarlig ville måtte navigere seg gjennom denne koden for å finne riktig område for hver enkelt tråd. Hvis man med uhell endret eller fjernet feil kode ville man kunne ødelagt oppbyggingen. Dette er ikke særlig brukervennlig og bruker ikke tilgjengelig WP funksjonalitet på en god måte, noe vi begynte å ta hensyn til relativt tidlig. Koden i Figur 4.3 ble dermed førsteutkastet for oppbyggingen i back-end for forsiden.

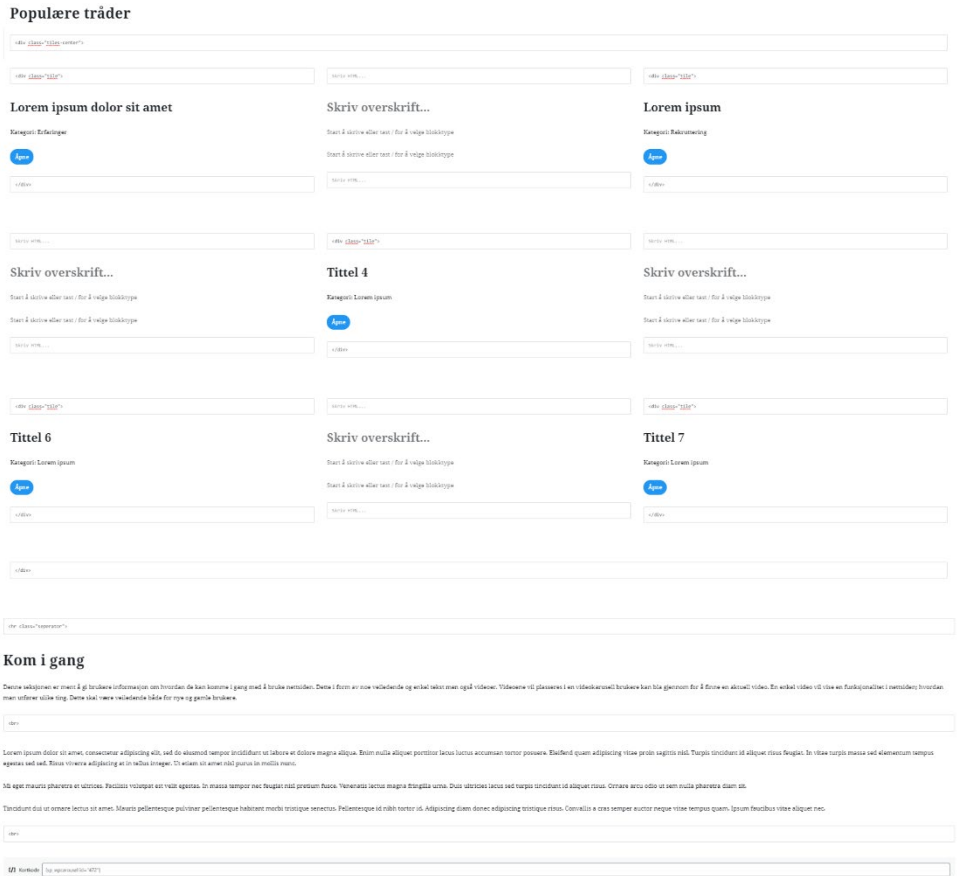

#### <span id="page-34-1"></span>**Figur 4.4: Endelig oppbygging av forsiden - back-end**

Figuren over viser oppbyggingen i back-end etter relativt store endringer. Denne tar i bruk vanlige tekstfelt for å vise innhold på forsiden og er svært enkel å endre etter behov. «Populære tråder» er bygget opp i et grid format som vi selv har opprettet ved å ta i bruk WP funksjonalitet for å dele inputområder i flere kolonner. Trådene vises i et «X»-format for å gjøre det litt mer interessant. Er det i ettertid et ønske om å gå over til et mer tradisjonelt grid format er det også mulighet for dette. «Kom i gang» har også blitt oppdatert til å være mer brukervennlig i back-end.

Grunnen til at dette er et viktig aspekt å se på i underveisvalg er fordi det dannet grunnlaget for utvikling på de andre sidene. Forsiden var den første siden som ble opprettet og ble et område for å eksperimentere med utvikling i WP. Oppbygging av back-end på en del av de andre sidene er basert på kunnskap tilegnet gjennom å jobbe med forsiden.

#### <span id="page-34-0"></span>**4.2.2.4 Profil dropdownmeny**

På navigasjonsbaren har profilfeltet en dropdownmeny. Originalt i designdokumentet var navigasjonen satt opp slik man kan se i [Vedlegg 3: kapittel 3.1](#page-94-0). Her var løsningen satt opp slik at man kun skulle ha en knapp for å komme videre til profil. Under utviklingen fant vi ut at noen underkategorier kunne vært interessante for brukeren å få rask tilgang til uten å måtte gjennom profilen og videre navigere seg til dem. Et eksempel på dette er grupper. Hvis en bruker vil sjekke aktiviteten på en av gruppene de er medlem av måtte de da først ha navigert seg inn på profilen for å videre navigere seg til gruppen. Med løsningen vi landet på kan vedkommende heller trykke på profil og uten å laste inn

profilen heller velge grupper fra menyen og dermed komme direkte til oversikt over gruppene vedkommende er medlem av.

#### <span id="page-35-0"></span>**4.2.2.5 Oppdateringer basert på brukertest**

Brukertesting danner ofte grunnlag for endringer i en løsning. Hovedområder for endring vil være navigasjonsdesign, løsningens utseende og innhold. Det gir også oss utviklere et innblikk i hvordan mulige sluttbrukere ser på og benytter løsningen. Ofte er det slik at enkelte sluttbrukere kan komme til å bruke løsningen på en uforutsett måte. For mer informasjon om brukertesting tilknyttet prosjektet se [Vedlegg 3: kapittel 10](#page-105-0).

#### **4.2.2.5.1 Logo**

Basert på vår brukertest ble det fremhevet at løsningen brukte en utdatert Mental Helse logo. Dette ble oppdaget relativt sent i prosessen og enkelte figurer i denne rapporten vil vises med denne logoen. For å fremheve forskjellen vil jeg peke på logoen i Vedlegg 3: kapittel 7. Denne figuren inneholder den gamle [logoen. Til sammenligning kan man i](#page-102-0)  Figur 4.5 se den nye logoen.

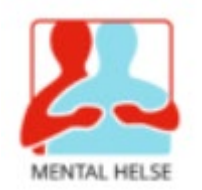

#### <span id="page-35-2"></span>**Figur 4.5: Oppdatert logo**

Logoene er ganske like. Det overordnede designet er beholdt men endringen ligger i blåfargen. Denne har blitt skarpere og bidrar til å fremheve logoen i større grad.

Siden logoen ikke har vært i fokus tidligere i rapporten virker det også uhensiktsmessig å oppdatere skjermbildene med den nye. Figurene i kapittel 2 fokuserer mer på innholdet og design av sidene enn selve logoen.

### <span id="page-35-1"></span>4.3 Dokumentasjon

For å kunne hjelpe oss i selve utviklingen av løsningen, satte vi opp tre dokumenter, disse tre dokumentene er visjonsdokument, kravdokument og Planleggings- og designdokument. Alle tre dokumentene har vi hatt kunnskap om fra tidligere fag vi har hatt igjennom studiet. Visjonsdokumentet, som man kan lese i [Vedlegg 1,](#page-58-1) har vi brukt for å sette opp et bilde på hva som skal være målene for prosjektet. Visjonsdokument har vi tidligere satt opp i faget objektorientert programmering. Visjonsdokumentet har hjulpet oss med å vite hva vi skal fokusere på i utviklingen og hvilke risikoer som kunne oppstå.

Kravdokumentet, som kan leses i [Vedlegg 2,](#page-74-1) setter kravene for løsningen. I dokumentet satte vi opp use case diagram med tekstlige beskrivelser. Use case diagrammene er til hjelp for oss under utviklingen ved at vi får oversikt over krav og beskrivelse av dette. Kravdokument er også et dokument vi har benyttet i hovedprosjektet i faget objektorientert programmering.

For å få oversikt over hvordan vi bør gå fram når det kommer til navigasjon- og designlayout på siden, valgte vi å sette opp et planleggings- og designdokument, [Vedlegg 3.](#page-88-1) Planleggingsdokument og designdokument er noe vi har benyttet tidligere i faget webdesign, hvor det har vært større fokus på designet knyttet til webløsninger. I
<span id="page-36-0"></span>prosjektet knyttet til faget webdesign satte vi opp planleggingsdokument og designdokument hver for seg, men i denne bacheloroppgaven valgte vi å heller slå disse to i lag da dokumentene tar for seg mye av det samme ellementen til nettsiden, i tillegg til at det var punkter i begge dokumentmalene som vi følte ikke var nødvendig for vår løsning. Dette dokumentet ga oss et utgangspunkt under utviklingen når det kommer til design og navigasjon, slik at vi kunne sikre oss at valgene for designet allerede var på plass, slik at selve utviklingsprosessen gikk raskere og at alt fikk en rød trå. Dokumentet tar for seg valgene som er tatt i forhold til oppsett, navigasjon og teknologi, dette benyttet vi til å vite hvorfor nettsiden bør ha det oppsettet den endelige løsningen benytter.

I løpet av prosjektperioden har det også oppstått situasjoner hvor opprettelse av andre dokumenter var nødvendig. Dette for å samle research gjort på ulike verktøy og ha noe å vise oppdragsgiverne og veileder underveis. I enkelte tilfeller er det også overføring av notater til dokumenter for å fremheve utført arbeid og noe grunnlag bak enkelte valg. Gode eksempler på slike dokumenter er: [Vedlegg 4](#page-108-0) og [Vedlegg](#page-130-0) 5. Disse er en samling av utført research og danner grunnlag for enkelte valg foretatt i utviklingsprosessen. I løpet av prosjektperioden har vi hovedsakelig forholdt oss til denne informasjonen som notater, et unntak er [Vedlegg 5: kapittel 3.](#page-141-0) Dette var et eget dokument som tidlig ble utviklet for å fremvises til oppdragsgiverne for å gjennomføre et kjøp av en premium utvidelse. De endelige dokumentene ble i seg selv utviklet mot slutten av prosjektperioden. Dette var basert på et ønske fra veileder for noe ryddigere vedlegg. Annen dokumentasjon vil også være fremvisninger vi har holdt for oppdragsgiverne på enkelte møter. For å strukturere disse ble det opprettet noen PowerPoint-presentasjoner, se [Vedlegg](#page-146-0) 6 og [Vedlegg](#page-158-0) 7, disse var utviklet basert på de notatene vi hadde utarbeidet.

#### 4.4 Møter

Møter har vært en viktig del av prosjektet. Både for oss studenter men også for oppdragsgiverne og veileder. Det er en plattform hvor vi kan dele meninger rundt prosjektet og vise til fremdrift. I løpet av prosjektperioden har vi hatt 10 formelle møter med enten oppdragsgivere og/eller veileder. Møteinnkallinger for disse møtene og deres hensikt kommer tydelig fram i [Vedlegg](#page-180-0) 8. Vedlegget er en samling av alle møteinnkallingene vi har opprettet gjennom prosjektperioden.

Hovedsakelig har vi forholdt oss til fysiske møter på NTNU Kalvskinnet (Trondheim) fordi alle involverte parter holder til i Trondheim. Det er også viktig for oss fjernundervisningsstudenter å få en bredere erfaring med fysiske møter, noe som ikke har blitt vektlagt tidligere i utdanningsløpet. Tidligere har vi forholdt oss til møter over Skype for Business på nett. Et av møtene[, Vedlegg 8: kapittel 8](#page-191-0), var holdt på Zoom. Dette fordi en av oppdragsgiverne var bortreist i tillegg til at vi ønsket å teste Zoom med flere deltakere.

Innspill på utvikling av løsningen og dokumenter har vært viktig for oss. Det har gitt oss en større forståelse over oppdragsgivers ønsker og hvilke faktorer vi må ta i betraktning når for utvikling av nettsiden, og innholdet i en del av dokumentene som er lagt til som vedlegg. Diskusjoner i plenum har også hatt en positiv innvirkning. Der vi hadde mulighet til å legge frem våre tanker og få innspill på disse.

En veldig viktig del av prosjektet var å kartlegge ulike verktøy som kunne brukes til å utvikle løsningen og gjøre noe research på disse. I oppstartsperioden var det ikke noe forhåndsbestemt verktøy som skulle brukes for utvikling. En av våre oppgaver var

dermed å gi informasjon om- og komme med forslag til slike verktøy. [Vedlegg 4](#page-108-0) viser til den researchen vi gjorde på ulike verktøy. [Vedlegg 6](#page-146-0) og [Vedlegg](#page-158-0) 7 viser til de presentasjonene vi holdt for oppdragsgiver og veileder for å presentere det vi hadde funnet. Basert på møtene med disse presentasjonene ble det i et møte i uke 9, hvor vi presenterte [Vedlegg](#page-158-0) 7, fastsatt at vi skulle gå videre med WP og Zoom.

I noen tilfeller har vi hatt uoffisielle møter mellom student og oppdragsgiver for å få på plass lisenser, felles brukere og premium programvareutvidelser. Dette var etter oppdragsgivers ønsker, siden det virket mer naturlig å diskutere litt rundt det aktuelle verktøyet og potensielle brukernavn sammen. Dette sørget for at begge parter hadde en god forståelse av hva som foregår, og involverer oss studenter i det litt mer administrative for løsningen.

Deltakere i ulike møter kan sees i [Vedlegg 8](#page-180-0) under det spesifikke møtet henvisningen gjelder. Dette er tilfellet for de fleste henvisningene til vedlegget i denne rapporten, i noen tilfeller kan navnene også være oppgitt rapporten.

Møter som er listet opp i [Vedlegg 8](#page-180-0) regnes som formelle møter knyttet til prosjektet mellom oppdragsgiver og/eller veileder. I timelistene, se [Vedlegg 9](#page-194-0), kan man se at det er flere timer registrert for møtevirksomhet enn det som kommer frem av møteinnkallingene. Dette skyldes noen uformelle møter mellom oppdragsgiver og student i tillegg til at diskusjonssamtaler mellom studentene også har blitt lagt til under «Møte».

## 4.5 Gantt-diagram

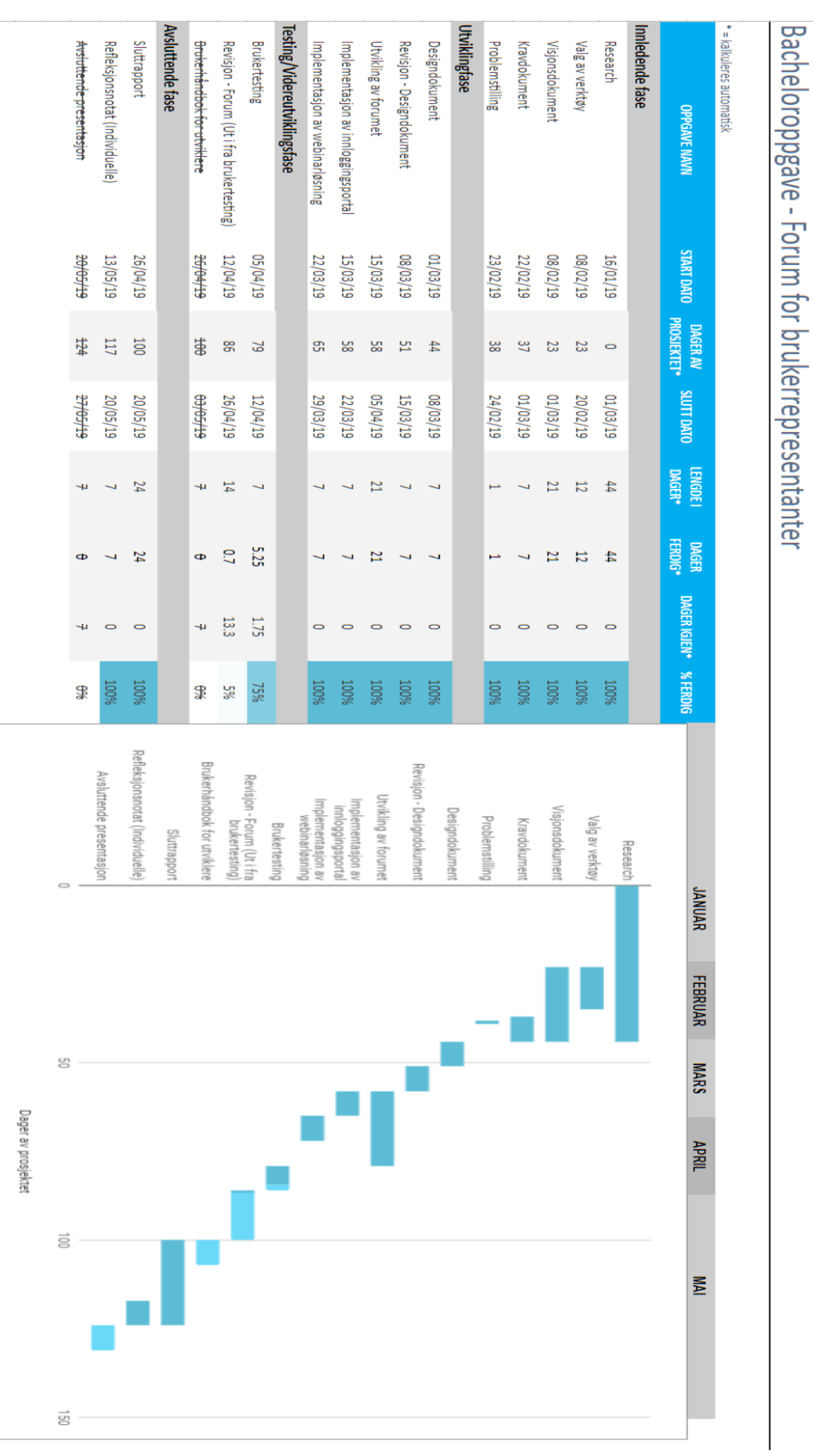

#### **Figur 4.6: Gantt-diagram**

Gantt-diagrammet ble utviklet for å skape en oversikt over de ulike fasene i prosjektet. Vi valgte å dele disse inn i fire hovedområder: Innledende fase, utviklingsfase, testing/videreutviklingsfase og avsluttende fase. Alle disse er nå gjennomført med noen unntak. Datoene for oppstart og ferdigstilling var noe veiledende og fungerte som estimater vi satt opp tidlig i innledende fase. Det betyr at datoene har vært veiledende og ikke faste. Det har gitt oss en noe større frihet, men å følge veiledende starttidspunkt for de ulike fasene ville vært en fordel.

Valg av verktøy var det første avviket som ble fremtredende i diagrammet. Vi hadde forutsett at dette skulle bli en enklere prosess. I et møte med oppdragsgiverne hvor vi holdt vår første presentasjon, møteinnkalling vises i [Vedlegg 8: kapittel 3](#page-186-0) og PowerPoint i [Vedlegg](#page-146-1) 6, ble det fremhevet et ønske om å se nærmere på noen spesifikke verktøy. Endelig valg av verktøy for bruk i løsningen ble ikke foretatt innenfor den veiledende fristen. Valget ble først foretatt etter enda en presentasjon, [Vedlegg 7,](#page-158-1) på et nytt møte 27.02.2019, se [Vedlegg 8: kapittel](#page-188-0) 5 for møteinnkalling. Dette var en uke etter veiledende frist.

Diagrammet viser kun veiledende frister for førsteutkastet av dokumentene. På grunn av ekstra tid benyttet for å få på plass valg av verktøy og research rundt disse verktøyene ble også deler av dokumentasjonen også dyttet bakover. I enkelte tilfeller var vi avhengig av å ha på plass et verktøy for å effektivt kunne skrive deler av innholdet I dokumentasjonen. Kristin Bylund var også bortreist på ferie i Uke 10 og 11 og det var ikke ønskelig å tildele store arbeidsmengder til en person på ferie. Dette var ikke avgjørende for utviklingen av dokumentene men noe koordinasjon og ferdigstilling ble med fordel gjort når begge studenter var tilgjengelig igjen. Det var på grunn av ferdigstilling, selv om det meste av innhold var på plass, at enkelte dokumenter ble ferdig en lengre tid etter veiledende frist. Førsteutkastet av visjonsdokumentet [\(Vedlegg](#page-58-0) 1) ble ferdig 05.03.2019: 4 dager etter veiledende frist, førsteutkastet av kravdokumentet [\(Vedlegg 2\)](#page-74-0) ble ferdig 20.03.2019: 19 dager etter veiledende frist, og førsteutkastet av planleggings- og designdokumentet [\(Vedlegg 3](#page-88-0)) ble også ferdig 20.03.2019: 12 dager etter veiledende frist. Dato for ferdigstilling av førsteutkast kan leses i revisjonshistorien til hvert enkelt vedlegg.

Selv om dokumenter ikke nødvendigvis ble ferdig til de veiledende fristene begynte neste fase, utviklingsfasen, fortsatt til angitt tid. Etter et uoffisielt møte mellom Karl Johan Johansen og Alexander Forfot, 14.03.2019, hvor leie av netthotell og installasjon ble utført, ble utvikling på nettsiden påbegynt parallelt med ferdigstilling av enkelte dokumenter.

Ofte i prosjekter hvor man skal utvikle noe beregner man gjerne mindre tid enn antatt til utvikling. Dette er også tilfellet for dette prosjektet. Utvikling ble en kontinuerlig prosess fram til tidspunktet hvor vi sendte ut et testdokument til testgruppen, dokumentet kan leses i [Vedlegg](#page-220-0) 10. Planlagt oppstart av brukertesting var 05.04.2019, men nettsiden var nok ikke klar for brukertesting rundt denne datoen. Mulighet for brukertesting og hvorvidt nettsiden var klar for dette ble diskutert i et møte med oppdragsgiverne i uke 15, se Vedlegg 8: kapittel 8 for møteinnkalling. Vi fikk heller ikke utført testen som ønsket, siden responsen var noe lav og testgruppen mindre enn først antatt. Det er på grunn av dette vi ikke har satt «Brukertesting» og «Revisjon - Forum» som fullstendig ferdig. Alt er derimot lagt til rette for å kunne utføre brukertester, alt man trenger er en større testgruppe og tilbakemeldinger fra dem. For mer om videre potensiale rundt brukertesting se [kapittel 5.4](#page-45-0). En del av denne fasen var også å utvikle en brukerhåndbok for utviklere. Dette var noe vi fastsatte som unødvendig å opprette i

<span id="page-40-0"></span>tillegg til at vi ikke fikk tid nok til å legge ressurser i et slikt dokument. Hovedfokuset lå i utvikling av nettsiden og oppstart av sluttrapporten.

Avsluttende fase er vel den som har blitt fulgt og innledet mest presist ut ifra de fastsatte datoene. Dette fordi det var viktig å starte med rapporten relativt tidlig og før eksamensperioden startet. Ved å gjøre dette kunne vi forsikre oss om at sluttrapporten skulle bli ferdig i tide. Rapporten og refleksjonsnotatet hadde heller ikke veiledende frist, men endelig frist 20.05.2019. Det var derfor spesielt viktig å forholde seg til datoene i denne fasen. Avsluttende presentasjon ble bestemt fjernet fra diagrammet siden vi ikke mente at denne var en del av selve prosjektet, men noe som kom i tillegg i ettertid. Begrunnelsen for dette er at en presentasjon vil eventuelt ta plass etter endelig innlevering.

Basert på teksten over er det flere deloppgaver som ikke ble utviklet innenfor de «rammene» vi satte. Dette var ikke nødvendigvis målet heller. Målet med Ganttdiagrammet var å sette opp en oversikt over ulike arbeidsoppgaver vi så for oss å utføre i løpet av prosjektperioden, og prøve å sette veiledende tidsrammer for disse. Denne ble fastsatt i løpet av oppstartsfasen. Hvorvidt vi faktisk fulgte disse rammene til punkt og prikke var mindre viktig. Siden vi har hatt mindre erfaring med slike prosjekter fra før var det også vanskelig å prøve å sette tidsrammer på ulike deloppgaver.

Vi kan fortsatt si at dette var en lærerik del av prosjektet. Å selv prøve å sette opp deloppgaver og potensielle tidsrammer betydde at vi studenter måte sette oss godt inn i hva vi kunne forvente ut av den valgte oppgaven. Selv om rammene ikke ble opprettholdt vet vi nå i større grad hvilke deloppgaver som kan kreve mer tid enn først antatt.

### 4.6 Samarbeid

Samarbeidet mellom oss studentene har i all hovedsak gått gjennom e-post, møter på Skype for Business og møter på campus Kalvskinnet. Som studenter på et fjernundervisningsstudie så har vi i tidligere prosjekt i hovedsak benyttet Skype for Business ved møter, i dette prosjektet har vi benyttet nettmøter på Skype for Business som koordineringsmøter mellom oss studentene, disse møtene har vi hatt ved behov i løpet av prosjektperioden hvor vi har gjennomgått status for prosjektet og lagt planer for videre arbeid.

Som nevnt i [kapittel 4.4](#page-36-0) om møter, så har vi hatt møter med oppdragsgiver og veileder på campus Kalvskinnet. Etter disse møtene har vi vanligvis hatt samtaler mellom oss studentene hvor vi har diskutert det som kom fram på møtet og hva vi skal jobbe med videre.

Mellom samtalene så har e-post vært hovedplattformen for kommunikasjon, her har vi tatt opp ting vi ikke føler det har vært nødvending med et møte for å bli enige om. Kommunikasjon over e-post har vært til hjelp ved spørsmål, diskusjoner, gi hverandre informasjon og til å avtale koordinasjonsmøter over Skype for Business. Det å benytte epost under prosjektet for å holde kontakten er noe vi har benyttet ved tidligere prosjekter og har erfaring med at funker godt til slikt bruk.

Ved skriving av dokumenter har vi i all hovedsak benyttet Google Docs til å samskrive på dokumentet. Dette har gitt oss mulighet til å jobbe på et dokument samtidig uten å oppleve at man overskriver hverandre. I selve sluttrapporten valgte vi å gå fra Google Docs til Dropbox for enklere bruk av Word, da Word var bedre egnet til bruk med malen.

Siden løsningen er satt opp med WP, har lite av selve arbeidet blitt gjort med koding direkte i filer. Vi fordelte arbeidet som skulle gjøres på WP med tanke om at vi skal jobbe med forskjellig deler slik at vi ikke overskrev eller endret på noe av den andre hadde gjort. Å jobbe samtidig i kontrollpanelet på WP fungerte bra og vi støttet ikke på noen problemer knyttet til dette.

### 4.7 Timelister

Vi har under prosjektperioden ført timelister for arbeidet, disse kan man se i [Vedlegg 9.](#page-194-0) På timelistene har vi ført klokkeslett, hva som har blitt gjort og hvilke typer arbeidsoppgave det var, slik at vi kunne ha oversikt over hva mesteparten av tiden ble brukt til.

Timeantallet ligger på ca. 350 timer pr. student, grunnen til at dette time antallet ligger under det antatte timeantallet som var satt til 500 pr. student. Dette fordi vi ikke har lagt så mye vekt på egen læring. Hadde vi medregnet tid til egen læring og telt timer på dette så hadde timeantallet antageligvis ligget nærmere det estimerte timeantallet på 500 timer pr. student. En del av verktøyene vi brukte hadde vi minimal eller ingen erfaring med fra tidligere og dermed var det naturlig at det ville gå med en del tid til egenlæring innen de forskjellige verktøyene. Noen verktøy har vi studentene erfaring med fra tidligere prosjekter og fag, spesielt når det kommer til web kodespråk som PHP, CSS og HTML. Tidligere utviklingserfaring var også til hjelp for å gjøre utviklingstiden raskere og dermed kunne antall timer på denne delen vært betrakteligere høyere hvis vi hadde benyttet verktøy og språk vi ikke har hatt erfaring med fra før. Hadde vi f.eks. tatt i bruk Discourse, se [Vedlegg 4:](#page-127-0) kapittel 6.2 for mer informasjon om dette verktøyet, for å utvikle forumet ved bruk av Discourse ville vi ha måtte forholdt oss til Ruby on Rails. Et programmeringsspråk ingen av studentene hadde sett på tidligere.

Når vi ser på timefordelingen for prosjektet, se [Figur 4.7](#page-42-0), så ser vi at den største delen av timene har gått med til å gjøre dokumentarbeid. Dette inneholder da alle utarbeide dokumenter og PowerPoint presentasjoner. 23.1% av timeantallet er brukt på utvikling av løsningen. Dette inngår alt av oppsett knyttet til nettsiden, både netthotell, WP, arbeid med utvidelser, utvikling av kode og andre ting som er knyttet til selve utviklingen. Research er den tredje største delen av timebruken, denne delen inneholder all research som ble gjort i starten av prosjektet hvor vi så på forskjellige verktøy og avgjørelser knyttet til hvilke verktøy som var egnet for vår løsning. 11.3% av timeantallet har blitt brukt til ha møter, disse møtene har vært møter med oppdragsgiver, møter med veileder og koordinasjonsmøter mellom oss studentene, møtene har ofte blitt brukt til å gjennomgå statusen for prosjektet og tanker om videre arbeid. 1.3% har gått med til brukertesting i prosjektet, i hovedsak var dette med tanke på å lage et brukertestdokument, gjennomgå testresultatet og eventuell implementasjon av endringer i løsningen.

<span id="page-42-0"></span>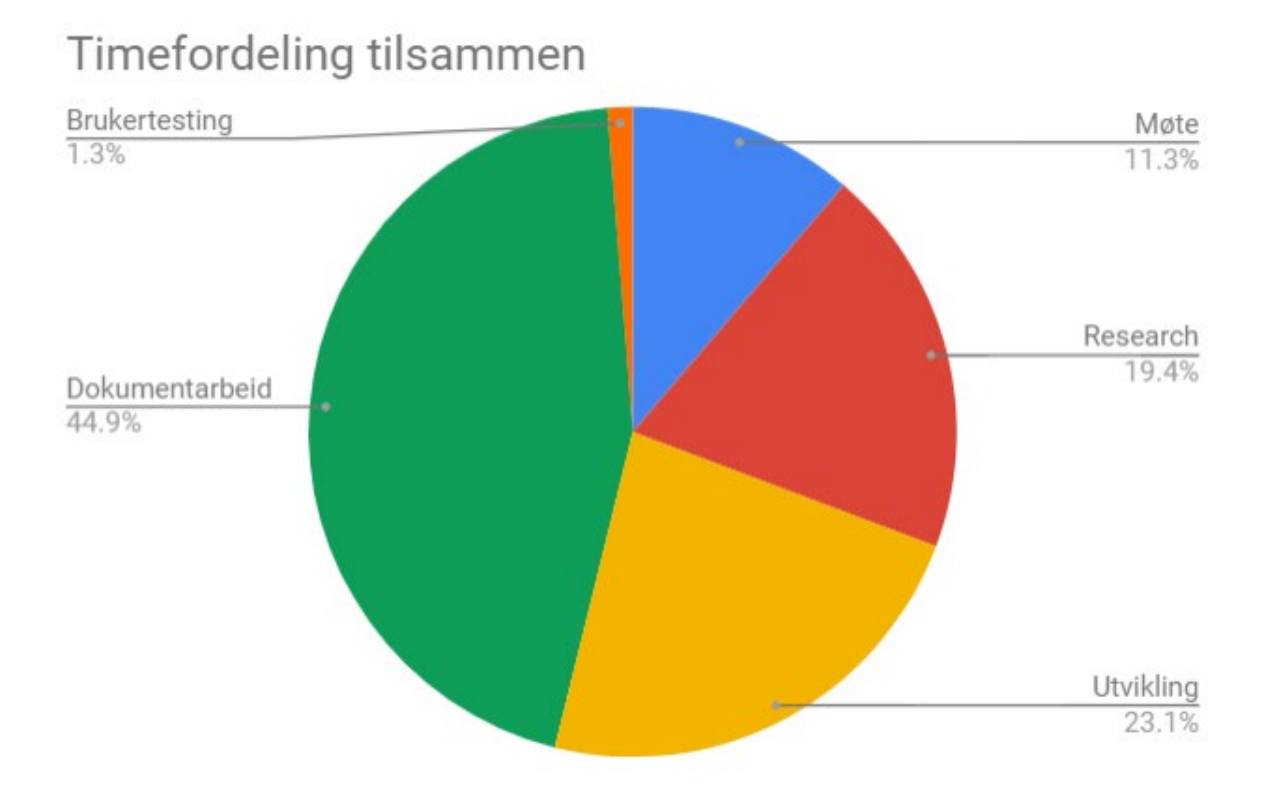

**Figur 4.7: Timefordelingen tilsammen for begge studentene**

## 5 Forbedringsområder/Forslag til videre arbeid

### 5.1 Forbedre løsningen på flere nettlesere

Gjennom utviklingen har vi hovedsakelig forholdt oss til Google Chrome. Kompatibilitet med andre nettlesere har dermed ikke blitt lagt vekt på i løpet av utviklingsperioden. Det betyr at innhold på nettsiden kan se noe ulik ut avhengig av hvilken nettleser brukeren benytter. Figur 5.1 og 5.2 viser forskjellen på sidetittlene som benyttes. I Chrome og Safari er denne rød. Dette er den korrekte fargen. I Safari og Edge er den samme tittelen svart istedenfor. Et resultat som er noe uønskelig men ikke er ødeleggende for en brukers erfaring.

# **Forside**

#### **Figur 5.1: Forsidetittel – Chrome og Firefox**

**Forside** 

#### **Figur 5.2: Forsidetittel – Safari (macOS) og Edge**

En del av arbeidet videre vil dermed inkludere å forbedre kompatibiliteten av løsningen på ulike nettsider. Denne prosessen vil gjerne begynne med noe testing av løsningen i ulike nettlesere. En oppgave som kan gjennomføres ved hjelp av en testgruppe eller utviklerne selv. Problemer i en nettleser er ikke nødvendigvis et problem i et annet. Dermed vil de kartlagte problemene kunne testes på ulike nettlesere og man vil videre kunne forbedre nettsiden der hvor det er behov.

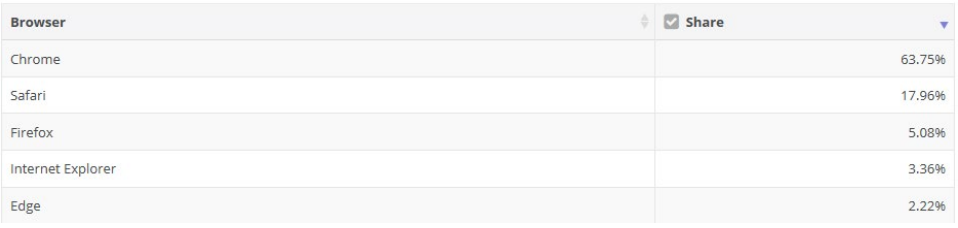

#### **Figur 5.3: Oversikt - nettleser popularitet (7)**

Figur 5.3 viser andelen av brukere for hver nettleser basert på data hentet inn av NetMarketShare. Figuren viser statistikk for april 2019 og er uavhengig av enhet. Dataene er hentet inn fra ulike enheter. Dette kan gi en noe høyere andel brukere av Safari enn det en figur som isolert sett viser datamaskiner. Apple produkter som iPhone og iPad kan regnes som en årsak til dette. Selv om Chrome ligger svært høyt på 63.75% er det ingen grunn til å se bort ifra andre nettlesere. Vi som utviklere kan ikke nødvendigvis forutse hvilke nettlesere sluttbrukerne kommer til å ta i bruk. Det er vår

jobb å tilpasse oss slik at sluttproduktet fungerer som forventet uavhengig av nettleser. På grunnlag av dette vil punktet kunne fungere som et forslag til videre arbeid.

## 5.2 Optimalisere CSS

CSS-koden vi selv har lagt til i løsningen kan man se i [Figur 3.1.](#page-22-0)

Fram til nå er det slik at når vi har utviklet på nettsiden og lagt til CSS-kode har vi ikke nødvendigvis tatt hensyn til deklarasjoner i style.css. Filen temaet vårt er plassert i. Hvis vi har møtt problemer med kode som ikke fungerer som forventet har vi tatt i bruk «!important» tagen for å skrive over allerede deklarerte klasser. Dette kan i lengden og større prosjekter være ugunstig, siden samme klasse vil deklareres flere ganger. Skal man da skalere opp løsningen og videreutvikle vil brukere måte laste inn en unødvendig mengde data som følge av dette. Dette kan gjøre nettsiden tregere å laste inn og bruke mer data hos sluttbrukeren enn ønskelig. Forsøk på å optimalisere datamengden i en endelig løsning vil dermed være gunstig.

På grunn av tidsrestriksjoner har vi ikke sett på dette under utviklingen av løsningen i denne omgang. Det som var viktig for oss var å kunne tilby oppdragsgiverne en løsning som dekket de kravene som ble stilt. I tillegg til å forholde seg til en ny måte å utvikle en løsning på med nye verktøy og en oppgave som var svært åpen. Dermed passer dette svært godt som et forslag til videre utvikling. Optimalisering er gjerne en etappe som kommer i ettertid av utviklingen. I enkelte tilfeller kan det også være gunstig å utføre dette samtidig, men siden vi har forholdt oss til nye verktøy vil det kunne ha betydd unødvendig bruk av tid. Andre aspekter ved prosjektet var viktigere enn å nødvendigvis optimalisere CSS.

Forbedring av koden er ikke nødvendigvis veldig vanskelig, men man må forholde seg til en stor kodebase og navigasjon i denne kan bli krevende. All CSS-kode befinner seg heller ikke i styles.css. Denne filen er hvor temaet er plassert. Kode som blir opprettet av programvareutvidelser har gjerne egne filer som medfølger. Navigasjon skjer dermed ikke bare gjennom styles.css men også andre CSS-filer som medfølger ulike utvidelser «#mdocs ...» klassene er et godt eksempel på dette. CSS vi har endret og lagt til som opprinnelig ligger et annet sted en styles.css. For å klargjøre: Ofte vil man forholde seg til en fil for CSS og det regnes som god praksis innenfor webutvikling. For å begynne med dette arbeidet vil man kartlegge alle steder hvor vi har måtte tatt i bruk «!important» og finne tilsvarende deklarasjon i styles.css eller en fil tilknyttet den aktuelle programvareutvidelsen endringen har blitt utført opp imot.

Optimalisering er ikke kun aktuelt for CSS. Det kan være andre områder vi har oversett. Likevel er det mest hensiktsmessig å ta for seg CSS siden det er det vi har i hovedsak lagt mye tid inn i og utviklet selv.

## 5.3 Filområde

Et aktuelt område å se videre på er filområdet. Nå er det satt opp ved bruk av mDocs, for mer om denne utvidelsen se [Vedlegg 5:](#page-136-0) kapittel 2.2.2, siden det virket som en god løsning og dekket de kravene som ble satt. Fremover er det fortsatt mulig å endre på dette området og ta i bruk andre utvidelser om ønskelig. Videre vil vi istedenfor å se på nye utvidelser se på hva som kan forbedres i filområdet som allerede eksisterer.

Til å begynne burde man se på opplastingsskjemaet i front-end. Dette er skjemaet brukere må forholde seg til når de laster opp filer. Restriksjoner i netthotellet betyr at brukere ikke har mulighet til å laste opp .docx filer. Foreløpig håndteres dette med et

<span id="page-45-0"></span>notat markert i rødt øverst på siden, vises i [Figur 2.5,](#page-15-0) som sier at man ikke burde laste opp slike filer. En bedre løsning vil være å jobbe med opplastingsskjemaet og gi feilmelding basert på input der og forhindre brukere i å laste opp filtyper som ikke er egnet. Samtidig vil arbeid med dette skjemaet også gi mulighet for å legge til suksessmeldinger når en fil faktisk blir lastet opp: en mangel som ble påpekt basert på brukertestingen.

Et annet aspekt man burde se på er visningen av filene. Paginering er en viktig funksjonalitet for å forbedre visning av en større mengde data. Hvis man nå laster opp mange filer vil alle disse filene vises på siden uten form for paginering. I lengden blir dette ugunstig og er et område vi gjerne ville ha forbedret. Grunnen til at dette er et problem er at det kan bidra til å redusere brukervennligheten på siden og gjøre den unødvendig lang. Det er ikke ønsket at brukeren skal måte scrolle i det uendelige for å komme fram til bunnen av siden.

Vi vil påpeke at filområdet er i et tidlig stadie hvor ikke alle ønsker fra brukerrepresentantene nødvendigvis er dekket. For å fremheve ønsket funksjonalitet burde man få større input fra brukerne. Dette innebærer flere tilbakemeldinger på brukertester og gjennomføring av flere tester. Den foreløpige løsningen har funksjonalitet vi studenter mener er tilstrekkelig for et filområde, men dette kan være noe annerledes i praksis. I et møte med oppdragsgiverne og veileder, Vedlegg 8: kapittel 6, ble det diskutert noe rundt ønsket funksjonalitet på siden. I denne diskusjonen ble det av Thorleif Hjeltnes tatt opp problematikk tilknyttet brukernes muligheter og mulig utvidelse av rettigheter i området. Sletting og redigering av filer og oppretting av mapper var aspekter som ble tatt opp her. Konklusjonen ut av møtet var at vi heller ville tilby et filområde som skal samle relevante dokumenter hvor administrasjon blir forholdt nettansvarlig og administratorer på nettsiden. Dette for å forhindre mulige brukerfeil i området.

Videre arbeid vil dermed være å påpeke ønsket funksjonalitet hos brukerne gjennom utvidete brukertester og implementasjon basert på resultatene og øke brukervennligheten på fil-visning og opplastingsskjemaet.

### 5.4 Brukertesting

Mot slutten av utviklingsperioden var det satt opp til å gjennomføre en brukertest. Hensikten med denne testen var å få innspill fra brukerrepresentanter i en testgruppe og potensielt finne manglende funksjonalitet eller områder der det er behov for endringer. Test dokumentet, se [Vedlegg 10](#page-220-0), ble opprettet i løpet av uke 16 og ble sendt ut til testgruppen i uke 17. Responsen var dessverre mindre enn forventet. Testgruppen bestod i hovedsak av tre brukerrepresentanter med ulike forhold til teknologi, hvor en av disse svarte innen en uke. For å kunne implementere tilbakemeldinger i løsningen eller rapporten var det for vår del ønskelig at svarene fra testgruppen ble mottatt så hurtig som mulig.

Basert på dette burde løsningen med fordel gå gjennom en mer utstrakt periode med brukertesting. Dette for å klargjøre ønsket funksjonalitet og tilpasse siden i større grad til deres ønsker. Brukerrepresentantene er de som vil være sluttbrukerne. Innspill fra de angående nettsidens utvikling er dermed svært naturlig og en viktig del av prosessen. Hvis nettsiden utvikles uten hensyn til sluttbrukerne er det redusert sannsynlighet for at de faktisk kommer til å bruke den.

Foreløpig er innhold for det meste placeholder tekst. Dette for å vise funksjonalitet og utseende for oppdragsgivere og veileder. Endelig innhold er mer avhengig av innspill fra en testgruppe. For oss studenter er det vanskelig å si hvilket innhold brukerrepresentanter ønsker på den løsningen de skal ta i bruk.

For å gå videre med testingen er det mulig å bruke det utviklede test dokumentet. Dette skal bidra til å skape en god oversikt over mulige problemer med design, funksjonalitet og hvilket innhold brukerrepresentantene ønsker. Utover dette dokumentet er det også mulig å opprette mer spesifikke tester inn mot områder som vil preges positivt av flere tilbakemeldinger. Filområdet er et av disse områdene. Tilbakemeldingene er ment å fremheve eventuelle mangler og legge grunnlag for forbedringer i utviklet funksjonalitet.

## 5.5 Gruppeforum

Gruppeforum vil være en viktig del av brukerforumet for å kunne ha gode diskusjoner innad i en spesifikk gruppe, slik som i gruppene knyttet til brukernes region. Flere ting vil kunne være gunstig å diskutere i et gruppeforum enn i et innlegg på hoved forumet. Slik som løsningen er lagt opp nå, må man gjennom gruppen via profilen sin for videre komme seg til forumet. Dette vil øke sjansene for at brukerne glemmer å sjekke gruppeforumets aktivitet og vil kunne redusere bruken av disse underforumene. Derfor ville en løsning på dette kunne være å liste opp alle gruppeforumene som en bruker er medlem av på forumsiden når vedkommende er logget inn. Akkurat nå er det kun moderatorer og administratorer som får disse forumene listet opp på forumsiden. Med BBPress og Buddypress er ikke dette mulig å løse direkte i utvidelsen, derfor må dette løses med bruk av PHP-kode.

## 5.6 NoSQL database

Å bruke dataene som blir lagt ut på forumet til forskning var et av ønskene til oppdragsgiver. Slik som databasen er nå, er det kun oppsettet som WP benytter som bestemmer hvordan databasen er satt opp. Det vil dermed være mer praktisk å hente ut disse dataene og legge de inn i en separat NoSQL database for analyse. Ved å gjøre dette vil man kunne effektivisere prosessen av å utføre analyser. Som nevnt i [kapittel](#page-19-0) 2.8 om database oppsettet for WP, ser man at dataene fra forumet vil enkelt kunne hentes ut fra posts-tabellen ved å bruke «post\_type» feltet med ønsket type. For å få sammenheng mellom kommentarer og annen informasjon knyttet til dataene kan man også hente inn dette fra «meta\_post».

Den vanligste grunnen til at man vil benytte en NoSQL database er for å få rask tilgang til data og man kan også jobbe med en betraktelig stor mengde data (8). I tilfellet for vår løsning er det den raske tilgangen som gjør en NoSQL database relevant. Lengre frem i tid når datamengden blir større og større vil muligheten for å jobbe med store mengder data også bli et viktig aspekt. NoSQL er kjent for å være fleksibel og reduserer formaliteten med database administrasjon. Man trenger ikke å jobbe med relasjoner når man driver med analyse og benytter data. En annen viktig grunn for å velge NoSQL for analyse, nevnt i boken Big Data Analytics av David Loshin, er at ikke alle algoritmene som benyttes i Big Data analyse kan benyttes med en relasjonsdatabase. En relasjonsdatabase karakteriseres ved at dataene bygges opp ved hjelp av relasjoner. MySQL er et godt eksempel på en slik type database. Benytter man dermed NoSQL vil man ha større utvalg av algoritmer til bruk i analyser.

### <span id="page-47-0"></span>5.7 Formelt innhold

I løsningen er det foreløpig for det meste placeholder innhold. Dette fordi vi trengte noe innhold å forholde oss til i løpet av utviklingen og uttesting av designmessige endringer. Et ønske til videre arbeid burde være implementasjon av mer formelt innhold. En god ide som ble tatt opp tidligere i prosjektperioden av oppdragsgiver var inkludering av veiledningsvideoer. Oppretting av slike videoer til «Kom i gang» området er et av de aktuelle punktene som kommer under formelt innhold. Formel tekstlig innhold, ikke bare «Lorem ipsum» regler, er også et område som burde revideres. Implementasjon av en personvernerklæring er også aktuelt å se på her, for mer info om vårt forhold til en slik erklæring se [kapittel 6.](#page-50-0)

Vi hadde et uformelt møte med Karl Johan Johansen 16.05.2019 og fant ut at dette er noe man også burde legge vekt på videre. Nettsider med faktisk innhold kan være noe enklere å forholde seg til og selge enn nettsider med kun placeholder informasjon. Grunnen til at dette ikke har blitt implementert tidligere er fordi det i større grad har blitt sett på som et ansvarsområde for oppdragsgiver med potensielle innspill fra en eventuell testgruppe. For oss studenter ville det i tilfeller blitt svært vanskelig å prøve å komme frem til mer formelt innhold som ville passet rundt om i løsningen. Et godt eksempel på et område der vi faktisk har hatt mulighet til å implementere tekstlig innhold er webinarsiden, se [kapittel 2.3](#page-14-0) for mer om hvordan denne er satt opp. Figuren i dette kapittelet ([Figur 2.4](#page-14-0)) viser også det tekstlige innholdet vi har lagt til under informasjon. Dette skal fungere som en brukerveiledning og er noe annerledes å forholde seg til enn vanlig placeholder tekst.

En type innhold som tidligere ble nevnt i dette kapittelet er hjelpevideoer. Videoer som skal bidra til å hjelpe brukerrepresentanter med ulikt teknologisk bekjentskap å benytte løsningen. En form for brukeropplæring for de som har behov for dette. Disse ble ikke prioritert i utviklingsperioden og var noe vi dessverre ikke fikk tid til å legge til. Noe av usikkerheten rundt disse videoene er hva de faktisk skulle inkludere og de er noe avhengig av en mer utfylt nettside. Utvikling av slike videoer er dermed også en del av det videre arbeidet med løsningen.

## 5.8 Tilgangshåndtering

Tilgangshåndtering er viktig for å kunne sikre seg at det er riktige folk som får tilgang til de forskjellige elementene på forumet. I [kapittel](#page-12-0) 2.2 og [2.4](#page-14-0) nevnte vi hvordan det var forskjell på om en bruker var innlogget på siden og en bruker som ikke var innlogget på siden. I den nåværende løsningen er det hovedsakelig det vi skiller på i tillegg til rollene administrator, som har tilgang til alt i back-end, og moderator, som har mulighet til å redigere og slette poster på forumet.

For videre arbeid vil det være nødvendig å ha en løsning som kan sikre at de som blir registrert og får tilgang til forum, grupper og filer er en brukerrepresentant. En slik løsning kan settes opp på flere måter, en mulig løsning er at man må ha mottatt en epost for å registrere seg på brukerforumet, da vil man kunne sende en e-post til alle brukerrepresentanter, slik at de kan velge registrere seg. En annen løsning som ble satt opp som en aktuell måte å fordele nivå på er slik vi satte det opp i visjonsdokumentet, som kan sees i Vedlegg 1[: kapittel](#page-65-0) 3.4.3. Med en slik løsning vil alle kunne registrere seg på nettsiden, slik som løsningen er nå, men man vil kunne godkjenne brukerne som er brukerrepresentanter, enten basert på at man kan godkjenne epost eller mobilnummer

<span id="page-48-0"></span>tilhører en brukerrepresentant, og videre gi de en egen tittel som brukerrepresentant på siden og dermed vil de få tilgang til forum og filer i filområdet basert på dette.

## 5.9 Sletting av data

Slik løsningen er nå er det lagt opp til at brukere må godkjenne hva dataen på løsningen blir benyttet til, i tillegg når en bruker velger å slette sin bruker via grensesnittet på profilen vi brukeren bli slettet fra databasetabellen «wp\_users». Som nevnt i kapittel 2.2 om forumverktøyet så har vi [lagt opp til at når en bruker sletter brukeren sin fra](#page-12-0)  løsningen så vil det som er på forumet bli liggende, men under en bruker kalt «anonym – slettet bruker». Det er fortsatt mulig å legge til rette for endra bedre sletting av data, for å sikre at ingen info om brukeren blir liggende i databasen, slik det er nå vil fortsatt alle aktiverte brukere ha sin data som står i profilfeltene bli liggende i tabellen «wp\_signups», og må slettes manuelt for å kunne fjerne dataen. I en forbedret løsning bør dette kunne skje automatisk når en bruker sletter sin brukerkonto.

### 5.10 Prioriteringsliste

Basert på vår kunnskap til nettsiden har vi satt opp en prioriteringsliste av forbedringsområdene/forslag til videre arbeid. Fokus på forbedring av nåværende løsning er vektlagt høyest i denne rangeringen.

- 1. Sletting av data
- 2. Brukertesting
- 3. Filområde
- 4. Tilgangshåndtering
- 5. Optimalisere for flere nettlesere
- 6. Formelt innhold
- 7. Gruppeforum
- 8. Optimalisere CSS
- 9. NoSQL databaser

Sletting av data blir den åpenbare viktigste prioriteringen siden den tar for seg behandling av brukerdata. Det er viktig at vi behandler data på en måte som faller innenfor rammene til personopplysingsloven.

Videre brukertesting blir også fremhevet som svært viktig. Enkelte punkter i prioriteringslisten er også avhengig av resultat fra brukertester for å kunne utarbeides, noen forbedringer i filområde og formelt innhold er gode eksempler på dette.

Filområdet i seg selv ligger svært høyt og dette er fordi vi ønsker å tilby et mer brukervennlig område med funksjonalitet som ønskes implementert av brukerrepresentantene. I tillegg til at opplasting av .docx filer ikke fungerer helt som ønsket.

Mer utvidet funksjonalitet for tilgangshåndtering ligger også høyt i prioriteringslisten. Tidligere i prosjektperioden ble det tatt opp problematikk tilknyttet brukerverifisering, og hvordan man kunne forsikre seg om at registrerte brukere faktisk var brukerrepresentanter. Dette er foreløpig ikke implementert og det er ønskelig at dette blir håndtert som en del av det videre arbeidet fordi det styrer visning av innhold på siden.

Plassert i midten av listen har vi valgt å sette optimalisering for flere nettlesere. Dette er et punkt som skal bidra til å forbedre brukervennligheten ytterligere og gjøre løsning så uavhengig av nettleser som mulig. Vi ønsker at design og funksjonalitet skal fungere tilnærmet likt på f.eks. Chrome, Edge og Safari.

De tre neste punktene (6, 7 og 8) er mindre endringer som skal bidra til å gjøre nettsiden mer presentabel, forbedre noe navigasjon eller redusere den totale databruken ved bruk av løsningen. Tidlig i prosjektperioden ble det bestemt at NoSQL databaser er noe som var mer passende for en masteroppgave. Forskningsaspektet er dermed noe vi ikke har sett på og forholdt oss til. Vi har kun sørget for at dataene skal være mulig å hente ut til en eventuell NoSQL database. Det er på grunn av dette vi setter NoSQL databaser lavest på prioriteringslisten.

## <span id="page-50-0"></span>6 Resultat opp imot visjon

I starten av prosjektet ble det satt opp et visjonsdokument, se Vedlegg 1. Visjonsdokumentet tar for seg målene som ble satt for prosjektet og løsningen, dette dokumentet har blitt brukt som utgangspunkt i vurderingen av verktøy og i utviklingen av sleve løsningen.

Effektmålene i visjonsdokumentet tar for seg målene om ønsket effekt av dette prosjektet, se [Vedlegg 1: kapittel 3.1](#page-64-0). Å øke kommunikasjonen mellom brukerrepresentantene er lagt til rette i løsningen ved at vi har lagt til elementer som forum, webinarverktøy og meldingsmuligheter i brukerforumet, som man kan lese om i kapitel 2. Disse elementene vil brukerrepresentanten kunne ta i bruk for å kommunisere mellom seg, og skape diskusjoner og engasjement. Å legge til rette for erfaringsoverføring mellom representantene og styrkerekruteringen har vi også lagt til rette for ved å opprette et forum, fil-register og webinarverktøy, disse elementene kan hjelpe til med å dele erfaringen og kunnskapen brukerne sitter på i tillegg til å diskutere rekrutteringsprosesser. I [kapittel](#page-28-0) 4.1 beskrev vi hvordan vi gikk fram for å finne et godt egnet verktøy for utvikling av løsningen, i denne vurderingen hadde vi også effektmålet om å legge opp til effektiv drift av forumløsning i tankene da vi valgte verktøy, hvor en av grunnene til at vi valgte WP som løsning på bakgrunn av WP sitt enkle brukersnitt.

I visjonsdokumentet tar vi for oss resultatmålene for løsningen som tar for seg hvilke mål selve løsningen skal ha i slutten av prosjektet, de kan man lese i [Vedlegg 1: kapittel 3.2.](#page-64-0) Resultatmålet om at vi skal ha et attraktivt forumløsning for kommunikasjon mellom brukerrepresentantene, har vi gått nærmere på i [kapittel 2,](#page-11-0) hvor vi forklarer hvordan løsningen er en moderne og attraktiv løsning for mulighet til å kommunisere mellom brukerrepresentantene. I [kapittel 2.6](#page-15-0) tar vi for oss hvordan databasen til løsningen er bygget opp og hvordan dataen fra selve forumet henger sammen, dette viser hvordan databaseløsningen er mulig å få oversikt over og videre kunne hente ut data for å bruke til forskning og eventuelt benytte ved overgang til en annen løsning. I [kapittel 4.1.2](#page-28-0) og [2](#page-11-0) tar vi for oss hvordan vi valgte hvilke verktøy, forumløsning og webinarløsning og hvorfor vi valgte WP, BBPress og Zoom til å løse disse oppgavene basert på programvarenes mulighet til å dekke ønsket behov, som tar for seg måloppnåelsen rundt resultatmålet om å velge webinarsystem, verktøy og forumløsning.

Prosessmålene har vi satt opp som mål vi studenten ønsker å oppnå ved å gjennomføre dette prosjektet, se Vedlegg [1: kapittel](#page-64-0) 3.3. Gjennom dette prosjektet har vi fått mulighet til å jobbe med en oppdragsgiver, som har gitt oss god erfaring i hvordan det er å utvikle noe for en kunde, finne deres behov og holde god dialog med dem, i [kapittel 4.4](#page-36-0) tar vi tar for oss hvordan møtene med oppdragsgiver foregikk. Research fasen og førstedelen av selve utviklingen gikk på å lære å benytte utviklingsverktøyet WP og det å få en samhandling mellom de ulike verktøyene som ble brukt i løsningen slik som WP, Zoom, BBPress etc. Prosessmålene om å gjennomføre en bacheloroppgave og realisere en egenutvikling i form av økt kompetanse i samarbeid og kommunikasjon har vi fått erfart igjennom prosjektet, hvor vi har fått testet å samarbeide på måter vi har benyttet tidligere og også nye måter slik som å jobbe med et publiseringsverktøy som WP samtidig, samarbeidet mellom oss studentene ble omtalt i [kapittel 4.6](#page-40-0).

I visjonsdokumentet har vi skrevet om produktets funksjonelle egenskaper, som man kan lese i Vedlegg [1: kapittel 3.4](#page-64-0). Generelt om løsning skulle vi ha et diskusjonsforum med webinar, et område for fildeling og en database som ville være mulig å få en god oversikt over. Vi har som nevnt tidligere, hatt søkelys på å finne det beste verktøyet og utvidelsene for løse disse ønskene til oppdragsgiver.

I Vedlegg [1: kapittel 3.4.3,](#page-65-0) tok vi for oss egenskapen om at løsningen skulle ha tilgang til innhold på forskjellig nivå, disse nivåene har vi ikke forholds oss til i sluttproduktet, vi har i selve løsningen nå fire nivåer som er gjestebruker, som har begrensninger slik som at de ikke har tilgang til forum og begrensninger på hva de har tilgang til på filområdet, se [kapittel 2.3](#page-14-0) og [2.4.](#page-14-0) De tre andre nivåene er registrertbruker, moderator som har samme muligheter som registrertbruker, men i tillegg har mulighet til å slette og redigere innlegg på forumet, og administrator som har samme rettigheter som moderator, men som også har tilgang til alt back-end og som kan endre på oppsettet til løsningen. I [kapittel 5.8,](#page-47-0) tok vi opp forbedringer rund tilgangshåndtering hvor det vil være mulig å kunne benytte disse nivåene som en måte å skille mellom brukerrepresentanter og de som er registrert men som ikke er en brukerrepresentant.

I visjonsdokumentet har vi omtalt hvordan personopplysningsloven bør inngå i løsningen. I løsningen har vi lagt til rette for at brukerne skal gi godkjenning til hvordan data skal behandles, dette kan man lese om i [kapittel 2.6](#page-15-0). Som vi tok for oss i [kapittel 5.8](#page-47-0) som et forbedringsområde, så er har man en liten svakhet hvor data fra profilfeltene blir liggende databasetabellen «wp\_signups» selv om brukeren har slette brukerkontoen sin. Når det gjelder det å fastsette en personvernerklæring er dette noe vi gjennomgikk i møtet vi hadde med veileder i uke 8, se møtereferat 19.02.2019, her ble det sagt at det er oppdragsgiver som må ta stilling til hvilke krav man stiller til brukeroppretting og hvilken informasjon som kan lagres i en eventuell database, og at dette knyttes til GDPR og problemstillingen tilknyttet dette.

[Fjerning av rettigheter i systemet tok](#page-66-0) vi for oss visjonsdokumentet, se Vedlegg 1: kapittel 3.4.7. Løsningen slik den er lagt opp gir administratorer mulighet til å endre rettigheten til andre i back-end, men ved endt arbeidsforhold vil det også være mulig å endre passordet på administrator brukeren slik at de som skal styre nettsiden videre kun har tilgang til løsningen, dette vil da også gjelde å endre passord på andre områder som Zoom og netthotellet. Som vi tok for oss i [kapittel 2.2](#page-12-0), så har vi lagt til rette for at når brukere sletter sin brukerkonto så vil det som har blitt postet på forumet fortsatt bli liggende for at forum-innlegg skal miste sin sammenheng, og for bruken av data i forskning skal kunne forholde seg relevant.

[Suksessfaktorene som ble satt](#page-69-0) i visjonsdokumentet kan man lese i Vedlegg 1: kapittel 5.1. I suksessfaktorene var det satt at løsningen skal være moderne og mulig å overta for andre brukere. Løsningen skal støtte kommunikasjonsmuligheter mellom brukerrepresentantene. Det ferdigstilte produktet har vi satt opp med tanke på dette og har lagt opp det ved valg av verktøy og utvidelser, se [kapittel](#page-11-0) 2. For å oppnå suksessfaktoren knyttet til det at løsningen skal ha støtte for personvern, har vi lagt til rette for dette når vi har utviklet, ved å benytte godkjenning av vilkårene ved registrering, i tillegg til at i videre arbeid har vi tatt for oss forbedringsområdet for dette i forhold til å fjerne all data fra databasen ved sletting, dette står i [kapittel 5.9.](#page-48-0) Webinarløsningen skulle være enkel å bruke og støtte plattformene brukerne benytter, for å oppnå dette fokuserte vi på at den valgte webinarløsningen ble tilbudt på flest mulig plattformer og i tillegg støtte for å benytte i nettleser, som var grunnen til at vi valgte å benytte Zoom, som det står om i kapittel 2.8.

# 7 Konklusjon

Ved å gjøre research på ulike verktøy og tatt beslutninger rundt hvilke verktøy som har egnet seg best til utvikling av løsningen, har vi kommet fram til et produkt som er brukervennlig og moderne, produktet vil kunne øke kommunikasjonen mellom brukerrepresentantene ved bruk av forum, webinarer og deling av filer, med støtte for både mobil og PC. Løsningen har en tilhørende database som vil være mulig å hente ut data til bruk i forskning.

Vi har utviklet tilhørende dokumentasjon for å sette krav og begrunne valgene som er tatt igjennom prosjektet. Ved å ha flere møter med oppdragsgivere som har gitt krav til nettsiden og kommet med tilbakemeldinger så har vi utviklet en løsning som dekker deres behov og som fortsatt står fritt til å oppdateres og endres i ettertid.

## Referanser

- 1. Williams B, Damstra D, Stern H. Professional wordpress® : design and development. Indianapolis, Indiana: Wrox; 2015.
- 2. Sormani J. How to Block Dashboard Access for Non-Admins[lest 14 april]. Tilgjengelig fra:<https://jeroensormani.com/block-dashboard-access-non-admins/>
- 3. Singh B. Add new members to BuddyPress groups automatically[lest 4 april]. Tilgjengelig fra: [https://buddydev.com/add-new-members-buddypress-groups](https://buddydev.com/add-new-members-buddypress-groups-automatically/)[automatically/](https://buddydev.com/add-new-members-buddypress-groups-automatically/)
- 4. Singh B. Display BuddyPress Group ID in the Groups List[lest 4 april]. Tilgjengelig fra:<https://buddydev.com/display-buddypress-group-id-groups-list/>
- 5. ScepterMarketing. How Many WordPress Themes Are There?[lest 5 mai]. Tilgjengelig fra:<https://sceptermarketing.com/how-many-wordpress-themes/>
- 6. Otto M, Thornton, J., Rebert, C., XhmikosR, Lauke, P.H., Mazovetskiy, G., Johann-S, Galante, A. & Cuppens, M. Bootstrap[lest 5 mai]. Tilgjengelig fra: [https://getbootstrap.com](https://getbootstrap.com/)
- 7. NetMarketShare. Browser Market Share[lest 2 mai]. Tilgjengelig fra: [https://netmarketshare.com](https://netmarketshare.com/)
- 8. Loshin D. Big data analytics : from strategic planning to enterprise integration with tools, techniques, NoSQL, and graph. Waltham, Mass.: Academic Press; 2013.

## Vedlegg

- **Vedlegg 1:** [Visjonsdokument](#page-58-0)
- **Vedlegg 2:** [Kravdokument](#page-74-0)
- **Vedlegg 3:** [Planleggings- og designdokument](#page-88-0)
- **[Vedlegg](#page-108-0) 4:** Verktøy
- **Vedlegg 5:** [Programvareutvidelser](#page-130-0)
- **Vedlegg 6:** Potensielle verktøy  [PowerPoint](#page-146-0)
- **Vedlegg 7:** Forum verktøy [og webinarsystemer](#page-158-0) PowerPoint
- **Vedlegg 8:** [Møteinnkallinger](#page-180-0)
- **Vedlegg 9:** [Timelister](#page-194-0)
- **[Vedlegg 10:](#page-220-0)** Brukertesting
- **Vedlegg 11:** [Avsluttende presentasjon](#page-224-0) PowerPoint

#### <span id="page-58-0"></span>**Vedlegg 1**

Alexander Forfot og Kristin Bylund Forum for brukerrepresentanter

## **Visjonsdokument**

# Revisjonshistorie

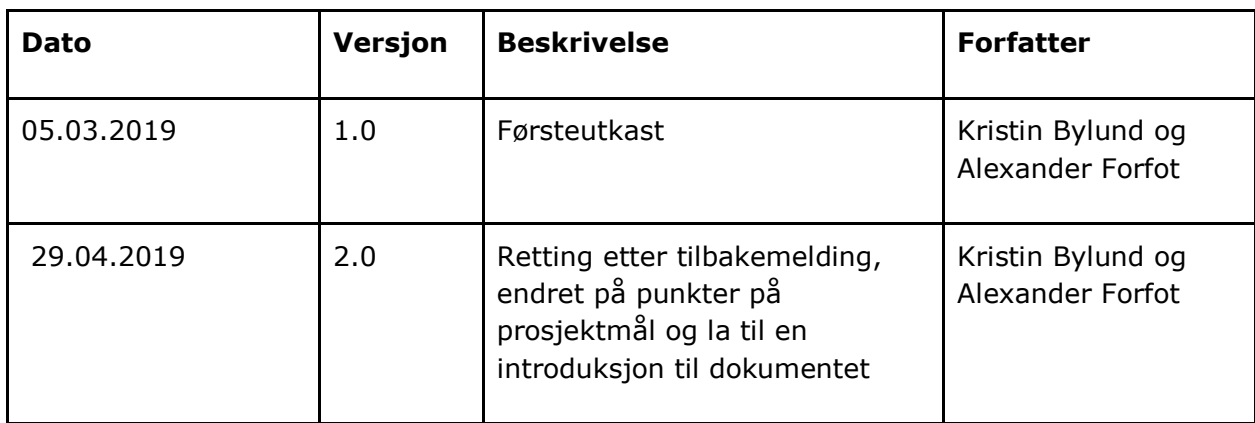

# Innhold

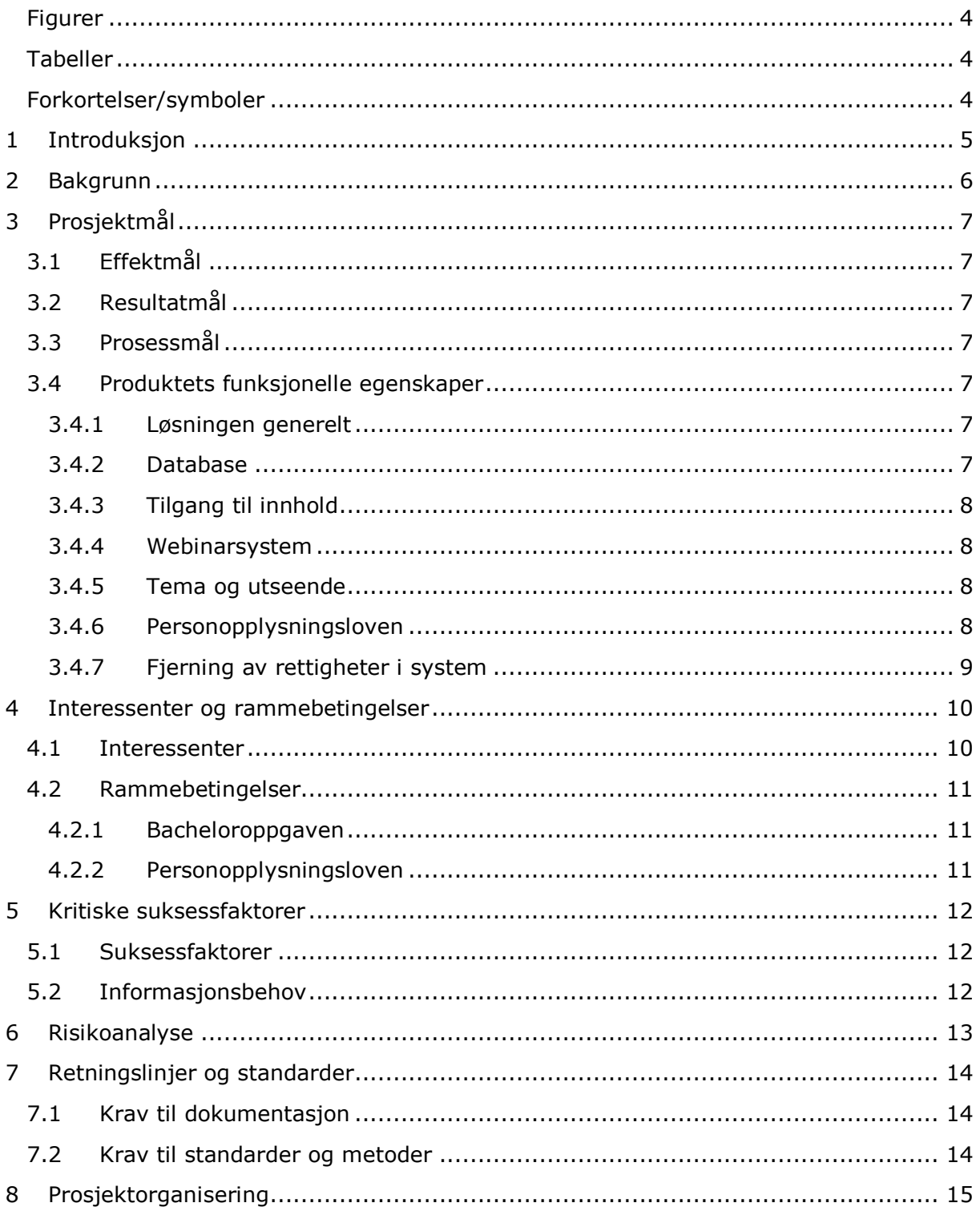

## <span id="page-61-0"></span>Figurer

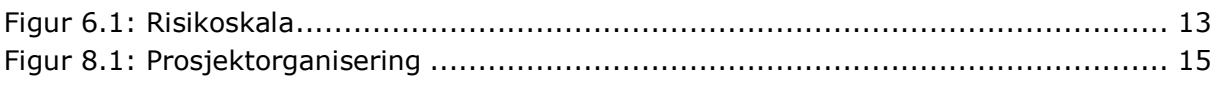

## <span id="page-61-1"></span>Tabeller

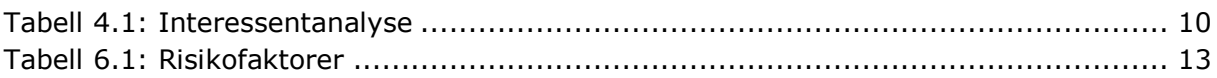

## <span id="page-61-2"></span>Forkortelser/symboler

WP WordPress

## <span id="page-62-0"></span>1 Introduksjon

Dette dokumentet tar for seg visjonen for et studentprosjekt som utvikles i samarbeid med Mental Helse og TISIP. Prosjektet omhandler å lage et brukerforum for brukerrepresentanter hvor de kan dele erfaring med hverandre. Hensikten med dette dokumentet er å ta for seg hvilke mål som er satt for prosjektet og hvilke funksjonelle egenskaper det skal inneholde. Dokumentet gir også en oversikt over interessenter, suksessfaktorer, risikofaktorer, retningslinjer og prosjektorganisering.

## <span id="page-63-0"></span>2 Bakgrunn

Mental Helse ønsker en plattform for å skape bedre kommunikasjon mellom brukerrepresentanter. Det er et stort ønske om en arena hvor brukerrepresentantene kan dele erfaring og holde kommunikasjon seg imellom. Mental Helse er avhengig av at brukernes behov kommer i sentrum. Målgruppen for løsningen vil være på 1500 til 2000 personer, som vil bestå av brukere fra kommunalt psykisk helsearbeid, spesialisthelsetjenestene og NAV. Det ble i 2016 gjennomført et pilotprosjekt av etablering av et slikt forum i mindre skala for brukerrepresentantene i Midt-Norge. Hvor pilotprosjektet ga gode resultater og et grunnlag til å fortsette å utvikle et slik forum for brukerrepresentanter innen psykisk helse og rus.

Mental helse ønsker at plattformen kan tilby et forum for kommunikasjon, webinarer, lagring av filer og muligheten til å poste innlegg. I tillegg er det også ønsket at det er lagt vekt på hvordan databasen er satt opp i forhold til å kunne benytte dataene ved eventuell utskifting av verktøy og til analyse av data. Løsningen er ønsket satt opp i WP eller en lignende plattform, som vil gi en nettside som er lett å ta i bruk og i tillegg ha enkel mulighet for å endres på om ønsket.

# <span id="page-64-1"></span><span id="page-64-0"></span>3 Prosjektmål

## <span id="page-64-2"></span>3.1 Effektmål

- Øke kommunikasjonen mellom brukerrepresentantene.
- Hjelpe til med erfaringsoverføring mellom representanter og styrke rekrutteringen.
- Legge opp til effektivdrift av forumløsning for oppdragsgiver.

### <span id="page-64-3"></span>3.2 Resultatmål

- Sette opp en attraktiv forumløsning for kommunikasjon mellom brukerrepresentantene og kan tas i bruk 20.mai.
- Hele forumløsningen i tillegg til sluttrapport og andre dokumenter skal være ferdig og leveres mandag 20. Mai.
- Sørge for at løsningen har en database som er oversiktlig og lett å bruke ved overgang til en ny løsning og ved uttak av data til ekstern database.
- Velge et webinarsystem som er stabilt og lett å ta i bruk.
- Vurdere forskjellige publiseringsverktøy for forumløsning med lagring av data.

### <span id="page-64-4"></span>3.3 Prosessmål

- Praktisk arbeid med en oppdragsgiver.
- $\bullet$  Lære å få samhandling mellom ulike verktøy (WP, webinar, etc.)
- Lære å benytte et utviklingsverktøy, i vårt tilfelle WP.
- Gjennomføre en bacheloroppgave og oppnå en god karakter.
- Realisere en egenutvikling i form av økt kompetanse i samarbeid og kommunikasjon.

### <span id="page-64-5"></span>3.4 Produktets funksjonelle egenskaper

#### <span id="page-64-6"></span>3.4.1 Løsningen generelt

Overordnet har vi en løsning som ønskes utviklet av oppdragsgiver og testet av en gruppe brukerrepresentanter. Denne løsningen skal være basert rundt et diskusjonsforum, hvor utvidet funksjonalitet vil inkludere: et webinarsystem og et område for fildeling. Verktøy og design er opp til studentene, med forbehold om at de dekker de behovene oppdragsgiver stiller.

#### <span id="page-64-7"></span>3.4.2 Database

Det er viktig å etablere en god forståelse av navigasjon i databasen, slik at man vet hvordan man kan finne fram til ønsket data. Databasen skal ta for seg dataen som blir postet på forumet og det skal også være mulighet for å kunne hente ut nødvendig data fra databasen for å kunne brukes eksternt til slikt som forskning. Databasen skal også kunne ha mulighet for uthenting av data ved eventuelt bytte av løsningen.

#### <span id="page-65-1"></span><span id="page-65-0"></span>3.4.3 Tilgang til innhold

Informasjon delt på forumet kan i noen tilfeller regnes som sensitive opplysninger. Dermed er det ikke ønskelig at hvem som helst skal ha tilgang til de ulike kategoriene på forumet. Vi ser for oss at personer uten bruker kan ha tilgang til hovedsiden og noen bestemte forum-kategorier, som i hovedsak gir litt informasjon om hva forumet går ut på. Generell adgang vil bare gis til brukerrepresentanter. Dermed vil innhold vises på basis av hvilket nivå en bruker har. Et eksempel på hvordan en slik nivåfordeling kan se ut:

- Nivå 1: En gjest; person uten bruker
- Nivå 2: En person med opprettet bruker
- Nivå 3: En brukerrepresentant
- Nivå 4: En administrator

#### <span id="page-65-2"></span>3.4.4 Webinarsystem

Denne delen av løsningen vil ta i bruk et eksternt verktøy for å håndtere webinarene, som. Zoom, Skype for Business, Adobe Connect e.a. For den helhetlige løsningen er det viktig å ha en enkel overgang fra websiden til webinaret for sluttbrukeren. Dette innebærer en mulighet for å delta som gjestebruker, eller overføring av brukerdata som kan brukes til en forenklet innlogging. Vi ønsker ikke å demotivere brukere fra å ta i bruk denne delen av løsningen ved å ha en overkomplisert overgang.

#### <span id="page-65-3"></span>3.4.5 Tema og utseende

Utseendemessig ønsker oppdragsgiver i første omgang en mer generell løsning hvor man ikke er rettet mot en spesifikk målgruppe. Dette er med forbehold om at det i senere anledning vil være relativt enkelt å innføre nye tema for ulike brukergrupper. Utseende burde bli utformet uniformt slik at det er gjennomgående i alle deler av løsningen.

#### <span id="page-65-4"></span>3.4.6 Personopplysningsloven

Nærmere beskrivelse av hva personopplysningsloven faktisk er vil komme under "Rammebetingelser". Her vil vi gå nærmere inn på hvordan den påvirker funksjonelle aspekter ved løsningen. Personopplysningsloven frembringer en del utfordringer og lover man MÅ forholde seg til. Først og fremst må man legge opp til at man kan sikre seg tillatelse fra brukeren for å kunne håndtere personopplysninger. Dette er uavhengig av mengden eller hvilke data som behandles.

Data av ulik art kan kreve større grad av forbehold. Mer "vanlige" opplysninger som fornavn, etternavn, epost o.l., for å etablere og verifisere en bruker kan enkelt bli berettiget i motsetning til f.eks. helseopplysninger. Helseopplysninger klassifiseres i alle tilfeller som sensitiv data, hvor kravene for behandling er betraktelig høyere. Dette er ikke nødvendigvis en problemstilling tilknyttet løsningen i seg selv for vår del, men i senere tid hvor man skal bruke data til forskning vil dette være et område å se på. Heldigvis har behandling av sensitive data en god del unntak og forbehold. De mest relevante unntakene vil være tilfeller hvor brukeren samtykker til at disse dataene vil lagres og kunne brukes til forskning, eller "Behandlingen er nødvendig for arkivformål i allmennhetens interesse, for formål knyttet til vitenskapelig eller historisk forskning eller for statistiske formål, så lenge det foreligger visse tiltak og behandlingen har hjemmel i lov.". For utvidet informasjon om hvordan man forholder seg til sensitive data [klikk her.](https://www.datatilsynet.no/regelverk-og-verktoy/veiledere/veileder-om-behandlingsgrunnlag/forbud-mot-a-behandle-sarlige-kategorier-av-personopplysninger-sensitive-personopplysninger-og-unntak/)

Tatt i betraktning at data vil brukes til forskning vil det være viktig at dette forekommer i en personvernerklæring. Brukerne burde bli klart og tydelig informert om dette og hvilket <span id="page-66-0"></span>formål denne forskningen er ment å ha. Behandlingsansvarlige vil til fordel måte forhøre seg med et personvernombud. Dette ombudet vil kunne gi rådgivning og sørger for at behandling og lagring skjer på en lovlig måte. For nærmere informasjon om personvernombud og forskning [klikk her.](https://www.datatilsynet.no/personvern-pa-ulike-omrader/forskning-helse-og-velferd/personvernombud-og-forskning/)

Et utgangspunkt vil kunne være Mental Helse sin [personvernerklæring](https://verdensdagen.no/om-oss/personvernerklaering-for-mental-helse/) tilpasset til å dekke de formålene løsningen vi utvikler vil komme til å ha.

#### <span id="page-66-1"></span>3.4.7 Fjerning av rettigheter i system

En aktuell problemstilling er rettigheter og fjerning av disse, mer spesifikt fjerning av rettigheter ved endt arbeidsforhold. Det er ønskelig at alle rettigheter blir fjernet hvis man ikke lenger er en del av utviklerteamet, et tiltak for å hindre uønskede endringer i systemet og sikre at informasjon bare er tilgjengelig for klarerte personer. For å oppnå dette vil det være noen forutsetninger som vil være til stede, disse innebærer:

- Fjern admin rettigheter tildelt bruker i databasen
- Hvor aktuelt: Fjern tilgang til bygning/kontor
- Hvor aktuelt: Fjern tilgang til andre verktøy hvor brukeren har hatt utvidede rettigheter

En bruker skal kunne bli slettet fra systemet, enten ved at vedkommende sletter sin egen bruker selv eller at en administrator fjerner brukeren. Ved sletting av bruker vil fortsatt aktivitet på selve forumet kunne bli værende men under navn «slettet bruker», slik at postene på forumet ikke mangler svar.

## <span id="page-67-0"></span>4 Interessenter og rammebetingelser

#### <span id="page-67-1"></span>4.1 Interessenter

**Oppgavestiller:** Mental Helse og TISIP

**Brukere:** Brukerrepresentanter for Mental Helse

**Hvem skal godkjenne resultatet:** Veileder, Tore Mallaug, og representantene fra Mental Helse og TISIP.

**Hvem berøres i det daglige:** Under utviklingen vil vi studentene berøres i tillegg til representantene fra Mental Helse og TISIP. Etter prosjektet er ferdig vil det være masterstudenter som vil berøres av prosjektet.

**Hvem har bruk for å vite noe om produktet:** Brukerne og masterstudentene som skal overta produktet etter oss trenger å vite om produktet.

**Hvem har bruk for å vite noe om prosjektforløpet:** Representant for Mental helse og TISIP. I tillegg til veileder.

**Hvem utfører arbeidet og leverer:** Alexander Forfot og Kristin Bylund

| Interessent                                   | Suksesskriterier                                                                          | Bidrag til prosjektet                                                          |  |
|-----------------------------------------------|-------------------------------------------------------------------------------------------|--------------------------------------------------------------------------------|--|
| Eksterne (kunde):<br>Mental Helse og<br>TISIP | Hjelpe til med å ha en<br>plattform for å kommunisere<br>mellom<br>brukerrepresentantene. | Beslutninger og ønsker til<br>løsninger som skal<br>implementeres i løsningen. |  |
| Brukerrepresentanter                          |                                                                                           | Test og tilbakemelding til<br>forbedringer av løsningen                        |  |
| Interne (leverandør):                         |                                                                                           |                                                                                |  |
| Prosjektgruppen                               | En godt gjennomført<br>bacheloroppgave.                                                   | Ansvar og gjennomføring                                                        |  |
| Veileder                                      | Et godt og oversiktlig<br>visjonsdokument og Gantt-<br>diagram                            | Veiledning underveis og<br>kunnskap.                                           |  |

<span id="page-67-2"></span>**Tabell 4.1: Interessentanalyse**

### <span id="page-68-0"></span>4.2 Rammebetingelser

#### <span id="page-68-1"></span>4.2.1 Bacheloroppgaven

Vi studenter må forholde oss til ulike datoer som blir satt av NTNU og/eller veileder for spesifikke innleveringer. Rent overordnet har vi en tidsramme fram til 20. Mai 2019. Dette er dagen for endelig innlevering av sluttrapporten og prosjektet i sin helhet. En presentasjon for oppdragsgivere og veileder vil holdes uken etter selve innleveringen. Dette vil representere endelig prosjektslutt; uke 21/22.

#### <span id="page-68-2"></span>4.2.2 Personopplysningsloven

Personopplysningsloven er en lov som har som formål å beskytte den enkelte person mot at personvernet blir krenket gjennom behandling av personopplysninger. Fra og med 15. Juni 2018 har denne loven blitt brukt for å fremheve EUs personvernforordning (GDPR) i norsk rett. Personvernforordningen tilbyr en god beskyttelse av personopplysninger og beskriver hvordan virksomheter må forholde seg til data og hvilke rettigheter brukerne og virksomhetene har.

## <span id="page-69-1"></span><span id="page-69-0"></span>5 Kritiske suksessfaktorer

#### <span id="page-69-2"></span>5.1 Suksessfaktorer

- Ha et godt og moderne verktøy som skal gi god funksjonalitet og som er lagt opp til muligheten for å overta bruken for de som skal ha ansvaret for siden senere.
- En forumløsning som er lett å bruke og styrker kommunikasjonsmulighetene mellom brukerrepresentantene, løsningen skal oppmuntre brukerne til å benytte forumet.
- Tilrettelagt for at løsningen skal støtte personvernet.
- En utvalgt webinarløsning som er enkel å ta i bruk, og som støtter de plattformene brukerrepresentantene benytter.
- En oversiktlig og ryddig database som kan benyttes til forskning av Mental Helse.

### <span id="page-69-3"></span>5.2 Informasjonsbehov

Veileder Tore Mallaug vil ha behov for å vite hvordan prosjektet ligger ann. I tillegg vil han ha behov for å se timelister og dokumentasjonsarbeid som blir gjort under gjennomføringen av prosjektet, denne infoen vil bli tatt opp på veiledningsmøtene som er ca. annenhver uke.

Karl Johan Johansen fra Mental Helse og Thorleif Hjeltnes fra TISIP vil ha behov for å vite hvordan det går med prosjektet og hvor langt vi har kommet, det er også viktig at de får være med på store avgjørelser og får nyttig informasjon knyttet til dette. Denne infoen vil være nyttig kontinuerlig gjennom prosjektet.

Brukerrepresentantene som skal benytte denne løsningen vil ha nytte av å få info om hvordan man benytter tjenesten og når den er klar for å ta i bruk, denne infoen vil komme når prosjektet er ferdig.

## <span id="page-70-0"></span>6 Risikoanalyse

Under risikoanalyse er det hensiktsmessig å inkludere en skala. Vi kommer til å ta i bruk skalaen under for å vurdere i hvilken grad en risiko kommer til å påvirke prosjektet. Risikoer som ligger øverst til høyre er svært viktig å se nærmere på (veldig alvorlig, veldig høy sannsynlighet), i motsetning til risikoer som befinner seg nederst til venstre (ubetydelig, veldig lav sannsynlighet). Fargekodene er også en indikasjon av farenivå for de eventuelle risikoene. Hvor grønt er bra og rødt er svært dårlig. Vil også påpeke at vurderingen av risikoene er hovedsakelig subjektive, hvor våre egne meninger påvirker risikofaktoren til en risiko i svært høy grad.

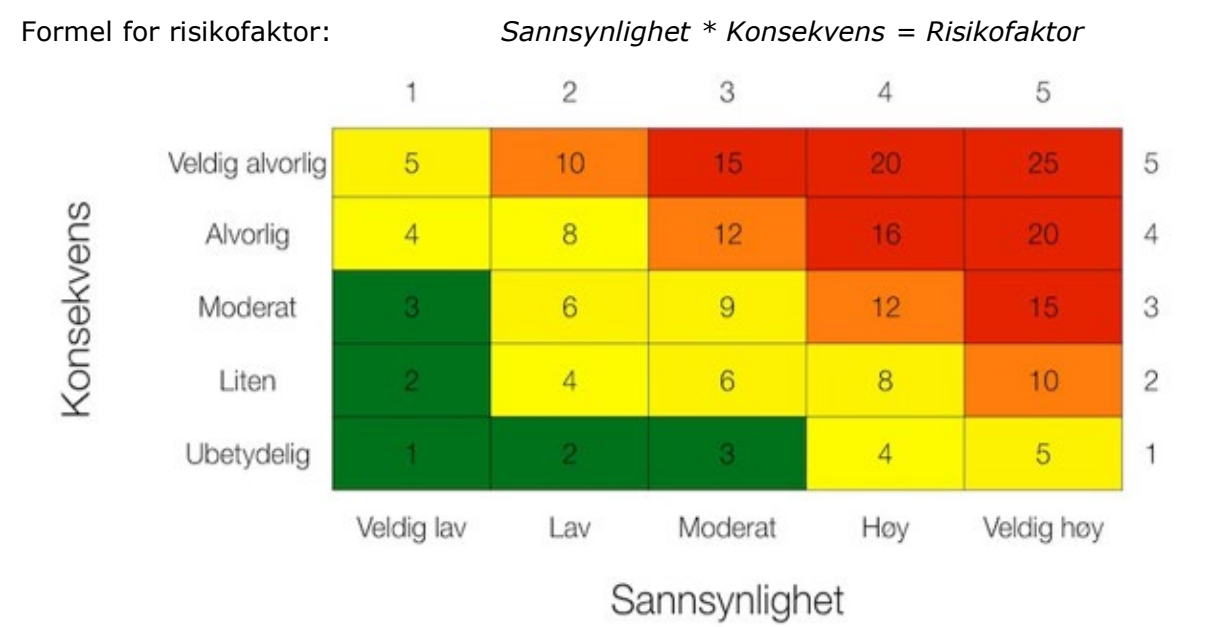

#### <span id="page-70-1"></span>**Figur 6.1: Risikoskala**

| <b>Risiko</b>                                 | S | K | <b>RF</b> |
|-----------------------------------------------|---|---|-----------|
| Sykdom blant studenter                        | 3 | 4 | 12        |
| Feil valg av verktøy                          |   | 4 |           |
| Brudd på personopplysningsloven               | 3 | 5 | 15        |
| Løsningen når ikke målgruppen                 |   | 3 |           |
| Forsinkelser i opplysninger fra oppdragsgiver |   | 3 |           |

<span id="page-70-2"></span>**Tabell 6.1: Risikofaktorer**

#### $S =$  Sannsynlighet;  $K =$  Konsekvens;  $RF =$  Risikofaktor

## <span id="page-71-0"></span>7 Retningslinjer og standarder

### <span id="page-71-1"></span>7.1 Krav til dokumentasjon

I løpet av prosjektperioden stilles det noen visse krav til dokumentasjon. Disse er listet opp punktvis under.

- Visjonsdokument
- Kravdokument
- Planleggingsdokument med design
- Sluttrapport
- Individuelle refleksjonsnotat

Relevansen og størrelsen på dokumentene er ulik, men de er alle en naturlig del av en utviklingsprosess. Sluttrapporten og individuelle refleksjonsnotat vil i større grad være tilpasset krav som kommer av Bacheloroppgaven. De andre er en del av selve prosessen og brukes gjerne som støttedokument i utviklingen.

### <span id="page-71-2"></span>7.2 Krav til standarder og metoder

Det har ikke blitt forhåndsdefinert noen programmer eller verktøy av oppdragsgiver som må brukes i prosjektet. Dermed blir valg av et verktøy en del av selve prosjektet. Angående dokumentasjon, så har vi på den andre siden noen maler vi tar utgangspunkt i basert på lærestoff fremhevet i tidligere fag. Utarbeidede dokumenter vil dermed være basert på en gjeldende mal. Hvorvidt vi følger de punktvis vil være forskjellig fra dokument til dokument og hvilke behov man har innenfor prosjektet.
# 8 Prosjektorganisering

Forslag til prosjektorganisering kort skissert:

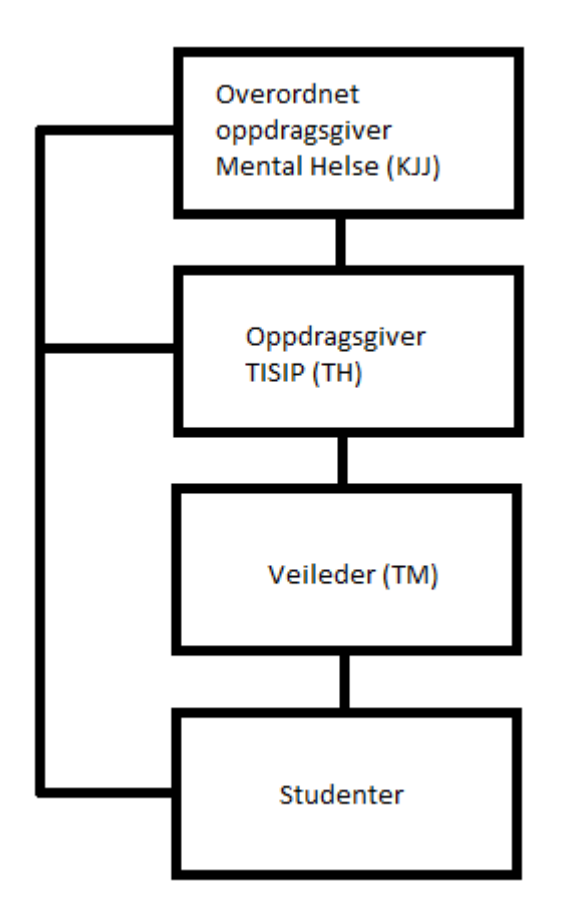

**Figur 8.1: Prosjektorganisering**

**Vedlegg 2**

Alexander Forfot og Kristin Bylund Forum for brukerrepresentanter

## **Kravdokument**

# Revisjonshistorie

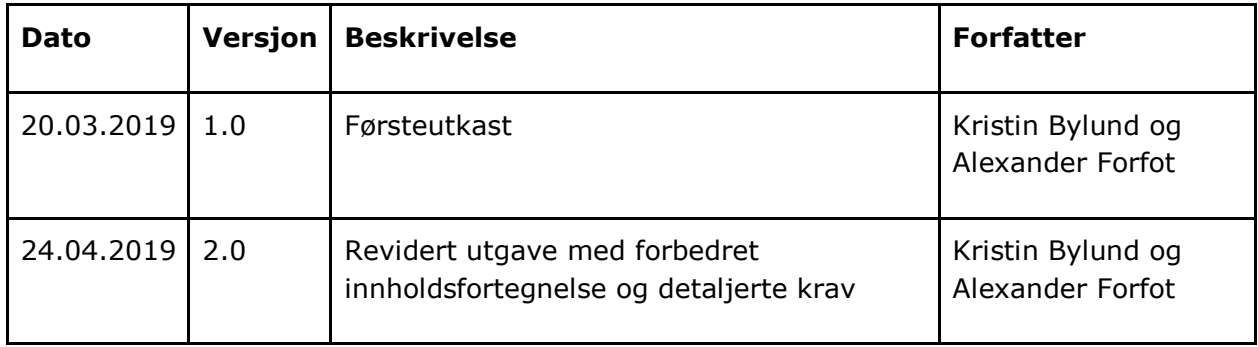

# Innhold

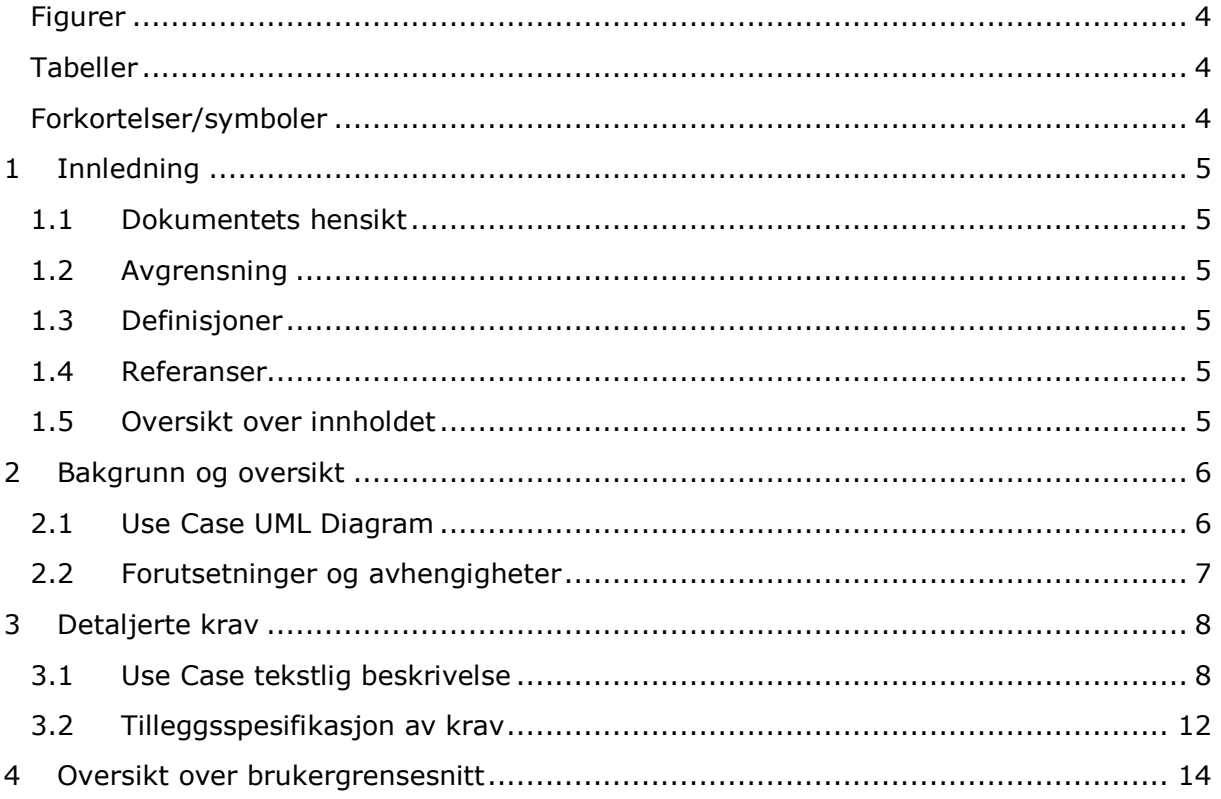

# <span id="page-77-0"></span>Figurer

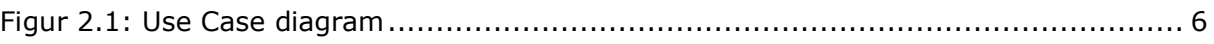

## <span id="page-77-1"></span>**Tabeller**

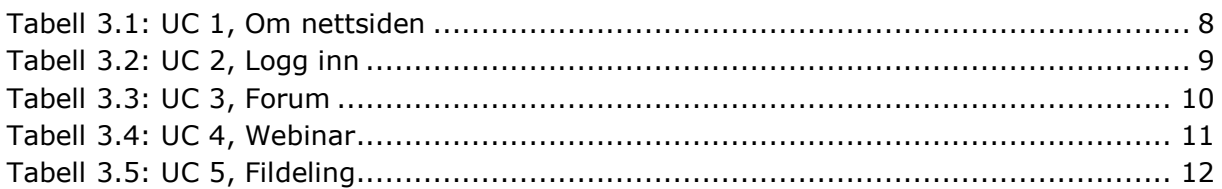

# <span id="page-77-2"></span>Forkortelser/symboler

WP

WordPress

# <span id="page-78-0"></span>1 Innledning

Dette dokumentet tar for seg hvilke krav som er satt til brukerforumet for Mental Helse, med Use Case diagram og tekstlig forklaring.

## <span id="page-78-1"></span>1.1 Dokumentets hensikt

Hensikten med dokumentet er å gi en logisk beskrivelse av løsningen som skal utvikles.

## <span id="page-78-2"></span>1.2 Avgrensning

Dokumentet vil fokusere på den logiske oppbyggingen av løsningen og beskrivelser av ulik funksjonalitet. Et Use Case diagram vil være den grunnleggende delen av dokumentet og har som hensikt å gi et bedre bilde av løsningens oppbygging. Noe informasjon i rundt løsningens funksjonelle egenskaper og visuelle eksempler på brukergrensesnittet vil være i andre dokumenter.

### <span id="page-78-3"></span>1.3 Definisjoner

Primærbruker: begynner interaksjonen med systemet.

Sekundærbruker: reagerer på interaksjon fra primærbruker.

Person: en som har tilgang til nettsiden men ikke har en bruker

### <span id="page-78-4"></span>1.4 Referanser

Eksterne dokumenter som kommer til å bli referert til i dette dokumentet:

• Planleggings- og designdokument

### <span id="page-78-5"></span>1.5 Oversikt over innholdet

Dette dokumentet er hovedsakelig basert på Use Case UML diagrammet. Etter selve diagrammet kan man lese hvilke avhengigheter og forutsetninger man stiller til diagrammet. Videre følger en tekstlig beskrivelse av Use Case-ene. Til sammen bidrar dette til å skape grunnlaget for kravdokumentet. Videre beskrivelser er foretatt i andre dokumenter og blir vist til i form av referanser.

## <span id="page-79-0"></span>2 Bakgrunn og oversikt

Kravene som er videre beskrevet i dette dokumentet er basert på informasjon vi har mottatt og diskutert rundt sammen med oppdragsgiver og veileder. Utdypelse av disse og et forsøk på å fremstille de på en oversiktlig måte er foretatt videre i dokumentet. Siden vi forholder oss til en generell målgruppe vil vi også regne brukerrepresentantene som en generell gruppe i UML diagrammet. Vi vil også skille mellom en «Person» og en «Brukerrepresentant», hvor brukerrepresentanter har utvidede rettigheter i forhold til en person. En «Brukerrepresentant» vil beregnes som en person med en registrert bruker og en «Person» vil være uregistrert. Beskrivelsene er dermed utviklet basert på dette. WP aktøren i seg selv beskriver hvilke deler av systemet som blir behandlet av WP, men blir også den aktøren vi utviklere vil forholde oss til i utviklingen rundt de individuelle Use Casene.

#### <span id="page-79-1"></span>2.1 Use Case UML Diagram

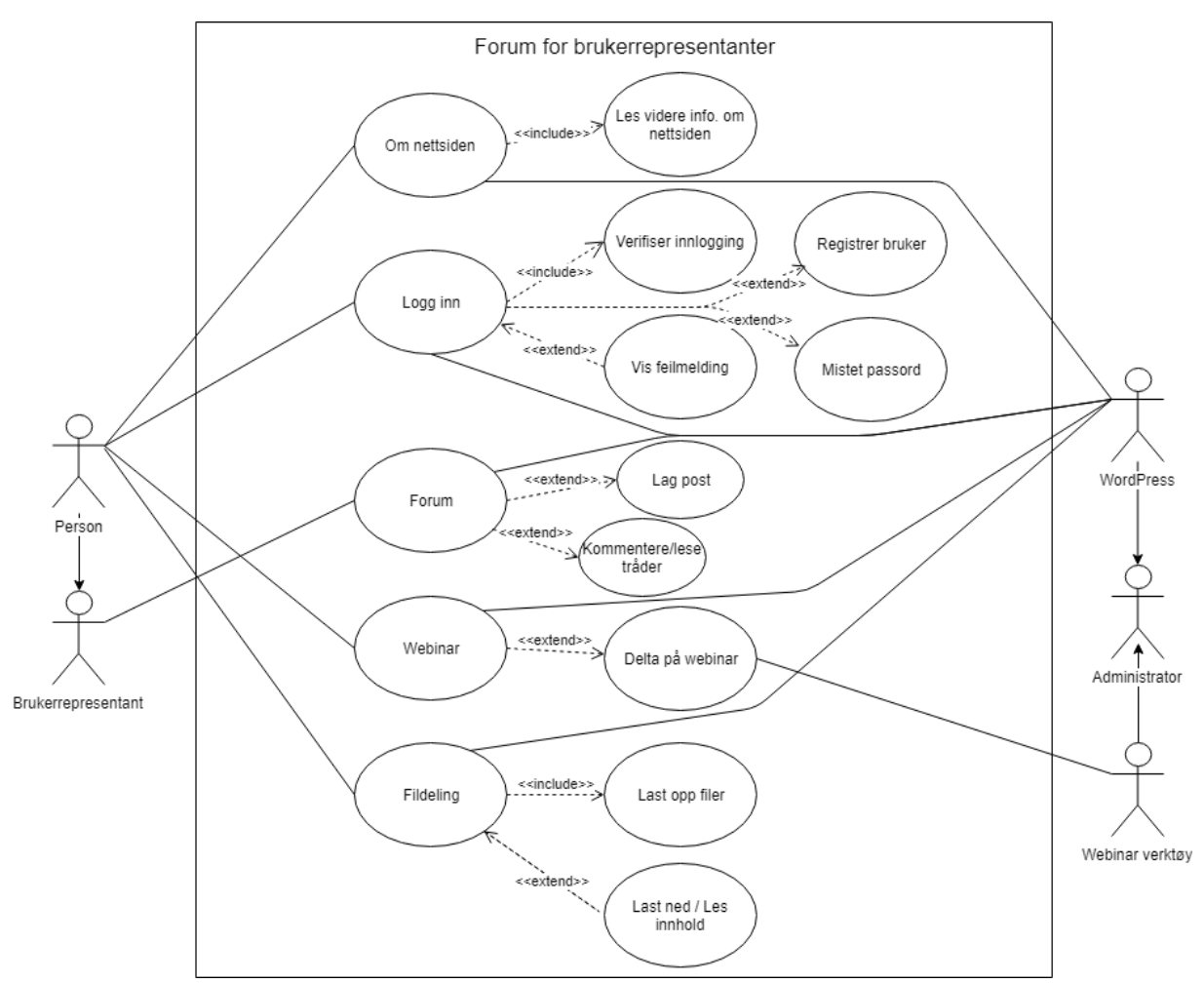

<span id="page-79-2"></span>**Figur 2.1: Use Case diagram**

### <span id="page-80-0"></span>2.2 Forutsetninger og avhengigheter

Vi forutser at brukerne blir lagt til i systemet eller at det blir mulighet til å be om tilgang til å registrere via logg inn. Dette er for å kunne sikre at brukerne som registrerer seg i systemet faktisk er brukerrepresentanter.

Løsningen er avhengig av en database som er koblet opp mot WP og som vil være satt opp etter WP sin struktur. Den er også avhengig av en tredjeparts webinar verktøy som vil kunne kobles opp til løsningen på en måte som gjør det enkelt for brukerne å benytte webinarverktøyet.

# <span id="page-81-0"></span>3 Detaljerte krav

### <span id="page-81-1"></span>3.1 Use Case tekstlig beskrivelse

Diagrammet viser Brukerrepresentantene som hovedbruker imens man på den andre siden har WP og Webinarverktøy som sekundærbrukere, hvor "Mental Helse" blir listet opp som et child-element til de andre sekundærbrukerne. Dette fordi WP og Webinarverktøyet gjerne er det Use Casene direkte samhandler med, men Mental Helse arver de samme mulighetene siden de står for overordnet kontroll av de to andre.

I vårt diagram er det fem hoved Use Case-er som blir brakt frem. De andre er utvidet funksjonalitet basert på disse hoved Use Casene.

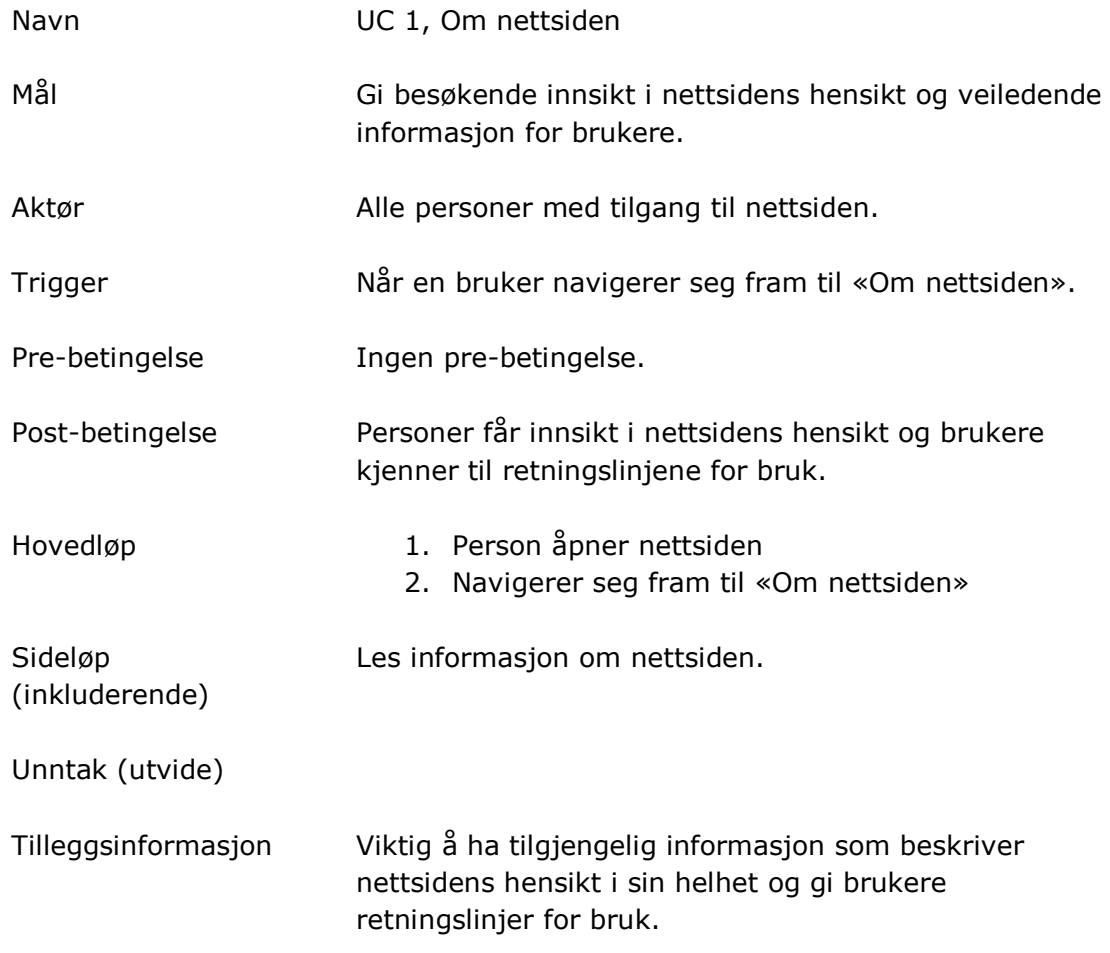

<span id="page-81-2"></span>**Tabell 3.1: UC 1, Om nettsiden**

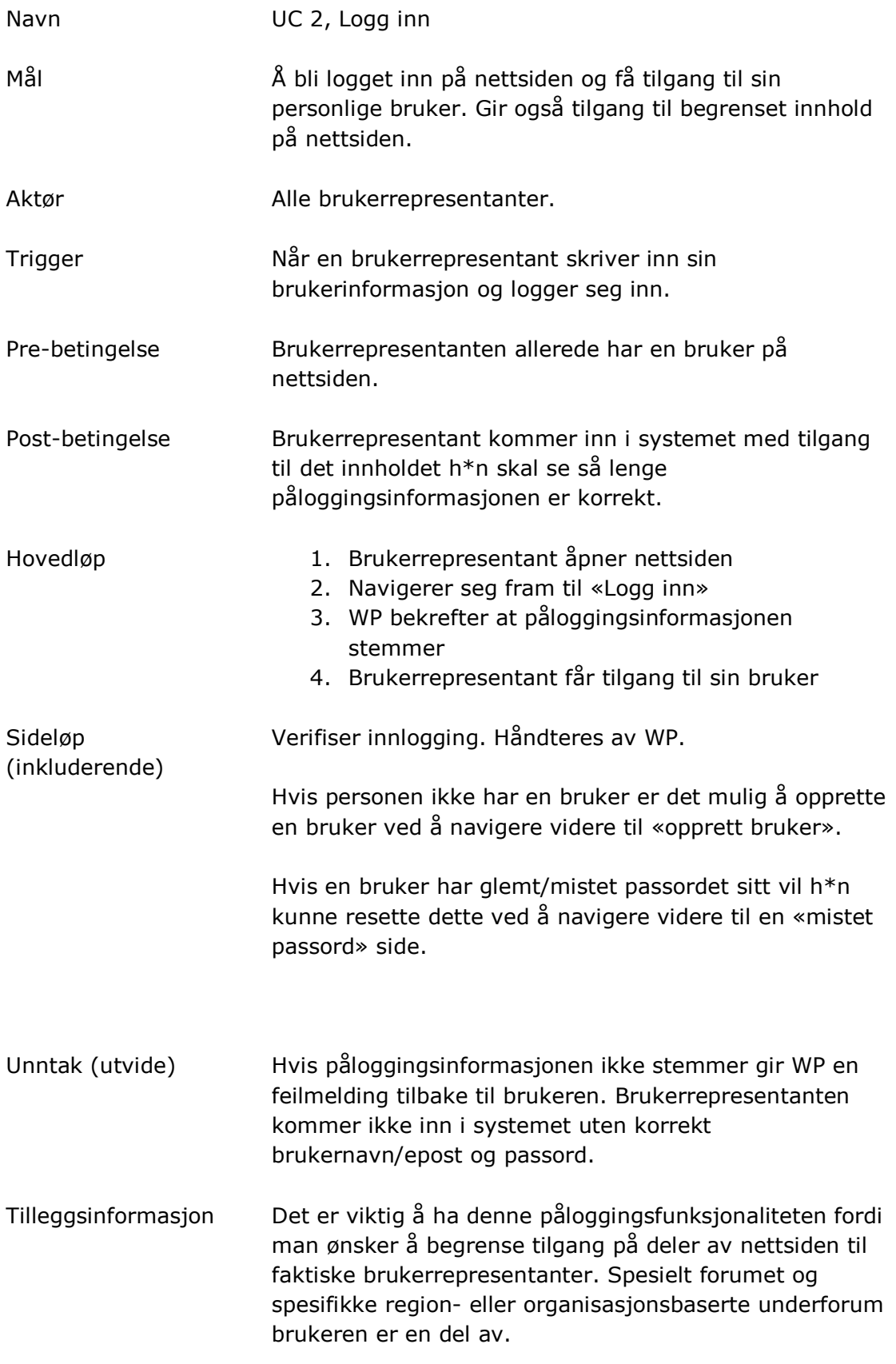

<span id="page-82-0"></span>**Tabell 3.2: UC 2, Logg inn**

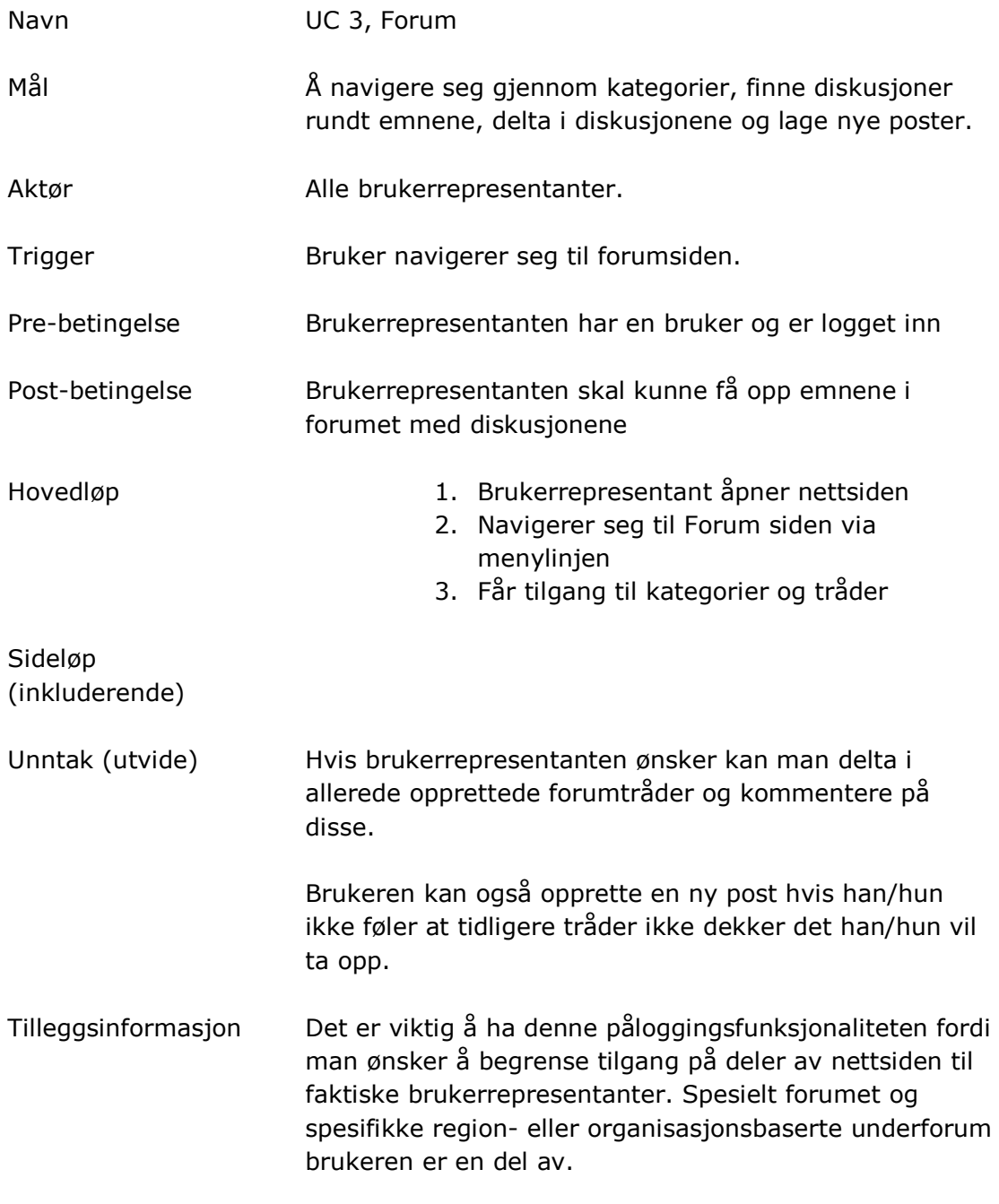

<span id="page-83-0"></span>**Tabell 3.3: UC 3, Forum**

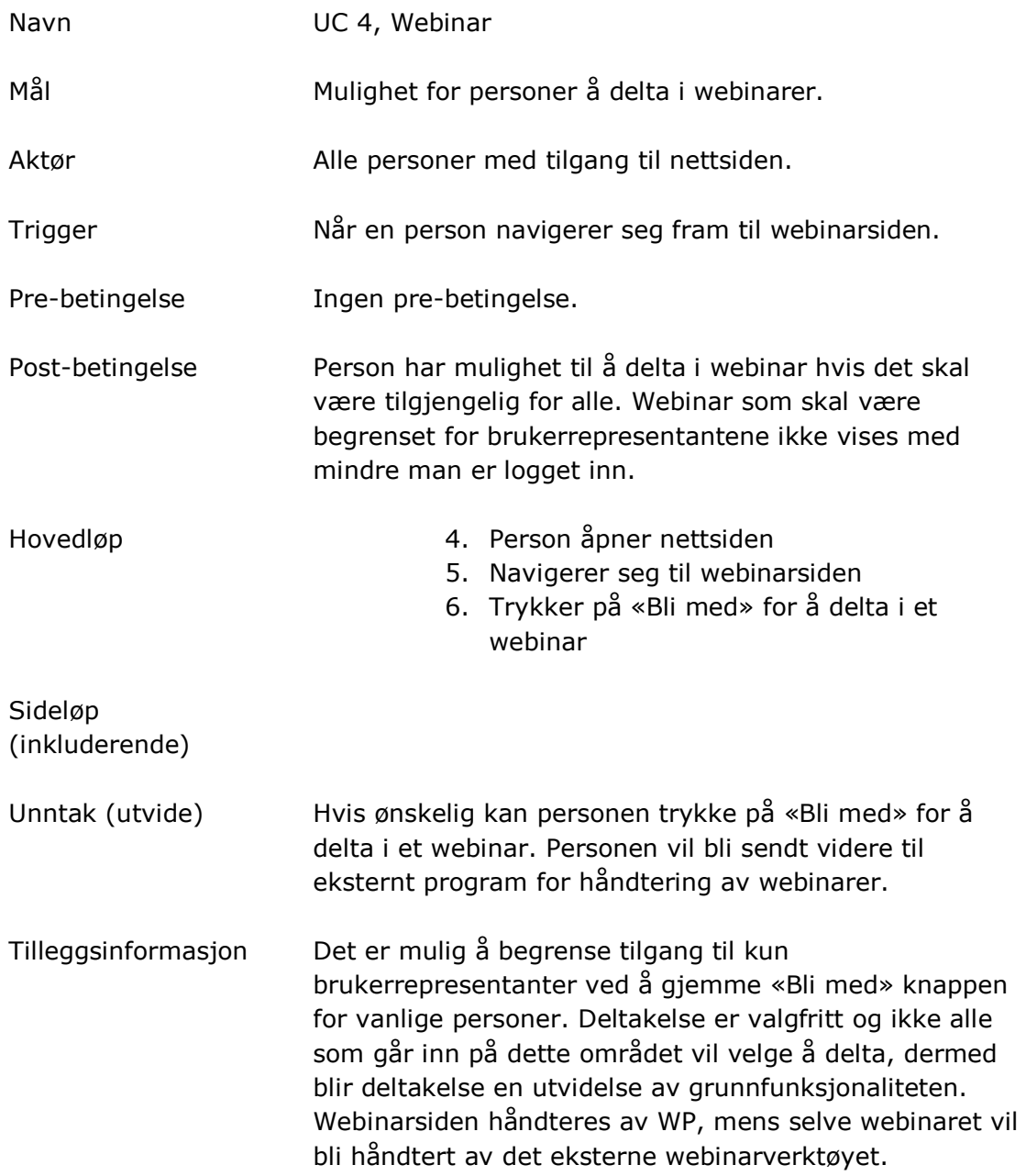

<span id="page-84-0"></span>**Tabell 3.4: UC 4, Webinar**

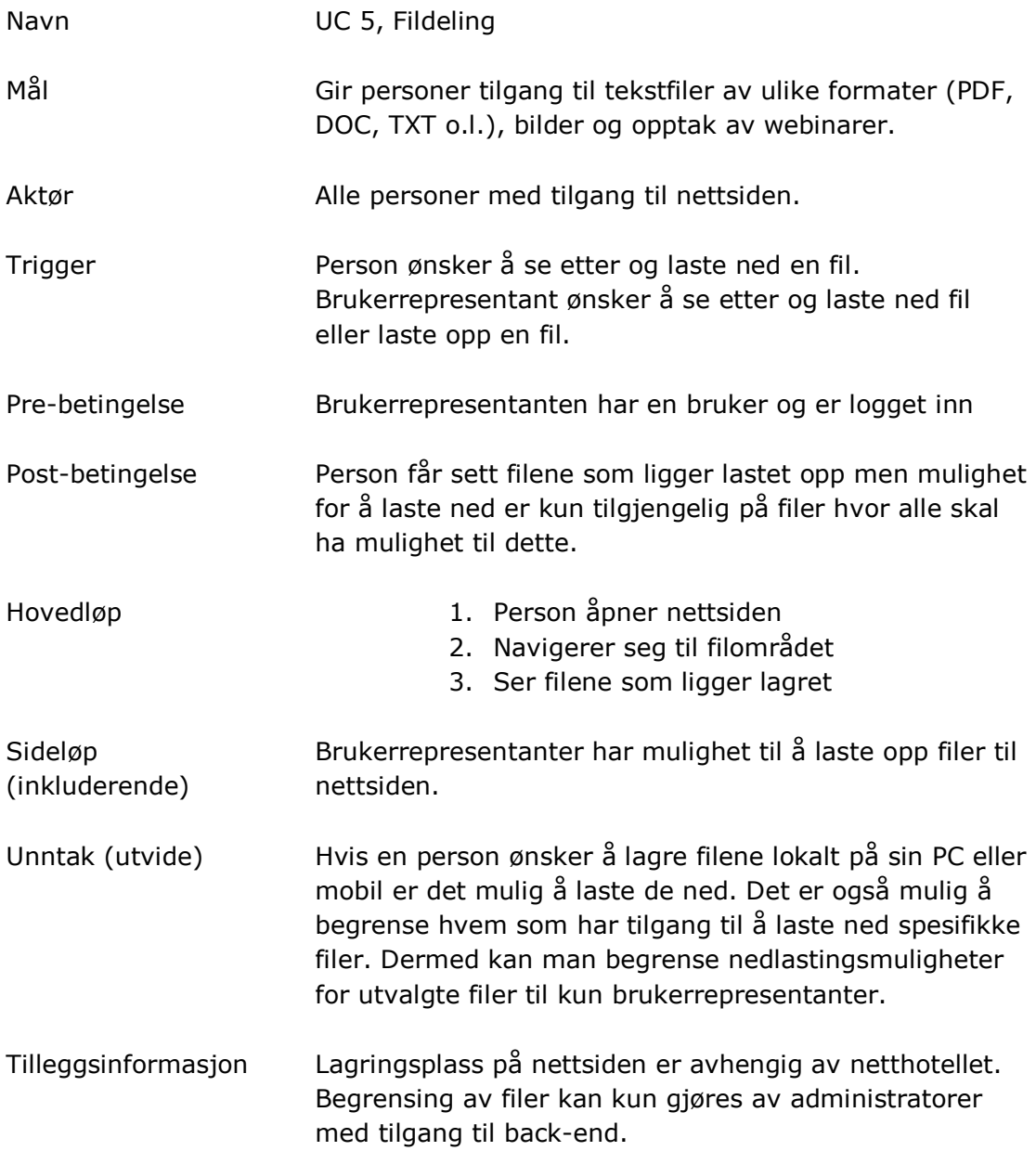

#### <span id="page-85-1"></span>**Tabell 3.5: UC 5, Fildeling**

#### <span id="page-85-0"></span>3.2 Tilleggsspesifikasjon av krav

I visjonsdokumentet tok for oss de funksjonelle egenskapene databasen skulle ha, i tillegg til disse funksjonene har vi satt krav om at databasen vil være basert på MySQL. Denne vil være generert av publiseringsverktøyet WP og vi må forholde oss til denne i systemet. Basert på dette blir det viktig å etablere en god forståelse av navigasjon i databasen, slik at man vet hvordan man kan finne fram til ønsket data. Det er også viktig at det er mulighet for å hente ut databasen ved eventuelt bytte av løsningen, eller uthenting av spesifikk data til bruk i forskning. NoSQL har også blitt tatt opp, men vi kommer ikke til å sette opp en slik database i vår prosjektperiode. Ved senere anledning vil det derimot være nødvendig med en slik database for analyser. Vår tanke er at det vil være gunstig å hente ut nødvendig data fra MySQL databasen og sette inn i en NoSQL database for videre analyse.

De funksjonelle egenskapene i forhold til webinar system er at det skal kunne være en enkel overgang mellom nettsiden og webinarere, her er da begrensning i forhold til websiden og webinar, a innføre dette mellom websiden og webinar verktøyet kan bli noe vanskeligere. Dette fordi webinar verktøyet vil være laget av et eksternt firma, imens løsningen opprettet i WP vil være mer tilpasningsdyktig fra utviklerens side.

Når det kommer til sletting av brukere, er vi nødt til å ha i tankene at foruminnhold fortsatt skal kunne brukes til forskning, vi må dermed ha fokus på hvordan vi skal behandle brukere som er knyttet til disse foruminnholdet hvis de velger å slette sin brukerkonto. Ved nærmere gjennomgang er det ikke nødvendigvis ønskelig å direkte fjerne en bruker fra databasen, spesielt hvis han eller hun har deltatt i forumet. Dette fordi en forumpost vil være tilknyttet en bruker gjennom en fremmednøkkel. Sletter man brukeren blir også fremmednøkkelen fjernet. En måte å løse dette vil være å ha en BOOL variabel som tilsier om brukeren er aktiv/ikke aktiv. Dermed har man mulighet til å beholde forum poster selv om man ønsker å fjerne en bruker. En annen metode vil være å opprette en felles «Slettet» bruker og overføre forum poster til denne før man sletter selve brukeren. Den sistnevnte metoden har derimot en negativ side: ønsker man å se på statistikk tilknyttet antall poster og aktivitet vil gjerne «Slettet» brukeren påvirke denne i økende grad over tid. Samtidig vil det være mulig å unngå å hente data fra denne brukeren i SELECT setningene.

## <span id="page-87-0"></span>4 Oversikt over brukergrensesnitt

Utdypet informasjon om brukergrensesnitt finner man i planleggings og designdokumentet, under «Hovedsiden» og «Spesifikke områder».

Se P[lanleggings- og designdokument](#page-88-0) (Vedlegg 3 i sluttrapporten)

#### <span id="page-88-0"></span>**Vedlegg 3**

Alexander Forfot og Kristin Bylund Forum for brukerrepresentanter

## **Planleggings- og designdokument**

# Revisjonshistorie

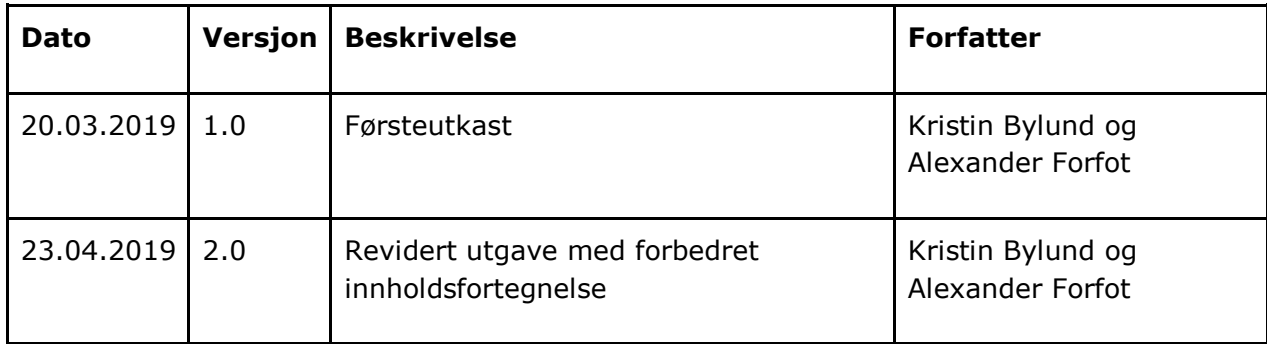

# Innhold

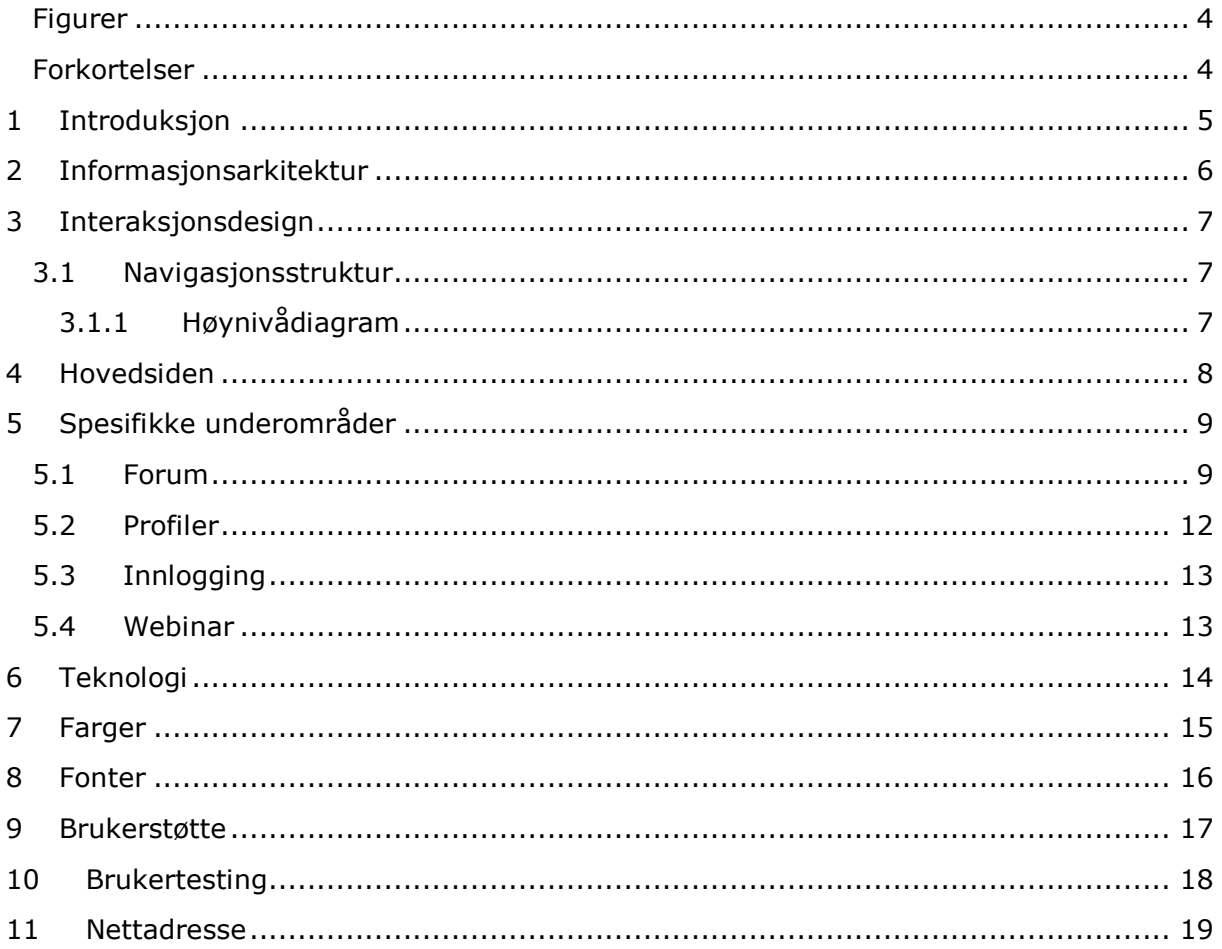

# <span id="page-91-0"></span>Figurer

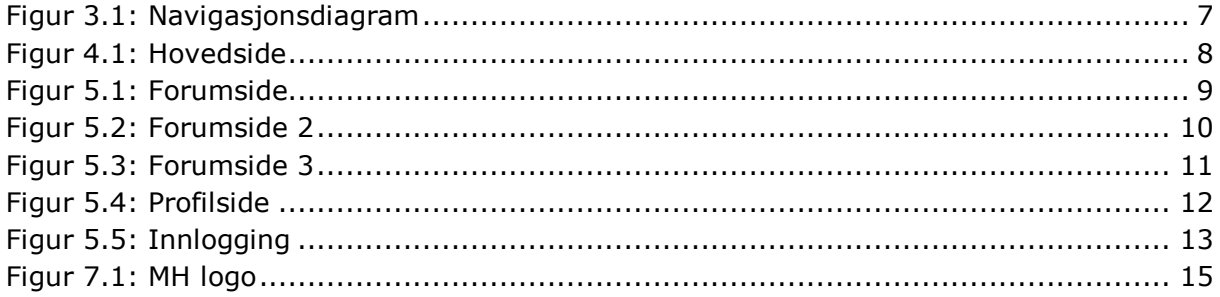

## <span id="page-91-1"></span>Forkortelser

**WP** MH WordPress **Mental Helse** 

# <span id="page-92-0"></span>1 Introduksjon

Dette dokumentet tar for seg oppbyggingen av løsningen, og inneholder skisser på hvordan sidene på brukerforumet kan se ut struktur- og designmessig med forklaring til de valgene vi har tatt.

# <span id="page-93-0"></span>2 Informasjonsarkitektur

Målet med nettstedet er å tilby en felles plattform for de ulike brukerrepresentantene for MH. Et sted hvor de kan dele meninger, erfaringer og dokumenter, informasjon de kan ta til seg og lære av. Denne informasjonen kan komme fra forumposter, dokumenter men også webinarer som vil holdes av og til.

På forsiden vil brukerne få sitt første møte med headeren og footeren. Disse er gjennomgående på alle sider, men innholdet vil være ulik på de forskjellige undersidene. Headeren vil inkludere en logo, tittel og navigasjonsmeny. Footeren vil inkludere noe kontaktinfo og annen informasjon som vil være naturlig å plassere her. Videre på forsiden vil man kunne se de mest populære/aktive forum trådene. Disse vil holdes oppdatert og er ment å gi brukeren motivasjon til å "hoppe" inn i aktive diskusjoner så hurtig som mulig. Lenger ned vil man finne en «Kom i gang» seksjon. En samling av videoer som er ment å gi brukeren veiledning i forbindelse med bruk av nettstedet.

Forumet vil naturlig nok ligge under elementet "Forum" og det er her brukeren må gå inn for å faktisk åpne det helhetlige forumet. Noe innhold vil være rettighetsbegrenset og vil ikke være tilgjengelig for uverifiserte brukere. Man må være verifisert som brukerrepresentant for å få tilgang til alt felles innhold. En videre inndeling i ulike distrikter, slik at representanter fra spesifikke distrikter har et eget underområde kan også være aktuelt.

Webinar-delen vil inneholde møteinformasjon og en link til det aktuelle møtet slik at personer som ønsker å delta har mulighet til dette.

Om nettsiden skal brukes til å beskrive nettsidens hensikt og eventuelt inkludere retningslinjer for bruk av løsningen, med spesielt hensyn på forumet og webinarene. Slike retningslinjer er gunstige fordi det gir alle innsikt i hvordan løsningen burde tas i bruk. Potensielt kan man også bytte om på denne delen og sette inn "Kom i gang" slik at det blir en egen seksjon i navigasjonsmenyen. Dette vil være avhengig av videre diskusjon mellom studenter og oppdragsgiver.

Logg inn / Profil området vil være avhengig av om brukeren er logget inn eller ikke. Er man ikke logget inn vil det vises en "Logg inn" knapp, hvis man er logget inn vil denne knappen gå til "Profil". På innloggingssiden vil det vises et skjema hvor brukeren skriver inn id/brukernavn og passordet sitt. Under vil det være mulighet for å opprette en konto og tilbakestilling av passord. Disse vil ta brukerne videre til nye undersider som dekker de formålene knappene beskriver: registrere bruker eller tilbakestille passord. Profil vil vise brukerens profil og det vil her være mulighet for å endre på utvalgt brukerinformasjon.

# <span id="page-94-0"></span>3 Interaksjonsdesign

### <span id="page-94-1"></span>3.1 Navigasjonsstruktur

Denne beskrivelsen tar utgangspunkt i Figur 3.1.

Headeren vil være hjem til navigasjonsmenyen. Dette er det overordnede verktøyet brukerne kan ta i bruk for å navigere enkelt rundt mellom sidene. Denne vil være tilgjengelig på alle undersider som er plassert i WP løsningen. Navigasjonselementene vil bestå av «Forum», «Webinar», «Om nettsiden» og «Felles filområde». For å korte ned på omfang vil logoen og tittel fungere som en lenke til forsiden. Navigasjonsmenyen vil også ha en logg inn/profil knapp som vil befinne seg helt til høyre i menyen. Dette fordi det er et område som ofte brukes til funksjonalitet tilknyttet brukerne. Oppbyggingen blir derfor mer naturlig.

De populære trådene på forsiden vil gi brukerne mulighet til å enkelt navigere til de mest aktive og populære trådene på forumet. En litt mer direkte og interaktiv kobling som brukerne kan ta i bruk for å enkelt komme inn i aktive diskusjoner. Personer uten en bruker vil se tråd tittel og kategori men vil ikke kunne se «Åpne» knappen.

Webinarsiden er en enkel underside som vil gi brukeren mulighet til å navigere seg til det eksterne møterommet som er gitt gjennom en knapp. Dette vil være det "offisielle" området for å navigere seg fram til webinarer. Brukerrepresentanter som ønsker å fremheve webinarer til bekjente på forumet har selvfølgelig også mulighet til det.

På innloggingssiden vil brukere som ikke allerede har en bruker kunne opprette en ny bruker ved å navigere videre til "opprett bruker" siden. Brukere som har mistet sitt passord vil også kunne navigere videre til en tilbakestillingsside, slik at de kan sette et nytt passord på sin konto.

#### <span id="page-94-2"></span>3.1.1 Høynivådiagram

Forslag til et høynivådiagram for navigasjon [\(forstørret bilde\)](https://drive.google.com/open?id=1mjvX4s8Gkp5whHas5gPeTQgXguPLcleT):

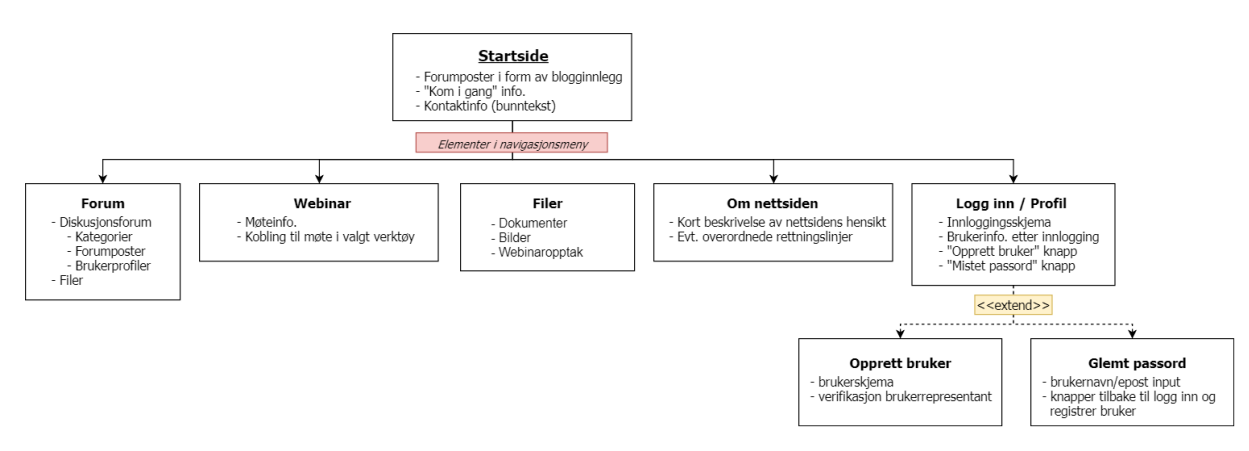

<span id="page-94-3"></span>**Figur 3.1: Navigasjonsdiagram**

## <span id="page-95-0"></span>4 Hovedsiden

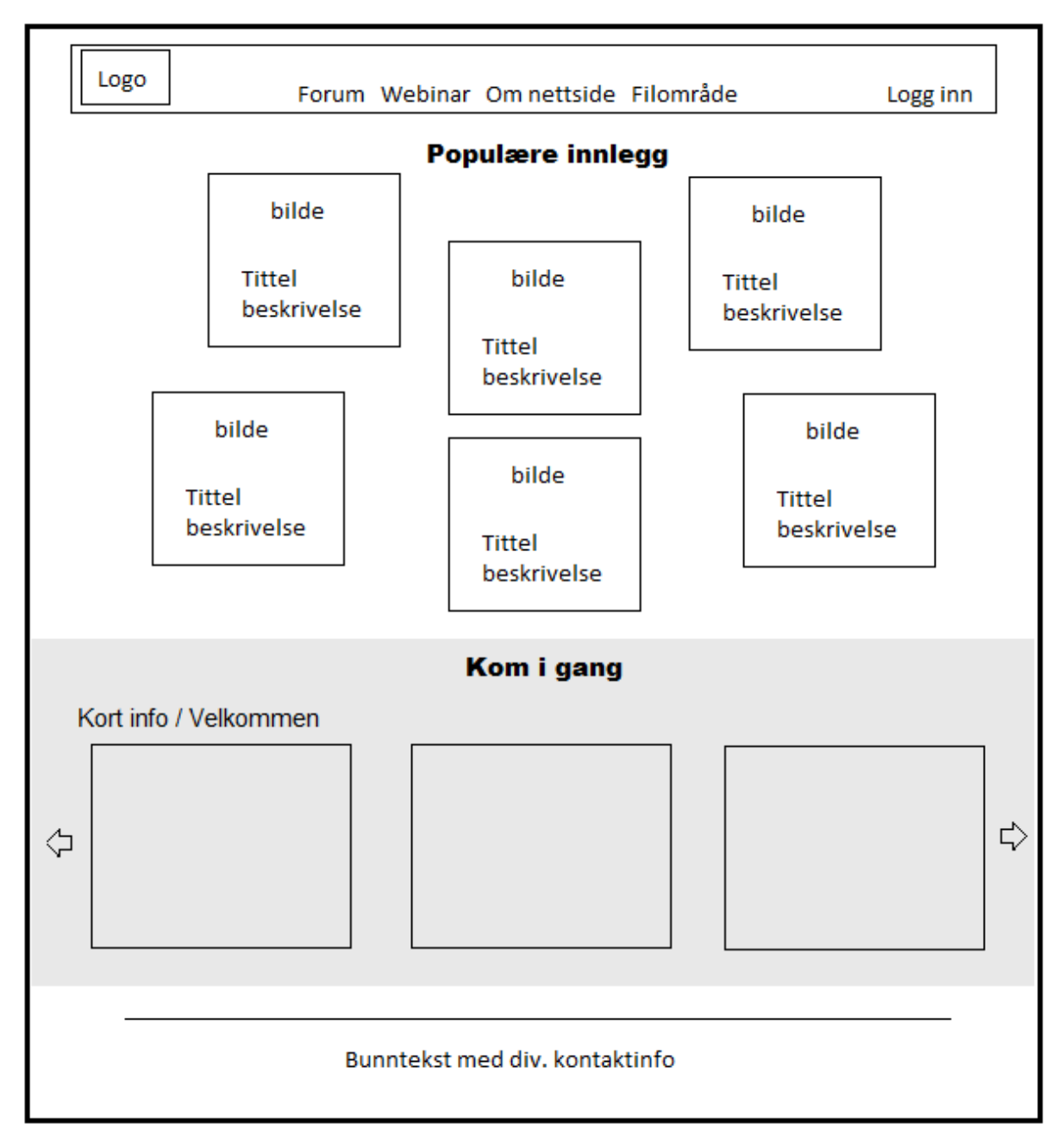

#### <span id="page-95-1"></span>**Figur 4.1: Hovedside**

Forbehold om endringer på diagrammet ut ifra ønsker og innspill. Spesielt i forhold til plassering av elementer og hvordan man skal forholde seg til dem. F.eks. Hvordan navigasjonsbaren skal struktureres, hvordan innlegg «kortene» skal plasseres, ønske om bildekarusell eller video område i form av et grid o.l.

# <span id="page-96-0"></span>5 Spesifikke underområder

## <span id="page-96-1"></span>5.1 Forum

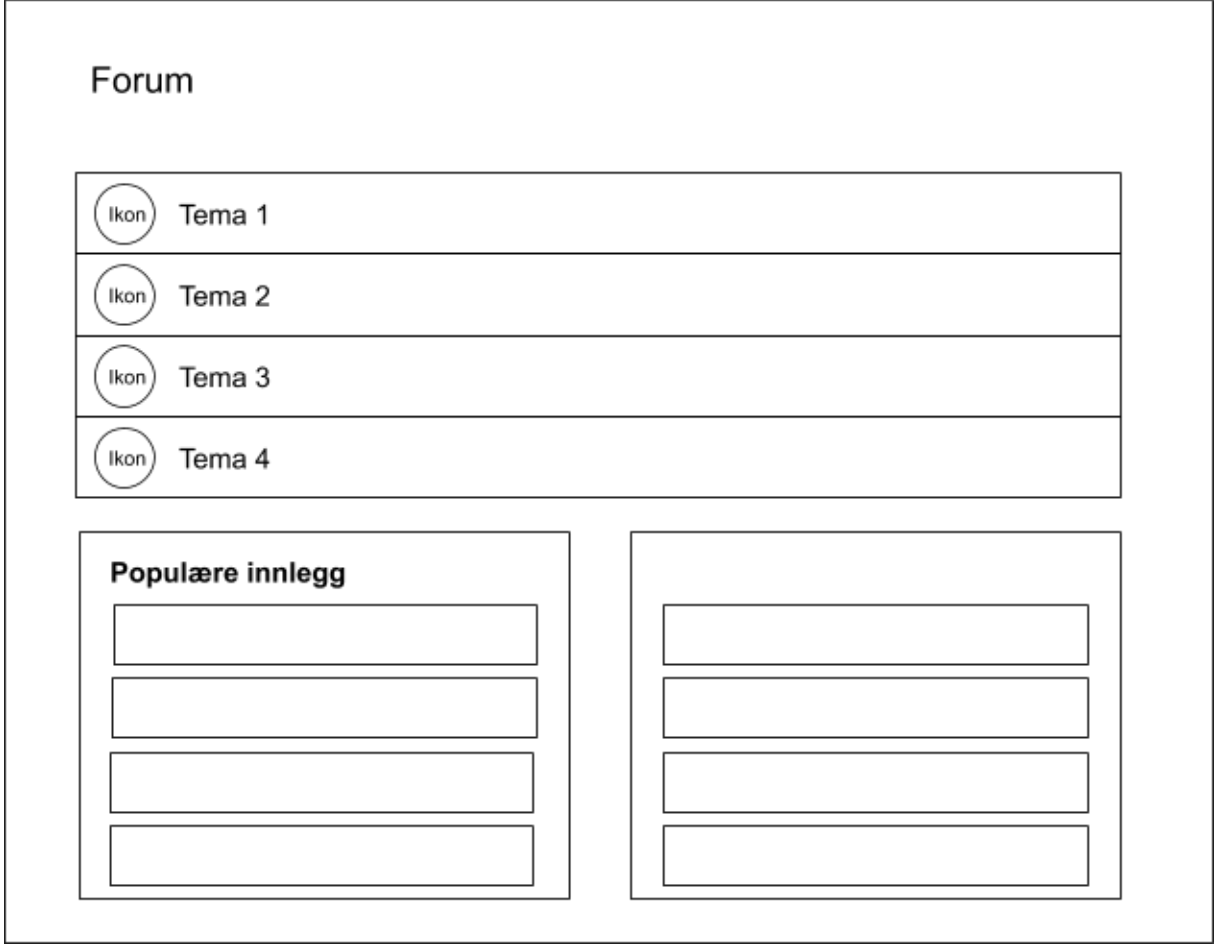

#### <span id="page-96-2"></span>**Figur 5.1: Forumside**

Et eksempel på hvordan forum siden kan se ut. Her har vi satt opp at de forskjellige kategoriene kommer opp i tillegg til at man får en oversikt over populære tråder. Dette gir en god og oversiktlig forumside.

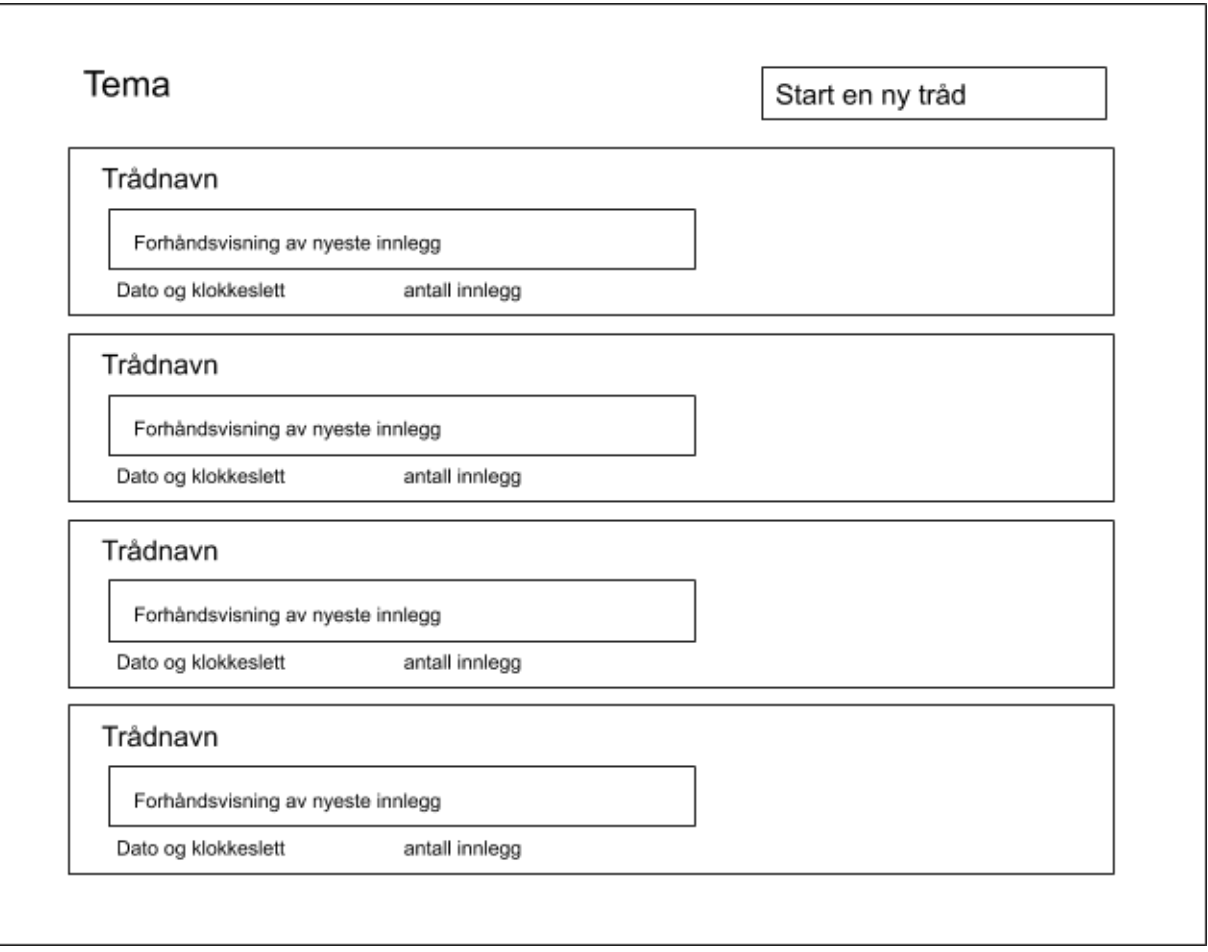

#### <span id="page-97-0"></span>**Figur 5.2: Forumside 2**

Innenfor hvert tema vil man se en oversikt over tråder rangert på nyligst aktivitet. Dette vil hjelpe brukerne med å følge med på hvilke tråder som er i aktivitet.

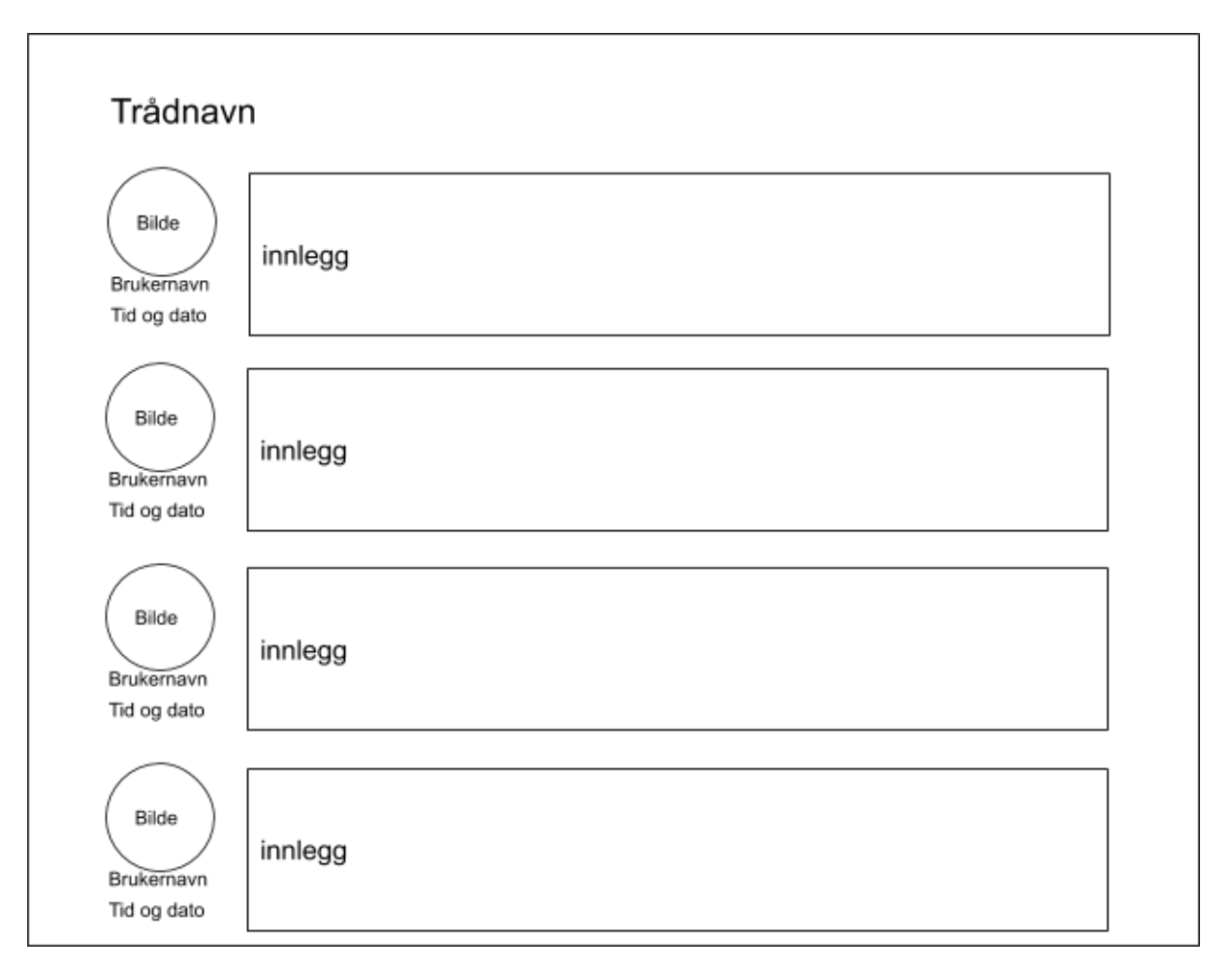

#### <span id="page-98-0"></span>**Figur 5.3: Forumside 3**

Slik vil en tråd se ut. Her vil det være naturlig og fremheve det innlegget som startet tråden.

### <span id="page-99-0"></span>5.2 Profiler

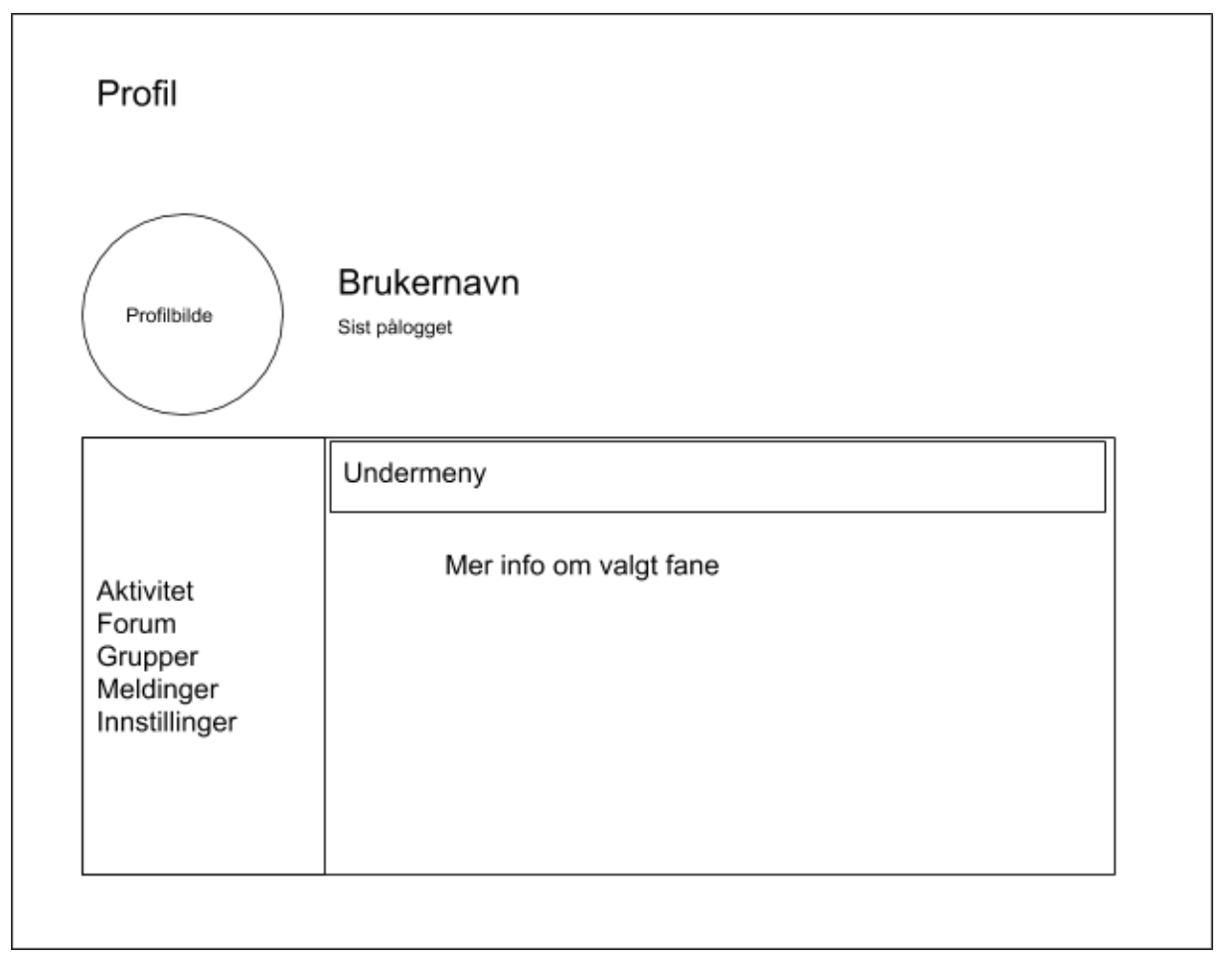

#### <span id="page-99-1"></span>**Figur 5.4: Profilside**

På profilene vil man kunne ha en oversikt over brukernavn og i tillegg til å se oversikt over hva vedkommende har postet på forumet. Hvis man er på sin egen profil vil det også komme opp en innstilling-knapp hvor man kan endre passord og andre innstillinger. Profilen vil være oversiktlig og hjelpe til med å enkelt se hva brukeren har deltatt med på brukerforumet.

### <span id="page-100-0"></span>5.3 Innlogging

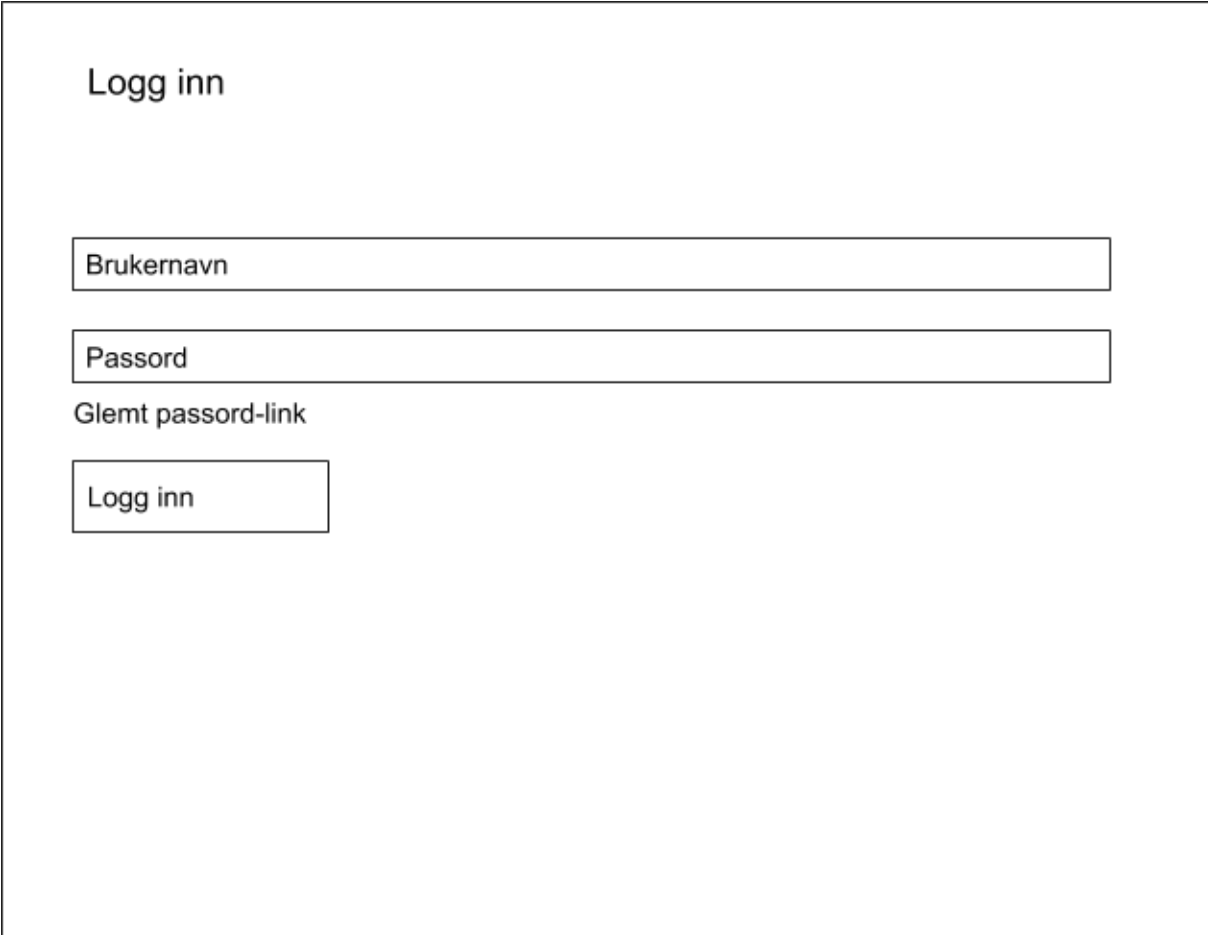

#### <span id="page-100-2"></span>**Figur 5.5: Innlogging**

Logg inn vil være ganske simpel, slik at det er enkelt og raskt å logge seg på. Om ønsket kan man legge til en link for å registrere seg eller be om tillatelse til å registrere seg.

### <span id="page-100-1"></span>5.4 Webinar

Utseendet for webinarene og møtene er forhåndsbestemt i Zoom. For vår løsning er det ikke mulig å endre dette. Ved kjøp av en større og dyrere pakke er det mulig å legge til egen merkeprofilering. For vår løsning vil vi forholde oss til standardutseendet programvaren tilbyr.

# <span id="page-101-0"></span>6 Teknologi

I dette prosjektet skal vi benytte WP til å sette opp forumsiden for brukerrepresentanter. WP er et publiseringsverktøy som hjelper til med å enkelt sette opp en nettside. I WP vil vi benytte programvareutvidelser for å implementere de elementene vi ønsker på nettsiden. Design i WP benytter temaer. Her vil vi kunne velge det temaet som vil passe til den løsningen vi ønsker, i tillegg til at man kan justere på designet ved hjelp av CSS slik at man kan legge til et eget personlig preg på siden. WP benytter HTML, CSS, PHP og JavaScript som hovedspråk.

Vi vil benytte diverse programvareutvidelser for å sette opp forum og fildeling. Her vil vi benytte programvareutvidelsen BBpress for å bygge opp en forumløsning for brukerne. For enklere oppsett av brukere og profiler vil vi benytte BuddyPress, som vil gi større muligheter enn ordinære WP brukersystemet.

Det er viktig at løsningen er brukervennlig på alle plattformer, da vi ønsker at brukerne skal kunne benytte forumet uansett hvor de er og om de benytter en datamaskin, mobil eller nettbrett. WP legger til rette at løsningen skal justere seg til å passe til det brukeren benytter. Det er også viktig å velge et tema som støtter opp dette og fungerer godt på alle plattformer.

Databasen vil bli satt opp og hovedsakelig administrert av WP. Oppsettet er dermed avhengig av WP sine prosedyrer. Databasen blir bygd opp i MySQL. Selv om vi ikke administrerer databasen har vi tilgang til den for innsyn og uthenting av ønsket data.

Webinarløsningen vil bruke Zoom Meeting, en videomøteløsning. Zoom lar brukerrepresentantene sette opp møter og webinarer, slik at de kan dele info og ha møter mellom seg. En forutsetning for å kunne opprette og holde møter og webinarer er tilgang til Zoom brukeren: Brukerforum MH, denne er utstyrt med en Zoom Pro lisens. Dette gjør det mulig å administrere hvem som skal ha tilgang til denne funksjonaliteten. Webinarløsningen vil være mulig å benytte via både nettleser, programvare og mobilapplikasjon. Det vil være en egen side på nettsiden hvor det vil være en link til zoom møterommet. Møterommet vil være mulig å benytte gjentatte ganger over tid, man behøver dermed ikke å oppdatere linken på nettsiden for hvert møte eller webinar.

# <span id="page-102-0"></span>7 Farger

Farger er gjerne et hjelpemiddel på en nettside for å snevre seg inn mot spesifikke målgrupper og lar brukerne etablere assosiasjoner. I vårt tilfelle hvor vi utvikler en mer generell løsning vil det derimot ikke ligge stort fokus på fargene. Med bakgrunn i oppdragsgivers ønsker og hovedsiden til [MH,](https://mentalhelse.no/) ønsker vi å ta i bruk samme og eller lignende farger som man finner på hovedsiden. MH sin logo er et godt eksempel på mulige farger å bruke, siden det gjør det enklere å assosiere WP siden med hovedsiden. Det blir også mindre ukjent for brukerne å navigere mellom de to ulike sidene.

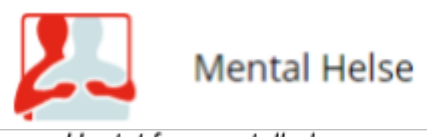

Hentet fra: mentalhelse.no

<span id="page-102-1"></span>**Figur 7.1: MH logo**

## <span id="page-103-0"></span>8 Fonter

På lik linje med farger ønsker vi her å bruke samme fonter som man finner på MH sin hovedside. Igjen, for å forenkle overgangen mellom sidene for brukerne. Vi ønsker ikke å opprette et ukjent og rart område ved å introdusere nye fonter man må forholde seg til.

Droid Serif er også brukt på MH sine sider. Programvareutvidelsen, Easy Google Fonts, vi har valgt for å håndtere typografi på nettsiden har ikke denne fonten tilgjengelig. På grunnlag av dette har vi funnet en annen font som ligner på Droid Serif og er tilgjengelig i programvareutvidelsen: Merriweather.

Open Sans er en veldig ren og oversiktlig font som vil bli brukt i overskrifter for å fremheve innhold. Merriweather brukes i tekstlig innhold på nettsiden. Denne skal gjøre det enklere for brukere å lese innholdet og skape en kontrast mellom overskrift og tekst. Dette bidrar til å gjøre siden litt mer interessant.

Fonter brukt: [Open Sans](https://fonts.google.com/specimen/Open+Sans) og [Merriweather](https://fonts.google.com/specimen/Merriweather)

## <span id="page-104-0"></span>9 Brukerstøtte

Tidlig i oppstartsfasen ble det snakket om utvikling av en del hjelpevideoer. Disse videoene vil ha som formål å hjelpe nye brukere å ta i bruk forumet. De vil illustrere ulike funksjonaliteter på nettsiden og hvordan man kan forholde seg til dem. Enkelte funksjoner vil være viktigere å illustrere enn andre. Generell bruk av forumet vil for eksempel være viktigere enn en video rettet mot «Fildeling». Denne informasjonen vil ligge på et eget område for hjelpeinformasjon på siden eller som en del av en "Kom i gang" underside. Noe tekstlig forklaring til videoene vil også være relevant å implementere. Dette vil da bidra til å øke graden av brukervennlighet.

En egen kontaktside, ofte i form av et kontaktskjema, er en veldig naturlig del av en nettside. Det lar brukeren gi tilbakemelding på siden, eller muligheter for mer direkte brukerstøtte. Hvor det sistnevnte ofte er tilfellet. Hvorvidt vi kommer til å implementere en slik side eller et skjema vil være opp til MH sine ønsker. Vi regner med at de allerede har en slik side eller noe lignende som muligens ønskes videreført også i denne løsningen.

# <span id="page-105-0"></span>10 Brukertesting

I en senere fase av utviklingen opprettet vi et dokument for brukertesting. Dette ble sendt videre til en testgruppe på X personer som skulle stå for testingen. Grunnet tidsrestriksjoner valgte vi å gå for en kvalitativ brukertest. Vi ba testgruppen utføre 5 oppgaver og videre beskrive hvordan de utførte de og eventuelt om det var noen problemer ved å utføre dem. En slik test vil gi oss innsikt i hvordan ulike brukere forholder seg til nettsiden og om de forholder seg til funksjonalitet på en forventet måte.

Det blir vanskelig å prøve å påpeke resultater fra testene grunnet liten tilbakemelding. På tross av dette fikk vi noe konstruktiv kritikk fra de som deltok. Områder som vi i mindre grad hadde sett på i stor detalj ble fremhevet. Dette inkluderer noe mindre funksjonalitet som er ønsket implementert i filområdet, oppdatering av logo og navigasjon til de ulike undergruppene brukeren er en del av. Disse er områder som ble fremhevet for oss basert på svarene vi mottok. For å forsterke fremhevet problematikk vil det være ønskelig å motta flere tilbakemeldinger fra testgruppen. En økning i antall tilbakemeldinger vil kunne bidra til å påpeke andre områder i tillegg til å forsterke de vi allerede har mottatt.

[Brukertest dokument \(Vedlegg 10 i sluttrapport\)](#page-220-0)

# <span id="page-106-0"></span>11 Nettadresse

Det viktigste for oppdragsgiver er en nettadresse som er enkel å huske, relevant for formålet og antyder at det er en underside til MH. Basert på disse kriteriene har vi sammen med oppdragsgiver fra MH landet på nettadressen: brukerforum-mh.org. Bruker .org domenet siden MH er en organisasjon, og siden det er tenkt at noe av dataene skal brukes til forskning. Dermed er det mer logisk å velge «.org» istedenfor «.no».
**Vedlegg 4**

Alexander Forfot og Kristin Bylund Forum for brukerrepresentanter

**Verktøy**

# Innhold

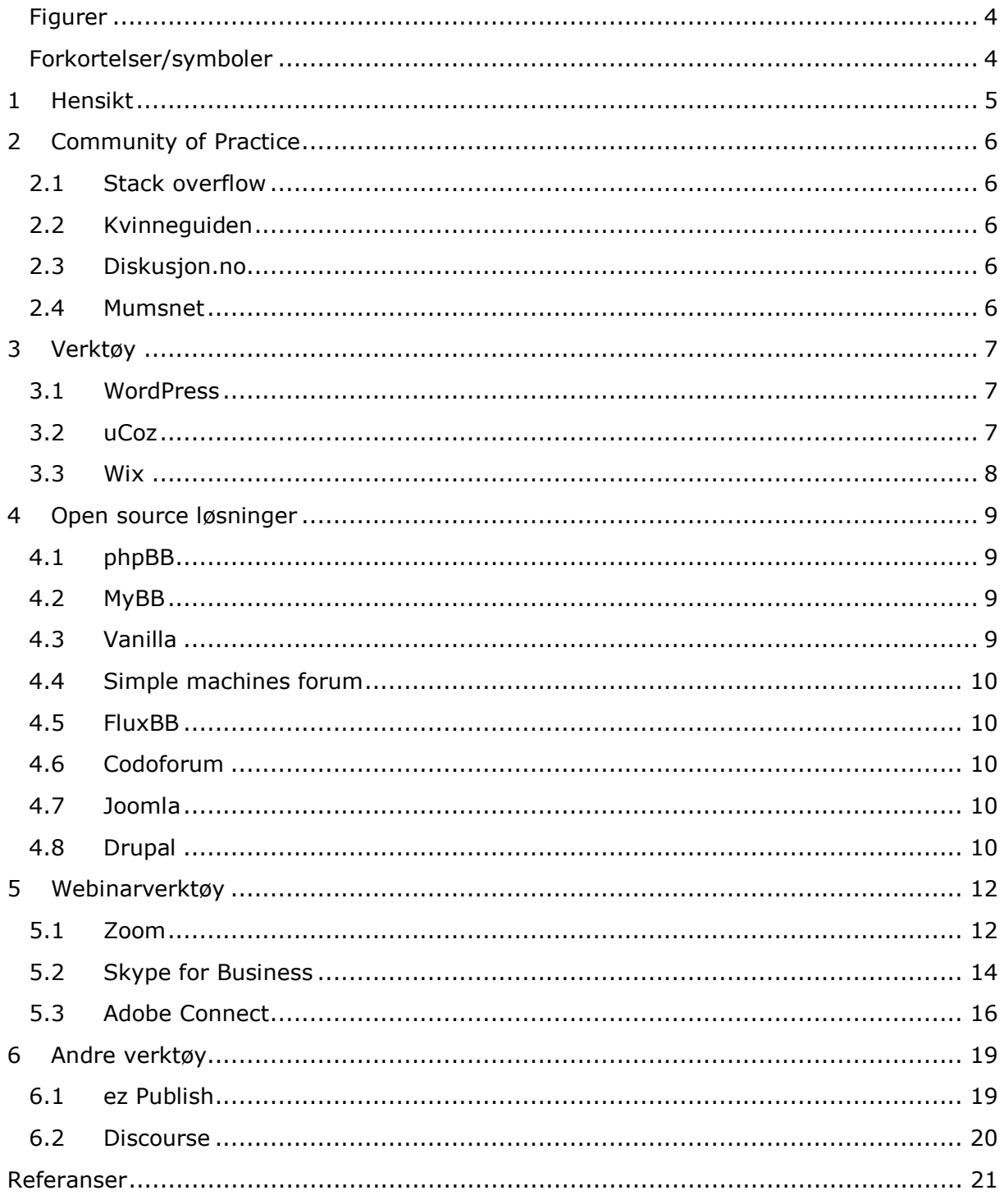

# <span id="page-111-0"></span>Figurer

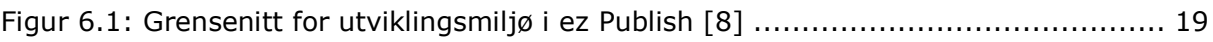

# <span id="page-111-1"></span>Forkortelser/symboler

COP Community of Practice<br>
CMS Content Management S Content Management System

# <span id="page-112-0"></span>1 Hensikt

Hensikten med dette dokumentet er å finne fram til verktøy som kan være aktuelle for et forslag til en løsning utviklet av prosjektgruppen. Dokumentet vil kartlegge ulike verktøy og hvilken funksjonalitet de tilbyr til oss som utviklere og en løsning.

# <span id="page-113-0"></span>2 Community of Practice

Hva er et CoP? Det kan defineres som en gruppe personer som deler samme interesser eller yrke. Et slikt samfunn kan utvikles naturlig gjennom de involvertes interesser, eller det kan lages med et formål om å tilegne seg kunnskap relatert til det spesifikke feltet. Hvor det sistnevnte vil være hensikten med prosjektet. Å lage et nasjonalt forum hvor brukerrepresentanter samles i et område som skal fremme aktivitet og deling av erfaringer og kunnskap. Dette i form av diskusjoner, dokumenter, webinarer eller tilgjengelige videoer. Utover forumet vil det også være en tilknytning til et annet verktøy som skal kunne håndtere webinarer over nett.

### <span id="page-113-1"></span>2.1 Stack overflow

- Laget med C# og ASP.NET, og bygd opp fra grunnen av. Har dermed veldig god tilgang til egen data på siden
- Har funksjonalitet knyttet opp til en MySQL-database
- Teknologi informasjon: [www.webspotter.io/site/stackoverflow.com](http://www.webspotter.io/site/stackoverflow.com)

### <span id="page-113-2"></span>2.2 Kvinneguiden

- Litt usikker på løsning men nettsiden er bygd opp av HTML, CSS, JavaScript. Kan anta at den er utviklet i et samarbeid med ipsCreative. En antakelse gjort ut ifra et rammeverk brukt i løsningen f.eks. class='ipsType\_right' etc.
- Underside av klikk.no
- Teknologi informasjon: [www.webspotter.io/site/kvinneguiden.no](http://www.webspotter.io/site/kvinneguiden.no)

### <span id="page-113-3"></span>2.3 Diskusjon.no

- Softwareløsning utviklet av Invision Community. Utviklerne tilbyr helhetlige løsninger og systemer og står for utvikling og videre drift av nettsiden.
- Teknologi informasjon: [www.webspotter.io/site/diskusjon.no](http://www.webspotter.io/site/diskusjon.no)

### <span id="page-113-4"></span>2.4 Mumsnet

- Utviklet fra grunnen, av Justine Roberts og vennene Carrie Longton og Steen Cassidy. Nettsiden bygges opp av HTML, CSS, JavaScript og PHP. Ble først lansert i år 2000.
- Teknologi informasjon: [www.webspotter.io/site/mumsnet.com](http://www.webspotter.io/site/mumsnet.com)

# <span id="page-114-0"></span>3 Verktøy

## <span id="page-114-1"></span>3.1 WordPress

WordPress publiseringsverktøy basert på PHP og MySQL. Og bygges opp av at man kan installere forskjellige utvidelser for å legge til ønsket funksjonalitet. Og ifølge Wikipedia er WordPress brukt på mer enn 60 millioner nettsider(4).

WordPress er et publiseringsverktøy vi har hatt litt om i faget Webutvikling 2, og som en av oss også har benyttet på et tidligere prosjekt, derfor er ikke WordPress helt nytt for oss. WordPress benytter flere forskjellige utvidelser og derfor er man avhengig av å finne utvidelser som dekker ønsket funksjonalitet. På grunn av antall bruker som benytter WordPress, er det lettere å gjøre søk når det gjelder å finne løsninger på problemer. WordPress er basert på det skal være enkelt å ta i bruk. De har et stort antall med temaer og legger til rette for mobiltilpassing, slik at nettsiden vil se profesjonelt ut og være brukervennlig.

WordPress bruker PHP som scriptspråk og MySQL som databasesystem. Man kobler opp databasen sin til WordPress når man setter opp WordPress. Ifølge nettsiden wpbeginner har standard utgaven av Wordpress 11 forskjellige tabeller, som virker oversiktlig og mulig de kan brukes til sener bruk, men det skal nevnes at alle tabellene har wp i navnene sine.(6)

Nettside: [www.wordpress.com](http://www.wordpress.com/)

Pris: [www.wordpress.com/pricing/ Pr](http://www.wordpress.com/pricing/)emium avtaler fra 70kr per måned

## <span id="page-114-2"></span>3.2 uCoz

Etablert av en gruppe russiske software utviklere i Moskva, i 2005. Står i senere tid bak Mail.ru og Yandex. Sider som er svært populære i det russiske internett-markedet. Har ifølge Wikipedia 1,5 millioner brukere (1).

Et \*gratis verktøy som kan brukes til å etablere et forum. Forumet kommer i form av en modul som kan brukes til å etablere nettsiden. Full tilgang til både HTML5 og CSS3 for å kunne redigere brukergrensesnitt og innhold på en god måte. Brukere må gjennom et innloggingssystem administrert av uCoz plattformen. Registreringsskjema kan endres og tilpasses på egen side og man kan fjerne og legge til informasjon man ønsker å hente ved etablering av nye brukere. Brukerrettigheter kan endres slik at ulike brukere har spesifikke rettigheter på nettsiden (Legge personer inn i tilegnede grupper; interne representantgrupper kan være aktuelt her). Påstår en 99,99% oppetid garanti på sine tjenester, men viser ikke til hvordan dette måles. EUA sier også at tjenesten blir tilbudt «som den er» uten garanti for uavbrutt tjeneste. Med de 3 øverste betalingsplanene får man også tilgang til PHP på nettsiden. Tjenesten tilbyr mulighet for egen URL. Verktøyet har en betydelig negativ side … Det har ingen støtte for MySQL.

#### Nettside: [www.ucoz.com](http://www.ucoz.com/)

Pris: [www.ucoz.com/pricing, re](http://www.ucoz.com/pricing)levante pakker \*fra \$5,99 per måned.

### <span id="page-115-0"></span>3.3 Wix

Utviklet av tre grundere Avishai Abrahami, Nadav Abrahami og Giora Kaplan. Grunnlagt i 2006 og skulle være et verktøy for å endre måten folk skaper sin tilstedeværelse på nett. Har 90 millioner brukere verden over (2).

Har klassisk forum funksjonalitet og inkluderer i tillegg muligheter for å redigere egen profil og embedding av videoer. Enkel utvikling gjennom et intuitivt grensesnitt utviklet av Wix. Siden kan også utvikles med HTML og CSS gjennom Wix Code. Det gir utviklerne større muligheter for å kontrollere nettsiden. Funksjonalitet vil kunne kontrolleres gjennom JavaScript og en egen API brukt på Wix. Muligheter for bruk av eget domene ved betaling av forskjellige pakker; abonnement. I motsetning til andre verktøy tilbyr Wix en enkel drag & drop løsning i forbindelse med utviklingen.

Wix tilbyr muligheter for å legge til eller hente ut data gjennom MySQL. Inkluderer ikke direkte oppkobling mellom egen database og nettsiden, men det er som tidligere nevnt mulig å hente ut og legge til data fra siden til en ekstern database. Dataene behandles på JSON format (3).

#### Nettside: [no.wix.com](https://no.wix.com/)

Pris: no.wix.com/upgrade/website, relevante pakker \*fra \$8,50 per måned.

# <span id="page-116-0"></span>4 Open source løsninger

Slike løsninger gir generelt mer frihet til utviklerne men er samtidig vanskeligere å mestre og stiller høyere krav i forhold til kunnskap og erfaring for å kunne få til et funksjonelt resultat. Et problem som ofte kommer av slike løsninger er at de har en del mangler knyttet til sikkerheten. I de fleste tilfeller er det anbefalt å unngå slike løsninger av sikkerhetshensyn. En annen fordel man open source programvare er at populær programvare ofte blir tilpasset og endret av ulike personer, som videre betyr at man får flere forskjellige temaer og programvareutvidelser man vil kunne ta i bruk. Ulike programvareutvidelser vil gjerne være tilpasset til ulike behov.

### <span id="page-116-1"></span>4.1 phpBB

Fleksibelt forum verktøy hvor man har tilgang til et bredt utvalg programvareutvidelser og temaer som vil kunne bidra til å tilpasse nettsiden. Kan lage «uendelig» antall interne tråder og verktøyet har støtte for flere tusen brukere. Det gir også brukerne mulighet til å tilpasse egne profiler og poster. Har et aktivt brukersamfunn og regnes som en av de beste open source løsningene som er tilgjengelig, siden det gir omfattende muligheter for tilpasning. Noe negativt er at tilgjengelige temaer kan være noe utdatert i forhold til mer moderne forventninger (perioden 2018-19).

Nettside: [www.phpbb.com](http://www.phpbb.com)

### <span id="page-116-2"></span>4.2 MyBB

Dette er et verktøy som ligner veldig på phpBB. Hovedforskjellene ligger i antall tilgjengelige programvareutvidelser og stil. MyBB tilbyr noe mindre antall programvareutvidelser, men de har fortsatt en god del tilgjengelig. I motsetning til phpBB har dette verktøyet en mye bedre tilnærming til stil. Forum utviklet med MyBB vil ofte se mer moderne ut og brukere vil dermed kunne tilpasse seg bruk av slike forumer på en enklere måte.

Nettside: [www.mybb.com](http://www.mybb.com)

### <span id="page-116-3"></span>4.3 Vanilla

Ses på som både et open source og et premium verktøy. Det lar en lage veldig moderne og stilige forum med god funksjonalitet som ikke nødvendigvis er tilgjengelig gjennom andre verktøy. Automatisk lagring av det brukeren skriver i kommentarfeltet kan regnes som en unik funksjonalitet her. Det lar også brukeren kunne opprette egne private grupper mellom seg på egenhånd. Selv om noe funksjonalitet ved verktøyet er gratis er det samtidig mye mindre gratis programvareutvidelser og temaer tilgjengelig enn de andre verktøyene. Tilgang til premium funksjonalitet er dermed nødvendig og startprisen ligger på \$599 per måned. Prisen er høy, men samtidig får man med ganske mye funksjonalitet og tjenester som ikke nødvendigvis tilbys av andre verktøy og som kreves i en endelig løsning uansett. Hvorvidt alle disse tjenestene er nødvendige kan diskuteres. Mine egne ideer rundt dette er at de egentlig ikke er det, med tanke på hva TISIP og Mental Helse ønsker å oppnå og tilby i en endelig løsning.

Nettside: [www.vanillaforums.com](http://www.vanillaforums.com)

Mer informasjon om tjenester og pakker: [www.vanillaforums.com/en/plans](http://www.vanillaforums.com/en/plans)

### <span id="page-117-0"></span>4.4 Simple machines forum

Ligner på phpBB med tilgangen på flere ulike samlinger programvareutvidelser og temaer. Dette verktøyet bruker også pakkestyring hvor installasjon og oppdatering av moduler blir foretatt på en enkel måte. Har innebygd støtte for premium brukere, ikke nødvendig i dette prosjektet. På den negative siden er de fleste temaene utdaterte og i forhold til andre verktøy har man mindre muligheter for redigering av egen profil.

Nettside: [www.simplemachines.org](http://www.simplemachines.org)

### <span id="page-117-1"></span>4.5 FluxBB

Tilbyr mye mindre funksjonalitet og er i større grad rettet mot ytelsen av siden. «Hvorfor tilbyr flere hundre programvareutvidelser når man bare har behov for noen få?» er et godt spørsmål utviklerne av FluxBB fremhever. Dette betyr ikke at det er manglende funksjonalitet. Noen programvareutvidelser og temaer blir fortsatt tilbudt, men i mye mindre grad. Enkelhet og ytelse er hovedfokuset.

Nettside: [www.fluxbb.org](http://www.fluxbb.org)

### <span id="page-117-2"></span>4.6 Codoforum

Er i grunn gratis forum software bygget med PHP og MySQL. Tilbyr stil, enkelthet og nøkkelfunksjonalitet for å lage et suksessfullt forum. Et av hovedfordelene ved dette verktøyet ar at det kan installeres på alle servere som støtter PHP og MySQL. Dokumentasjon tilknyttet softwaren er også enkelt tilgjengelig på den offisielle siden deres. Er også her mulig å kjøpe ulike planer, ulike trekk inkludert i disse er hovedsakelig rettet mot kompetansen Codoforum kan stille med.

Nettside: [www.codoforum.com](http://www.codoforum.com/)

### <span id="page-117-3"></span>4.7 Joomla

Er et CMS-verktøy som ligner veldig på WP men tilbyr utviklere i større grad kontroll over prosjektene fra oppstarten. Det er rettet mot utviklere med noe erfaring innenfor webutvikling, slik at det er mindre behjelpelig sett i forhold til WP. Dette vil kunne gi utviklerne større frihet i utviklingen. Her vil det også være nødvendig å finne en programvareutvidelse slik som bbPress for WP. Relevante programvareutvidelser vil være Kunena, ChronoForums og EasyDiscuss (premium). Joomla har også et mindre utvalg av forum programvareutvidelser sett i forhold til WP.

Nettside: [www.joomla.org](http://www.joomla.org)

### <span id="page-117-4"></span>4.8 Drupal

Svært likt WP og Joomla men tilbyr enda mer grunnleggende funksjonalitet. Generell forumfunksjonalitet er en grunnleggende her og man behøver ikke programvareutvidelser for å lage et forum. Funksjonalitets-messig regnes dette verktøyet som en av de sterkeste, men det betyr også en brattere læringskurve for å bruke verktøyet. Krav om tidligere erfaring og kunnskap innen webutvikling er dermed svært viktig her. Tilbyr et solid utvalg med moduler og temaer som kan brukes til å

tilpasse forumet. Er også programvareutvidelser som vil gi utvidede muligheter utover den grunnleggende funksjonaliteten. «Advanced Forum» er et eksempel på dette.

Nettside: [www.drupal.org](http://www.drupal.org/)

# <span id="page-119-0"></span>5 Webinarverktøy

## <span id="page-119-1"></span>5.1 Zoom

Zoom er et webinarverktøy som ifølge deres nettside tilbyr moderne design og høy kvalitet på video og lyd. Verktøyet gir tilgang til flere verktøy for å enklere dele og få et mer interaktivt møte.

For å delta i et webinar trenger man ikke å være innlogget, man kan kun trykke på en link og vil videre bli linket zoom nettside som åpner zoom programvaren eller zoom appen. I første omgang virker det ikke som det er en måte å benytte link til møte for å videreføre brukernavn. Når en noen klikker på link vil de bli sendt til møtet, hvor de enten må logge inn med en bruker eller skrive inn et brukernavn for møtet. De som holder møte kan velge å tillate deltakerne til å se og delta i møte via nettleser. I zoom har man mulighet til å gjennomføre opptak av webinarene.

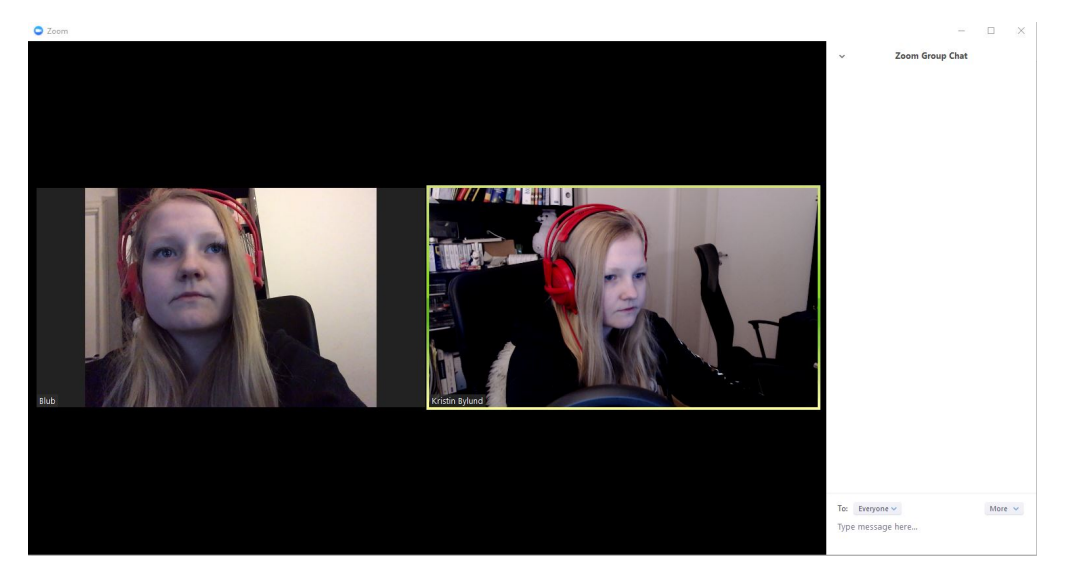

**Figur 5.1: Skjermbilde fra bruk av Zoom.**

Slik ser det ut på pc med to deltagere som har på kamera, i tillegg er det en chat på siden.

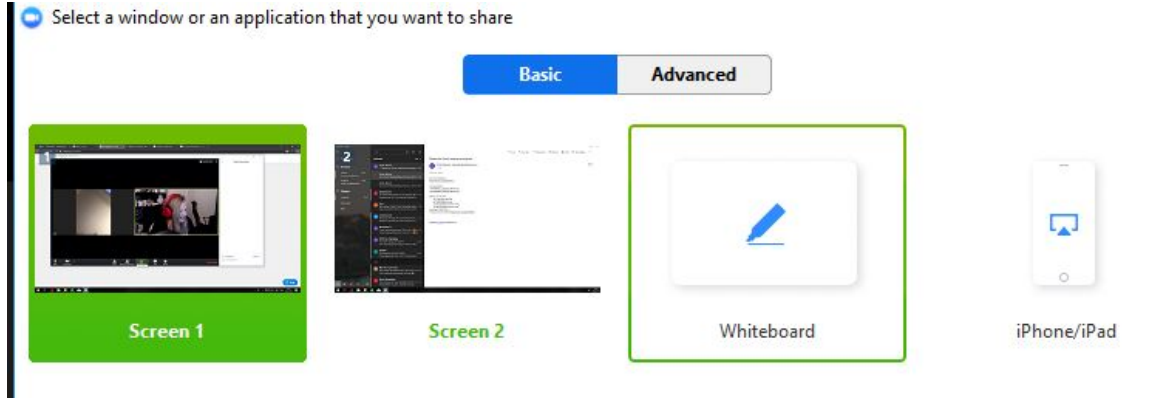

 $\times$ 

**Figur 5.2: Skjermbilde fra bruk av Zoom, viser delings muligheter.**

Man kan enkelt dele skjerm og andre applikasjoner man har åpen som gir man muligheter til vise det meste, i tillegg til at man kan benytte en whiteboard funksjon.

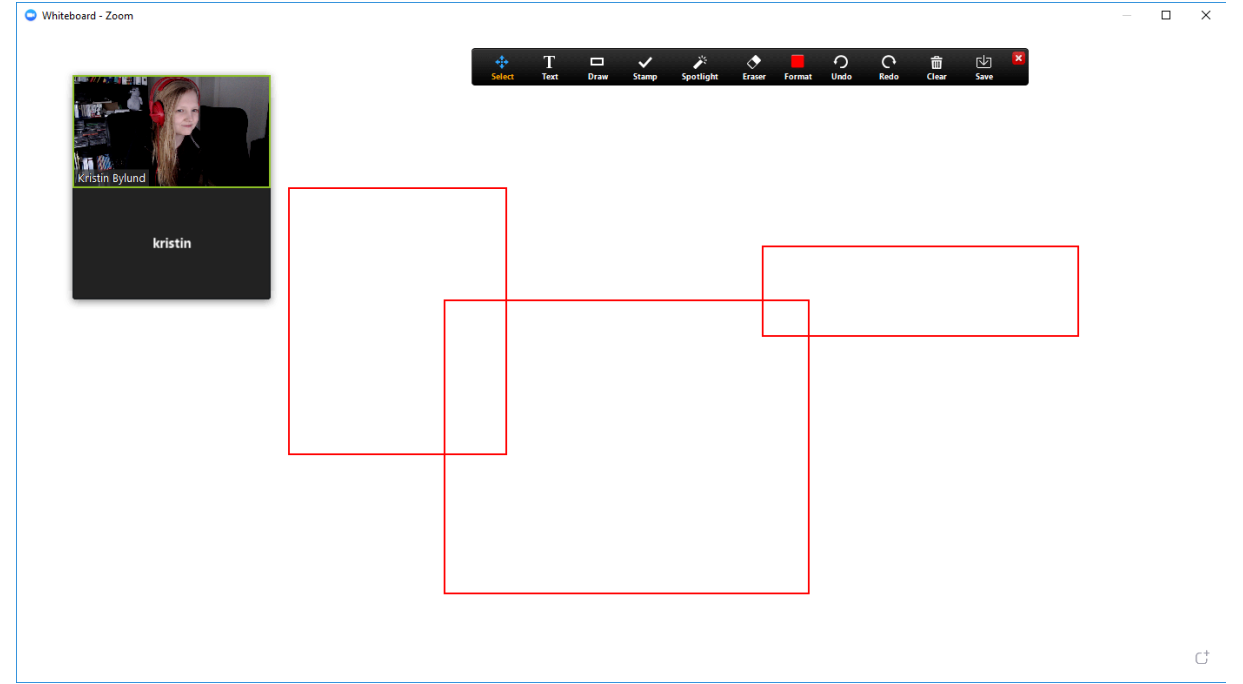

**Figur 5.3: Skjermbilde fra bruk av Zoom. Viser whiteboard-funksjon**

Over ser man hvordan det ser ut om man bruker whiteboard-funksjonen

| Select a window or an application that you want to share |                            |                             | × |
|----------------------------------------------------------|----------------------------|-----------------------------|---|
|                                                          | <b>Basic</b>               | <b>Advanced</b>             |   |
|                                                          | Ιc                         |                             |   |
| Portion of Screen<br>$\circledcirc$                      | Computer Sound Only<br>(2) | Content from 2nd Camera (?) |   |

**Figur 5.4: Skjermbilde fra bruk av Zoom. Viser avanserte delingsmuligheter.**

Man har også muligheten til å dele en del av skjermen, eller dele et kamera nr 2.

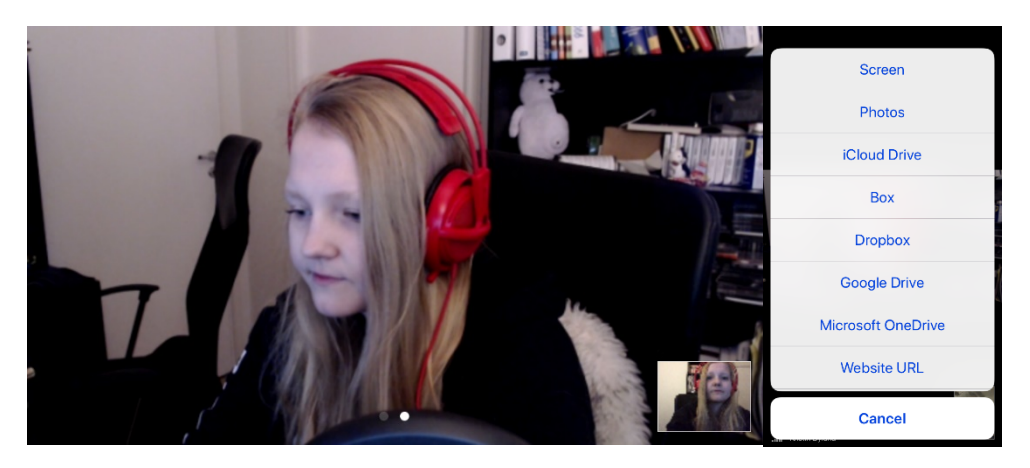

**Figur 5.5: Skjermbilder fra bruk av Zoom fra mobilapplikasjon.** 

På app for iPhone vil det se slik ut for brukerne Woordpress-plugin:

Med WordPress-plugin kan man enkelt starte et møte direkte fra WordPress grensesnittet. Og legge til link til møtet på WordPress løsningen. Webinaret kjøres fortsatt eksternt.

Pris: fra 0 til 20\$ pr host, utifra ønsket bruk

Applikasjonsstøtte: iOS, Android, OS X og Windows

Nettside: [www.zoom.us](http://www.zoom.us/)

Antall brukere: Med vanlig abonnement til 14.99\$/mo/host kan man ha opptil 100 på et møte, hvis man ønsker å ha flere på møtet må man gå opp i pris.

### <span id="page-121-0"></span>5.2 Skype for Business

Skype for Business er en møteløsning laget av Microsoft og er en del av Office 365 pakken. Man kan både planlegge møter og starte et møte med en gang. Skype for bussenes tilbyr topp kvalitet på videoene. Med Skype for business kan har man mulighet til å delta som både gjestebruker og med innlogget bruker. Skype for Business har dessverre ingen funksjon for å delta i et webinar over nett, man må ha programvare. I Skype for Business kan man fint ta opptak av webinarene.

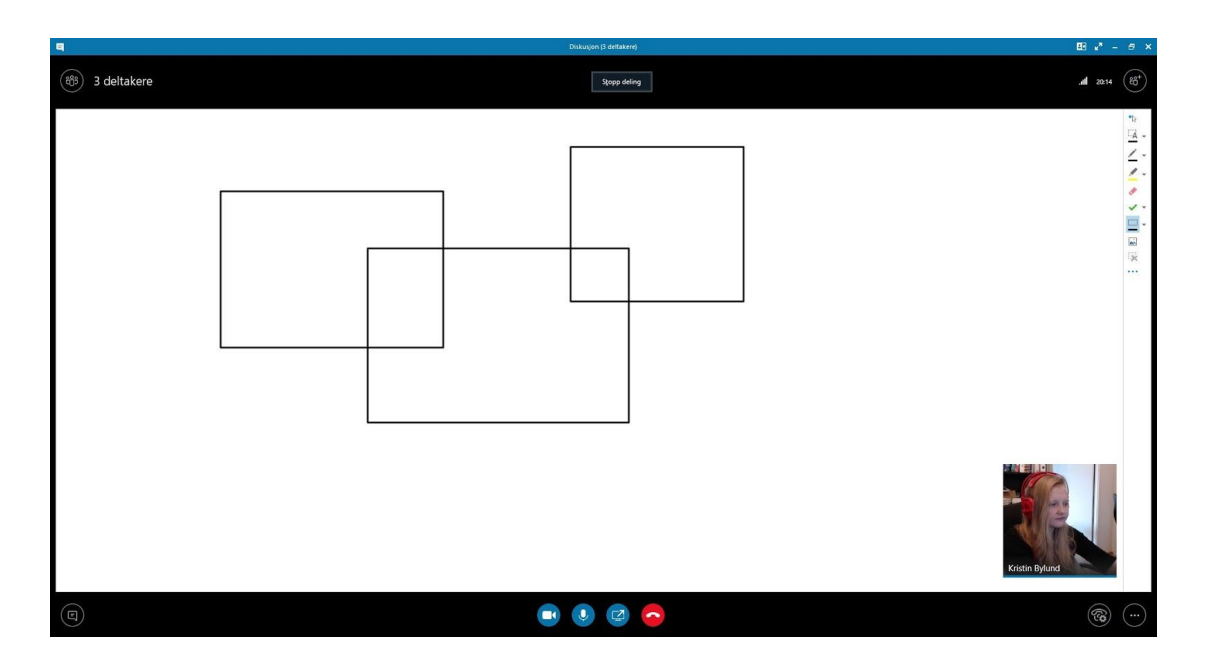

#### **Figur 5.6: Skjermbilde fra bruk av Skype for Business. Med whiteboard på hovedprogramvaren til Skype for Business**

Over ser man hvordan det ser ut når man benytter seg av Skype for Business programvaren på PC, med whiteboard funksjon.

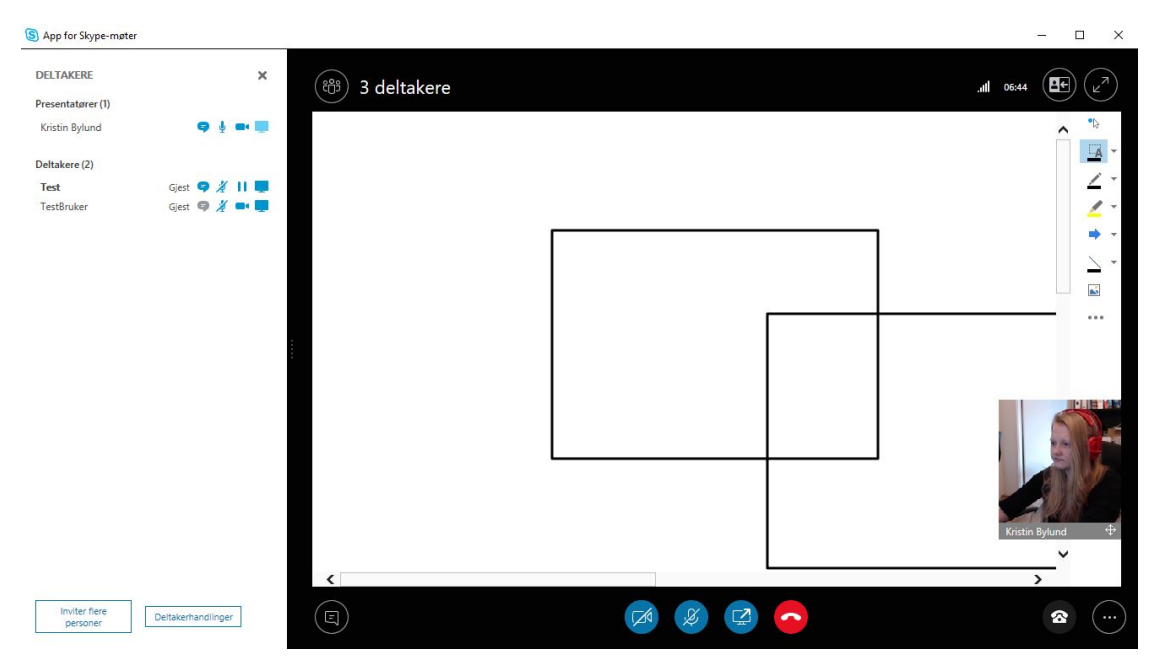

#### **Figur 5.7: Skjermbilde fra bruk av Skype for Business. Med whiteboard på pc appen til Skype for Business**

Slik ser det ut med "app" utgaven for pc, denne er mye raskere å installere enn den andre applikasjonen, og som erstatter for ingen webløsning.

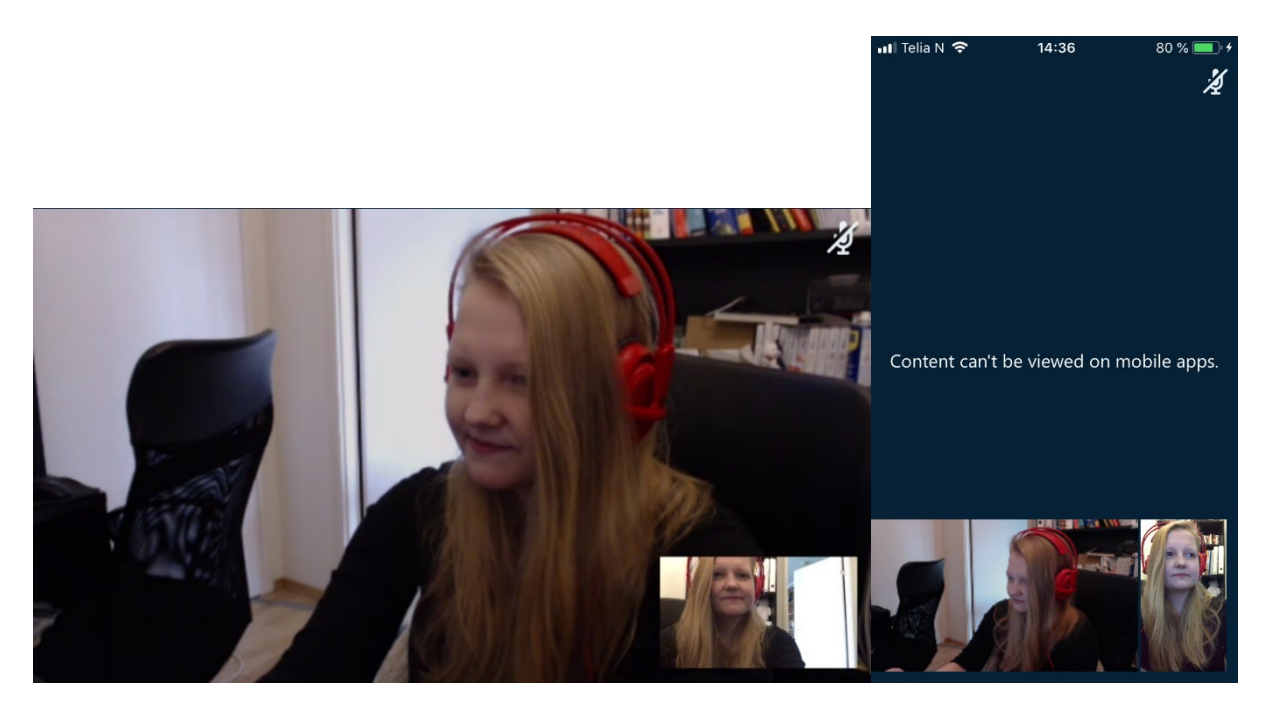

**Figur 5.8: Skjermbilde fra bruk av Skype for Business på mobilapplikasjon**

Over ser man hvordan det ser ut med iOS-appen. Simpelt design, med mulighet for å dele ting på skjerm og åpne chat. Minuset her er at whiteboard funksjonen ikke funker på mobilapp.

Nettside: [www.skype.com/no/business/](http://www.skype.com/no/business/)

Pris: Man er nødt til å ha hele Office 365, hvor man betaler fra 40 kr måneden pr bruker.

Brukere: Kan ha opptil 250 brukere på møter.

Applikasjonsstøtte*:* OSX, Windows, iOS og Android

### <span id="page-123-0"></span>5.3 Adobe Connect

Adobe Connect er webinarløsningen til Adobe. Adobe Connect tilbyr et mer klasseromaktig webinarløsning, med mulighet for å sette et personlig preg over møterommet. De tilbyr en rekke utvidelser for å kunne legge til elementer i møtet.

Adobe Connect jobber med en ny HTML-løsning slik at man kan delta i webinaret fra nettleseren, men denne dekker ikke alle funksjonene er lagt til i nettutgaven, denne går bort i fra den nettsideløsningen de har nå som benytter Java.

Det finnes løsninger for å kunne sende med brukernavn når man trykker på en link til webinar. Dette kan være greit for å gjøre det litt enklere og hjelper til med en sammenkobling mellom webinar med WordPress.

[https://itsnotonline.wordpress.com/2013/08/01/integrate-adobe-connect-with-most](https://itsnotonline.wordpress.com/2013/08/01/integrate-adobe-connect-with-most-websites-including-d2l/)[websites-including-d2l/](https://itsnotonline.wordpress.com/2013/08/01/integrate-adobe-connect-with-most-websites-including-d2l/) 

På denne testen ble webinaren holdt på Safari på Mac og hadde en "gjest" på Adobe connect app på iPhone.

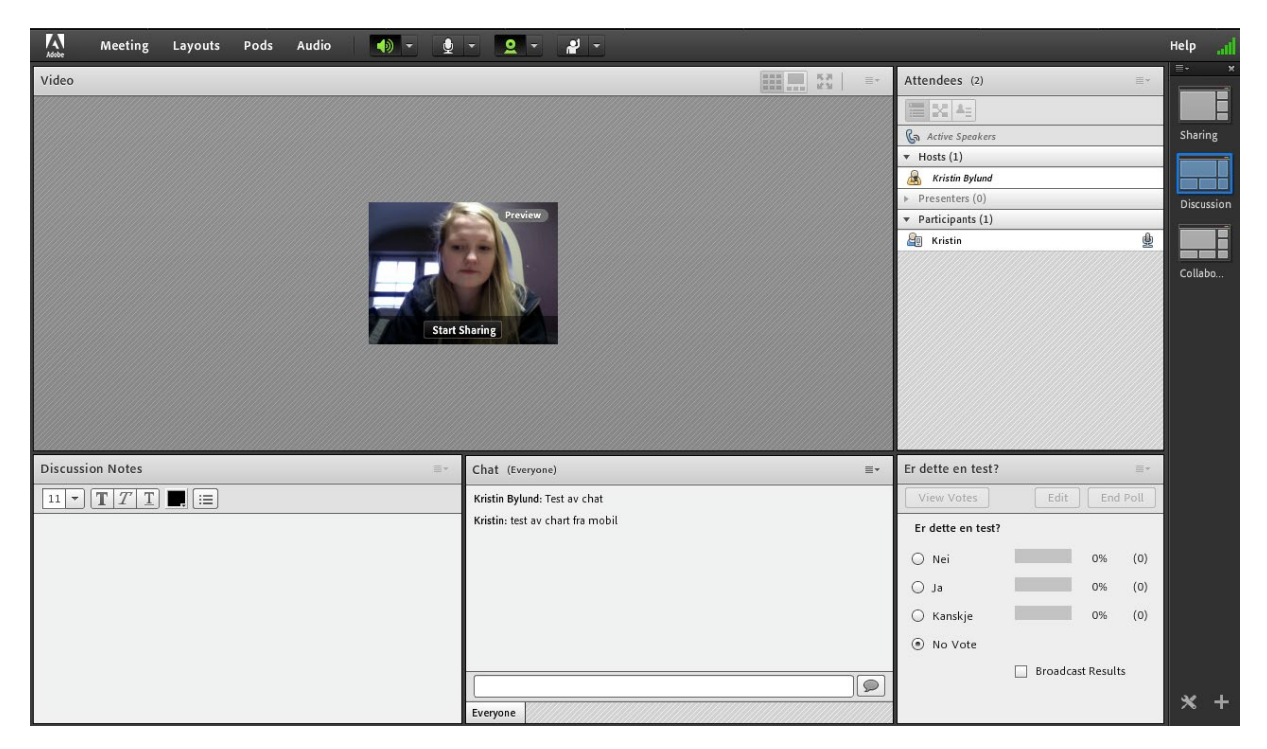

**Figur 5.9: Skjermbilde fra bruk av Adobe Connect fra nettleser.**

Slik ser det ut fra nettleseren Safari, hvor det er denne brukeren som holder webinaret. Som man ser til høyre så har man mulighet til å velge forskjellige dashboard løsninger, hvor utsnittet i bildet står på «discussion». Her har man mulighet til å ha video samtale med flere, kjøre en poll, chatte, ha notater og i tillegg har man listen over hvem som er med på møtet.

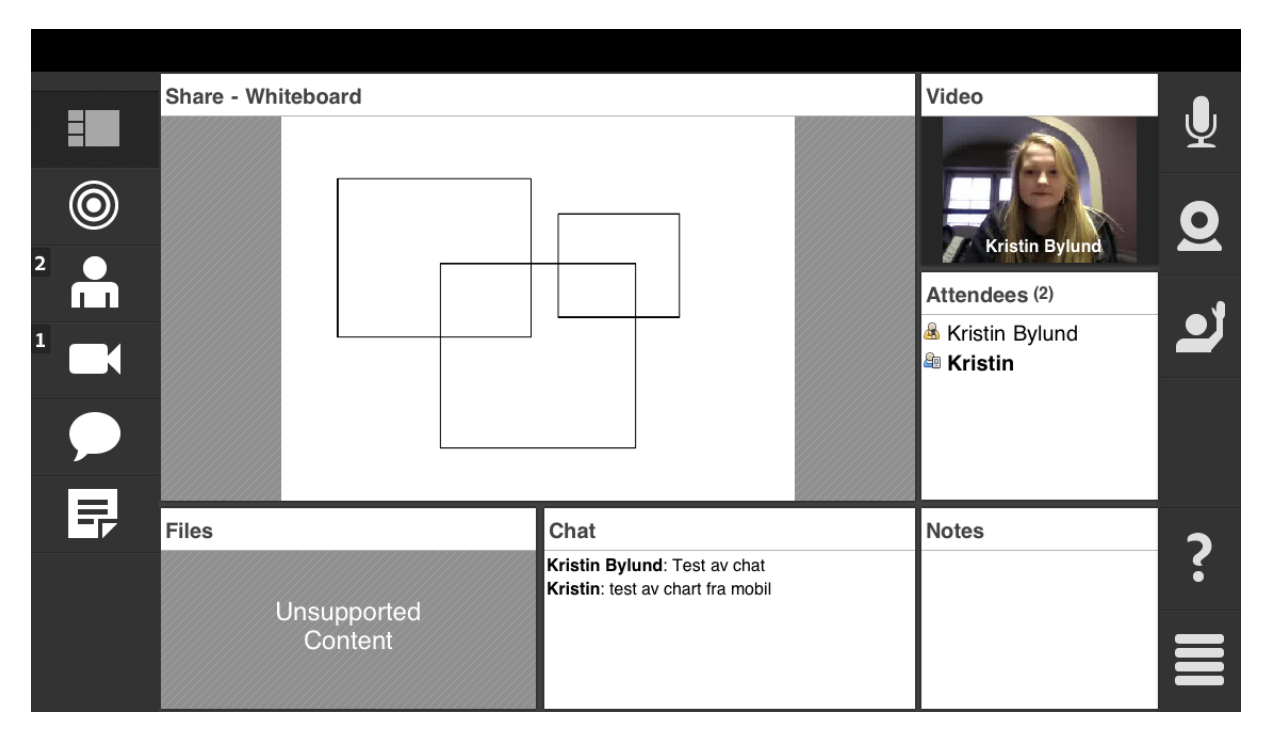

**Figur 5.10: Skjermbilde fra bruk av Adobe Connect fra mobilapplikasjon.**

Slik ser det ut på mobil for iPhone. Her er det collaboration som brukes og man har en whiteboard som det kan skrives på. Oppe i høyre ser man video av webinar holderen. På siden kan man rekke opp hånden, starte video og lyd.

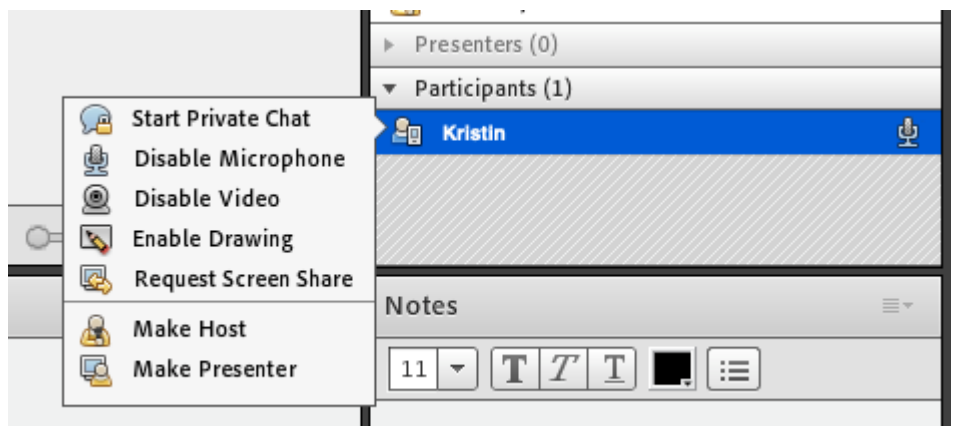

**Figur 5.11: Skjermbilde fra bruk av Adobe Connect. Viser mulighetene man kan justere på brukerne.** 

Den som holder webinaret kan styre hva en deltager kan delta med.

#### Custom meeting pods

Extend your Adobe Connect room's functionality with custom meeting pods. Simply upload the SWF or ZIP file to an empty Share pod.

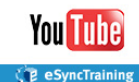

YouTube Player

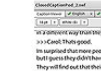

Learn more:

extension.

Learn more >

ı

**Closed Captioning** The first YouTube Player that's available Display real-time captioning from

for both Adobe Connect Desktop and Mobile. Learn more :

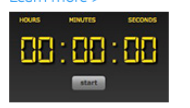

Digital Timer This timer counts up and tracks the length of your meeting, war room or virtual classroom - even over multiple sessions. Learn more >

MP3 Player Play music in your Adobe Connect meeting room with the MP3 player

profession captioning services.

Are You Going To Be

Enable live document signing within your meetings, powered by Adobe Sign Learn more

P eSyncTrain

Adobe Sign Pod

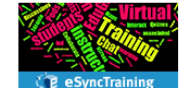

eSign services

Word Cloud Visualize your live discussions with colorful Word Clouds. Learn more >

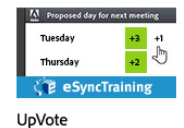

Put the valuation of ideas into the hands of participants and crowdsource ideas and comments. Learn more

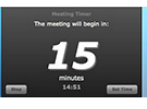

Countdown Timer Let meeting participants know exactly how much time remains before your meeting will begin or resume. Learn more >

**Figur 5.12: Skjermbilde fra Adobe sine sider med oversikt over pods man kan bruker med Adobe Connect [5]**

Med Adobe Connect kan man benytte slike pods til å gi flere funksjoner til møtet om ønsket.

Nettside: [www.adobe.com/products/adobeconnect.html](http://www.adobe.com/products/adobeconnect.html)

Pris: Fra 120 euro pr måned for webinar

#### Brukere og trafikk:

Med webinar-utgaven kan man ha opptil 1000 deltagere i et webinar hvis man har den dyreste pakken.

# <span id="page-126-0"></span>6 Andre verktøy

## <span id="page-126-1"></span>6.1 ez Publish

ez Publish er et CMS-verktøy som brukes av underleverandøren (Aplia) som har utviklet nettstedet til Mental Helse. I den forstand kunne det ha vært gunstig å tilby forumet på samme plattform som hovedsiden. Et aspekt ved firmaet som står bak: ez Systems, er at det har sine røtter i Norge. Det ble grunnlagt av Aleksander og Bård Farstad [7]. I senere tid har de også etablert seg med kontorer i Europa, Nord Amerika og Asia.

Med ca. 45 000 aktive brukere er dette det minste CMS-verktøyet vi har sett på. Til forskjell fra de andre verktøyene har dette verktøyet norske røtter. For enkelte virksomheter er dette en positiv faktor, ved at man støtter og fremhever en norsk bedrift.

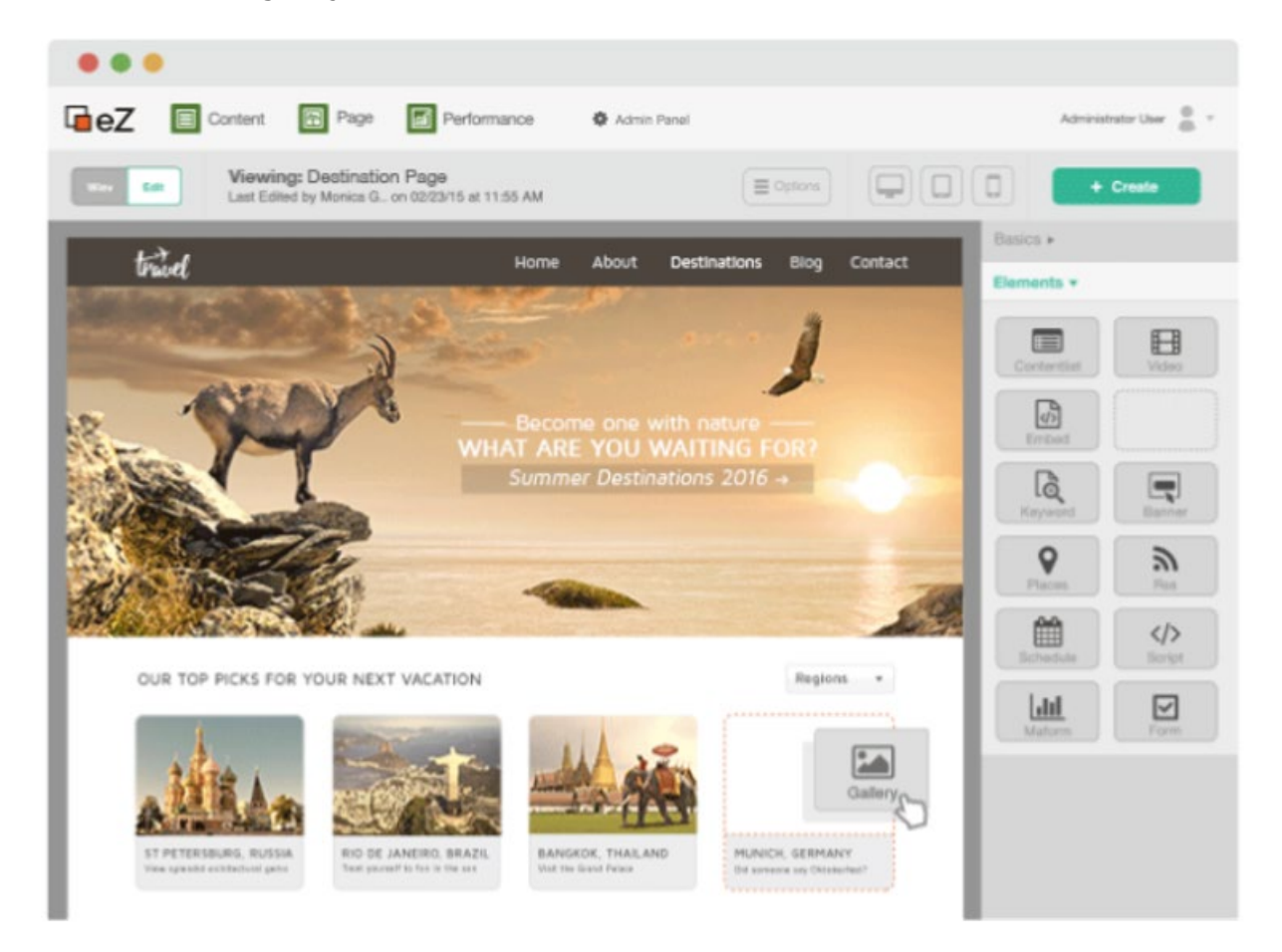

Hvordan utviklingsmiljøet ser ut:

#### <span id="page-126-2"></span>**Figur 6.1: Grensenitt for utviklingsmiljø i ez Publish [8]**

Utviklingsmiljøet baserer seg hovedsakelig på drop & drag funksjonalitet som skal bidra til å gjøre utviklingen enklere. Det kan beskrives som moderne og intuitivt hvor man enkelt kan navigere rundt på siden i sanntid med utviklingen. Av bildet ser man at den endelige løsningen har integrert støtte for ulike plattformer: PC, mobil og nettbrett.

Dessverre til vårt formål virker det som verktøyet er mer uegnet enn andre foreslåtte CMS; WordPress, Joomla og Drupal. Verktøyet har tidligere hatt støtte for forum funksjonalitet gjennom ezflow pakken hvor ezwebin er inkludert. Den sistnevnte pakken tilbyr forum og blogg funksjonalitet. Problemet med denne er at den ikke har vært i aktiv bruk siden 2009 og oppdatert siden 2014. Dette skaper en mistanke av at det ikke holder moderne standarder og har med tiden blir utdatert. Generelt virker det som ez Publish har beveget seg bort i fra støtte til slik funksjonalitet.

Gjennom å se på ez Publish fant vi en annen spennende applikasjon. [Forumet](https://discuss.ezplatform.com/) som blir tilbudt av ez Systems for utviklere i verktøyet, har blitt laget gjennom noe som heter Discourse.

### <span id="page-127-0"></span>6.2 Discourse

Discourse er en applikasjon utviklet i Ruby on Rails og er spesifikt rettet mot oppretting av forum [9]. Et aspekt som gjør dette relevant for vårt formål er at det fokuserer på diskusjonsforum, og tilbyr en moderne og interaktiv tilnærming til hvordan en endelig løsning kan se ut. Discourse brukes av bl.a. (eksemplene viser også hvordan ulike forum kan se ut)

- [Codecademy](https://discuss.codecademy.com/)
- [Samsung SmartThings](https://community.smartthings.com/)
- [Imgur](https://community.imgur.com/)
- [Twitter Developers](https://twittercommunity.com/)
- [Gearbox Software](https://forums.gearboxsoftware.com/)

Applikasjonen tilbyr spennende funksjonalitet som kommer ferdig integrert ved installasjon. En bedre oversikt over disse egenskapene er tilgjengelig gjennom lenken under.

#### [Egenskaper i Discourse](https://www.discourse.org/features)

Det virker som det største problemet ved dette verktøyet er selve installasjon og det å komme i gang. Ut ifra informasjon tilegnet gjennom andre personer og deres meninger har dette vært felles konsensus. Når man først er kommet i gang og fått satt opp det grunnleggende virker det som en svært grei applikasjon å håndtere. Et annet aspekt er at det ser og baseres på teknologi ikke nødvendigvis kjent for oss studenter fra før: Ruby on Rails og Git. Databasen baseres i PostgreSQL. Et slikt forum forutsetter også at man bruker en ekstern webinar-løsning.

En demo som gir oversikt over hvordan et enkelt forum fungerer ligger tilgjengelig gjennom lenken under.

#### [Demo](https://try.discourse.org/)

Discourse tilbyr også en [WordPress Plugin](https://www.discourse.org/integrations#wordpress). Denne fungerer som en kobling mellom WordPress og Discourse samfunnet. Ikke et frittstående forum.

# <span id="page-128-0"></span>Referanser

- 1. Wikipedia (2019). Hentet fra:<https://en.wikipedia.org/wiki/UCoz> [25.01.2019]
- 2. Wix (2019). Hentet fra:<https://no.wix.com/about/us> [25.01.2019]
- 3. Wix (2019). Hentet fra: [https://support.wix.com/en/article/wix-code-tutorial](https://support.wix.com/en/article/wix-code-tutorial-importing-and-exporting-collection-data-with-code)[importing-and-exporting-collection-data-with-code](https://support.wix.com/en/article/wix-code-tutorial-importing-and-exporting-collection-data-with-code) [25.01.2019]
- 4. Wikipedia (2019). Hentet fra: [https://en.wikipedia.org/wiki/WordPress\[01.05.2019\]](https://en.wikipedia.org/wiki/WordPress%5b01.05.2019)
- 5. Adobe (2019). Hentet fra: <https://www.adobe.com/products/adobeconnect/apps.html> [25.01.2019]
- 6. Wpbeginner(2014)[.https://www.wpbeginner.com/beginners-guide/beginners](https://www.wpbeginner.com/beginners-guide/beginners-guide-to-wordpress-database-management-with-phpmyadmin/)[guide-to-wordpress-database-management-with-phpmyadmin/](https://www.wpbeginner.com/beginners-guide/beginners-guide-to-wordpress-database-management-with-phpmyadmin/)
- 7. Ukjent (2017). Hentet fra: [https://no.wikipedia.org/wiki/EZ\\_Systems](https://no.wikipedia.org/wiki/EZ_Systems) [16.02.2019]
- 8. ez Systems (2018). Hentet fra: <https://ez.no/no> [16.02.2019]
- 9. Discourse (2019). Hentet fra: <https://www.discourse.org/> [16.02.2019]

#### **Vedlegg 5**

Alexander Forfot og Kristin Bylund Forum for brukerrepresentanter

# **Programvareutvidelser**

# Innhold

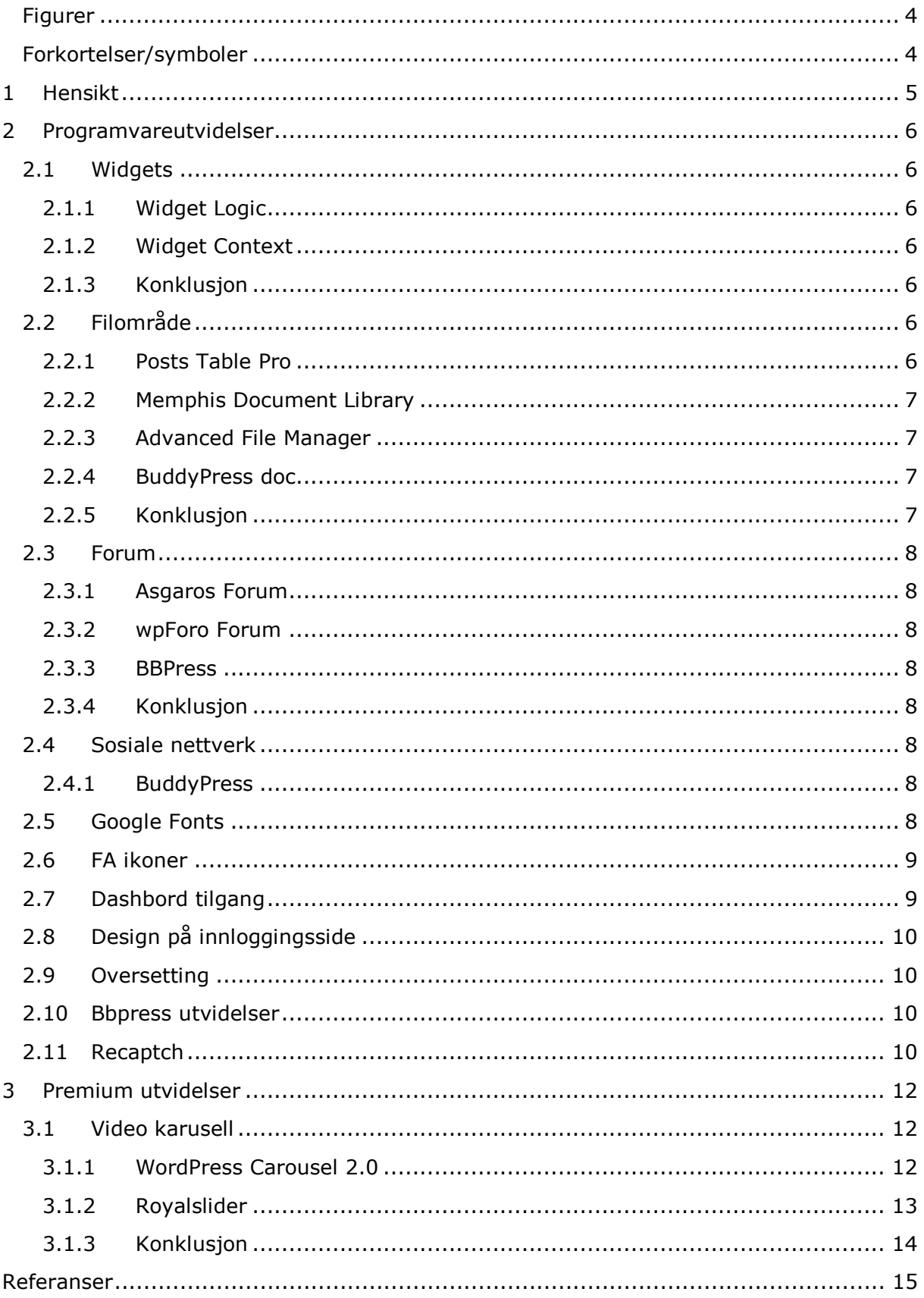

# <span id="page-133-0"></span>Figurer

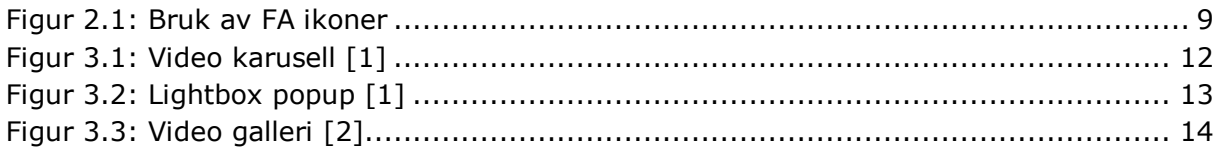

# <span id="page-133-1"></span>Forkortelser/symboler

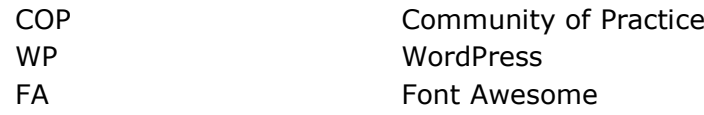

# <span id="page-134-0"></span>1 Hensikt

Dette dokumentet viser til argumentasjon og grunnlag til valg av ulike programvareutvidelser som er implementert i løsningen. Alle nevnte utvidelser er ikke nødvendigvis installert, men tatt med i den overordnede vurderingen for et valg.

# <span id="page-135-0"></span>2 Programvareutvidelser

## <span id="page-135-1"></span>2.1 Widgets

Widgets er en veldig integrert del av enhver WP-side. På vår løsning ønsker vi å ta i bruk disse, men en aktuell problemstilling er hvilke sider disse widgetene blir vist på. Informasjon som skal vises mens man er på «Forum» undersiden skal ikke nødvendigvis også vises på andre sider. Forum-statistikk er et godt eksempel på slikt innhold. For å håndtere dette på en enklere måte vil man ta i bruk en programvareutvidelse. Her er det to hoved-utvidelser å velge mellom: Widget Logic og Widget Context.

### <span id="page-135-2"></span>2.1.1 Widget Logic

Denne er noe avansert og bruker WP's \*conditional tags eller generell PHP kode for å håndtere sider spesifikke widgets skal vises på. Grunnen til at den regnes som mer avansert er at den krever større kjennskap til logikken bak nettstedets oppbygging og noe koding.

\*Conditional Tags: En BOOLEAN datatype som kan brukes i Template Files, spesifikk type fil på WP, for å endre visning av innhold.

### <span id="page-135-3"></span>2.1.2 Widget Context

Denne er enklere å forholde seg til siden man endrer visning gjennom en egen meny for hver widget. Prosessen blir dermed forenklet og man slipper å måte forholde seg til conditional tags og koding.

### <span id="page-135-4"></span>2.1.3 Konklusjon

Etter research og noe testing av utvidelsene fant vi ut at Widget Context var den utvidelsen vi ønsket å implementere. Dette fordi den er svært enkel å forholde seg til, også for personer uten tidligere erfaring med webutvikling.

## <span id="page-135-5"></span>2.2 Filområde

Filområdet er en viktig del av nettsiden og håndtering av et slikt område krever bruk av en programvareutvidelse. Dette fordi funksjonalitet som er ønsket ikke tilbys av WP i seg selv.

### <span id="page-135-6"></span>2.2.1 Posts Table Pro

Denne utvidelsen er en mindre brukt utvidelse men med svært gode omtaler blant sine brukere. Dette er også en premium utvidelse som har en kostnad tilknyttet. Utvidelsen tilbyr muligheter for oppretting av oversiktlige og moderne grensesnitt brukerne kan forholde seg til. Posts Table Pro står dermed hovedsakelig for hvordan grensesnittet kommer til å se ut. For å behandle data i back-end krever man enda en utvidelse: Pods, denne er gratis. Det negative med denne er at det virker som man kun betaler for et grensesnitt i front-end og ikke nødvendigvis funksjonaliteten, noe som ikke virker gunstig å investere i over tid.

Nettside: [https://barn2.co.uk/wordpress-plugins/posts-table-pro](https://barn2.co.uk/wordpress-plugins/posts-table-pro/)

### <span id="page-136-0"></span>2.2.2 Memphis Document Library

Denne utvidelsen er relativt populær med en forholdsvis grei brukergruppe og gode omtaler. Den tilbyr håndtering av filer i både back-end og front-end. Grensesnittene for begge disse er faktisk like og det forenkler prosessen for administratorer som må forholde seg til begge. Grunnen til at denne utvidelsen er svært aktuell er at den tilbyr mulighet for brukerne selv å laste opp filer gjennom en knapp på nettsiden. I tillegg er det også innstillinger i back-end som kan endres for å skille hvordan opplasting av filer blir gjort (sjekkbokser for å angi hvilke felt som skal vises ved opplasting – navn, versjon, dato osv.). Dette gir en god form for kontroll over filområdet.

Nettside:<https://wordpress.org/plugins/memphis-documents-library>

#### <span id="page-136-1"></span>2.2.3 Advanced File Manager

Utvidelsen tilbyr god funksjonalitet for å håndtere alle filer på WP. Denne er dessverre ikke rettet mot utnytelse i front-end, men fokuserer på hvordan de håndteres i back-end. Den forenkler hvordan de med tilgang til wp-admin kan håndtere filer. Utvidelsen fungerer dermed som en ekspansjon av noe funksjonalitet WP allerede tilbyr for filer i back-end. Slik funksjonalitet dekker ikke de behovene og kravene som er stilt til oss tilknyttet front-end, dermed blir den mindre aktuell å anvende.

Nettside: [https://wordpress.org/plugins/file-manager-advanced](https://wordpress.org/plugins/file-manager-advanced/)

### <span id="page-136-2"></span>2.2.4 BuddyPress doc

BuddyPress doc tilbyr et filsystem som jobber tett opp i mot BuddyPress utvidelsen. Med denne utvidelsen vil man kunne laste opp filer til et felles filområde, laste ned, lese og redigere andre filer. Denne utvidelsen er laget til å bruke med BuddyPress, og vil dermed gi mulighet til å vise på profilen til brukere hvilke filer de har lastet opp. BuddPress doc er ikke på norsk og må derfor oversettes for å kunne brukes på norsk. Selv om dette er et veldig simpel og mye brukt utvidelse, vi det være mere aktuell med et tillegg som vil være mere appellerende til brukerne og med et bedre oppsett, i tillegg er BuddyPress mer lagt opp som en samarbeidsplattform enn fildelingsløsning, hvor man kan gå inn på hver enkelt fil å gjøre endringer.

Nettside:<https://nb.wordpress.org/plugins/buddypress-docs/>

### <span id="page-136-3"></span>2.2.5 Konklusjon

De programvareutvidelsene vi nå har sett på er noen av de bedre vi fant fram som skulle dekke den ønskede funksjonaliteten til filområdet. Etter noe gjennomgang fant vi derimot ut at noen av disse ikke dekket alle kravene og dermed ble uaktuell veldig tidlig. Den utvidelsen vi desidert har brukt mest tid på er Memphis Document Library. Dette var den eneste utvidelsen vi fant som tilbyr mulighet for å laste opp filer i back-end og for brukere i front-end. En svært viktig funksjonalitet for å øke brukervennligheten på siden og redusere avhengigheten til administratorer. Det er ønskelig at brukere selv skal kunne bidra med innhold til filområdet. På grunnlag av dette har vi implementert Memphis Document Library i løsningen fordi den dekket de kravene som ble stilt til oss av oppdragsgiver. I senere tid er det mulighet for å endre utvidelse, siden opplastede filer ligger også tilgjengelig i media biblioteket til WP-siden.

## <span id="page-137-0"></span>2.3 Forum

### <span id="page-137-1"></span>2.3.1 Asgaros Forum

Virker til å være en av de mest brukte utvidelsene når det kommer til forum på WP, den legger til et forum på en hvilken som helst nettsideløsning, dermed kan denne være aktuell til å bygge opp et slik forum for samhandling. Denne utvidelsen støtter muligheter til å benytte norsk.

Nettside:<https://nb.wordpress.org/plugins/asgaros-forum/>

### <span id="page-137-2"></span>2.3.2 wpForo Forum

wpForo Forum er også et populært forum utvidelse for WP. Utvidelsen er enda ikke oversatt til norsk og krever dermed at vi oversetter den selv. Kan også brukes med BuddyPress om det er ønsket.

Nettside:<https://wordpress.org/plugins/wpforo/>

### <span id="page-137-3"></span>2.3.3 BBPress

Også en utvidelse for forum, og virker å være den største på WP med hele 300 000 aktive installasjoner for øyeblikket som er open source, virker til å i hovedsak brukes med BuddyPress.

Nettside:<https://nb.wordpress.org/plugins/bbpress/#description>

### <span id="page-137-4"></span>2.3.4 Konklusjon

På grunn av det er så mange som bruker BBpress, utvalget av tilleggsutvidelser, tilgangen på informasjon i forhold til feilsøking og den sterke samarbeidet med utvidelsen BuddyPress som vi allerede har valgt, valgte vi å benytte denne utvidelsen. Da denne virket til å dekke vårt behov med en forumløsning i vår nettside. Det er også et pluss at denne utvidelsen allerede er oversatt til Norsk i forhold til andre løsningen som støttet Buddpress. Det var viktig at forumet var brukervennlig noe BBpress er i forhold til organisering av kategorier, poste nye innlegg og delta i innlegg.

## <span id="page-137-5"></span>2.4 Sosiale nettverk

### <span id="page-137-6"></span>2.4.1 BuddyPress

BuddyPress er en programvareutvidelse som lager et sosialt nettverk på nettsiden, utvidelsen lar deg ha brukere som kan chatte, poste innlegg og i tillegg muligheten til å legge til dokumentsenter. Dette kan brukes til et utgangspunkt for løsning, og kan justeres veldig etter hva man trenger. Kan også ha grupper. BuddyPress er litt som Facebook, hvor man kan koble sammen venner, ha en profil som man kan oppgradere og sende meldinger til hverandre. Man har muligheten til å skru av friendsfunksjonen om det er ønsket . Man kan bruke BuddyPress i kombinasjon med BBPress for å støtte forum. BuddyPress støtter ikke Asgaros, da det fortsatt er under utvikling.

Nettside: [www.nb.wordpress.org/plugins/buddypress/](http://www.nb.wordpress.org/plugins/buddypress/)

## <span id="page-137-7"></span>2.5 Google Fonts

For å forenkle prosessen med å velge og endre fonter på nettsiden vil det være gunstig å implementere en programvareutvidelse for å håndtere dette. Den mest effektive

metoden for å implementere dette ville vært gjennom å oppdatere functions.php filen inne i filene til selve nettstedet. Dette er ikke særlig gunstig med tanke på mulige etterkommere som vil prøve å forholde seg til det vi har laget. Dermed blir det enklere å håndtere dette gjennom en utvidelse. Den mest populære av disse er Easy Google Fonts og det virker gunstig å ta i bruk denne basert på popularitet og at den forholder seg til fonter tilbudt av Google. Google har et stort spekter med fonter tilgjengelig på nett og denne utvidelsen samler dermed tilgangen til disse. Det gjør det enkelt å kunne finne fram til nye fonter og i tillegg gjør utvidelsen det enkelt å oppdatere ulike typer tekst på siden. Ved å inndele tekstlig innhold i klasser kan man også tilpasse disse mer spesifikt. Vi ser dermed ikke her på potensielle andre utvidelser for å håndtere fonter siden den bare skal håndtere typografi i løsningen. Dette lar administratorer endre fonter i et grensesnitt i WP istedenfor å måtte tenke på CSS og mulig koding i .php filer. Helhetlig skal dette forenkle prosessen med å entre fonter og typografi i ettertid.

### <span id="page-138-0"></span>2.6 FA ikoner

I noen tilfeller vil det være aktuelt med tilgang på ikoner. FA (Font Awesome) tilbyr slike ikoner i form av klasser innenfor en <i> tag. Den blir også mer eller mindre regnet som standard når det kommer til implementasjon av forhåndsbestemte ikoner. Et godt eksempel på dette er ikoner som brukes i en «Kontaktinfo»-del for å fremheve bl.a. epost eller telefonnummer uten nødvendigvis å skrive det som tekst.

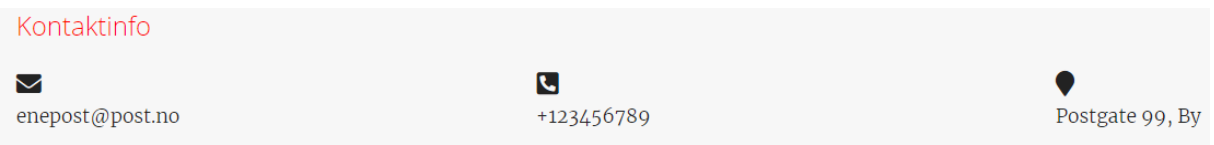

#### <span id="page-138-2"></span>**Figur 2.1: Bruk av FA ikoner**

Noen ikoner har mer eller mindre åpenbar og velkjent betydning, og det er i slike tilfeller vi ønsker å implementere ikoner. Figuren over er et godt eksempel på bruk av velkjente ikoner for å fremheve innhold tatt fra nettsiden. Kun ren tekst kan virke noe kjedelig og ikonene bidrar til å skape litt mer variasjon i innholdet på sidene. Dette ble først implementert ved hjelp av redigering i koden for å legge det til. Etter litt tid fant vi faktisk ut at temaet vi har basert nettsiden på faktisk kommer integrert med FA ikoner. Dermed slipper vi faktisk å implementere det selv, men behovet for bruk er fortsatt der så det virker gunstig å fortsatt beholde den vurderingen vi har beskrevet her.

## <span id="page-138-1"></span>2.7 Dashbord tilgang

Kristin fant ut at vanlige brukere hadde tilgang til dashbordet i WP. Dette betyr også at de har tilgang til å endre noen innstillinger i installerte programvareutvidelser og se hvordan noen ting er bygd opp i back-end. Slike muligheter er det ikke ønskelig at vanlige brukere skal ha. Optimalt sett vil man at nøkkelmester og administratorer skal ha tilgang til dashbordet. Dette fordi vi ønsker at administratorer også skal ha tilgang til noe funksjonalitet i dashbordet. Spesielt muligheten for å styre filområdet gjennom oppretting av mapper og administrasjon av filer i området. Ved å gi administratorer tilgang til bl.a. filområdet i back-end fjerner det noe avhengighet til å måtte ha tilgang til brukerforummh brukeren (nøkkelmester). WP i seg selv tilbyr ikke den funksjonaliteten vi behøver, dermed er det nødvendig med en utvidelse. Grunnet tidsrestriksjoner vil vi ikke gå mye i detalj her og sammenligne ulike utvidelser. Vi mener vi har funnet en utvidelse som dekker de behovene vi trenger og som har svært gode omtaler. Dermed

velger vi å prøve Remove Dashboard Access. Ved hjelp av denne utvidelsen er det mulig å endre tilgang til back-end gjennom et enkelt skjema. Denne er svært enkel å forholde seg til og forstå hvordan virker. Når vi faktisk testet å implementere utvidelsen virket den ikke som forventet. Tilgang ble ikke fjernet selv om rettighetene ble satt i utvidelsen. Dermed fant vi en annen løsning som var noe bedre, men inkludere koding med bruk av innebygde funksjoner i WP. For å begrense tilgang til dashbordet gikk vi inn i functions.php filen man finner i temaredigering og la til to funksjoner. En som gjemmer WP verktøybaren på toppen av siden og en som blokkerer tilgang til /wp-admin/. Brukere som ikke har administrator rettigheter på siden vil dermed ikke kunne gå inn i dashbordet. Hvis de prøver dette direkte gjennom nettleseren vil de kun bli sendt tilbake til forsiden.

## <span id="page-139-0"></span>2.8 Design på innloggingsside

Designet på logg inn vil ikke bli berørt av BuddyPress eller temaet vi har valgt. Som betyr at innloggingssiden har WP-designet, dette passer ikke så godt i løsningen siden det ikke passer inn med nettsiden ellers og man mister i tillegg også navigasjonen. For hjelp til å få designet på innloggingssiden til å ligne på designet som ellers er på siden, valgte vi å ta i bruk utvidelsen [«Theme my login»](https://wordpress.org/plugins/theme-my-login/), Denne utvidelsen har over 100 000 aktive brukere og er den eneste utvidelsen på markedet som virker til å hjelpe brukere med å designe siden på ønsket måte. Den andre aktuelle måten vi kunne ha benyttet er å ha bygget opp designet i CSS, som ville vært en lengre prosess.

Nettside: [www.nb.wordpress.org/plugins/theme-my-login/](http://www.nb.wordpress.org/plugins/theme-my-login/)

## <span id="page-139-1"></span>2.9 Oversetting

De fleste av utvidelsene vi har benyttet er allerede oversatt til Norsk. Men vi opplevde underveis at BuddyPress ikke hadde alt oversatt, vi trengte derfor en utvidelse som kunne hjelpe til med å enkelt oversette de setningene som vi trengte å få oversatt. Med bruk av denne utvidelsen kan man trykke på ønsket utvidelse velge språk og deretter få oversikt over setningene som er i utvidelsen og videre legge inn en oversettelse av ønskede setninger.

Nettside: <https://nb.wordpress.org/plugins/loco-translate/>

## <span id="page-139-2"></span>2.10 Bbpress utvidelser

BBpress er utvidelsen vi benytter for å bygge opp forumløsning på nettsiden. Muligheten til å tilpasse BBpress med det som kommer med utvidelsen er liten. Derfor trengte vi noe for å utvide muligheten til å tilpasse og legge til funksjoner. «bbp style pack» dekket denne funksjonaliteten, pakken har også over 7000 aktive installasjoner. Utvidelsen hjelper oss med å legge til ikoner, legge til knapper og fjerne prefikser.

Nettside:<https://nb.wordpress.org/plugins/bbp-style-pack/>

## <span id="page-139-3"></span>2.11 Recaptch

Vi er nødt til å unngå at spam-brukere registrerer seg på nettsiden vår, for å unngå overbelastning av brukere og spam på forumet. Derfor vil det være nyttig å sette opp en reCaptcha ved registrering på nettsiden. ReCaptcha gjør det enkelt for brukeren å verifisere seg. I slike tilfeller benytter man Google reCAPTCHA, men man trenger en utvidelse for å kunne legge dette til i WP. Det er viktig for oss at den ønskede utvidelsen

gjør det mulig å benytte reCaptcha på BuddyPress' registrerings side. Blant de største reCaptcha tilleggene er det bare «Google Captcha(reCAPTCHA)» laget av BestWebSoft og «Advanced noCaptcha & invisible Captcha» laget av Shamim Hasan, som tilbyr å legge til reCaptcha på BuddyPress registreringsside. Begge disse tilleggene har et høyt antall aktive installasjoner. Det som skiller de og det som gjorde at vi valgte å benytte utvidelsen laget av Shamim Hasan var at den hadde en stjerne bedre tilbakemelding enn den andre utvidelsen og at den kunne og gi oss ønsket funksjonalitet uten å måtte kjøpe en pro utgave slik man måtte med BestWebSoft. Utvidelsen var enkel å sette opp og vi kunne enkelt legge inn vår google nøkkel og videre velge hvor vi ønsket at reCaptchaen skulle legges til.

Nettside for Google Captcha(reCAPTCHA): [https://nb.wordpress.org/plugins/google](https://nb.wordpress.org/plugins/google-captcha/)[captcha/](https://nb.wordpress.org/plugins/google-captcha/)

Nettside for Advanced noCaptcha & invisible Captcha: <https://nb.wordpress.org/plugins/advanced-nocaptcha-recaptcha/>

# <span id="page-141-0"></span>3 Premium utvidelser

I løpet av prosjektperioden er det mulig at det dukker opp problemstillinger hvor man behøver premium versjoner av programvareutvidelser. Disse har større krav til begrunnelse av valg og redegjørelse av behov. Spesielt fordi det er en kostnad forbundet med disse programvareutvidelsene.

### <span id="page-141-1"></span>3.1 Video karusell

På forsiden er det ønsket en karusell. Denne skal inneholde videoer som skal fungere som hjelpeverktøy for nye brukere. De gir instruksjoner på ulike funksjoner i løsningen. For å utføre dette har vi sett på ulike programvareutvidelser som kan være aktuelle. Noen av disse innebærer MetaSlider, WordPress Carousel 2.0, RoyalSlider osv. Hvor de tre nevnte virket som de mest gunstige. Forskjellen mellom de er hvilken funksjonalitet de tilbyr, grensesnittet for utvikling og pris. De fleste programvareutvidelsene tilbyr en standard "Gratis" versjon med begrenset funksjonalitet. For å få tilgang til utvidet funksjonalitet kreves det en "Premium" versjon. Denne kan kjøpes, men ulike programvareutvidelser har ulike former for betaling. Det varierer fra engangssummer for lisenser til ulike betalingsplaner. Programvareutvidelser med betalingsplaner over tid kan gjerne bli dyrere over tid siden prisene virker like, men betalingsplanene har innbetaling av samme sum i faste perioder. Dermed virker det mest gunstig med en plugin som har en engangssum som betaling. Grunnen til at dette er relevant er fordi de bedre programvareutvidelsene som er moderne og tilbyr brukervennlige løsninger krever en "Premium" versjon for å håndtere video.

Et annet aspekt er utvikleren. Noen programvareutvidelser er utviklet av flere aktører eller av en gruppe utviklere (teams) mens andre er utviklet av enkeltpersoner. En fordel med programvareutvidelser utviklet av flere er at oppdateringshyppigheten kan være noe bedre.

Med hensyn til dette har vi funnet to programvareutvidelser som virker svært gode for vår løsning. En som dekker det originale designet og en som er dekker samme formål men på en litt annen måte. Begge programvareutvidelser-ene er mobilvennlige slik at dette ikke er et problem, de tilbyr også gode muligheter for redigering back-end. Forskjellen ligger dermed på pris, endelig design og oppdateringshyppighet.

### <span id="page-141-2"></span>3.1.1 WordPress Carousel 2.0

Dette er den mest gunstige løsningen for det foreslåtte designet i Planleggings- og designdokumentet. Gjennom "Pro" versjonen av pluginen er det svært enkelt å opprette en video karusell som vist under.

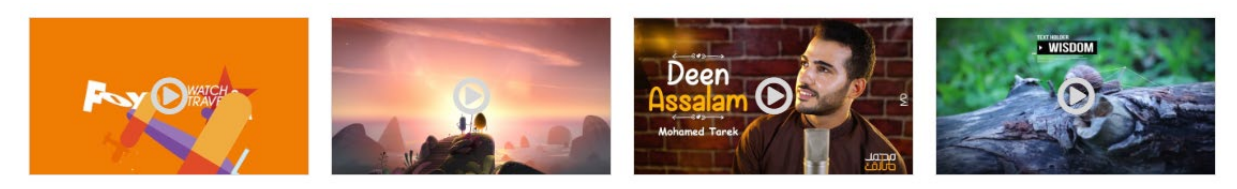

......

<span id="page-141-3"></span>**Figur 3.1: Video karusell [1]**

Trykker man på en video vil brukeren få et større vindu hvor videoen spilles av. Dette forbedrer brukervennligheten ved at man ikke må forholde seg til et svært lite vindu når man ønsker å se en video.

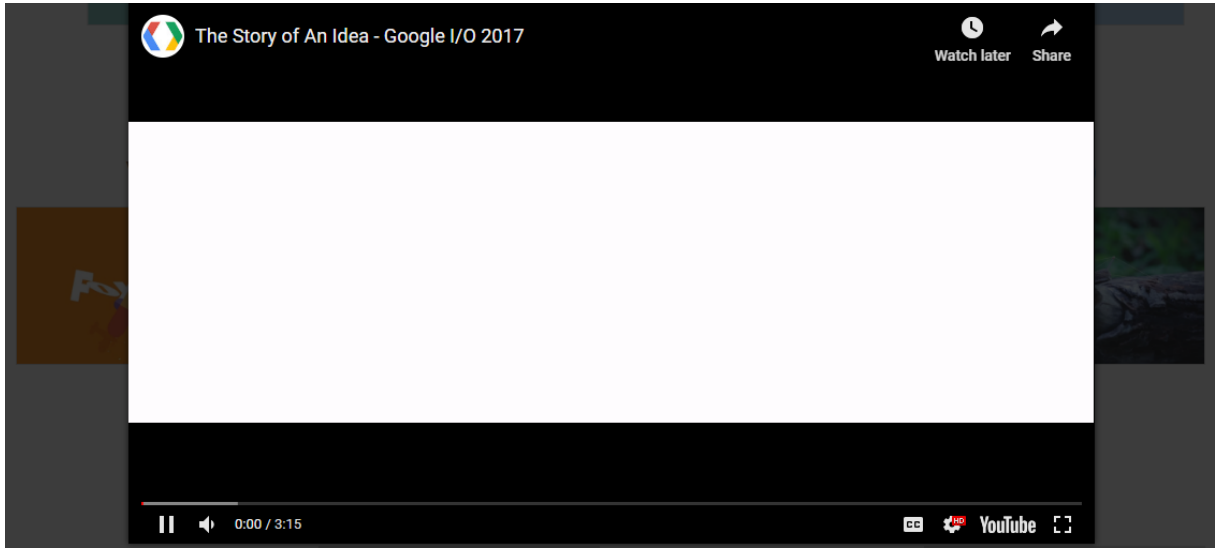

#### <span id="page-142-1"></span>**Figur 3.2: Lightbox popup [1]**

WordPress Carousel 2.0 tilbyr også et enkelt grensesnitt å forholde seg til i WordPress og oppretting av karuseller er svært enkelt. Alt man trenger å gjøre er å legge til bilder, eventuelt video lenker, og videre endre på design, beskrivelse, tittel gjennom et oversiktlig grensesnitt som tilbys av programvareutvidelsen. Noen skjermbilder som viser back-end finnes her:<https://wordpresscarousel.com/#screenshots>

Pris: *Personal (Single-Site) \$39* Betalingstype: *Engangssum* Brukere: *25 000*+ Utvikler: *ShapedPlugin (flere utviklere - team)* Sist oppdatert: *12 Mars, 2019.* Statistikk hentet fra [1]. Mulighet for kjøp:<https://shapedplugin.com/plugin/wordpress-carousel-pro/>

#### <span id="page-142-0"></span>3.1.2 Royalslider

Ved å se på forskjellige programvareutvidelser fant vi også fram til en annen svært populær utvidelse som også kan dekke ønsket funksjonalitet på siden. Forskjellen her er at det løses på en annen måte. Istedenfor en vanlig karusell har man her en form for galleri. Skjermbildet under viser svært godt utseende på en slik løsning, hvor forskjellen er svært tydelig. Her vil man kunne bla nedover i en meny til høyre for å finne en ønsket video, menyen er også mobilvennlig slik at man kan navigere menyen ved å "swipe" opp og ned. Fordelen her er at videoer allerede er i et større område, behovet for en lightbox er dermed ikke til stede og det forenkler prosessen for sluttbrukerne.

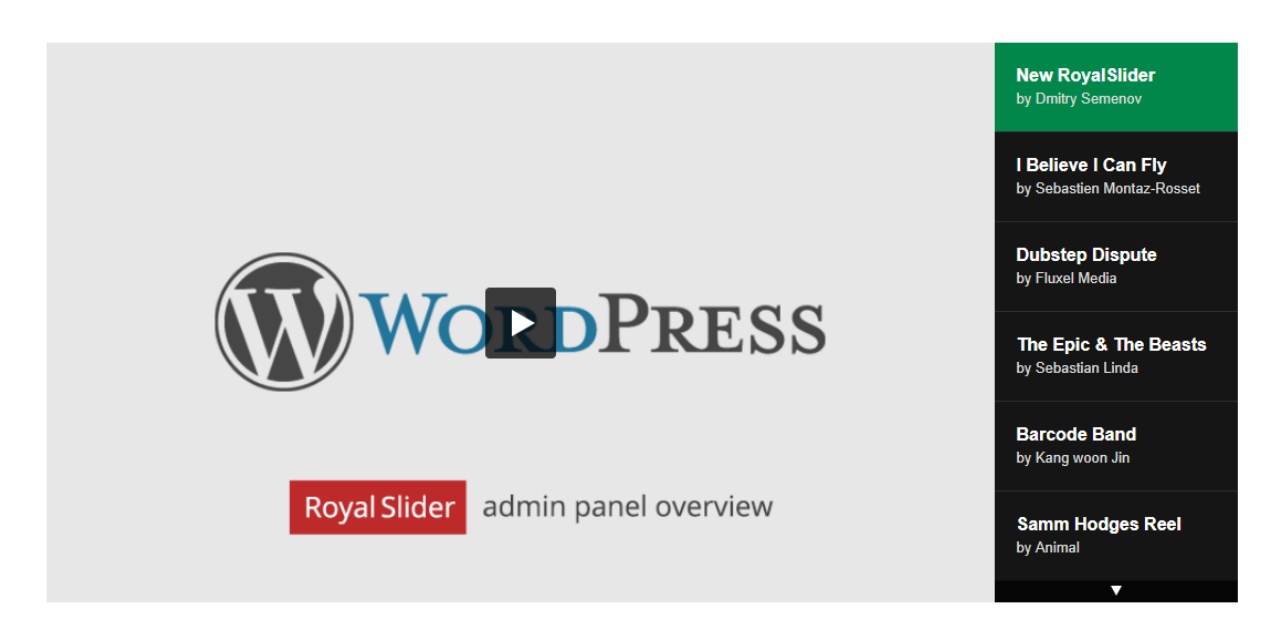

#### <span id="page-143-1"></span>**Figur 3.3: Video galleri [2]**

På lik linje med den ovennevnte programvareutvidelsen er det her også relativt enkelt å opprette et nytt galleri / en ny karusell. Her følger en video (3:16) over hvordan brukergrensesnittet ser ut i back-end:

<https://www.youtube.com/watch?v=HFbHRWwyihE&feature=youtu.be>

Pris: *\*Regular License \$24*

Betalingstype: *Engangssum*

Brukere: *28 400+*

Utvikler: *Semenov (enkeltutvikler)*

Sist oppdatert: *8 Desember, 2018.*

\*Regular License

Use, by you or one client, in a single end product which end users **are not** charged for. The total price includes the item price and a buyer fee.

Statistikk hentet fra [3].

Mulighet for kjøp: [https://codecanyon.net/item/royalslider-touch-content-slider-for](https://codecanyon.net/item/royalslider-touch-content-slider-for-wordpress/14)wordpress/700256?ref=Semenov

#### <span id="page-143-0"></span>3.1.3 Konklusjon

Hadde et kort møte med Karl Johan Johansen (03.04.2019) hvor vi kom fram til at WordPress Carousel 2.0 var den beste for vår løsning. Beslutningen ble tatt på basis av tidligere foreslått design i planleggings- og designdokument. Siden det var planlagt å implementere en slik løsning var det dermed mest gunstig å velge den programvareutvidelsen som kunne legge til rette for allerede planlagt design. Dermed betyr dette at vi går videre med WordPress Carousel 2.0.
### Referanser

- 1. WordPress Carousel (2019). Hentet fra:<https://wordpresscarousel.com> [29.03.2019]
- 2. Envato Market (2019). Hentet fra: [https://preview.codecanyon.net/item/royalslider-touch-content-slider-for](https://preview.codecanyon.net/item/royalslider-touch-content-slider-for-wordpress/full_screen_preview/700256)wordpress/[full\\_screen\\_preview/700256 \[2](https://preview.codecanyon.net/item/royalslider-touch-content-slider-for-wordpress/full_screen_preview/700256)9.03.2019]
- 3. [Envato Market \(2019\). Hentet fra: https://codecanyon.net/item/royalslider-touch](https://codecanyon.net/item/royalslider-touch-content-slider-for-wordpress/700256)content[-slider-for-wordpress/700256 \[2](https://codecanyon.net/item/royalslider-touch-content-slider-for-wordpress/700256)9.03.2019]

**Vedlegg 6** 

Alexander Forfot og Kristin Bylund Forum for brukerrepresentanter

### **Potensielle verktøy**

## Potensielle verktøy

 $\bullet\bullet\bullet$ 

Wordpress, Joomla og Drupal

### Wordpress

- Brukt på ca 75 milloner nettsider
- Er det mest brukte publiseringssystemet
- Tusenvis av plugins
- Over 10 000 forskjellige design
- Støtter norsk
- Store mengder tutorials og informasjon på nett
- Innlegg-funksjonalitet som hovedfunksjon

#### **WebinarPress**

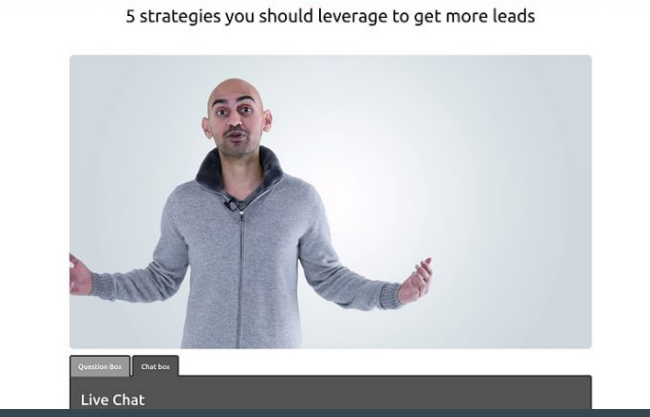

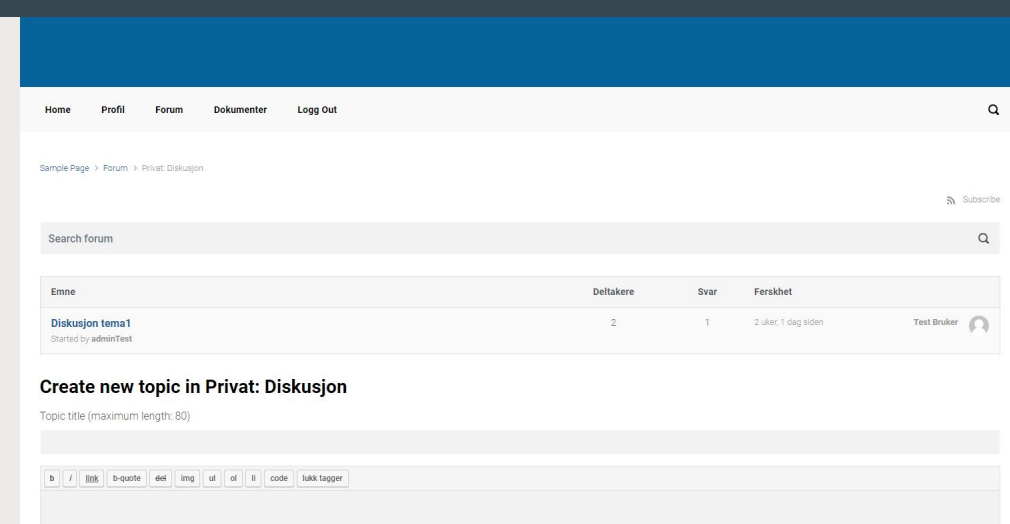

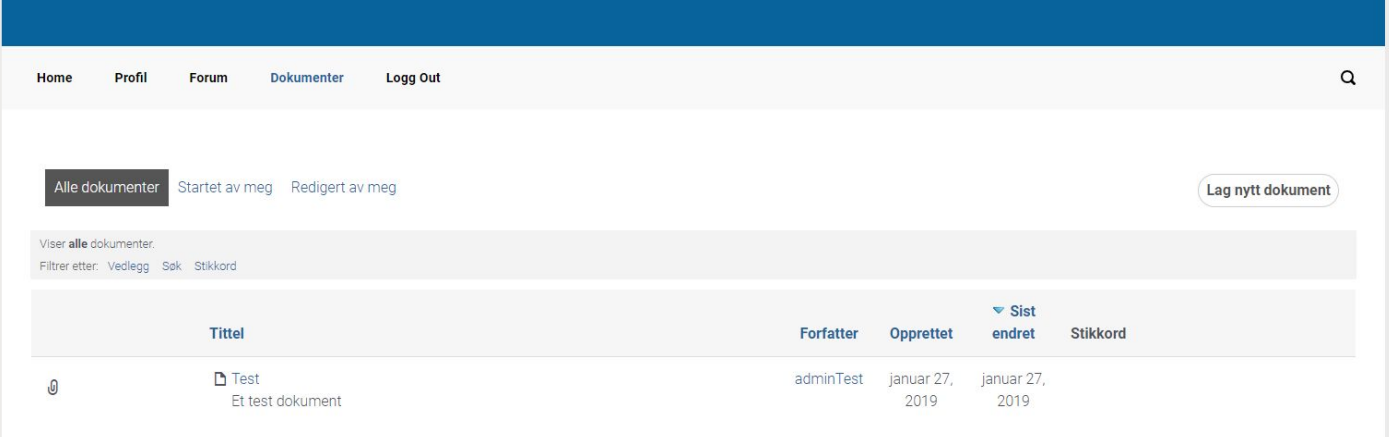

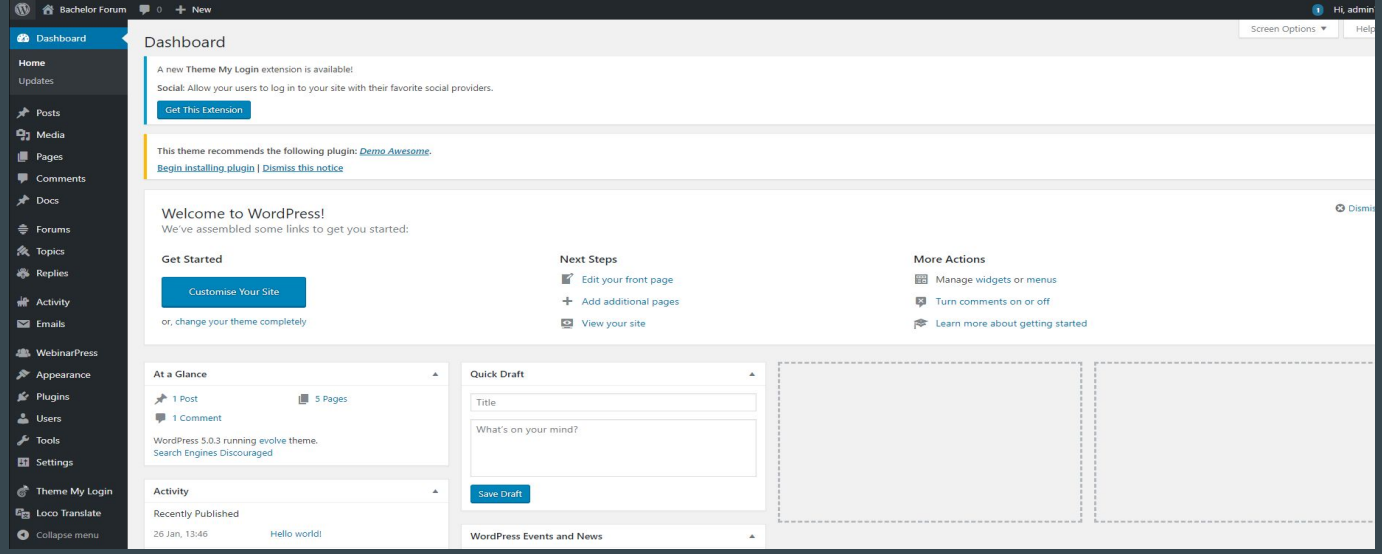

### Joomla

- Nesten 2 millioner aktive websider
- Har i flere år blitt tildelt pris for beste gratis-CMS
- Tilbyr flere tusen ulike plugins og temaer
- God tilgang til støtteinformasjon og tutorials
- En god del funksjonalitet tilgjengelig gratis (Open source)

#### Kunena

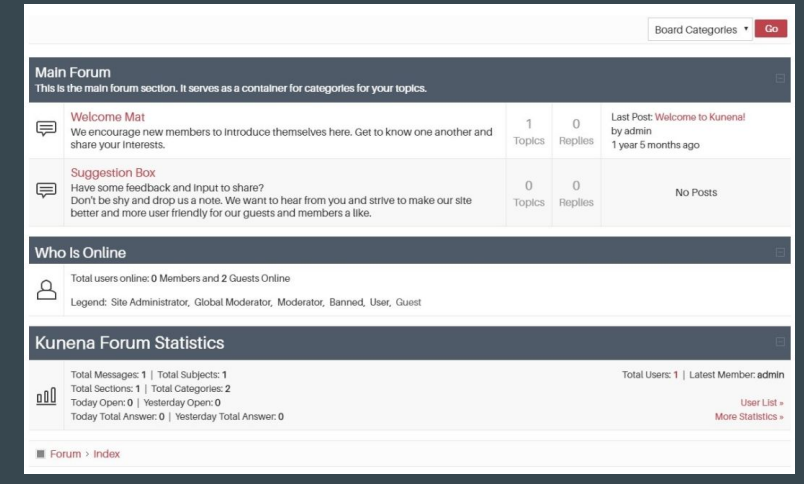

#### Online virtual classrom

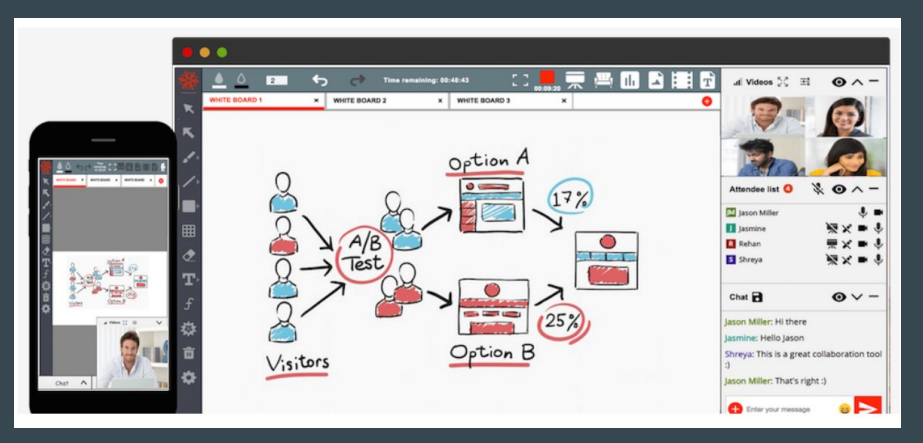

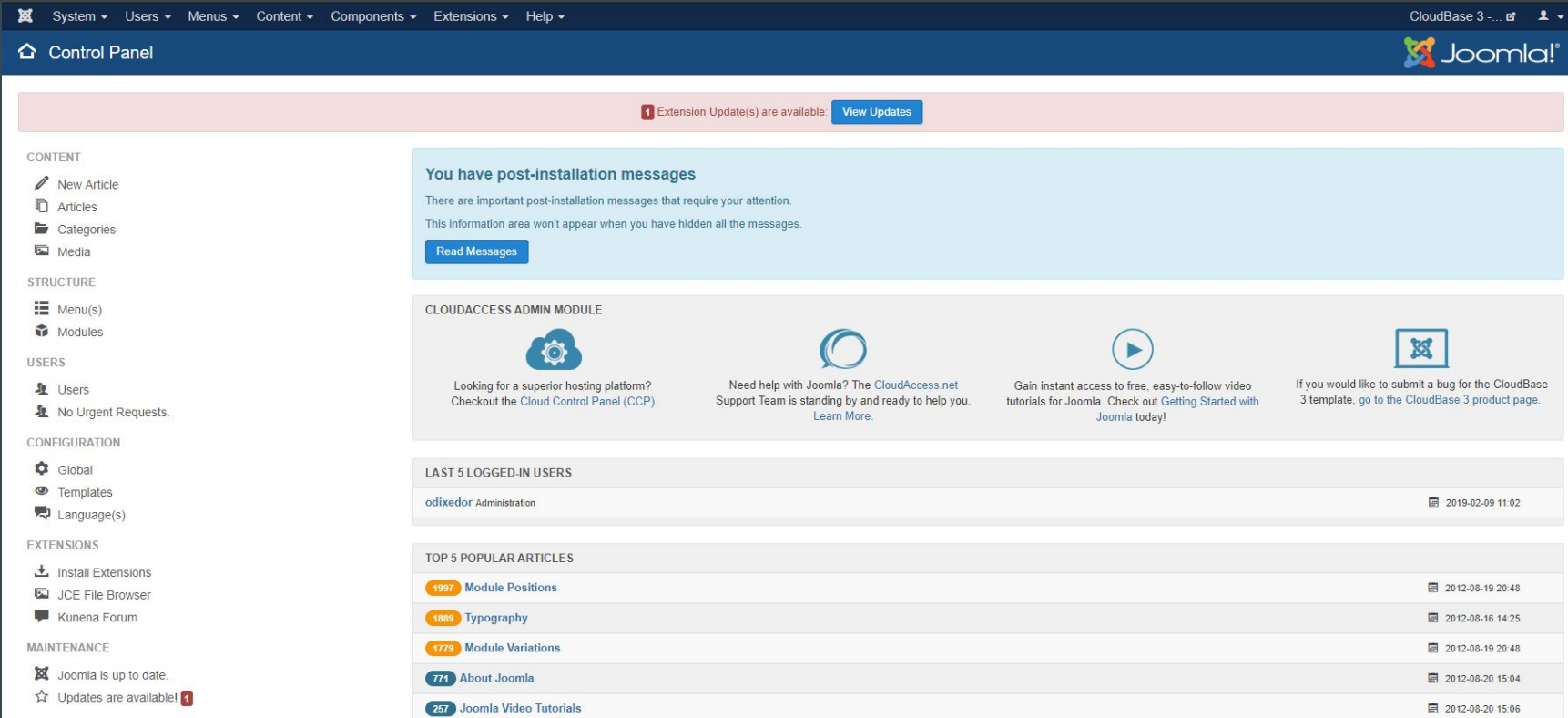

### Drupal

- Over 1 million aktive brukere
- Brukes av bl.a. BBC, whitehouse.gov og University of Oxford
- Stort utvalg moduler og temaer
- Grunnleggende forumfunksjonalitet en del av Drupal Core
- Tilgjengelig informasjon og tutorials
- Open source
- Støtter norsk

WizIQ Virtual Classroom modul

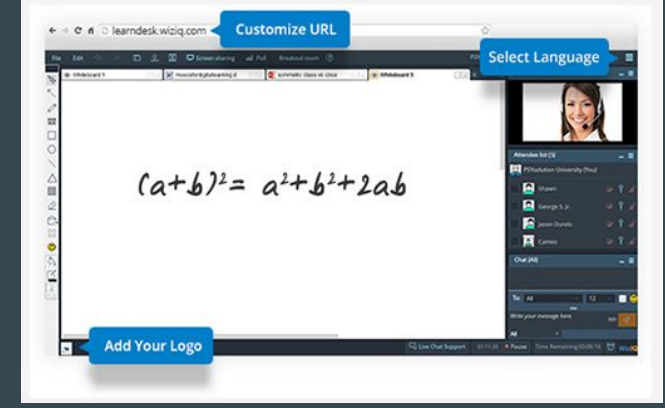

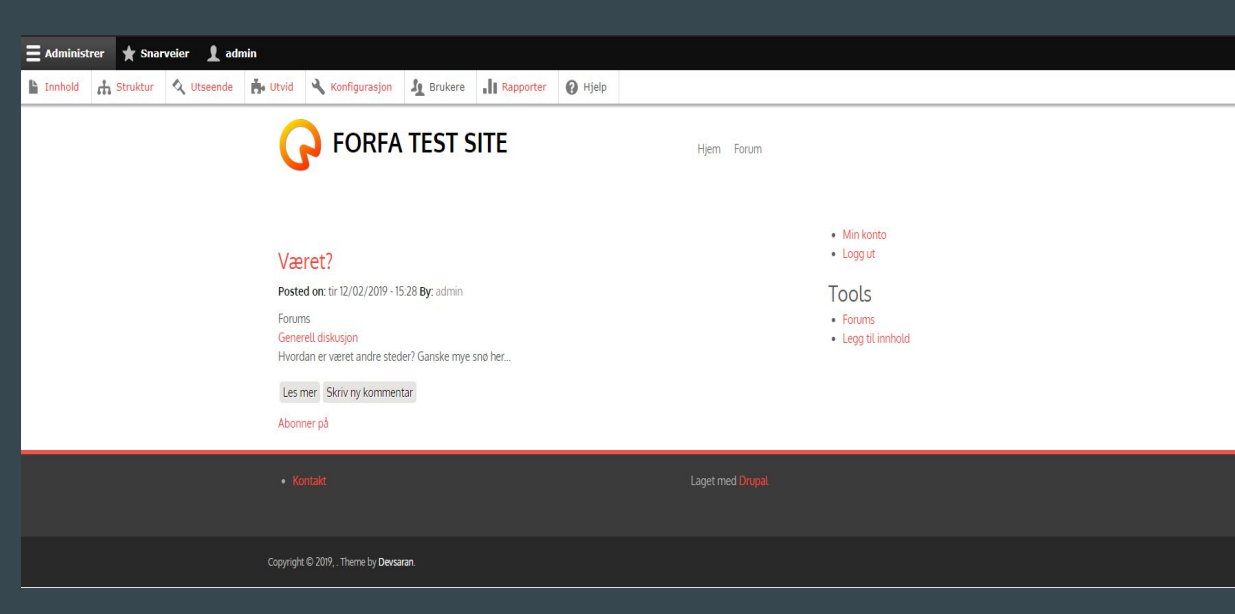

"Vanskelighetsgrad"

# Wordpress -> Joomla -> Drupal**Drupal**

### Muligheter i verktøyene

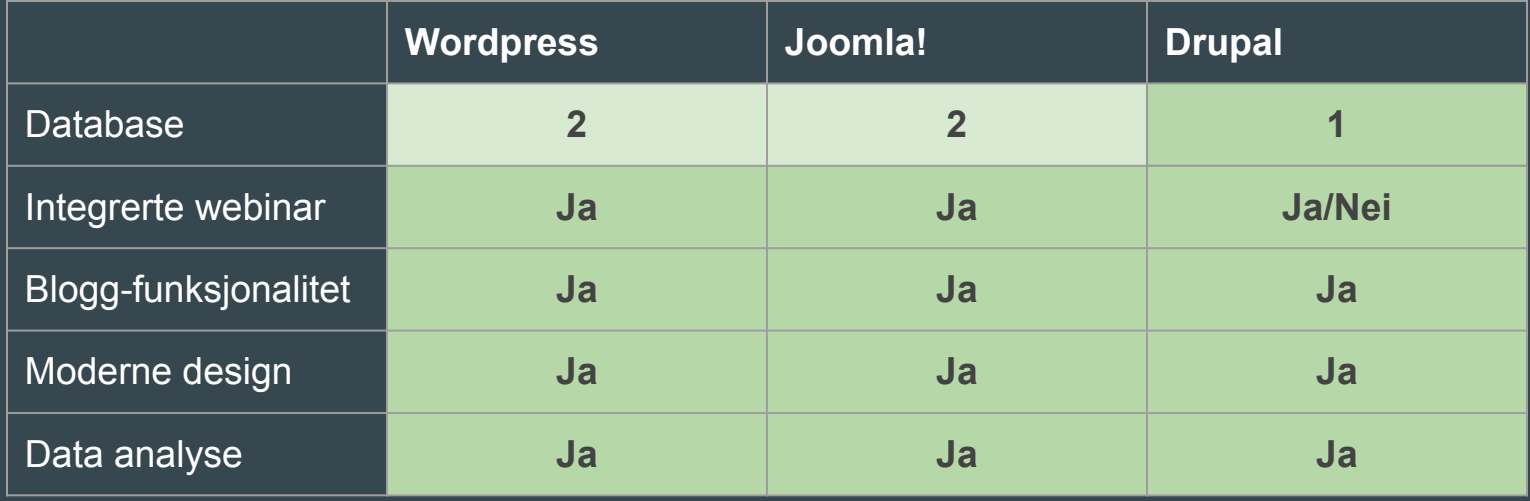

### Konklusjon

# 1. Wordpress 2. Drupal 3. Joomla

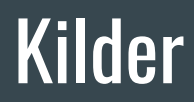

<https://www.joomla.org/>

<https://www.drupal.org/>

<https://www.whoishostingthis.com/compare/wordpress/stats/>

<https://wordpress.org>

**Vedlegg 7** 

Alexander Forfot og Kristin Bylund Forum for brukerrepresentanter

### **Forum verktøy og webinarsystemer**

# Forum verktøy og webinar

### Hvorfor WordPress

# MySQL -> NoSQL

- Enklere å vedlikeholde i ettertid
- Løsning valgt av mange

### WordPress med bbPress

- Funksjonalitet (relevant for løsning, eventuelle mangler) Positive negative sider ved evt. valg.
- Brukergrensesnitt og generelt utseende
- DB
- Installasjon og eventuell hosting (pris)
- Fildeling
- Utvide funksjonalitet i forumet med plugins (mest relevant for bbpress)

### WordPress med bbPress

- Plugin i Wordpress
- Kan brukes opp i mot BuddyPress og WP-brukere.
- Bygd opp for det meste på PHP.
- Designet kan man variere med ved bruk av forskjellige wordpress themes
- Man kan benytte plugin for å legge til fildeling funksjon i forumet
- Simpel og lettvektig som fører til at den kjører raskt

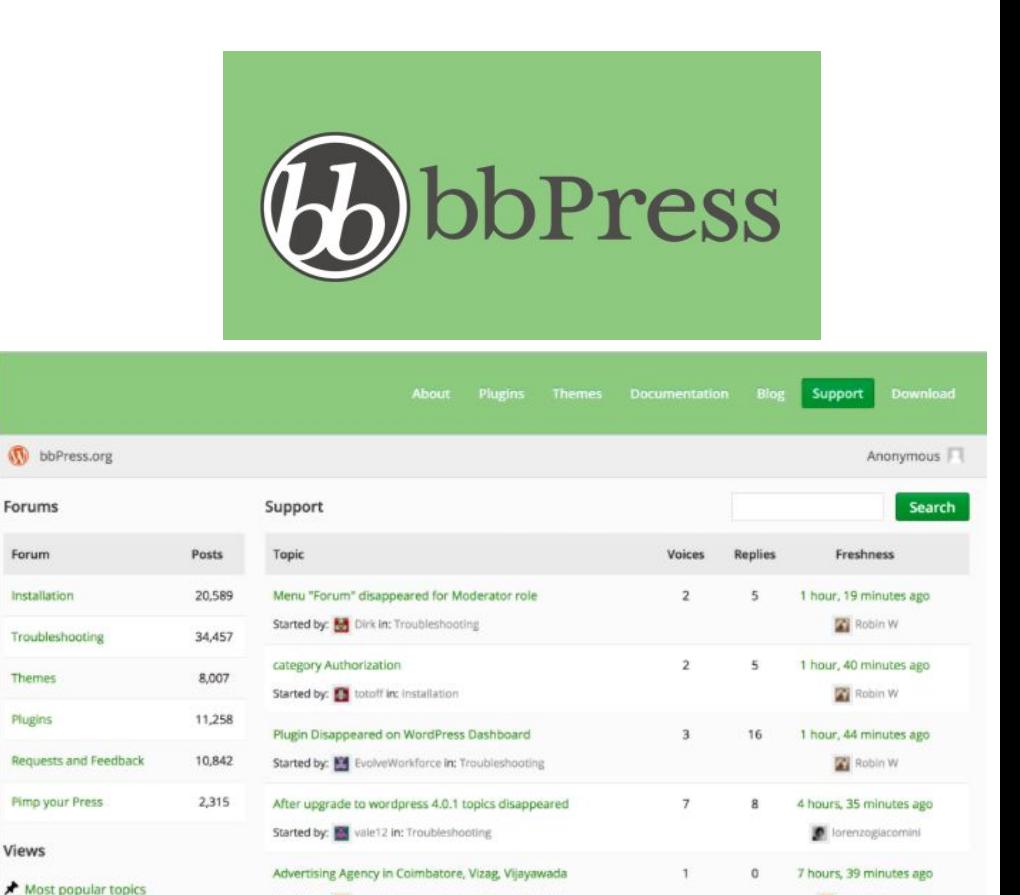

Started by: [3] sarojadagency in: Requests and Feedback

Topics with no replies

sarojadagency

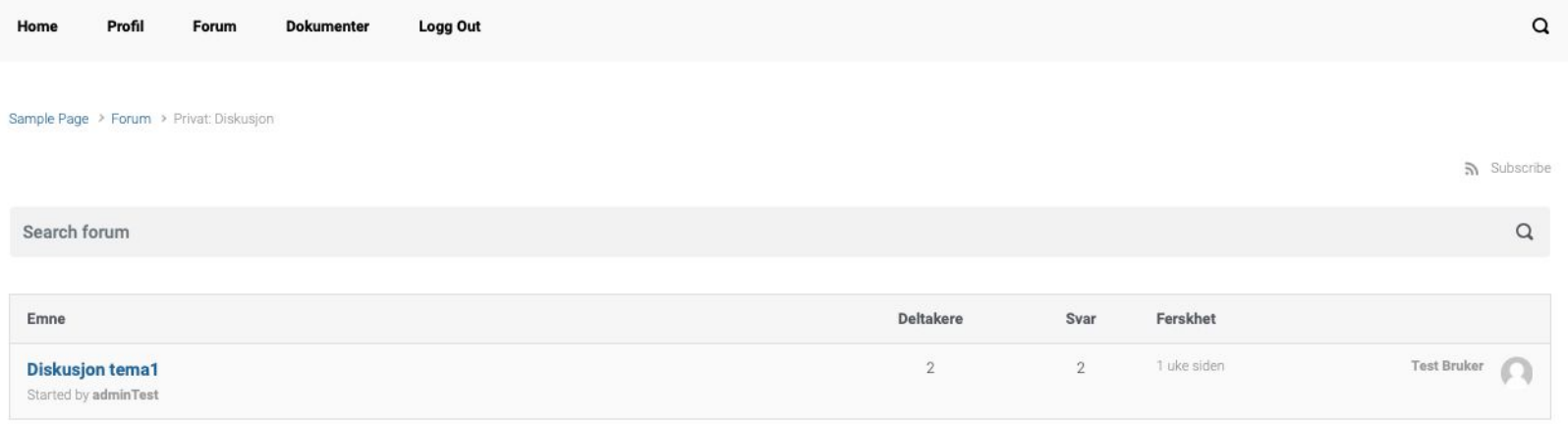

#### **Create new topic in Privat: Diskusjon**

Topic title (maximum length: 80)

 $_{\rm b}$ 

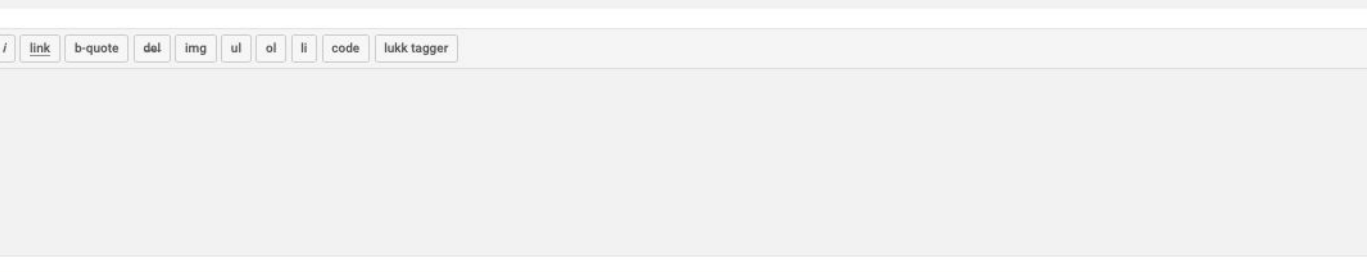

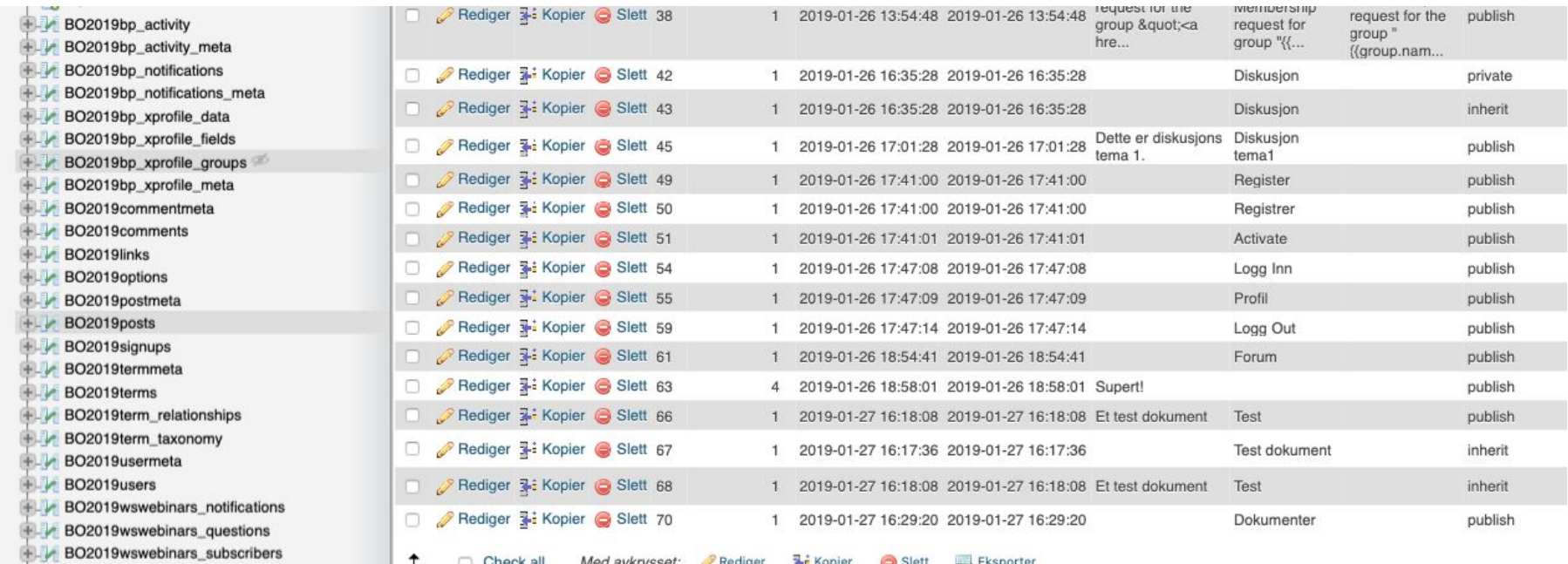

### WordPress med Discourse

- Ekstern JS applikasjon
- Back-end bygd opp av Ruby on Rails og PostgreSQL
- Mindre tilpasningsmuligheter
- Vanskeligere å forholde seg til
- Integrering av brukere gjennom WP plugin
- DigitalOcean hosting, "one-click" installasjon (Fra 10\$ pr/måned)
- Noen tilgjengelige plugins
- Data er "kundens"
- Støtter ikke direkte filhåndtering

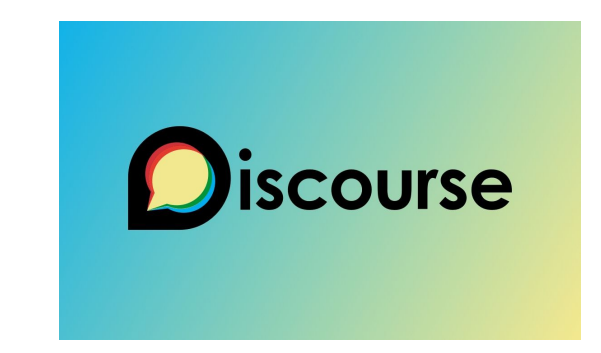

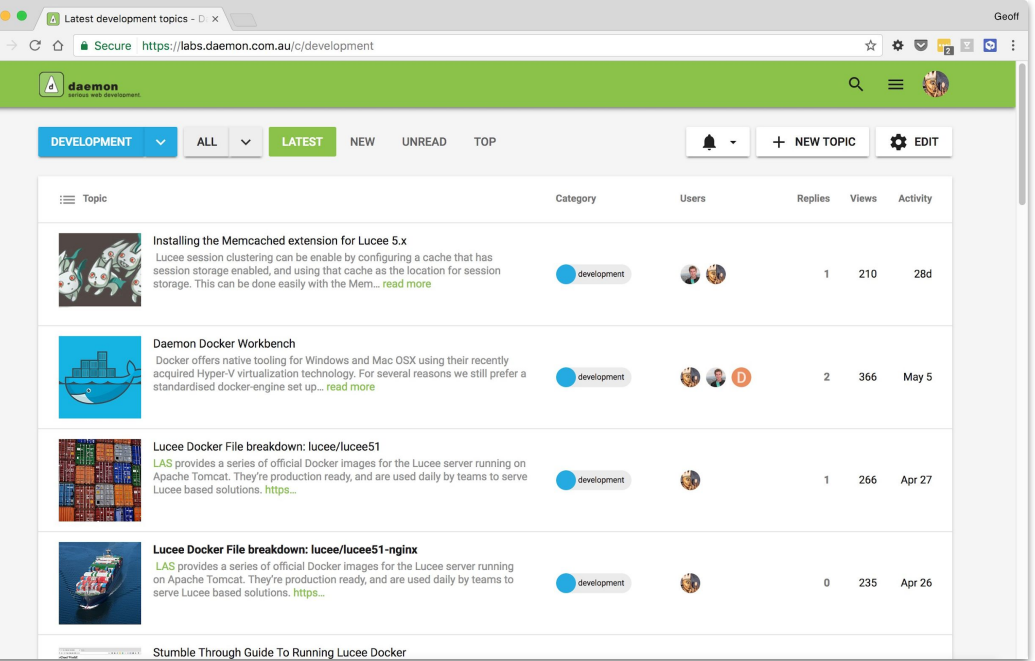

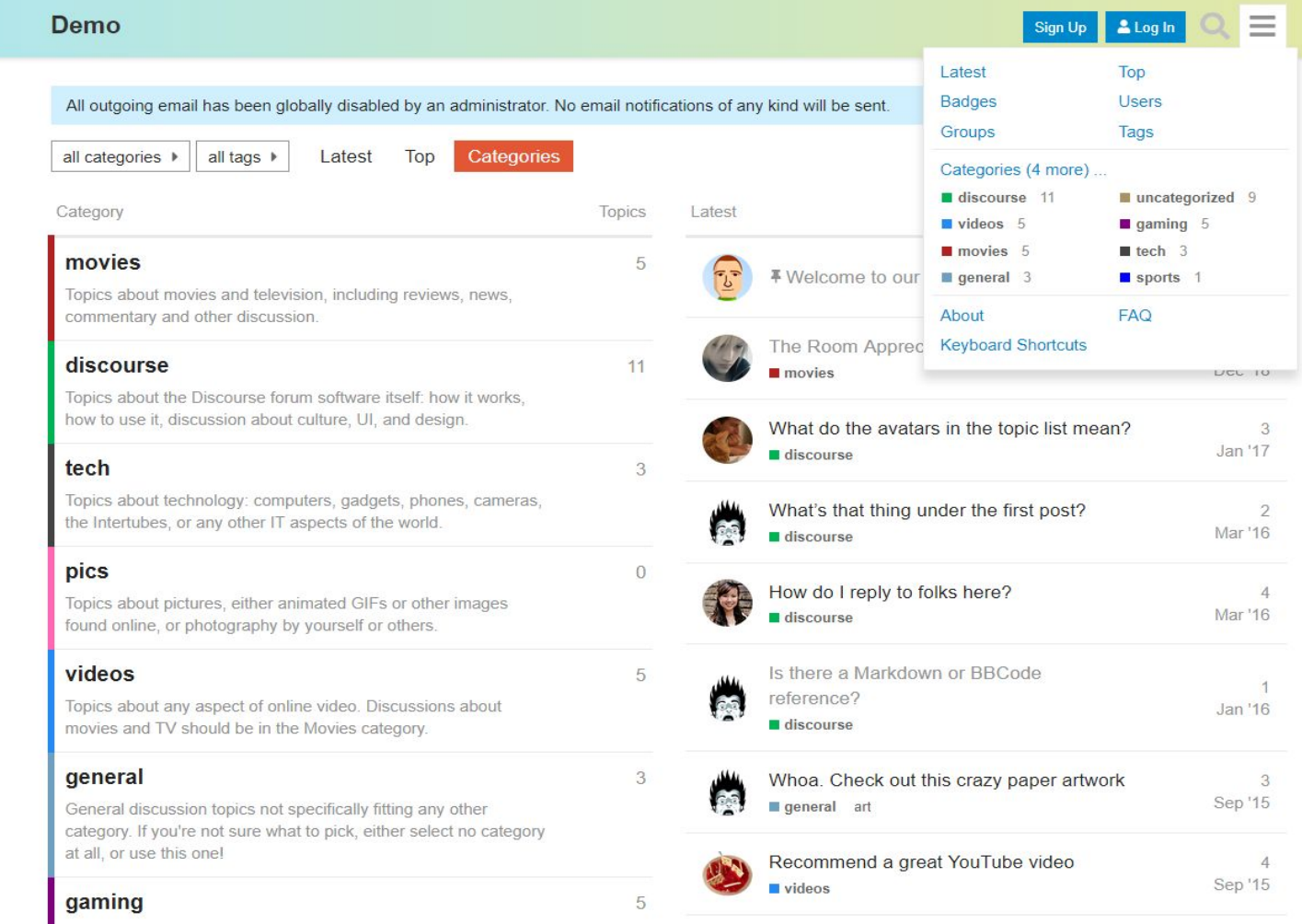

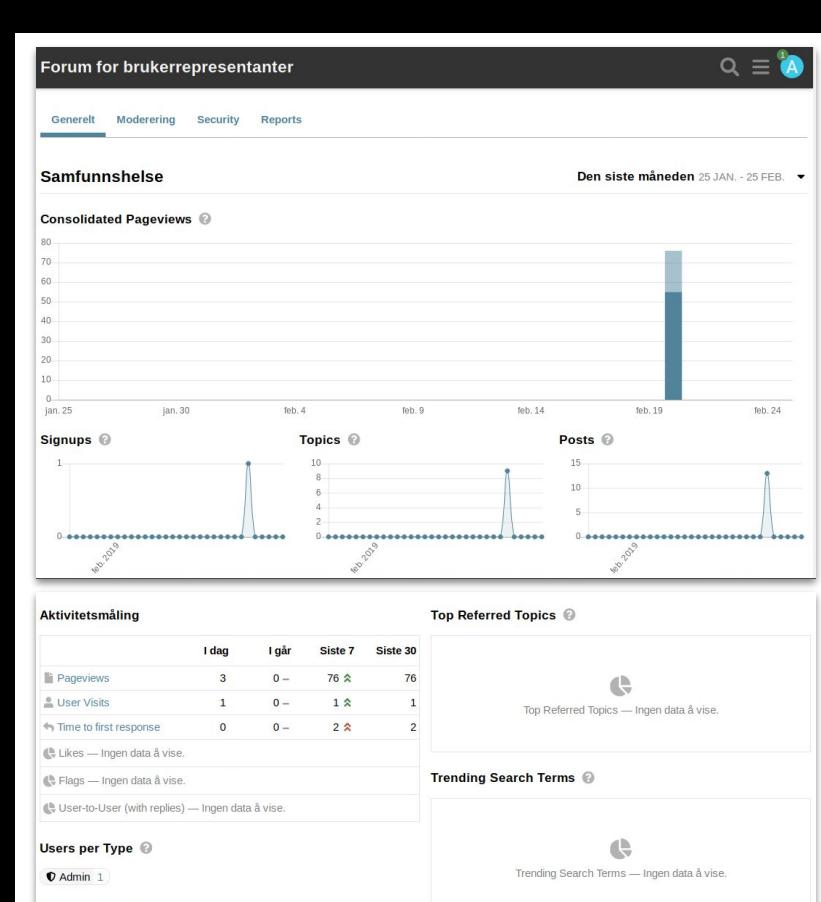

Innstillinger Brukere Rapporteringer **API Dashbord** Merker E-poster Logger **Tilpasse** Sikkerhetskopier **Utvidelser Ny** Stab Utestengt Dempet Mistenkt Arrangert Grupper **Aktiv** <sup>4</sup> Send invitasjoner  $\frac{1}{2}$  Eksporter **Aktive brukere** Vis e-poster brukernavn, e-post eller IP-adre **Sist kontaktet Innlegg lest Opprettet Brukernavn** E-post **Sett Emner Lest Lesetid**  $\mathbf 0$ fategb@gmail.com 6d 6d  $\overline{A}$  admin  $< 1m$ 3  $\overline{A}$  $2m$ discobot  $\mathbf{1}$ 6d  $\mathbf 0$  $\overline{0}$  $< 1m$  $\overline{\phantom{0}}$  $\sim$  system  $\mathbf{0}\mathbf{0}$  $14$ 6d  $\overline{0}$  $< 1m$ Innstillinger **API** Sikkerhetskopier **Dashbord Brukere** Merker E-poster Rapporteringer Logger Tilpasse Utvidelser Farger E-postmaler Brukerfelter Permalenker Drakter **Tekstinnhold** Emoji Innbygging **A**-Components **Drakter Neutral**  $\checkmark$ Select an existing theme or P. install a new one to get **Dark** started Light  $\mathbf{\hat{L}}$  Install  $\hat{I}$  Install Beginner's guide to using Discourse Themes Developer's guide to Discourse Themes Browse community themes

t. Uploads

0 Byte (9,9 GB free)

**画 Backups** 

 $(41)$ 

#### 0 backups on Local Storage 88,7 KB (9,9 GB free)

Users per Trust Level @

Hva er nytt i Discourse?

Logg for søk

26. februar 2019 kl. 15:17

Dashboardet var sist oppdatert:

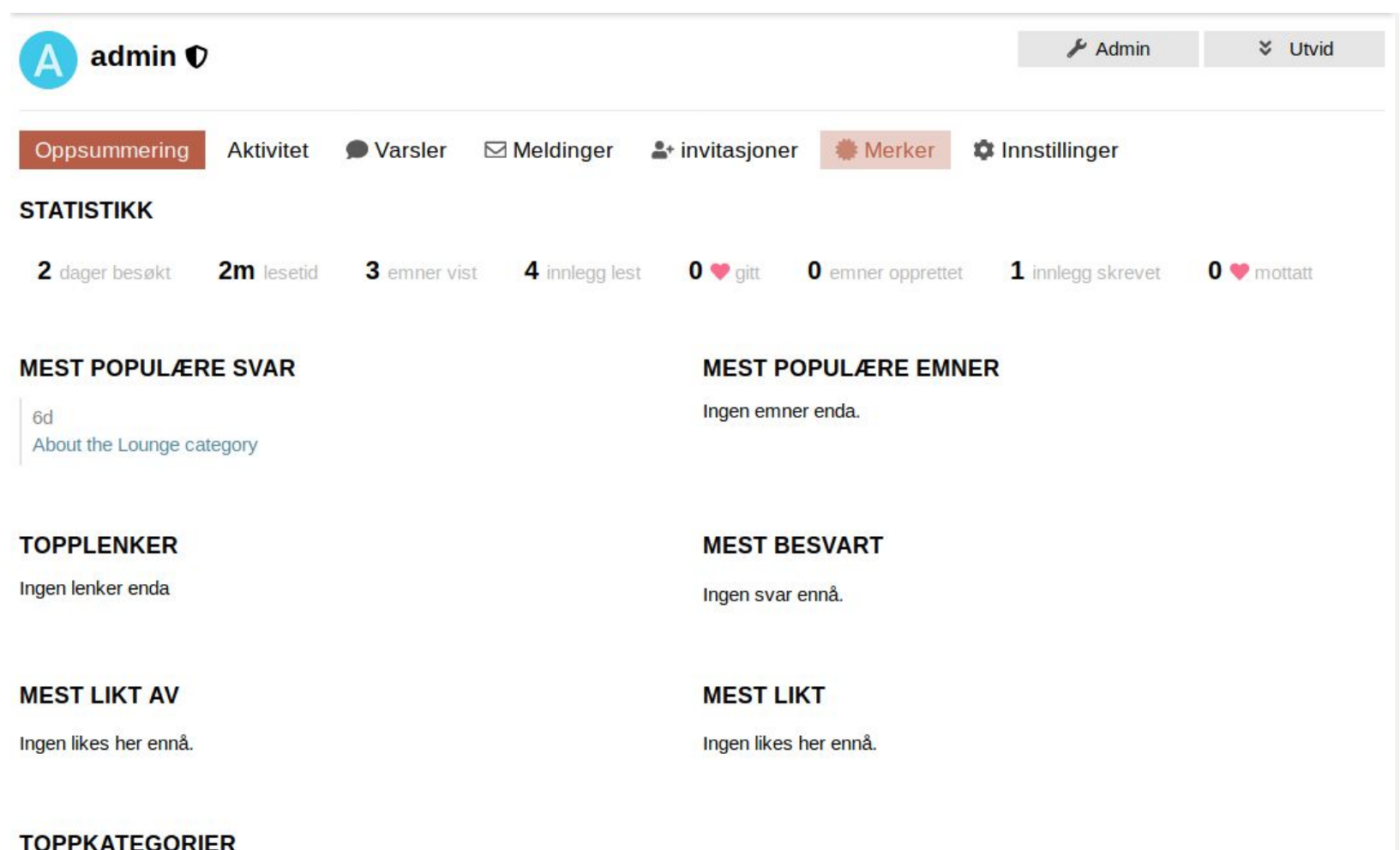

localhost/u/admin/badges

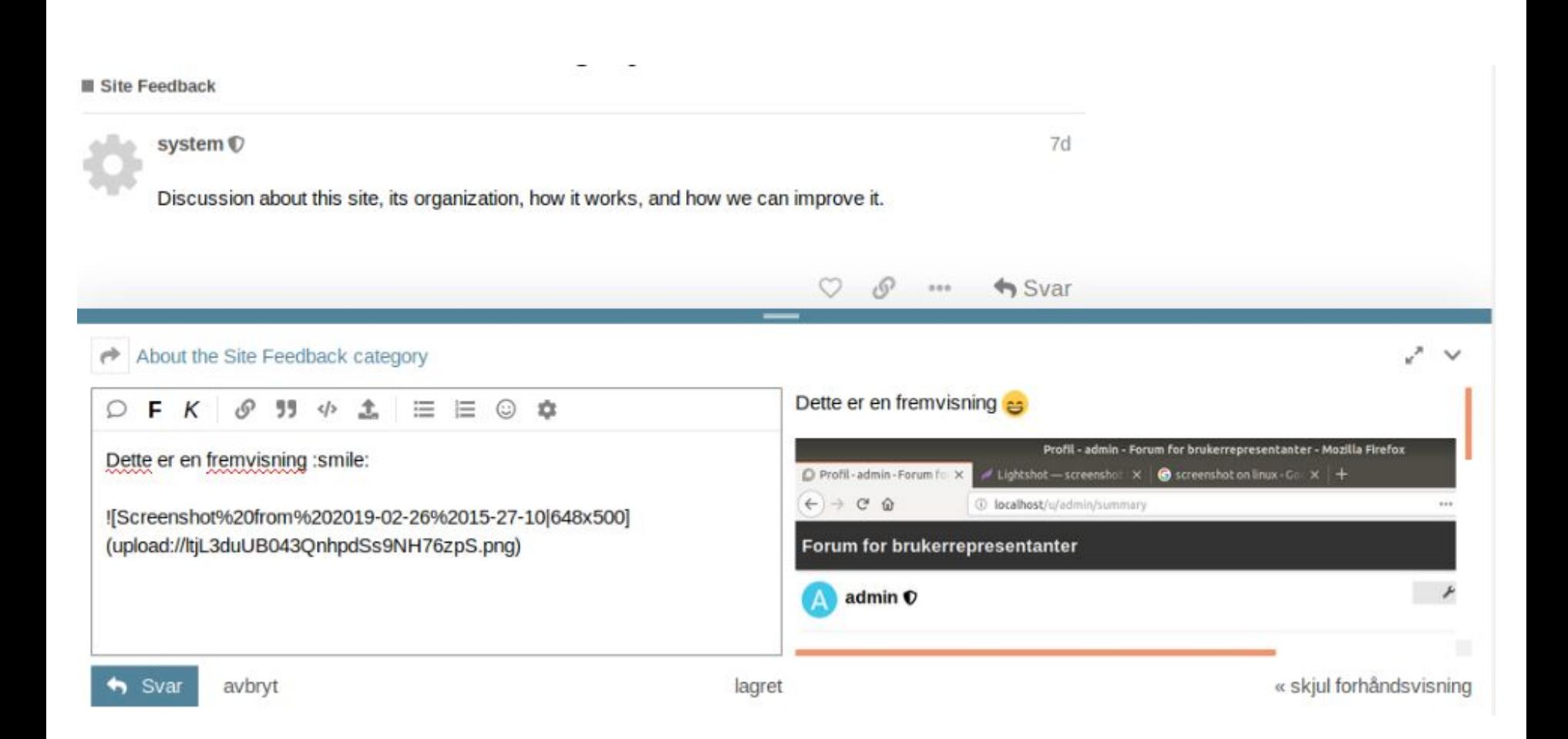

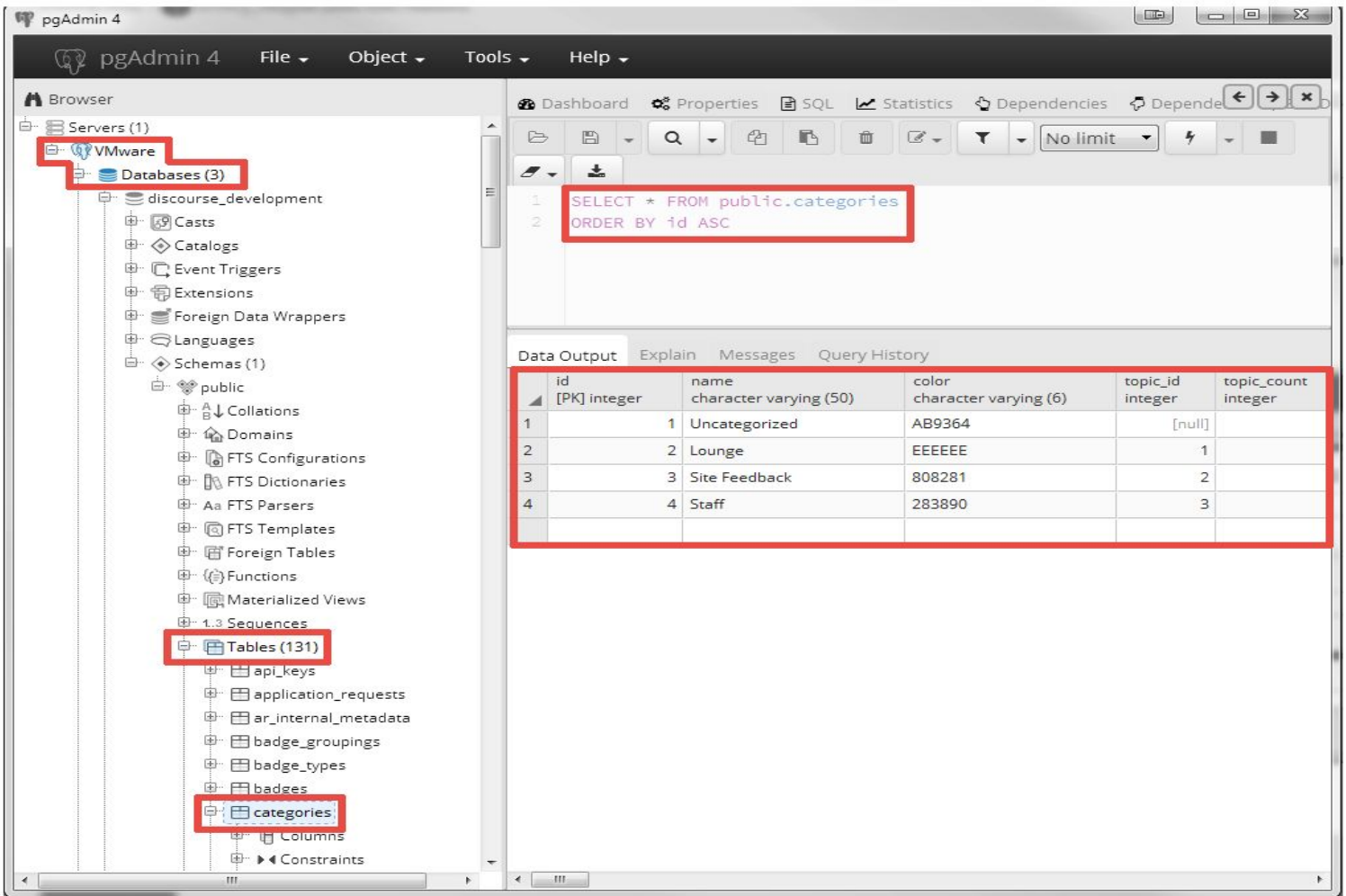

### Konklusjon

Innebygd plugin vs. Ekstern applikasjon

Stor brukerbase vs. Betydelig mindre brukerbase

MySQL vs. PostgreSQL

PHP vs. Ruby on Rails

# Webinarsystemer

### Zoom

- Støtter: OS X, Windows, Android og iOS
- Kan kjøres i nettleser
- Har muligheter til å dele skjerm og programmer, i tillegg til å ha et whiteboard
- Opp til 500 deltagere med det største abonnementet
- Opptak muligheter

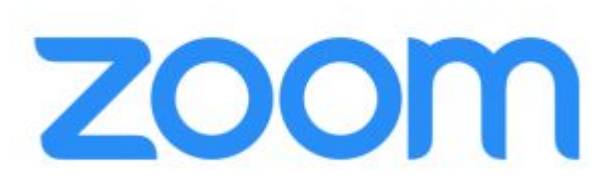

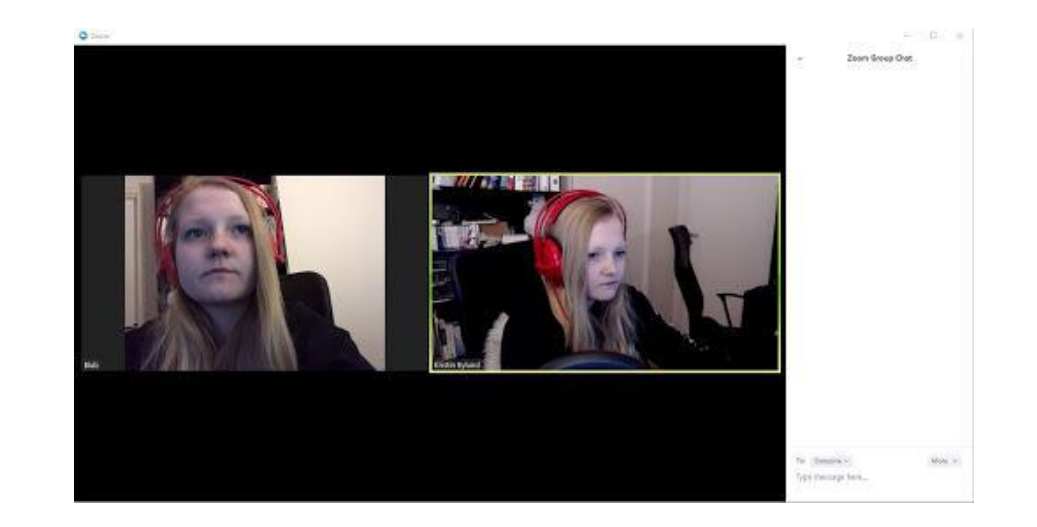

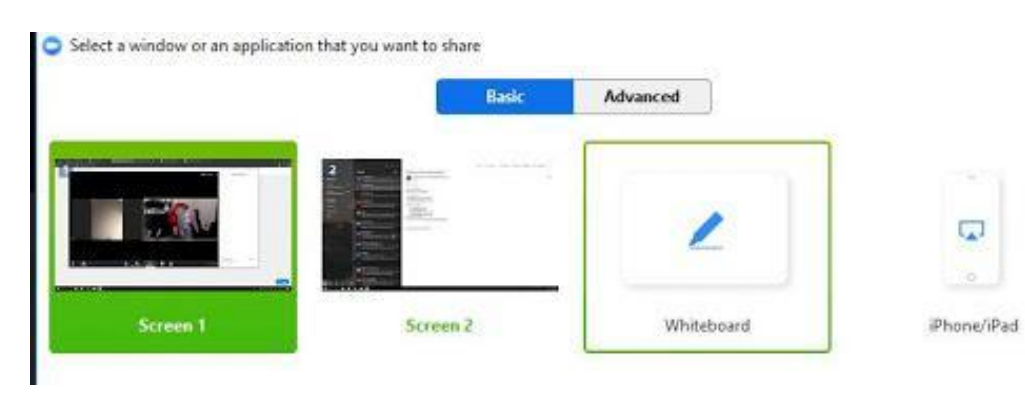

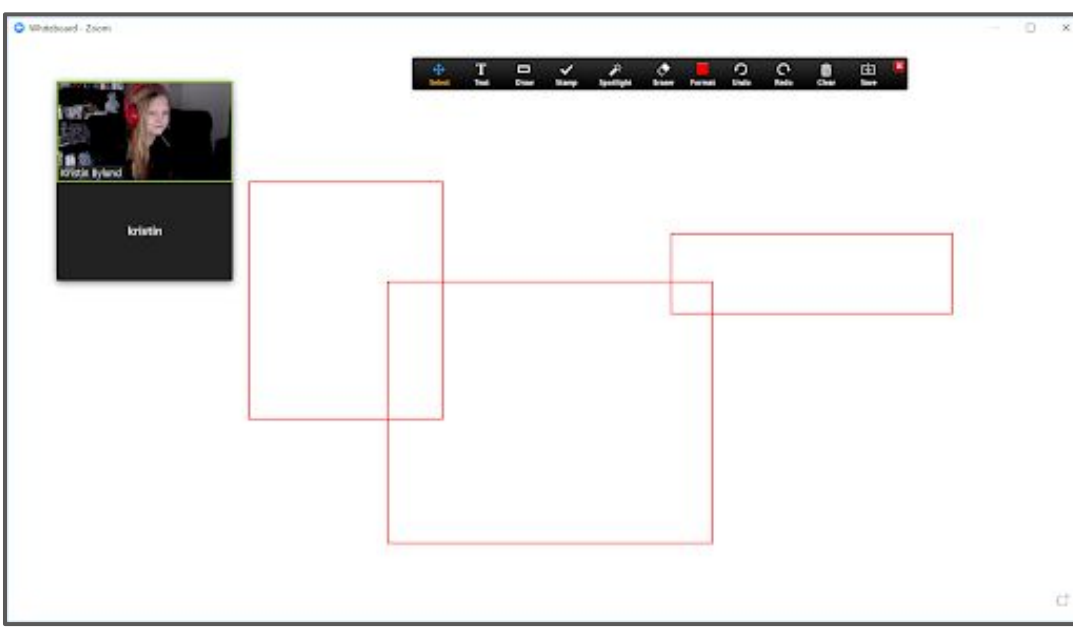

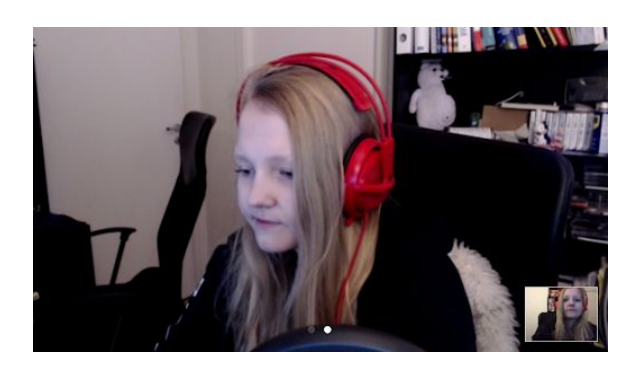

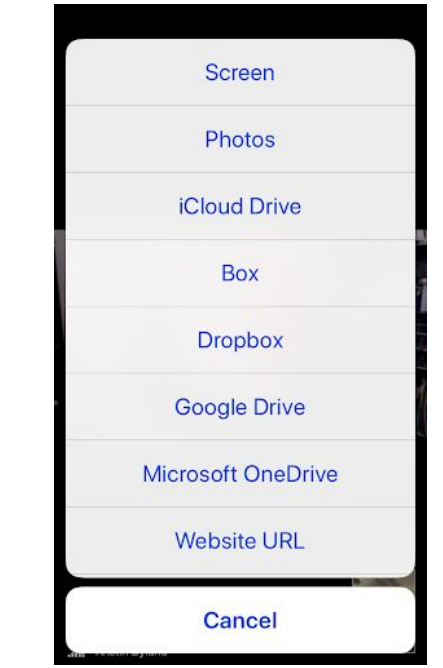

 $\times$ 

 $\overline{\phantom{a}}$ ö.

### Adobe Connect

- Støtter: OS X, Windows, Android og iOS
- Kan kjøres i nettleser med flash
- Ny HTML5 utgave(begrenset for øyeblikket)
- Forskjellige dashboards med muligheter som whiteboard og deling av skjerm
- Opp til 1500 deltagere
- Kan ta opptak
- Stort utvalg av plugins som kan legges til

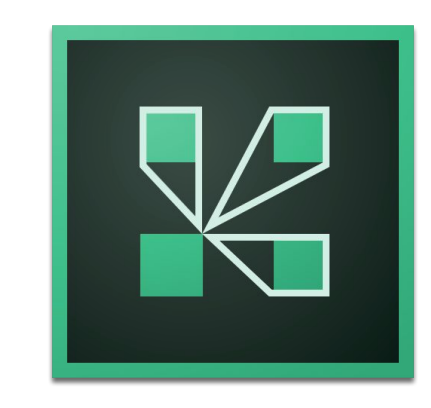

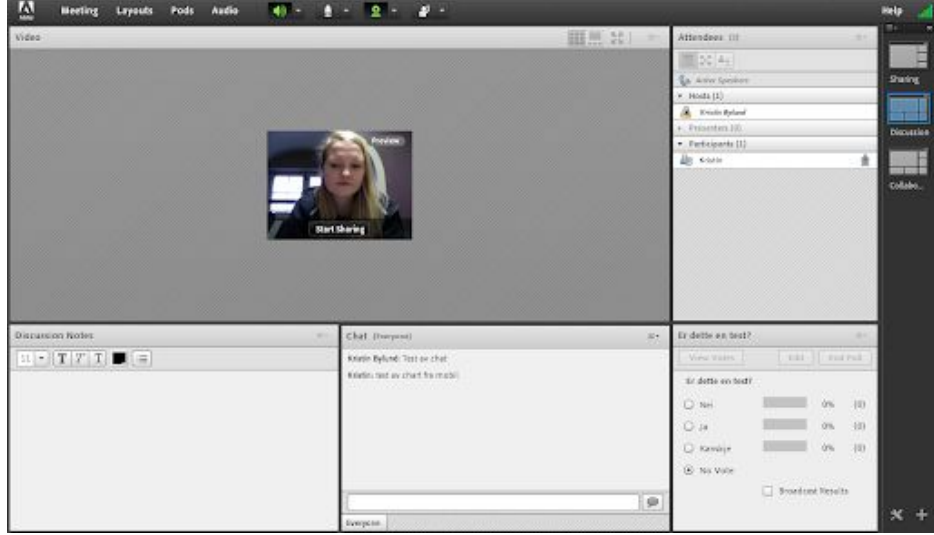

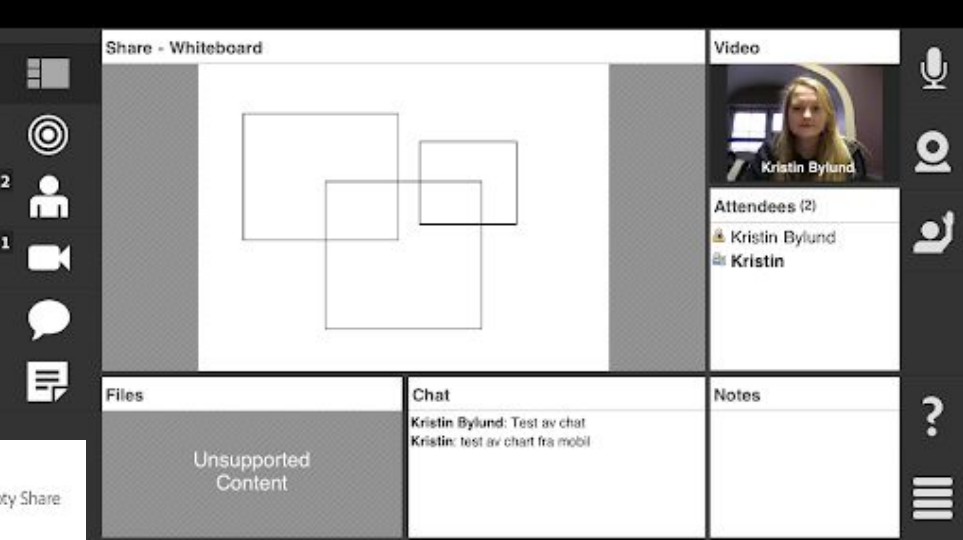

#### Custom meeting pods

Extend your Adobe Connect room's functionality with custom meeting pods. Simply upload the SWF or ZIP file to an empty Share pod

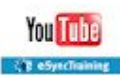

#### YouTube Player

The first YouTube Player that's available for both Adobe Connect Desktop and Mobile

#### Learn more >

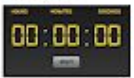

#### Digital Timer

Learn more >

This timer counts up and tracks the length of your meeting, war room or virtual classroom - even over multiple sessions.

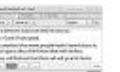

#### Closed Captioning

Display real-time captioning from profession captioning services: Learn more y

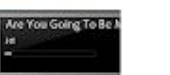

#### MP3 Player

Learn more i

Play music in your Adobe Connect meeting room with the MP3 player extension.

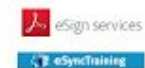

#### Adobe Sign Pod

Enable live document signing within your meetings, powered by Adobe Sign. Learn more >

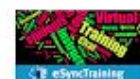

Word Cloud

Visualize your live discussions with colorful Word Clouds Learn more >

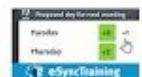

ideas and comments

#### Learn more >

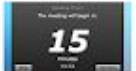

Countdown Timer

Let meeting participants know exactly how much time remains before your meeting will begin or resume. Learn more

UpWote

Put the valuation of ideas into the hands of participants and crowdsource

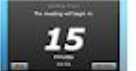

### Skype for Business

- Støtter: OS X, Windows, Android og iOS
- Må ha Skype for Business webapp for å kjøre i nettleser
- Opptil 250 deltagere
- Kan dele skjerm og bruke whiteboard funksjon
- Kan ta opptak

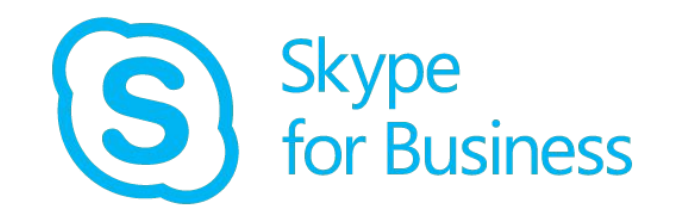

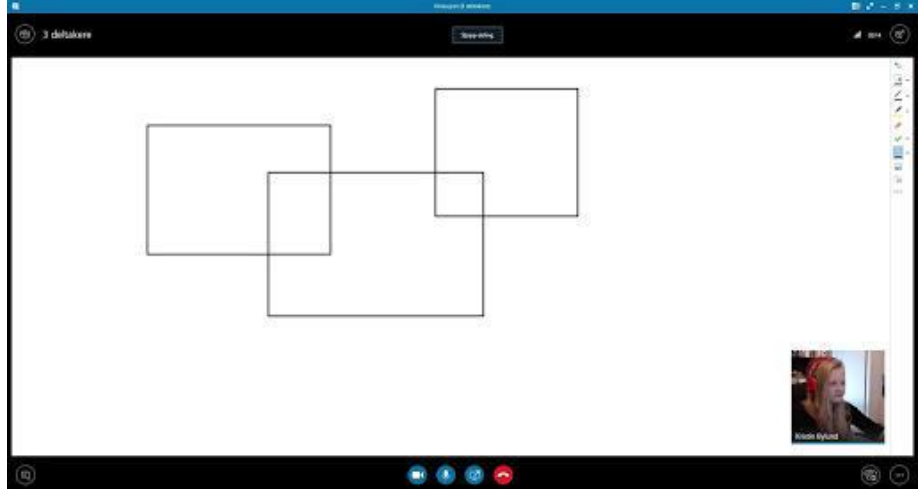

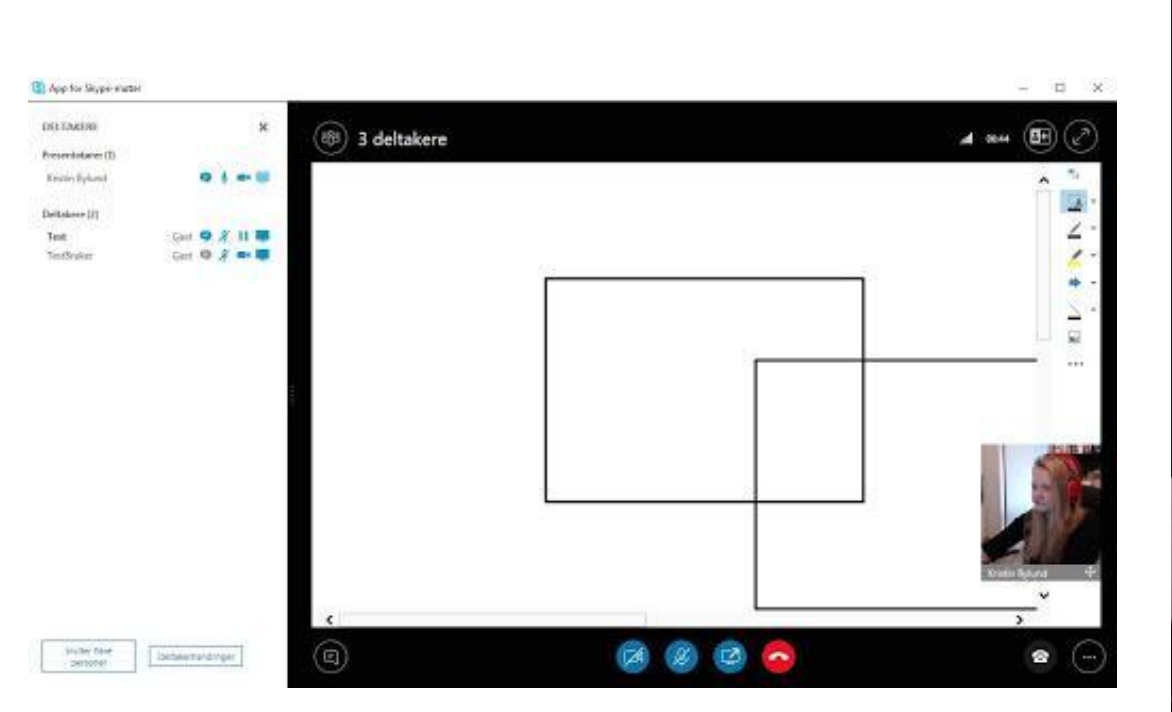

#### Content can't be viewed on mobile apps.

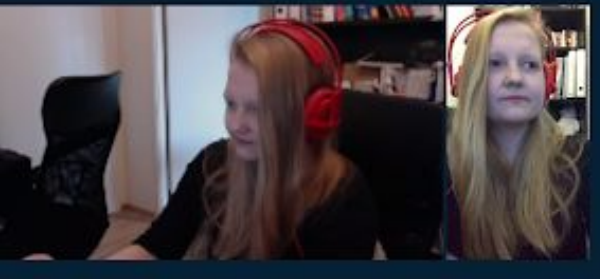
**Vedlegg 8** 

Alexander Forfot og Kristin Bylund Forum for brukerrepresentanter

**Møteinnkallinger**

# Innhold

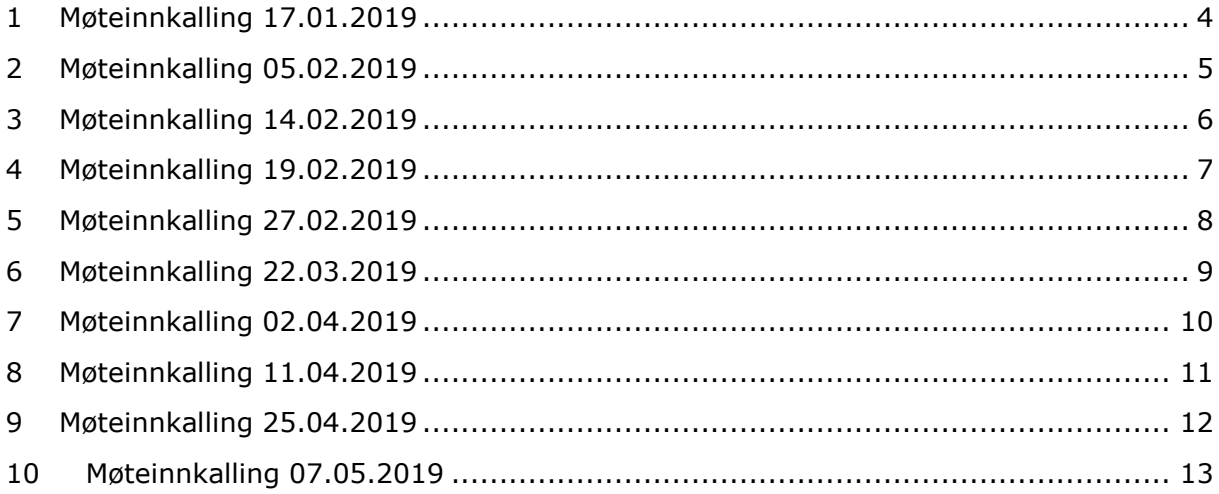

# <span id="page-184-0"></span>1 Møteinnkalling 17.01.2019

### **Innkalling til møte: Bacheloroppgave**

Tidspunkt/sted: Torsdag 17.01.2019 kl. 10:30 – 12.00, Grupperom x Gunnerusgt. 3. etg Følgende personer innkalles:

Kristin Bylund Alexander Forfot Tore Mallaug Thorleif Hjeltnes

#### Agenda:

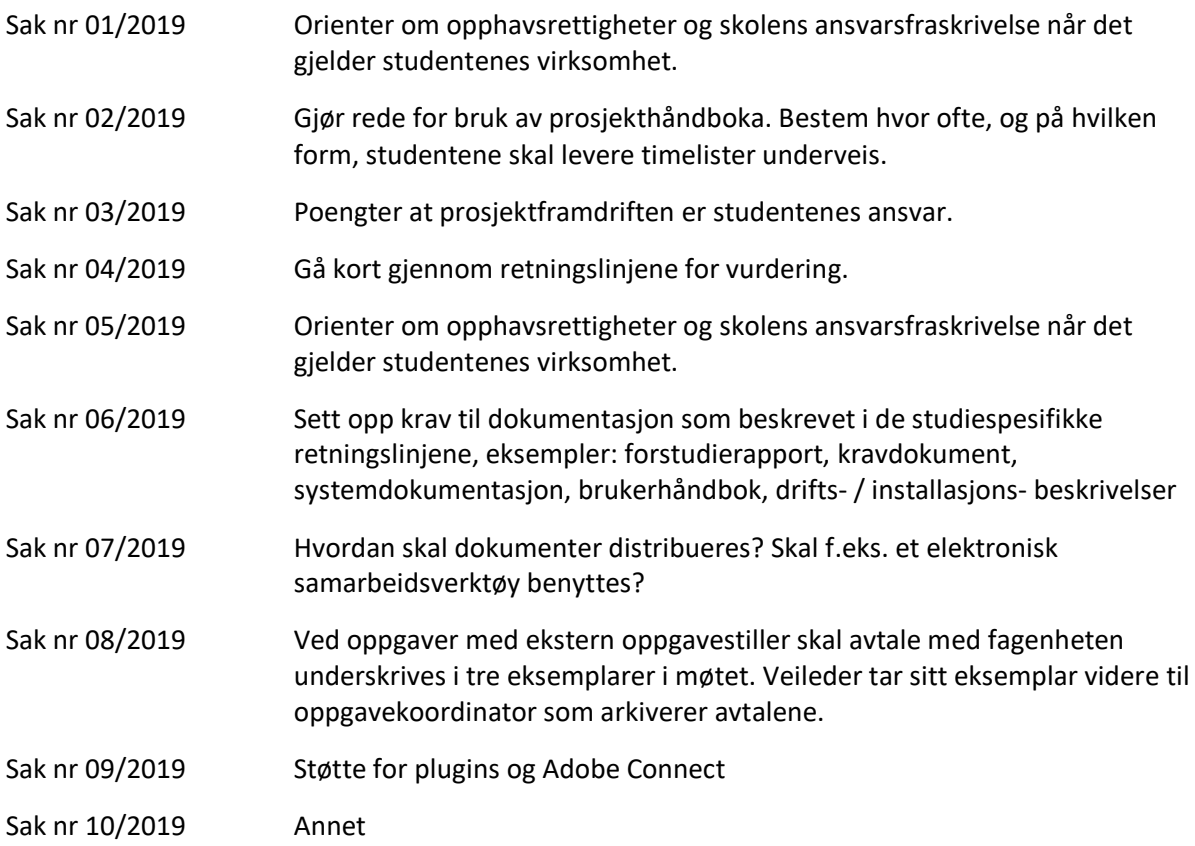

Møtet planlegges avsluttet ca. kl. 12:00

Ta kontakt med undertegnede dersom du ikke har anledning til å komme

Mvh.

Kristin Bylund Trondheim 14.01.2019

# <span id="page-185-0"></span>2 Møteinnkalling 05.02.2019

## **Innkalling til møte: Veiledningsmøte**

Tidspunkt/sted: tirsdag 05.02.2019 kl. 12:30 – 14.00, Møterom T04.507 Kalvskinnet Akrinn 4. etasje

Følgende personer innkalles:

Kristin Bylund

Alexander Forfot

Tore Mallaug

#### Agenda:

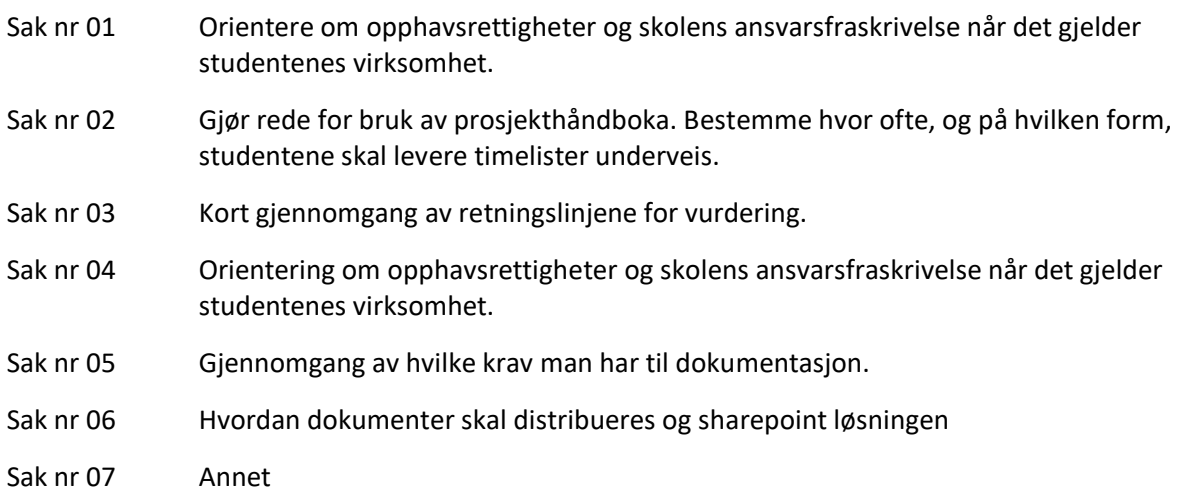

Møtet planlegges avsluttet ca. kl. 14:00

Ta kontakt med undertegnede dersom du ikke har anledning til å komme

Mvh.

Kristin Bylund Trondheim 04.02.2019

# <span id="page-186-0"></span>3 Møteinnkalling 14.02.2019

### **Innkalling til møte: Presentasjon av verktøy**

Tidspunkt/sted: torsdag 14.02.2019 kl. 09.30 – 11.00, Kalvskinnet Akrinn Konferanserom

Følgende personer innkalles:

Kristin Bylund

Alexander Forfot

Karl Johan Johansen

Thorleif Hjeltnes

#### Agenda:

- Sak nr 01 Gjennomgang av verktøy for løsning
- Sak nr 02 Gjennomgang av avtale
- Sak nr 03 Annet

Møtet planlegges avsluttet ca. kl. 11:00

Ta kontakt med undertegnede dersom du ikke har anledning til å komme

Mvh.

Kristin Bylund Trondheim 13.02.2019

## <span id="page-187-0"></span>4 Møteinnkalling 19.02.2019

### **Innkalling til møte: Veiledningsmøte**

Tidspunkt/sted: tirsdag 19.02.2019 kl. 10:00-11:30, Møterom Kalvskinnet Akrinn 4. etasje

Følgende personer innkalles:

Kristin Bylund

Alexander Forfot

Tore Mallaug

#### Agenda:

- Sak nr 01 Avtalen
- Sak nr 02 Timelistene
- Sak nr 03 Tilbakemelding på notater
- Sak nr 04 Oppsummering fra møtet med Tisip og Mental Helse
- Sak nr 05 Database
- Sak nr 06 Annet

Møtet planlegges avsluttet ca. kl. 11:30

Ta kontakt med undertegnede dersom du ikke har anledning til å komme

Mvh.

Kristin Bylund Trondheim 15.02.2019

# <span id="page-188-0"></span>5 Møteinnkalling 27.02.2019

## **Innkalling til møte: Verktøy for løsning**

Tidspunkt/sted: onsdag 27.02.2019 kl. 12:30-14:00, Møterom Kalvskinnet Akrinn 4. etasje

Følgende personer innkalles:

Kristin Bylund

Alexander Forfot

Tore Mallaug

Thorleif Hjeltnes

Karl Johan Johansen

#### Agenda:

- Sak nr 01 Valg av verktøy
- Sak nr 02 Webinar muligheter
- Sak nr 03 Annet

Møtet planlegges avsluttet ca. kl. 14:00

Ta kontakt med undertegnede dersom du ikke har anledning til å komme

Mvh.

Alexander Forfot Trondheim 25.02.2019

## <span id="page-189-0"></span>6 Møteinnkalling 22.03.2019

## **Innkalling til møte: Design, planlegging og krav**

Tidspunkt/sted: fredag 22.03.2019 kl. 10:00-11:30, Møterom Kalvskinnet Akrinn 4. etasje

Følgende personer innkalles:

Kristin Bylund

Alexander Forfot

Tore Mallaug

Thorleif Hjeltnes

Karl Johan Johansen

#### Agenda:

- Sak nr 01 Tanker rundt designet
- Sak nr 02 Dokumentene
- Sak nr 03 Annet

Møtet planlegges avsluttet ca. kl. 11:30

Ta kontakt med undertegnede dersom du ikke har anledning til å komme

Mvh.

Kristin Bylund Trondheim 21.03.2019

# <span id="page-190-0"></span>7 Møteinnkalling 02.04.2019

## **Innkalling til møte: Veiledningsmøte**

Tidspunkt/sted: tirsdag 02.04.2019 kl. 10:00-11:30, Møterom Kalvskinnet Akrinn 4. etasje

Følgende personer innkalles:

Kristin Bylund

Alexander Forfot

Tore Mallaug

#### Agenda:

- Sak nr 01 Dokumentene
- Sak nr 02 Timelister
- Sak nr 03 Annet

Møtet planlegges avsluttet ca. kl. 11:30

Ta kontakt med undertegnede dersom du ikke har anledning til å komme

Mvh.

Kristin Bylund Trondheim 29.03.2019

## <span id="page-191-0"></span>8 Møteinnkalling 11.04.2019

## **Innkalling til møte: Visning av nettside og brukertester**

Tidspunkt/sted: torsdag 11.04.2019 kl. 10.00 – 11.00, Zoom: <https://zoom.us/j/154377361>

Følgende personer innkalles:

Kristin Bylund Alexander Forfot Karl Johan Johansen Thorleif Hjeltnes

#### Agenda:

- Sak nr 01 Gjennomgang av nettsiden
- Sak nr 02 Muligheter for brukertester
- Sak nr 03 Annet

Møtet planlegges avsluttet ca. kl. 11:00

Ta kontakt med undertegnede dersom du ikke har anledning til å komme

Mvh.

Alexander Forfot Trondheim 09.04.2019

## <span id="page-192-0"></span>9 Møteinnkalling 25.04.2019

## **Innkalling til møte: Design, planlegging og krav**

Tidspunkt/sted: tirsdag 25.04.2019 kl. 10:00-11:30, Møterom Kalvskinnet Akrinn 4. etasje

Følgende personer innkalles:

Kristin Bylund

Alexander Forfot

Tore Mallaug

### Agenda:

- Sak nr 01 Gjennomgang av det vi har gjort så langt, og oppstart av brukertesting
- Sak nr 02 Oppstart av rapporten
- Sak nr 03 Timelister
- Sak nr 04 Annet

Møtet planlegges avsluttet ca. kl. 11:30

Ta kontakt med undertegnede dersom du ikke har anledning til å komme

Mvh.

Kristin Bylund Trondheim 24.04.2019

## <span id="page-193-0"></span>10 Møteinnkalling 07.05.2019

## **Innkalling til møte: Veiledningsmøte**

Tidspunkt/sted: tirsdag 07.05.2019 kl. 10:00-11:30, Møterom Kalvskinnet Akrinn 4. etasje

Følgende personer innkalles:

Kristin Bylund

Alexander Forfot

Tore Mallaug

### Agenda:

- Sak nr 01 Sluttrapporten så langt
- Sak nr 02 Andre ting som skal være på plass ved innlevering
- Sak nr 03 Timelister
- Sak nr 04 Annet

Møtet planlegges avsluttet ca. kl. 11:30

Ta kontakt med undertegnede dersom du ikke har anledning til å komme

Mvh.

Kristin Bylund Trondheim 05.05.2019

**Vedlegg 9** 

Alexander Forfot og Kristin Bylund Forum for brukerrepresentanter

## **Timelister**

#### Timeliste bacheloroppgave Navn: Kristin Bylund **Uke: 3**

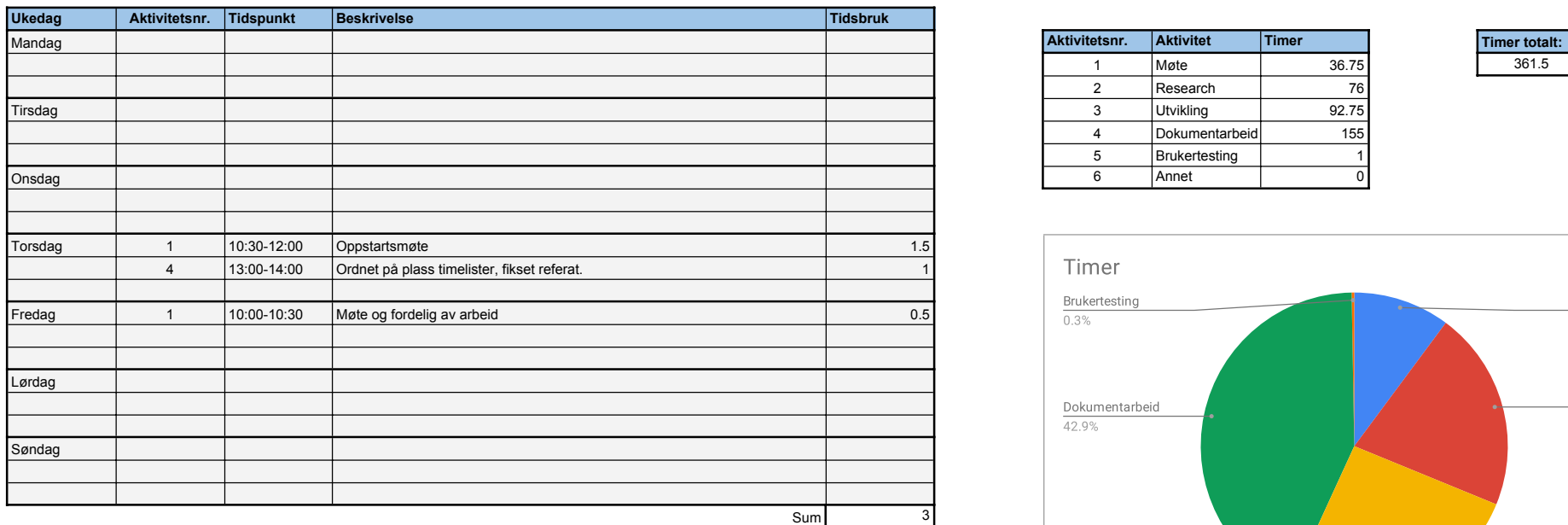

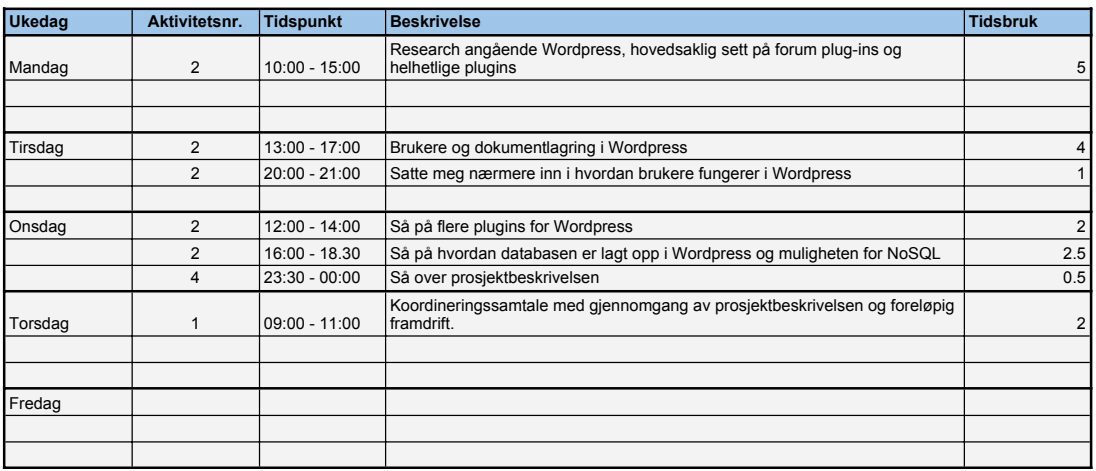

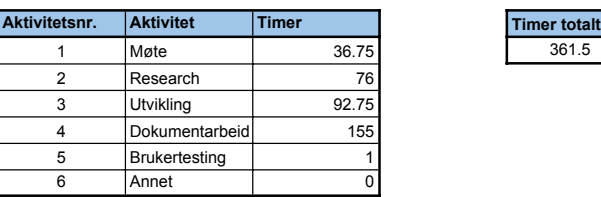

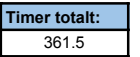

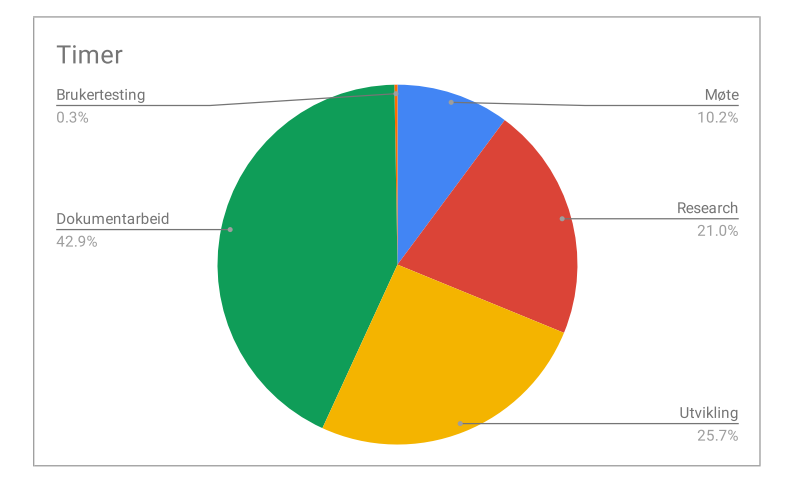

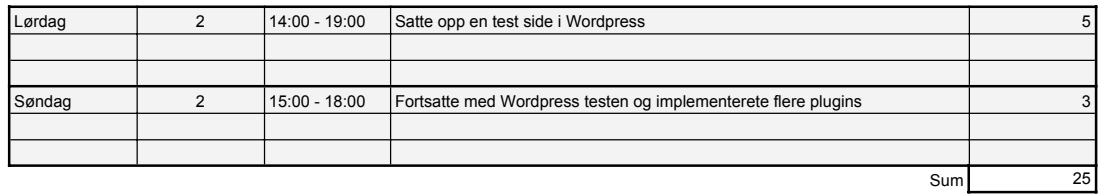

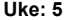

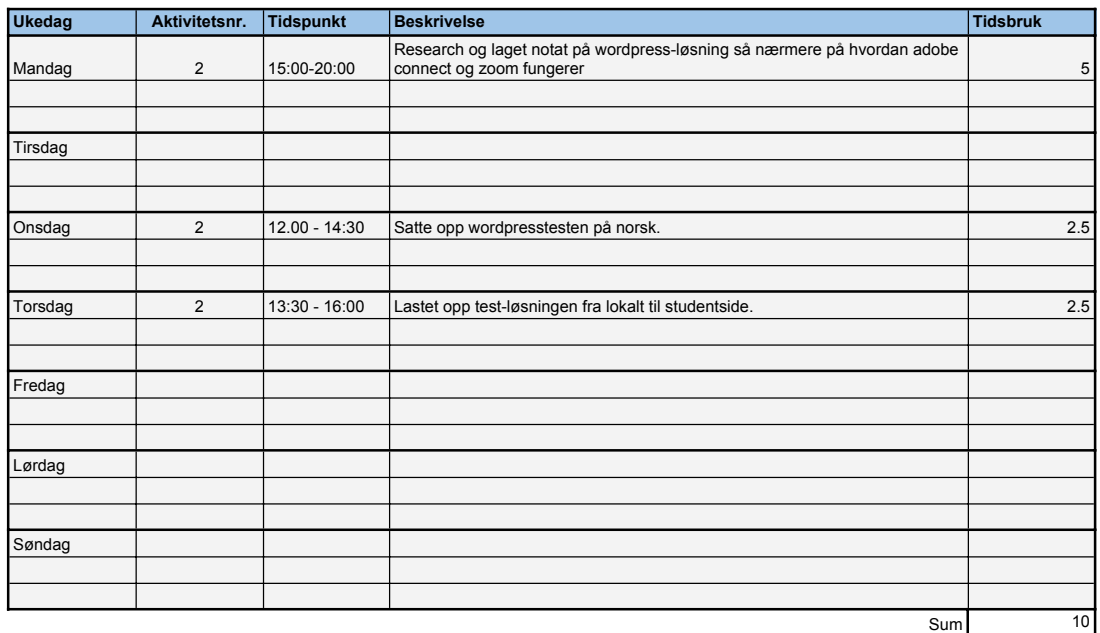

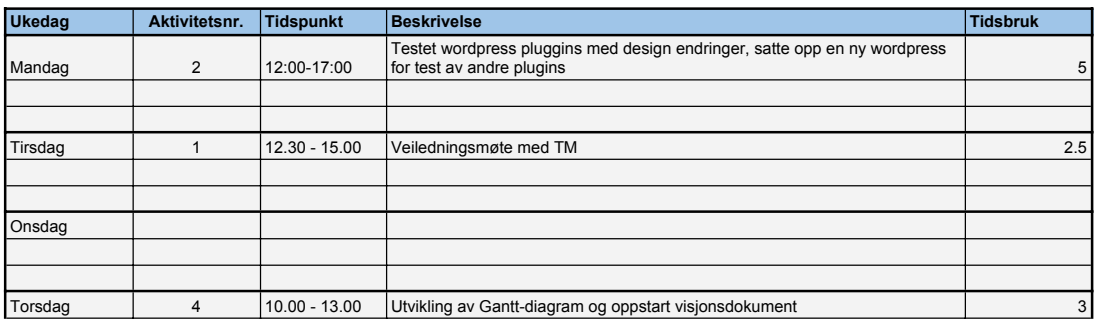

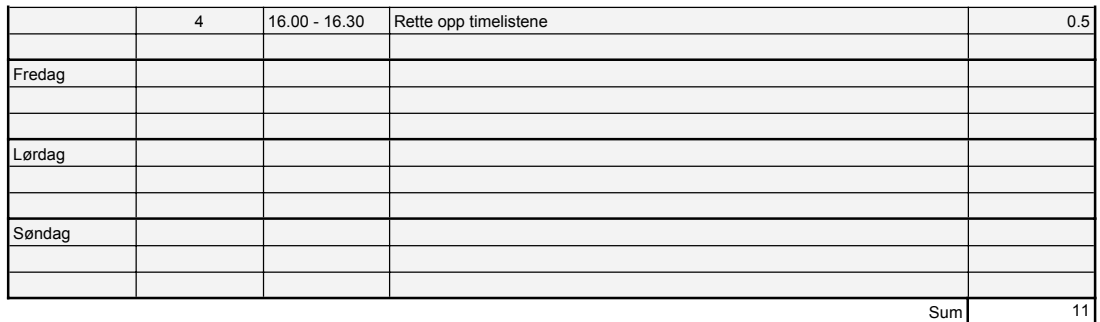

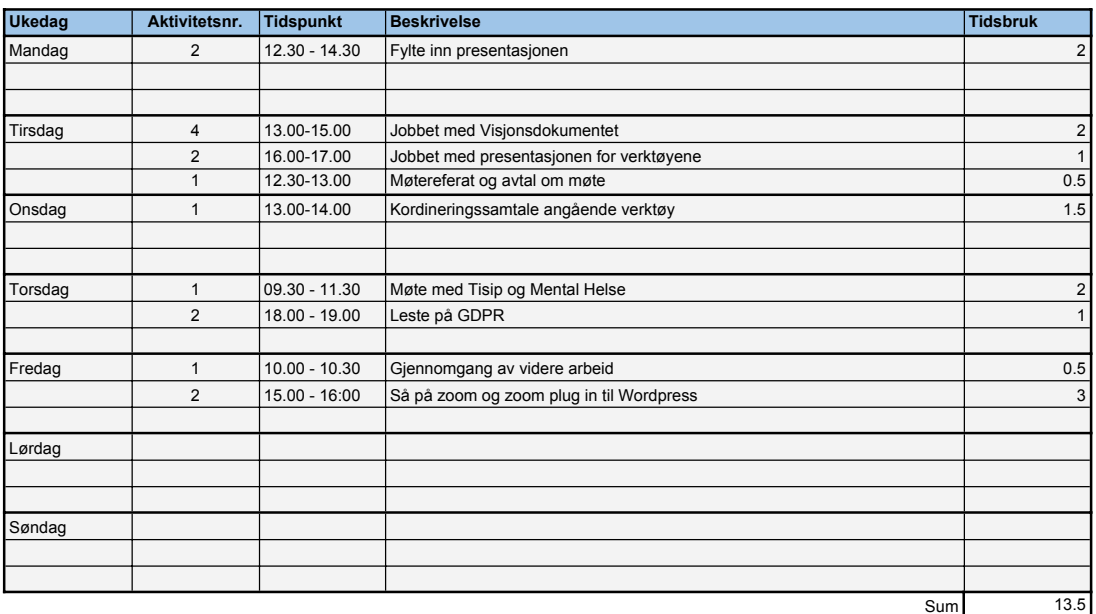

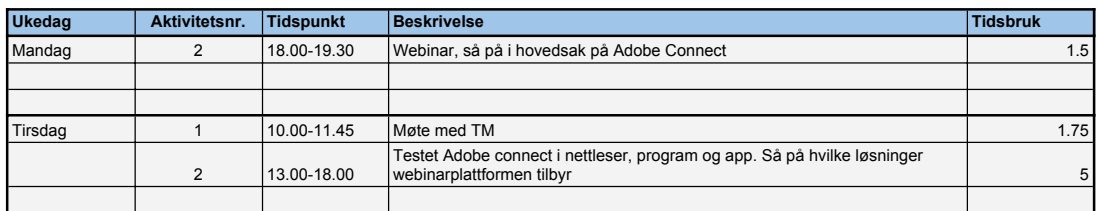

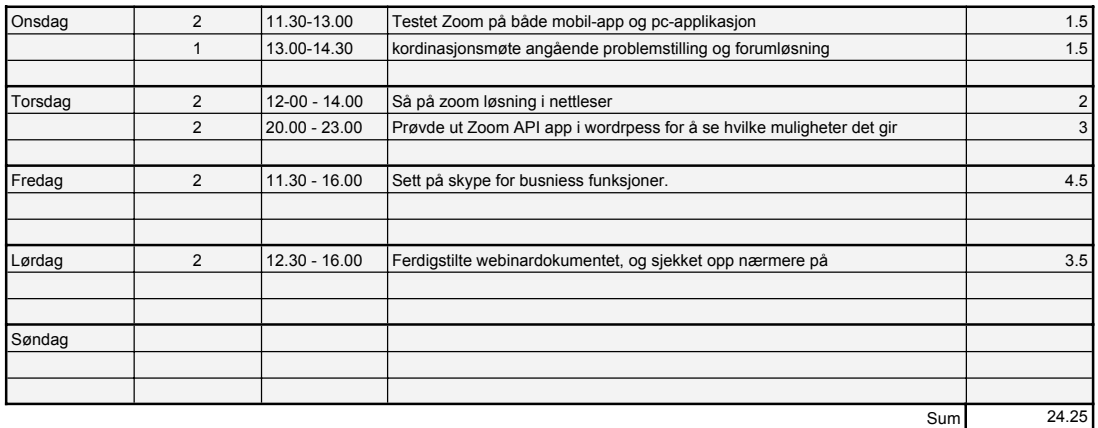

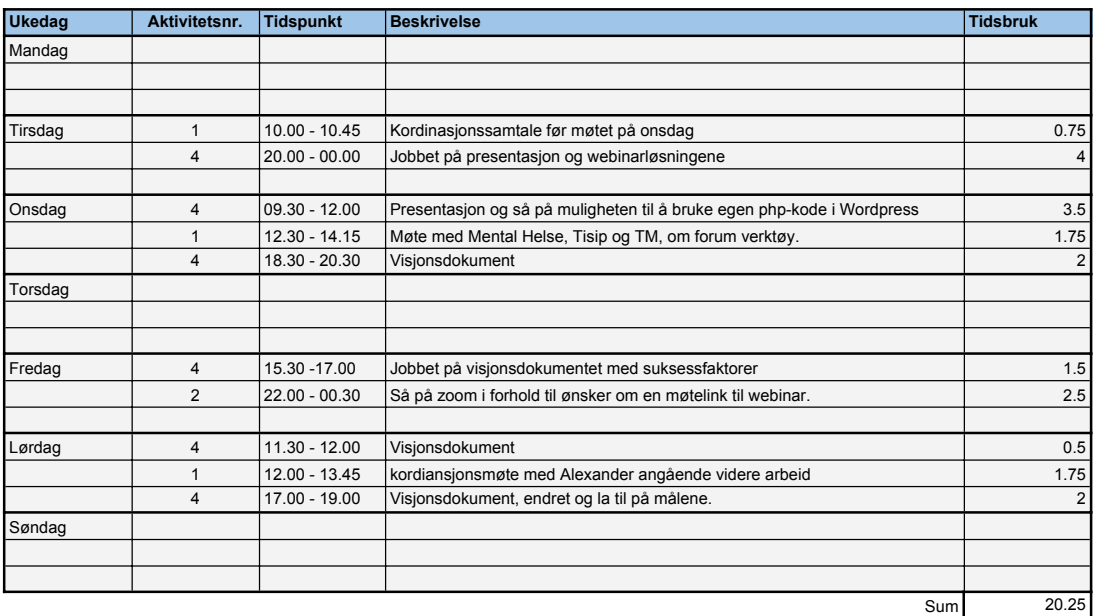

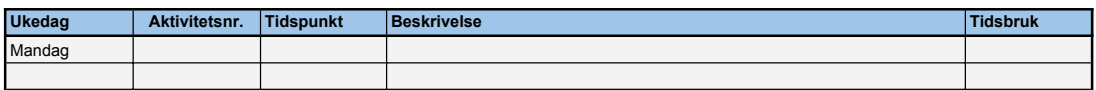

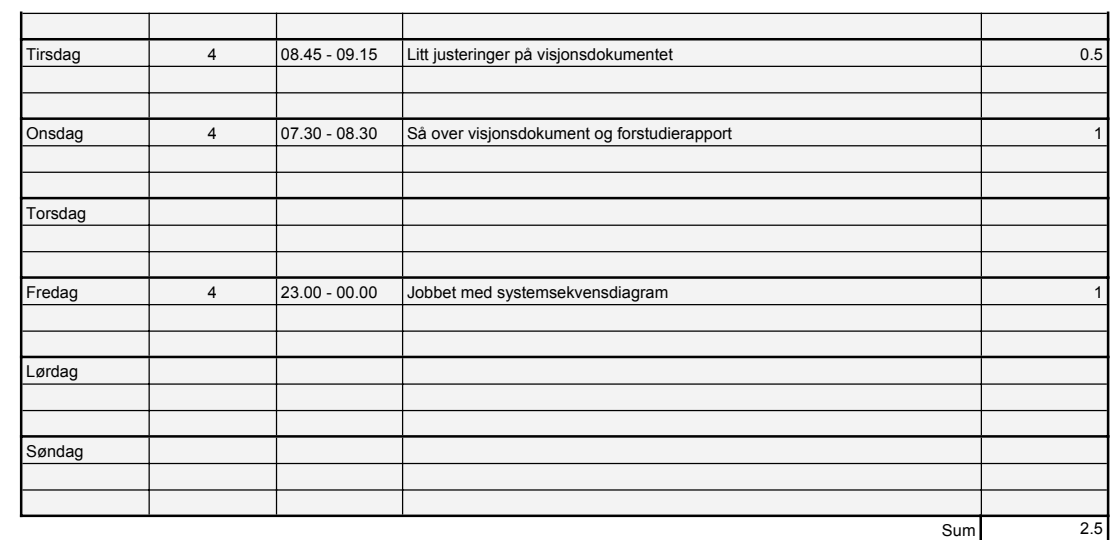

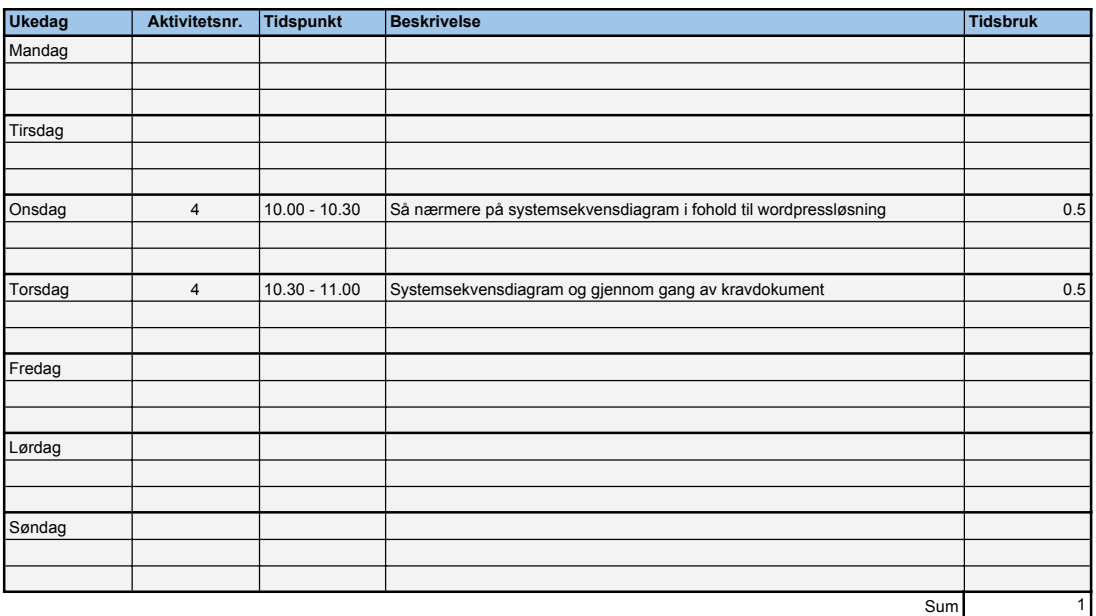

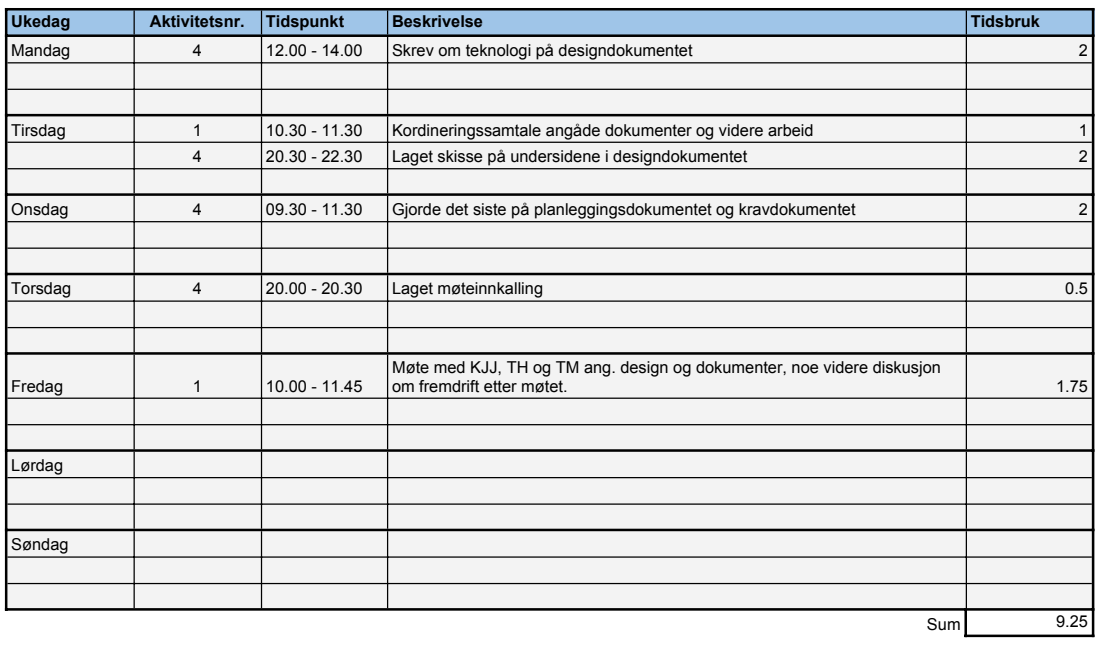

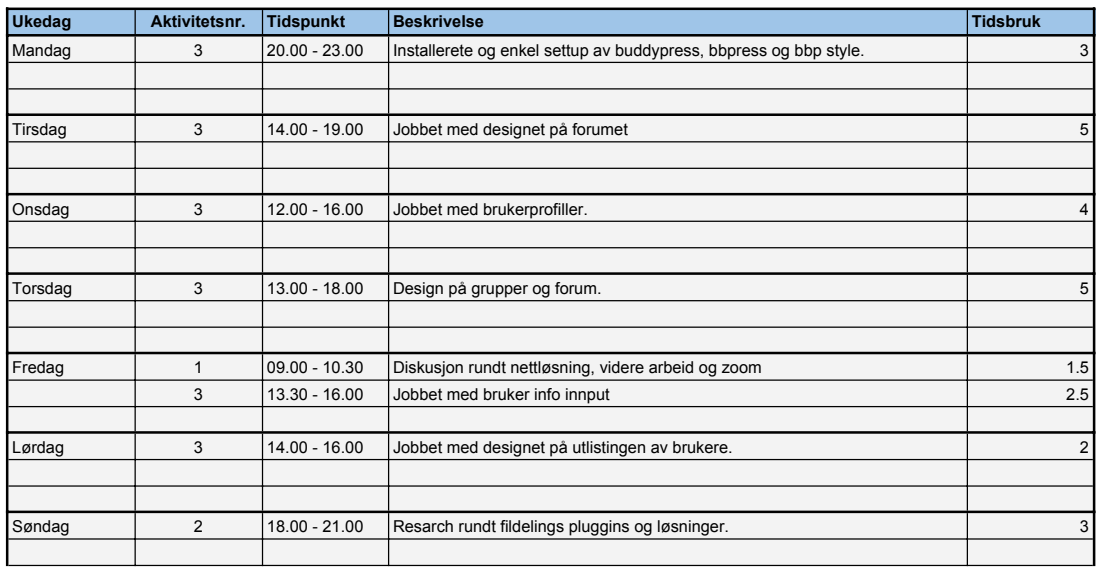

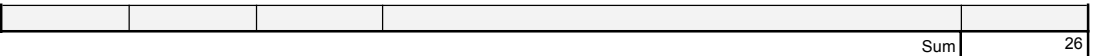

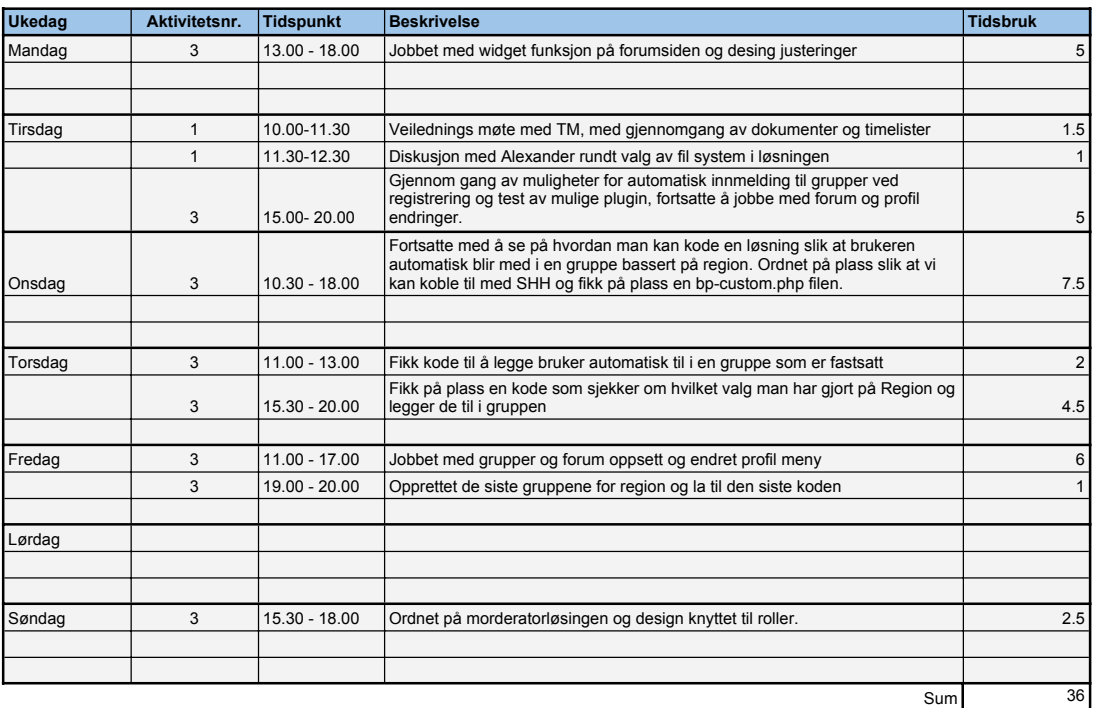

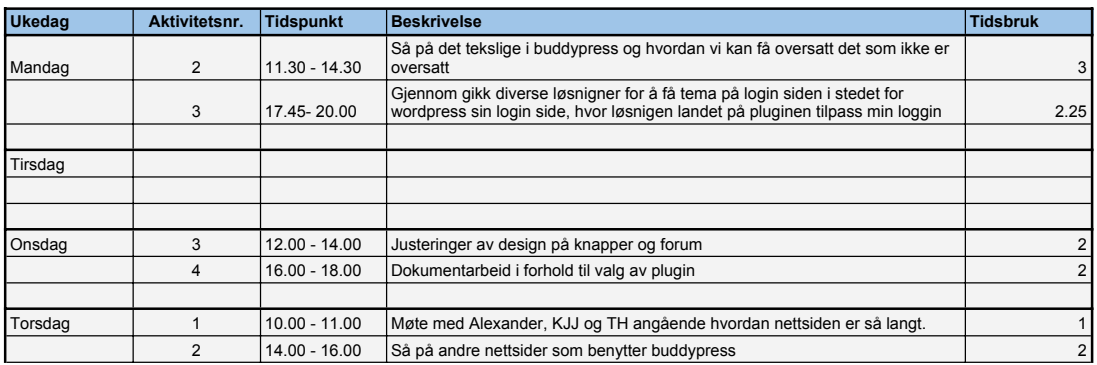

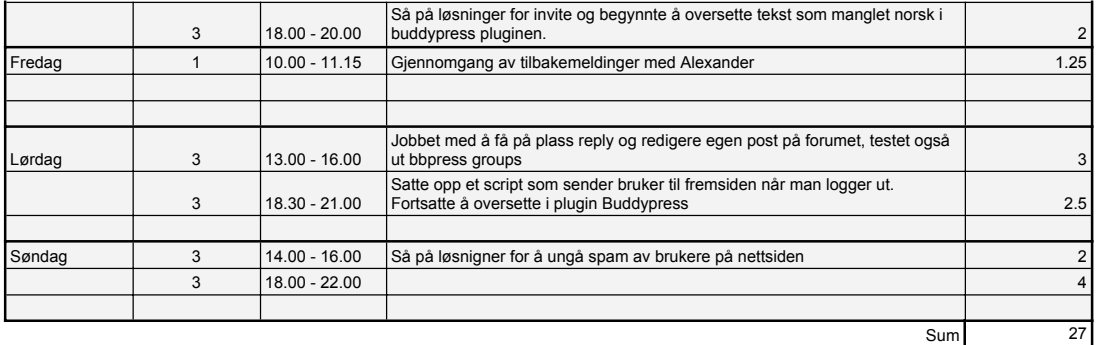

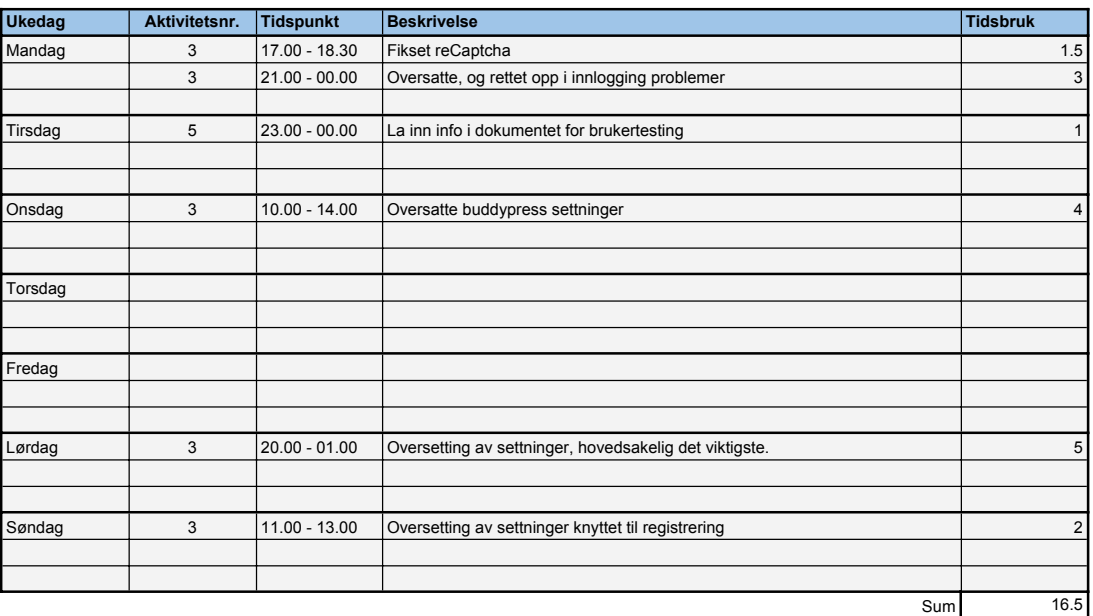

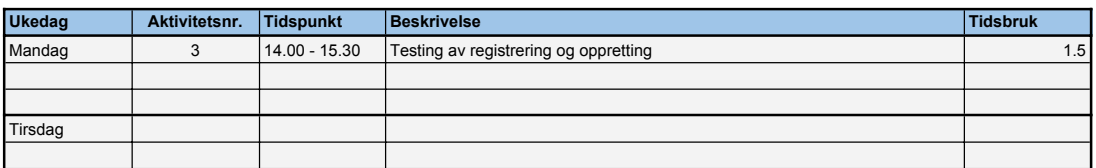

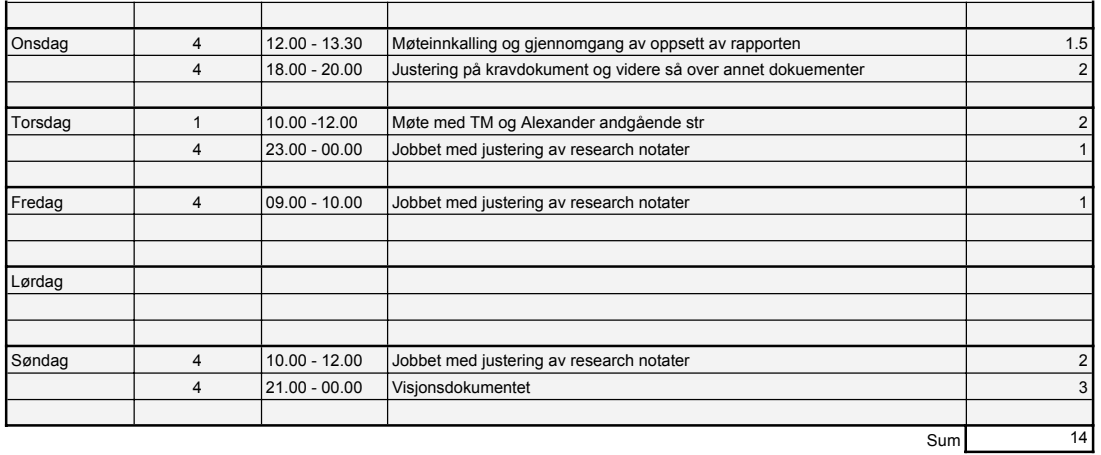

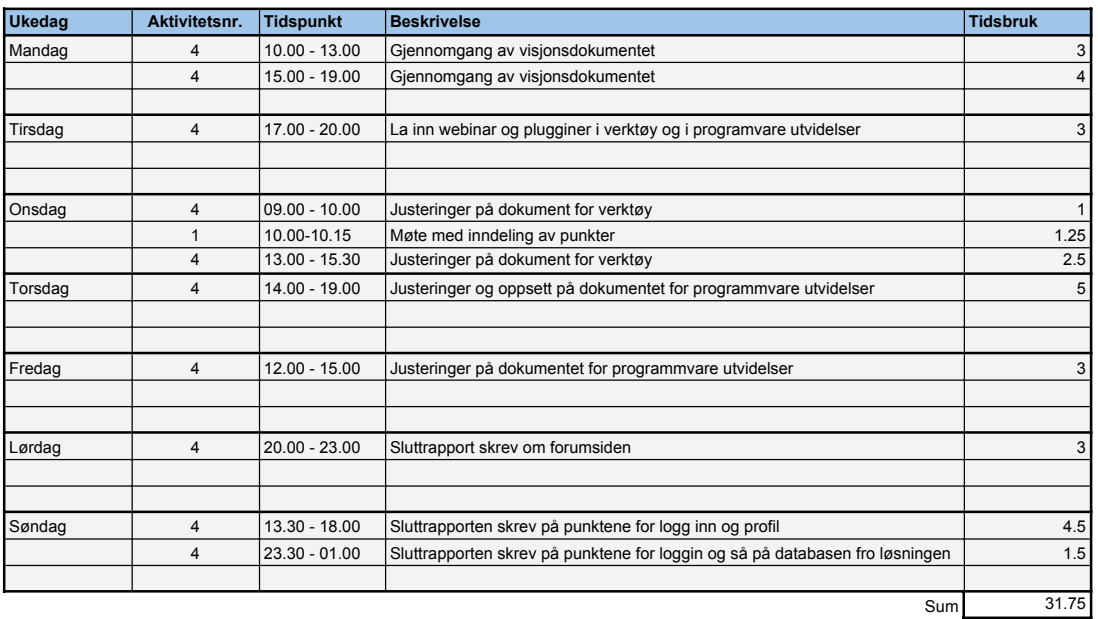

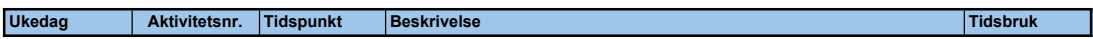

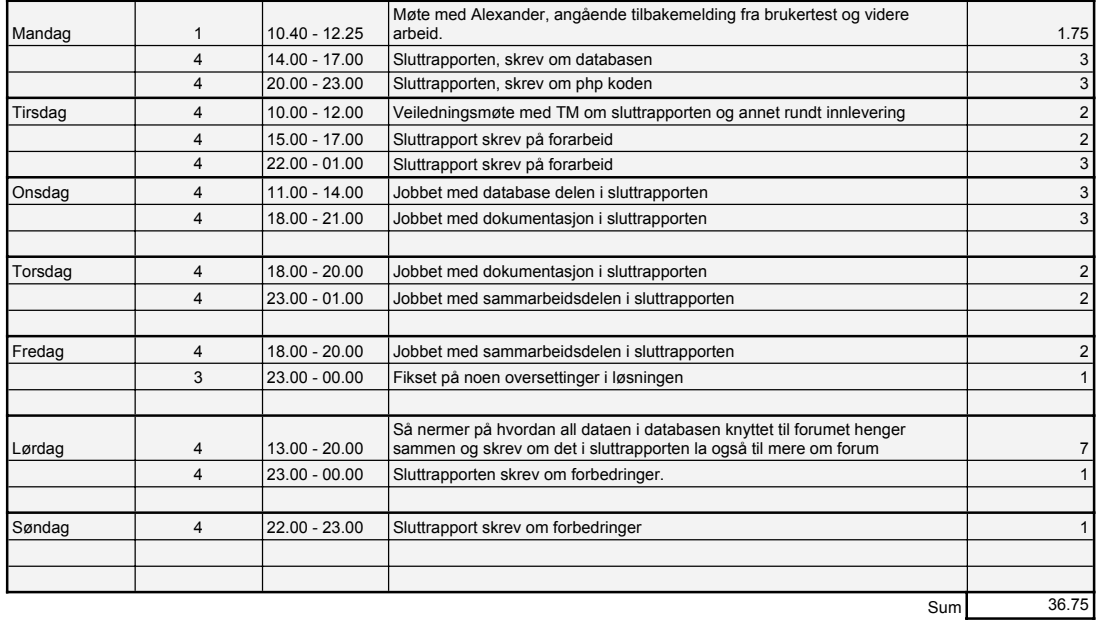

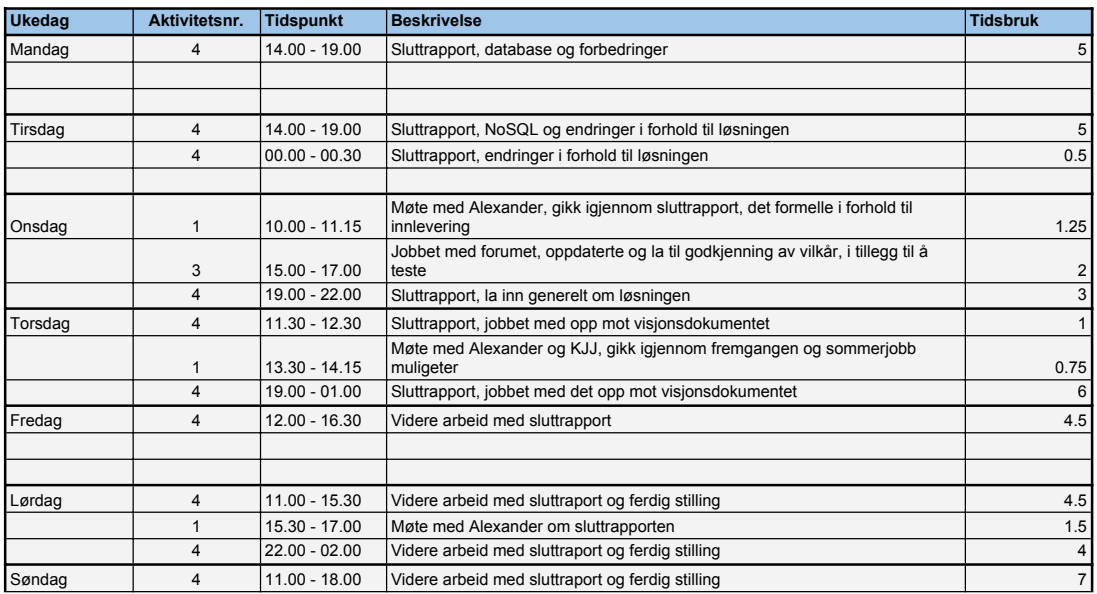

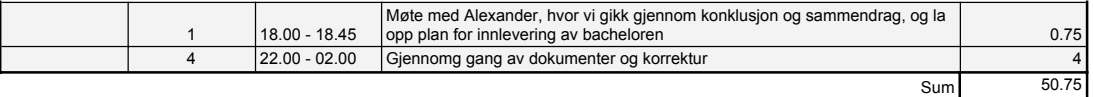

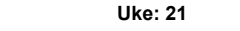

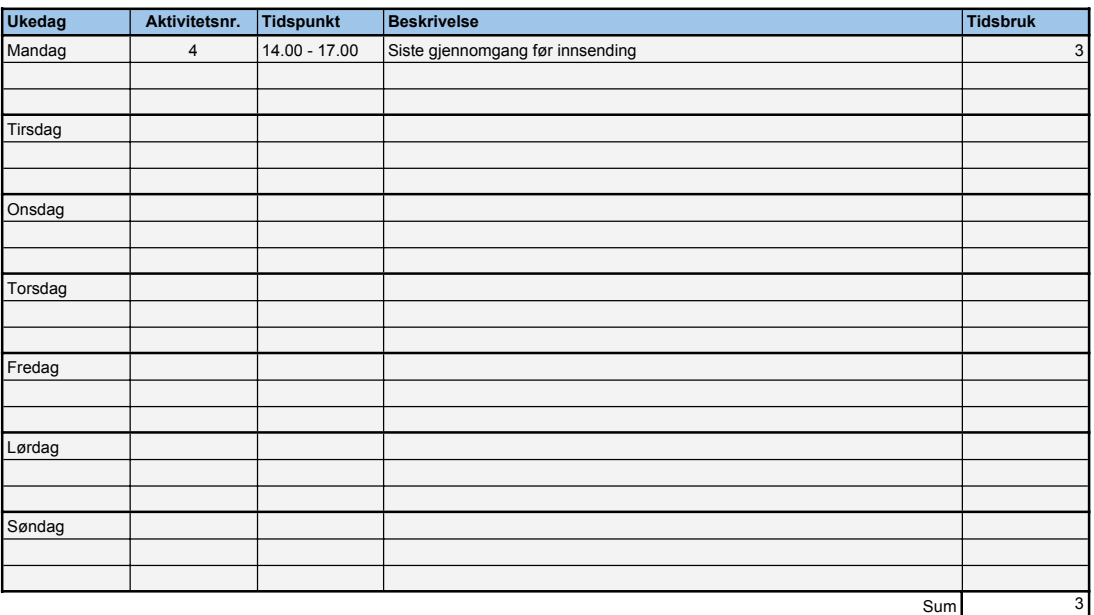

#### Timeliste bacheloroppgave Navn: Alexander Forfot **Uke: 3**

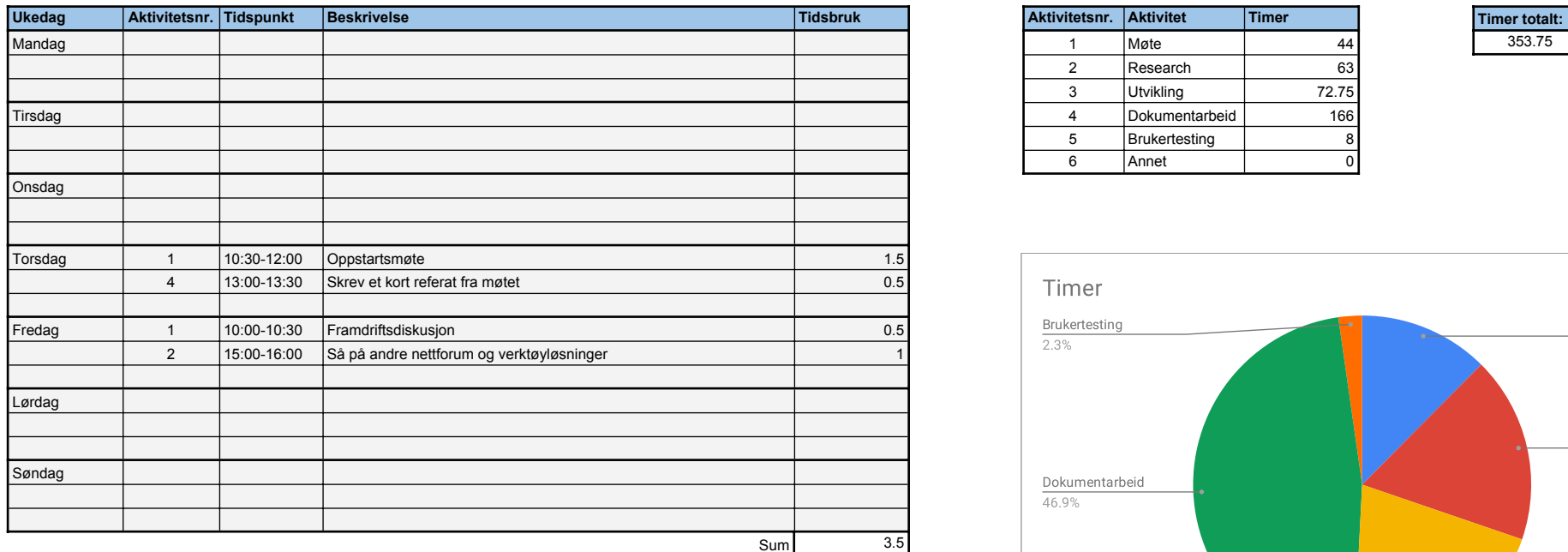

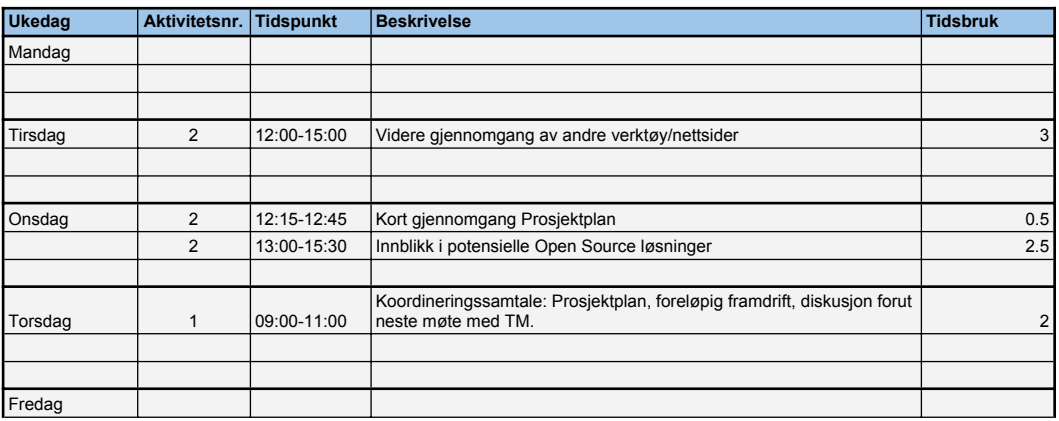

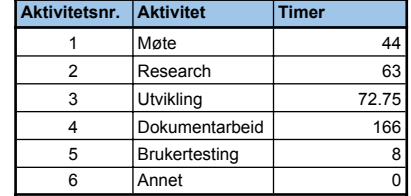

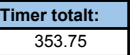

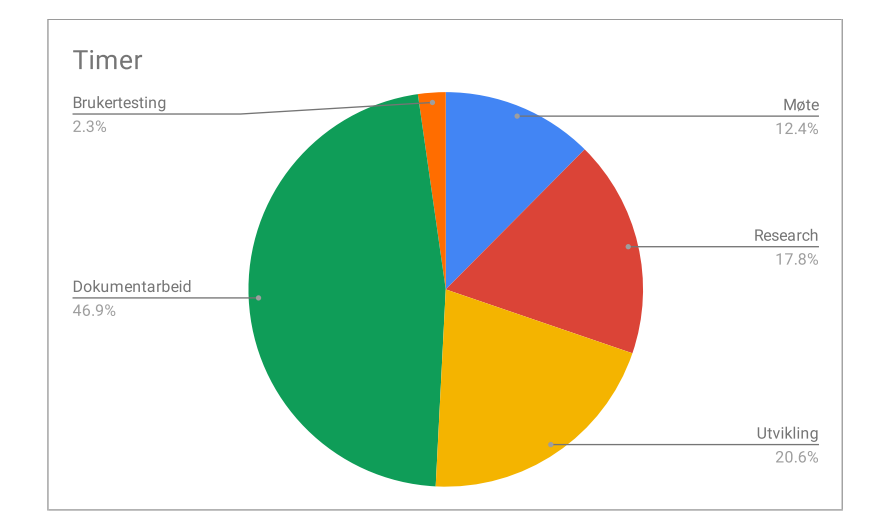

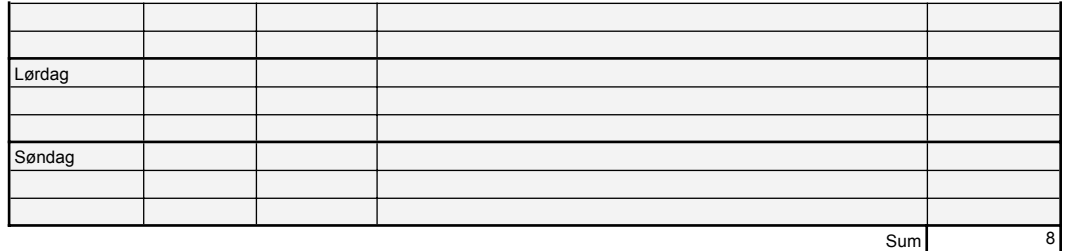

**Uke: 5 - Syk :(**

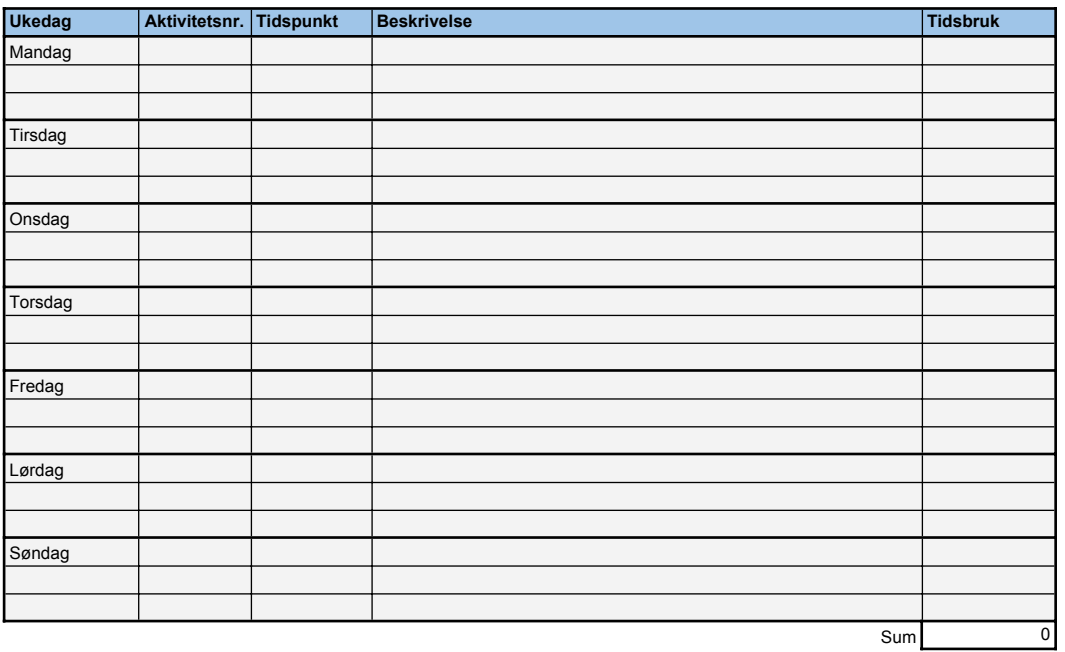

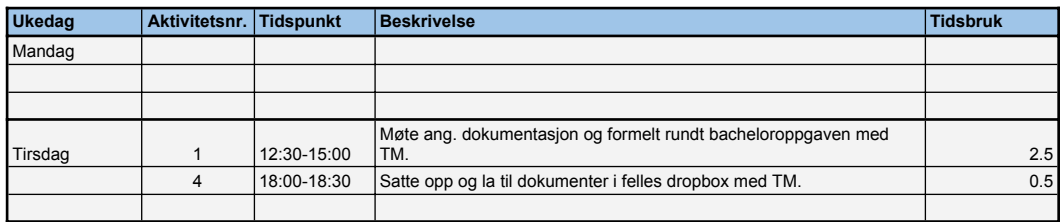

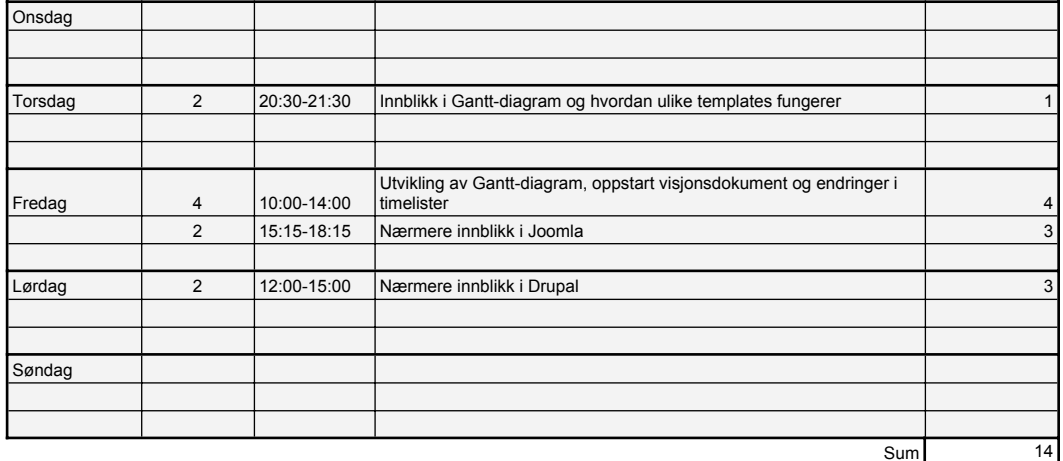

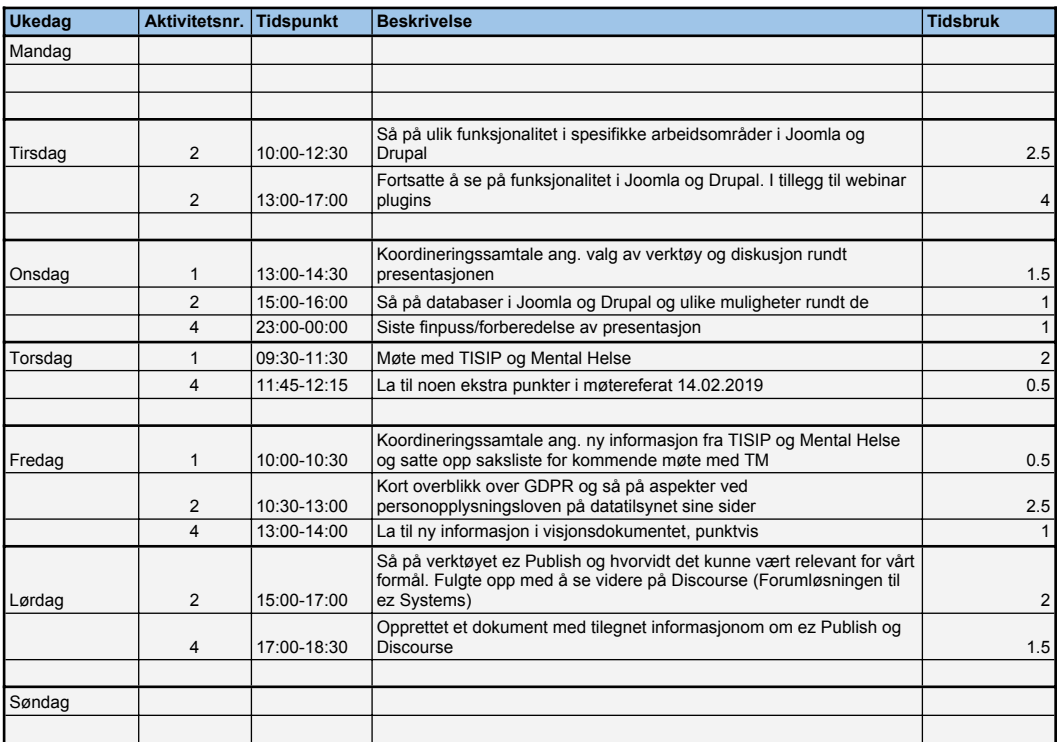

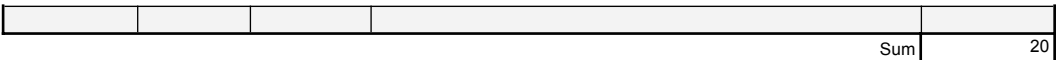

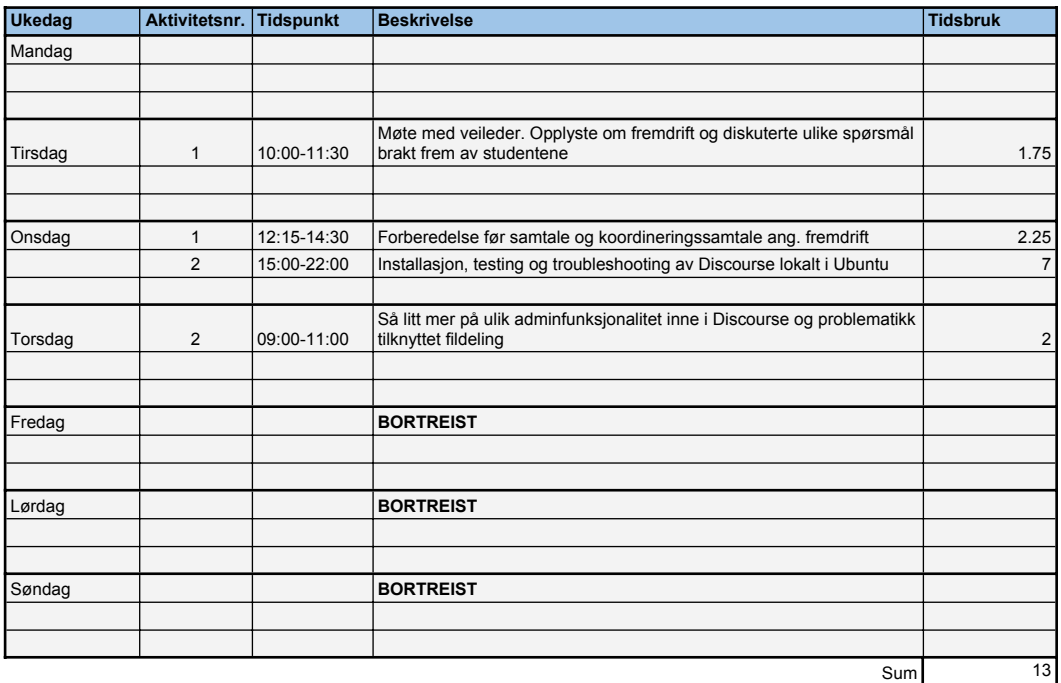

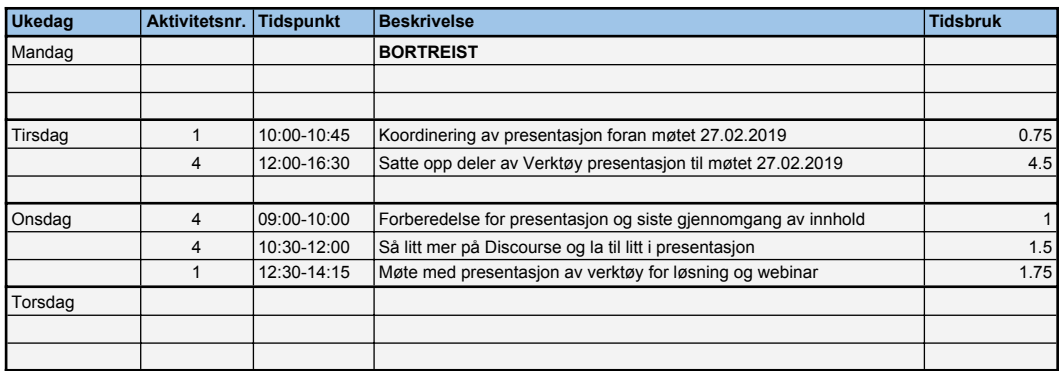

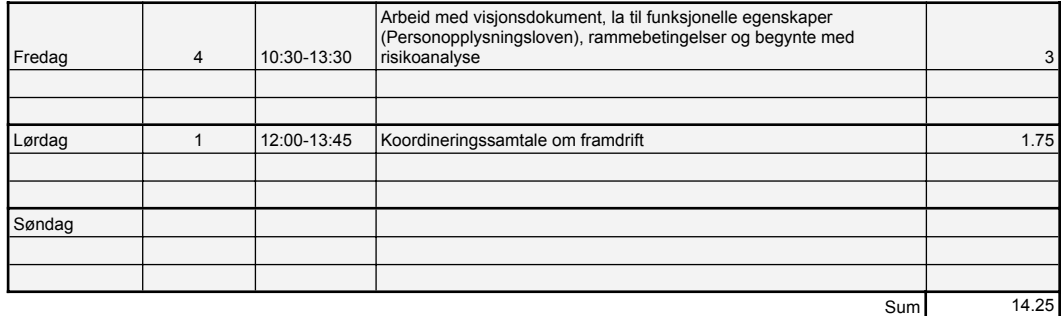

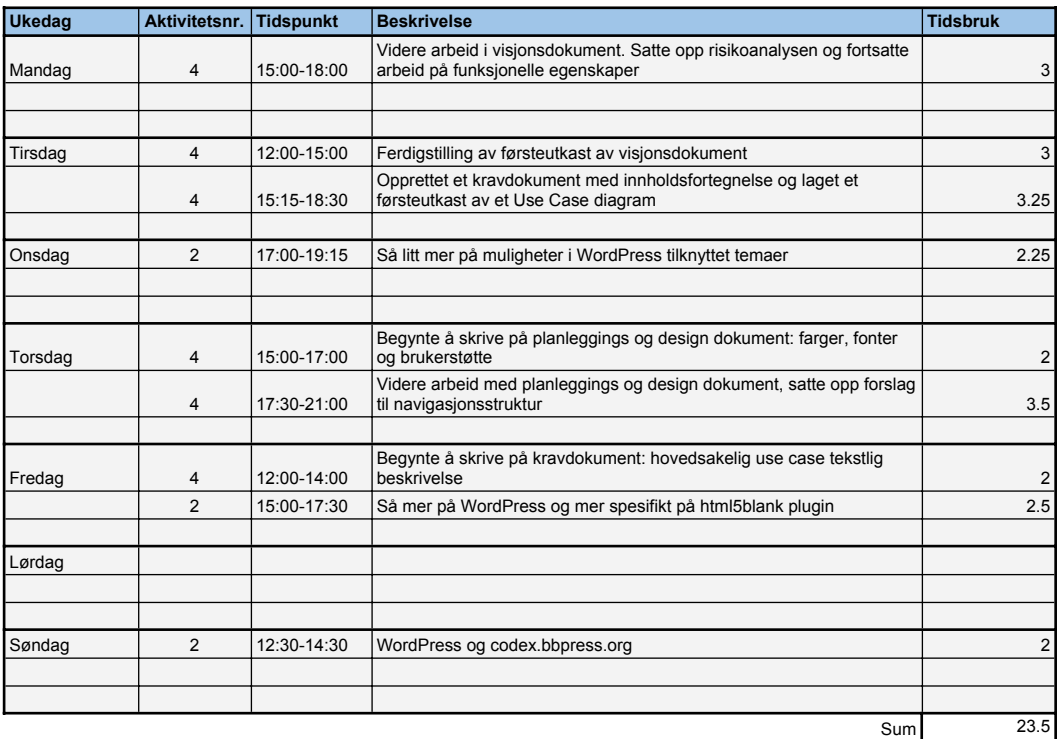

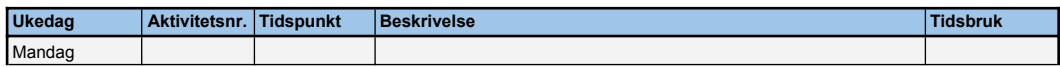

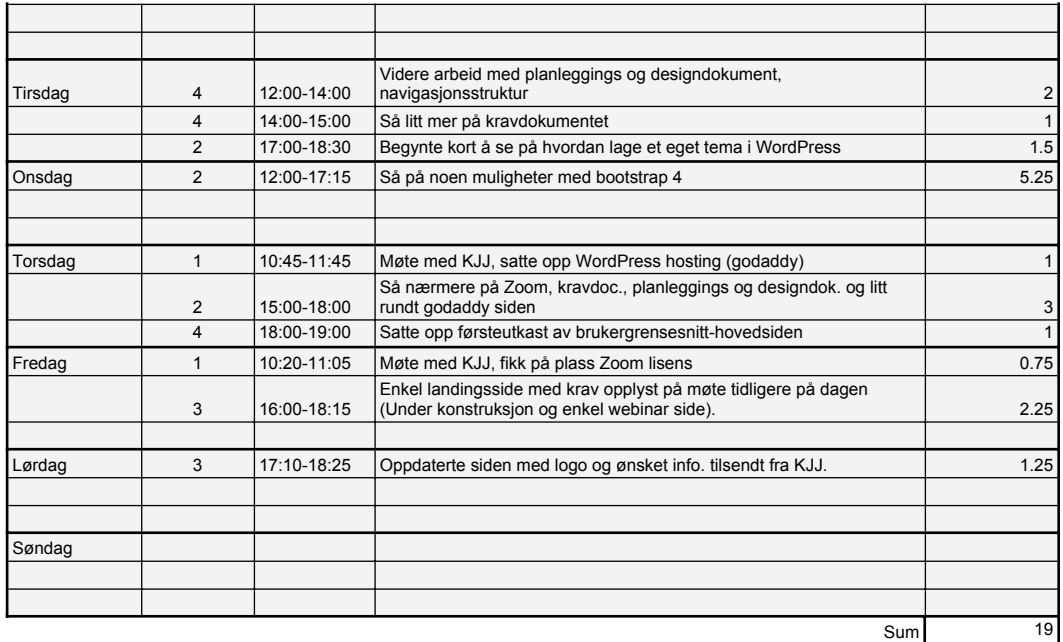

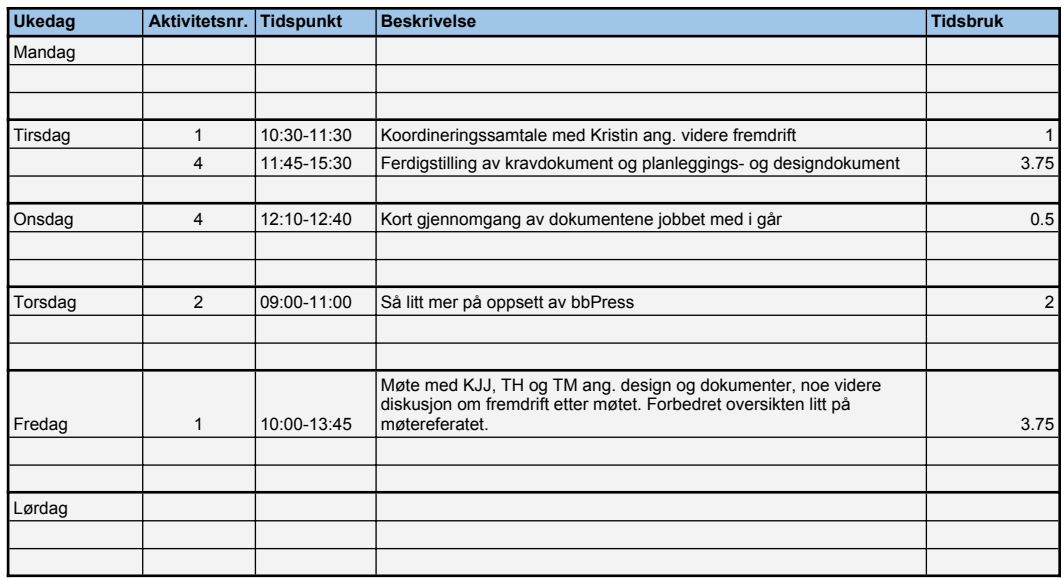

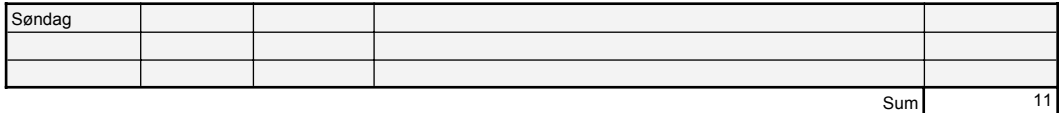

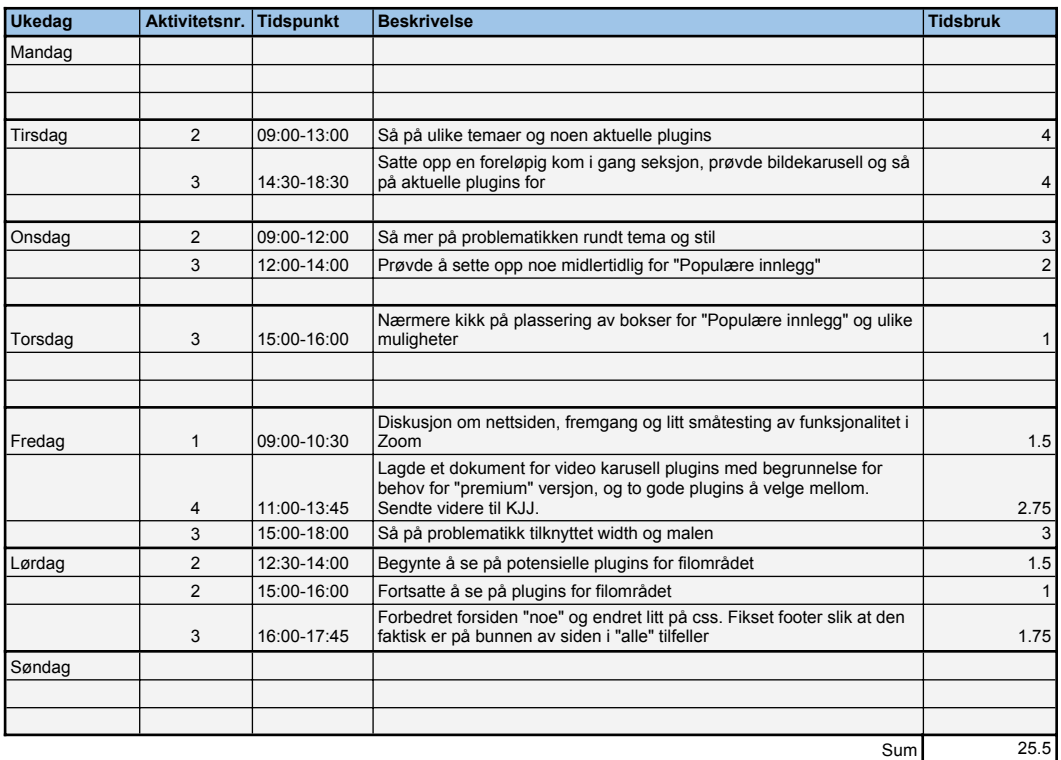

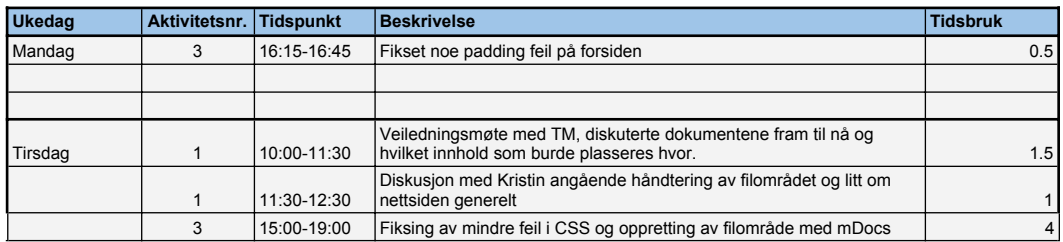

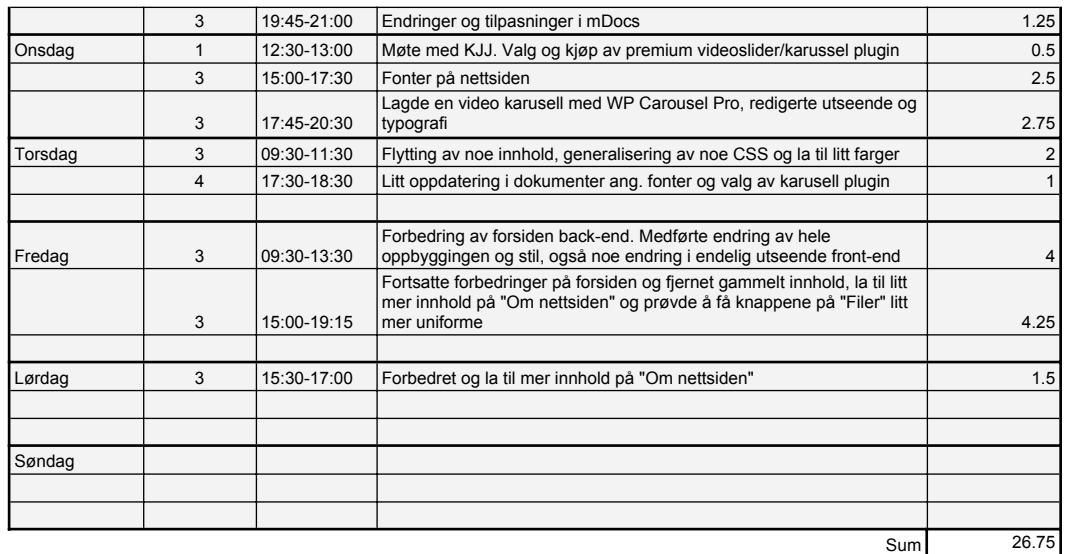

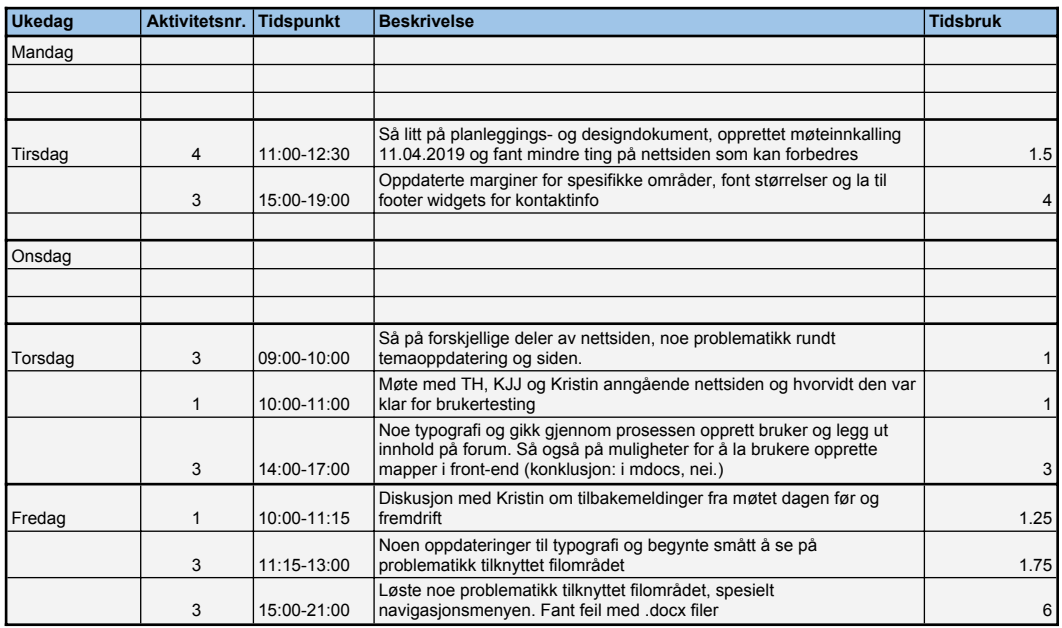
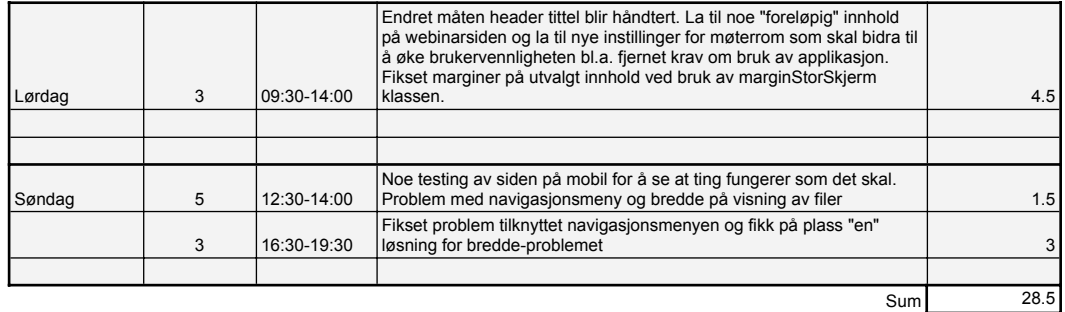

#### **Uke: 16 - Påske**

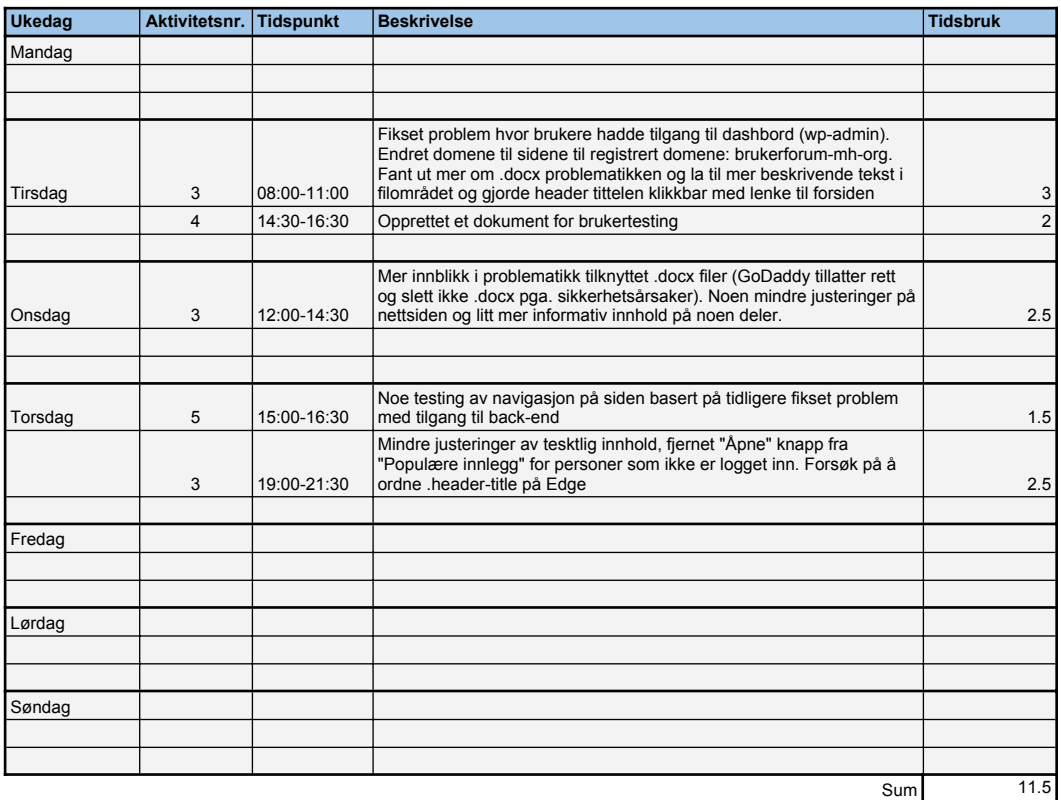

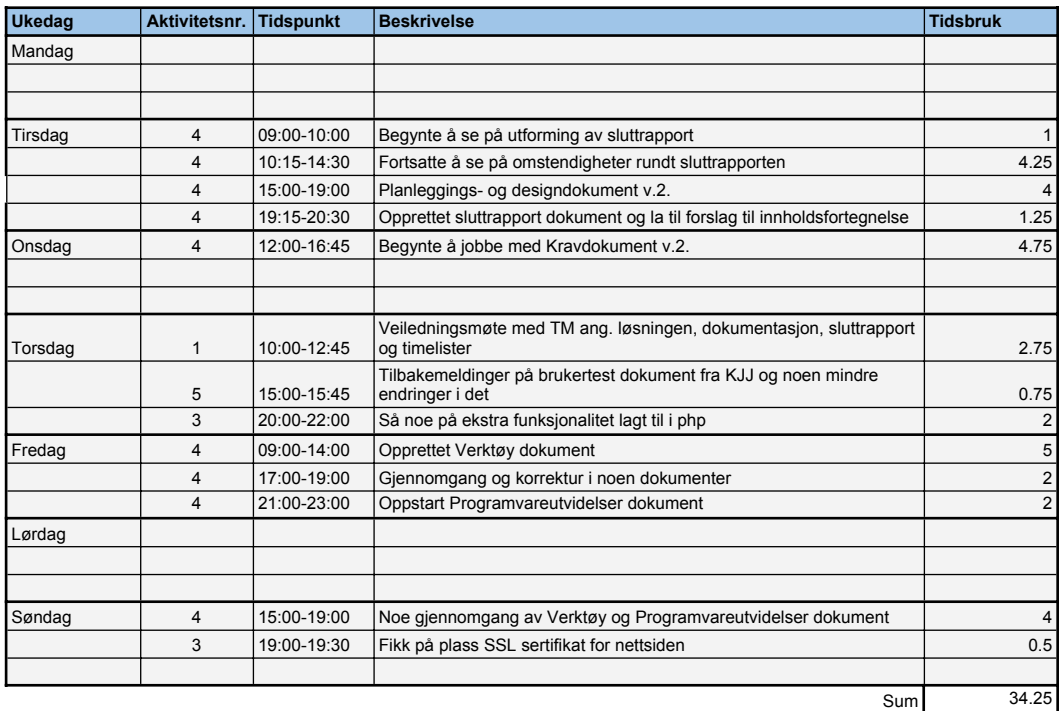

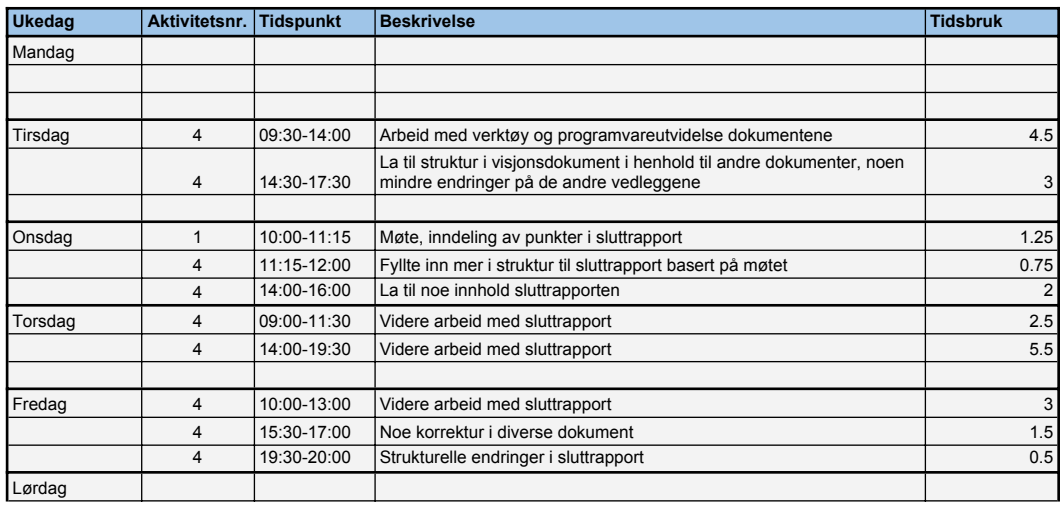

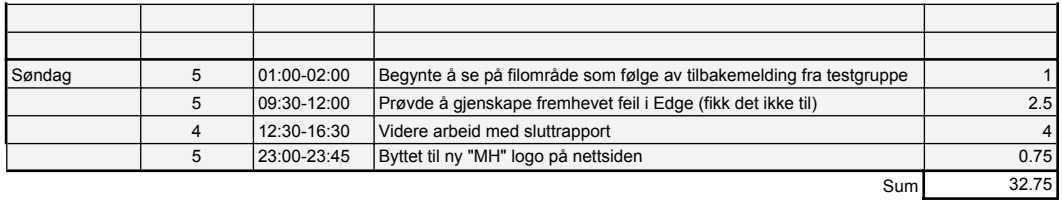

## **Uke: 19**

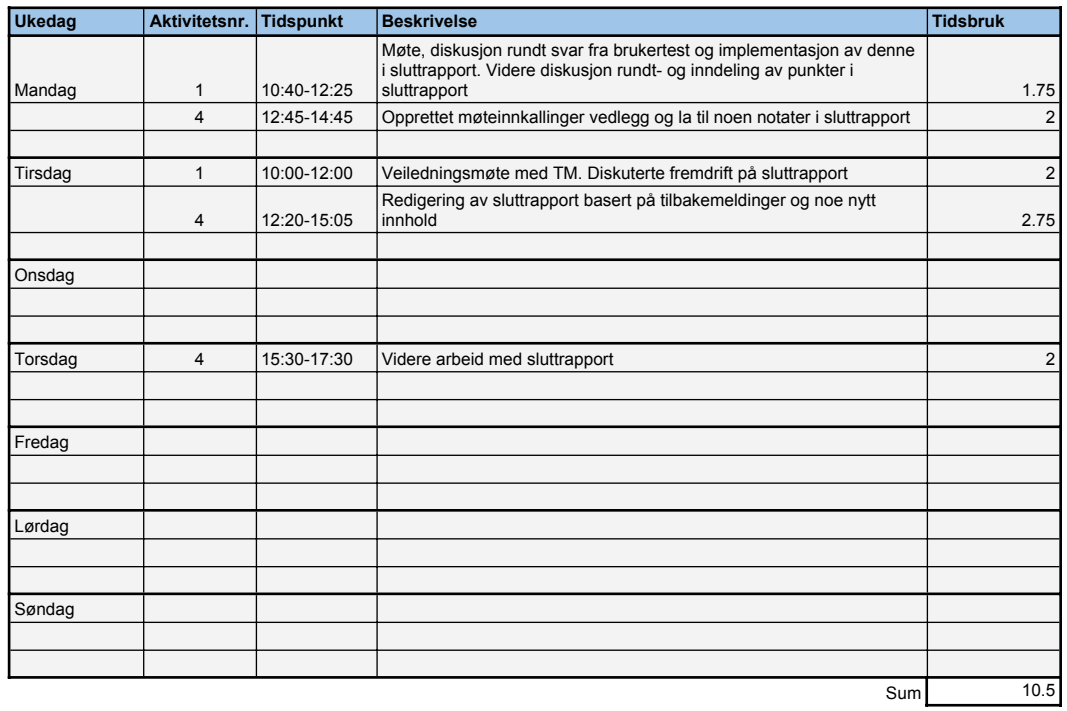

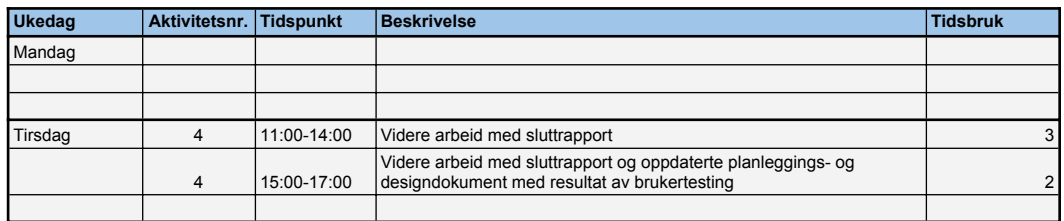

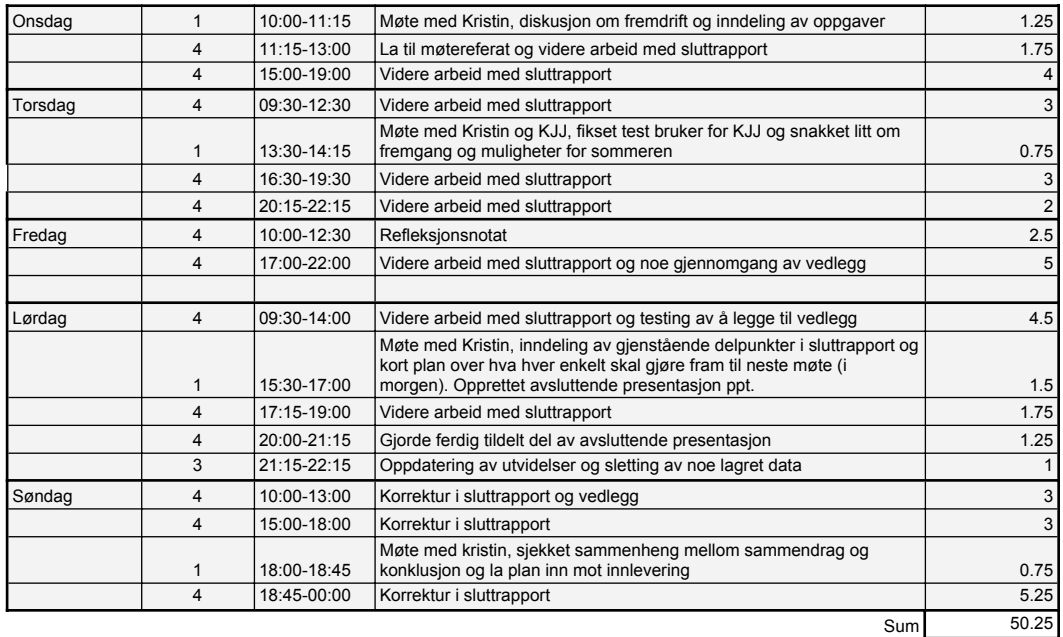

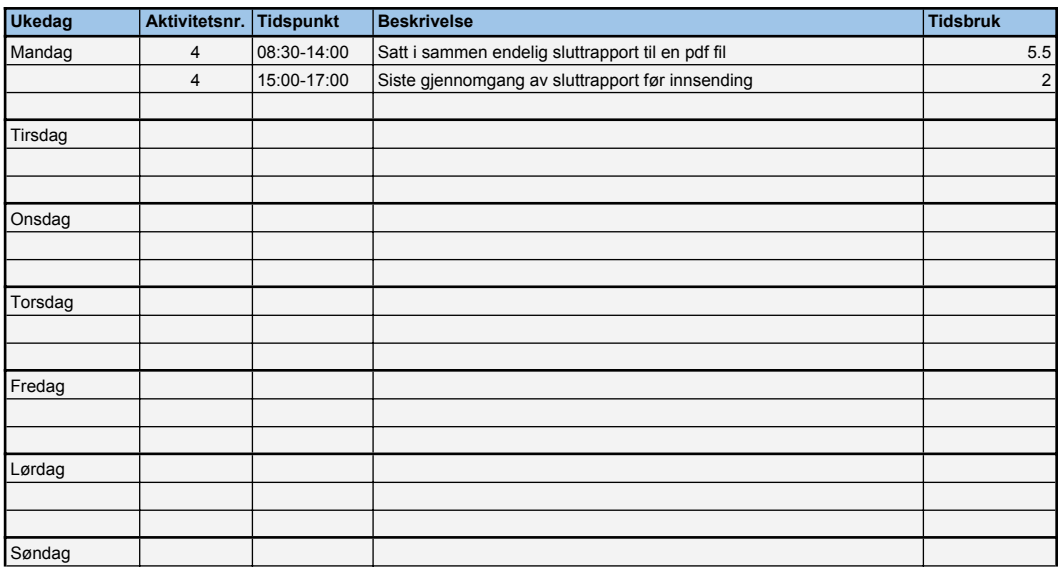

**Vedlegg 10**

# Forum for brukerrepresentanter **Brukertesting**

## Innholdsfortegnelse

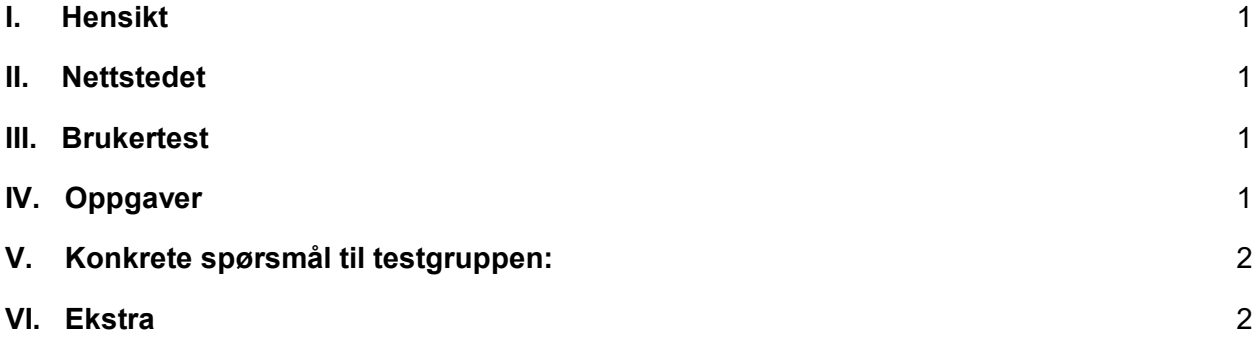

## <span id="page-221-0"></span>I. Hensikt

Målet med dette dokumentet er å få en bedre forståelse over hvordan ulike personer forholder seg til og bruker nettsiden, hvilket innhold som ønskes lagt til og konkrete tilbakemeldinger på nettsidens utseende og hvordan det er å bevege seg mellom de ulike sidene.

## <span id="page-221-1"></span>II. Nettstedet

<span id="page-221-2"></span>Lenke til nettstedet:<http://brukerforum-mh.org/>

## III. Brukertest

Brukertesten vil være bygd opp på en rekke oppgaver testgruppen, heretter referert til som dere, skal utføre. Oppgavene er ulike "ting" som skal gjøres på nettsiden. Vi ønsker også en kort beskrivelse over hvordan den ble utført, gjerne steg for steg, og positive og eventuelt negative aspekter ved prosessen. Hvis dere ikke klarte å utføre oppgaven si gjerne hva som ikke fungerte eventuelt hva som var vanskelig. Det er ingen krav på størrelsen på tilbakemeldingene så lenge de gir et klart svar på det aktuelle spørsmålet.

## <span id="page-221-3"></span>IV. Oppgaver

Rekkefølgen av oppgavene etter #1 er uavhengige. De kan utføres i tilfeldig rekkefølge. Vi ønsker også at disse skal utføres individuelt.

1. Opprett en bruker på nettsiden og bekreft brukeren din. Hvordan gjorde du dette eventuelt hva gikk galt? Hva fungerte bra og hva fungerte dårlig?

- 2. Finn fram til nettsidens retningslinjer. Hva er den første retningslinjen i listen? Hvordan gjorde du dette eventuelt hva gikk galt? Hva fungerte bra og hva fungerte dårlig?
- 3. Finn fram til filområdet og last opp en test fil. Kan du navigere deg tilbake til forsiden igjen? Hvordan gjorde du dette eventuelt hva gikk galt? Hva fungerte bra og hva fungerte dårlig?
- 4. Finn fram til forumet, svar på et av innleggene i en valgfri kategori. Hvordan gjorde du dette? Hva fungerte bra og hva fungerte dårlig?
- 5. Finn fram til forumet i gruppen for din region, opprett et nytt innlegg her. Hvordan fant du fram til gruppen og forumet til gruppen? Hva fungerte bra og hva fungerte dårlig?

## <span id="page-222-0"></span>V. Konkrete spørsmål til testgruppen:

- Vi tar gjerne imot konkrete tilbakemeldinger på design og navigasjon. Hva fungerer? Hva kan forbedres?
- I forbindelse med oppretting av brukere finner dere en del interesser. Hvilke interesser tror dere kunne vært aktuelle å inkludere?
- Forumet består av ulike underdeler (kategorier). Har dere forslag til noen relevante kategorier som kan være aktuelle?
- På "Om nettsiden" er det en foreslått Q/A FAQ (Spørsmål og Svar) seksjon. Behøver nettsiden en slik seksjon?
- På samme side er det også satt opp en seksjon for retningslinjer. Kom gjerne med forslag til retningslinjer for brukere av nettsiden.

## <span id="page-222-1"></span>VI. Ekstra

Legg merke til at innhold og profiler ikke er endelige. Dette vil med stor sannsynlighet bli slettet i ettertid. Det er dermed ikke viktig å legge mye vekt på oppretting av bruker eller hvilket innhold dere legger ut på nettstedet.

Vi håper dette dokumentet fungerer bra som en beskrivelse over hva vi ønsker av tilbakemeldinger og input fra dere.

Mvh. Kristin Bylund og Alexander Forfot **Vedlegg 11** 

Alexander Forfot og Kristin Bylund Forum for brukerrepresentanter

## **Avsluttende presentasjon**

# Forum for brukerrepresentanter

Av: Kristin Bylund og Alexander Forfot

# Mental Helse og TISIP

Mental Helse

- En medlemsorganisasjon
- For personer med psykiske helseproblemer, pårørende og andre interesserte
- Har rundt 7500 medlemmer

## TISIP

- Er en privat FoU-stiftelse
- Driver forskning og kompetanseformidling innen anvendelser av IKT.

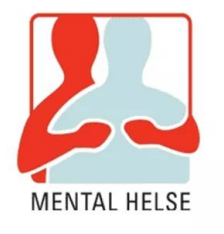

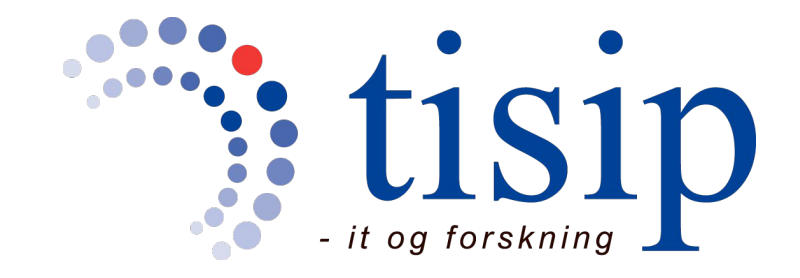

# Oppgaven

- Utvikle et nasjonalt forum for brukerrepresentanter
	- Opprette kravspesifikasjon i samarbeid med prosjektgruppe
	- Vurdering og pilotering i aktuelle verktøy og kobling til databaseverktøy
	- Integrere med verktøy for samhandling (Webinarverktøy)

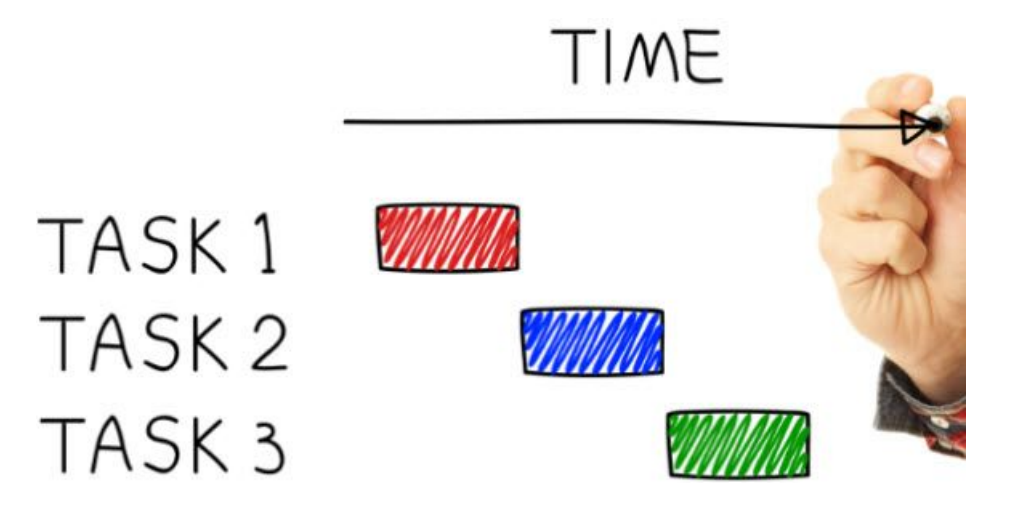

# Hvorfor nettopp denne oppgaven?

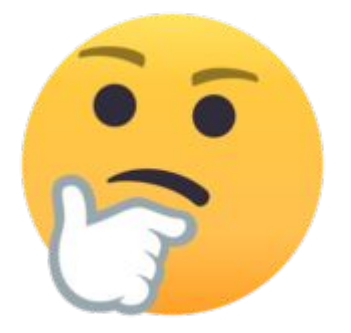

- Interessant tema
- Mulighet for å utvikle noe
- Relevant til de fagene vi har hatt gjennom studiet

# Hvordan vi løste problemstillingen

 $Research$   $\rightarrow$  Valg  $\rightarrow$  Utvikling og implementasjon  $\rightarrow$  Rapport og dokumentasjon

● Inkludering av oppdragsgiverne og veileder, og god kommunikasjon med de var gjennomgående viktig

## Resultater

- WordPress side med ønsket funksjonalitet [brukerforum-mh.org](https://brukerforum-mh.org)
- Tilhørende dokumentasjon

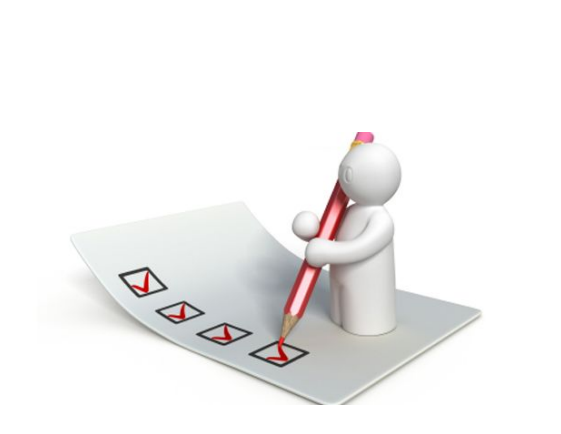

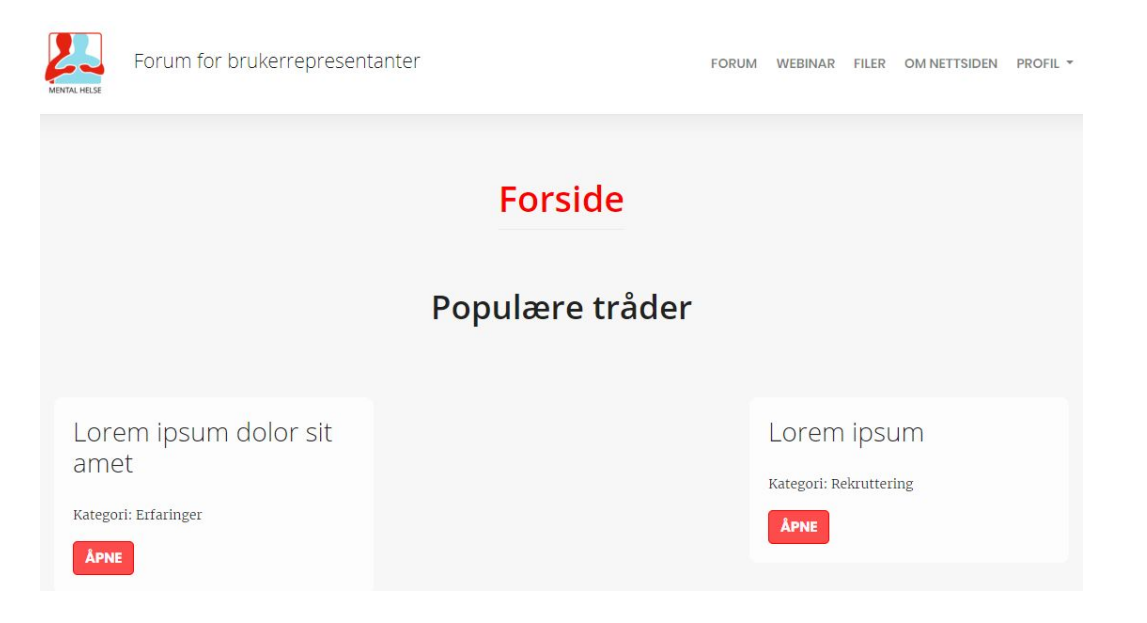

# Videre arbeid

- Sletting av data
- Brukertesting
- Filrområde
- Tilgangshåndtering
- Optimalisere for flere nettlesere
- Formelt innhold
- Gruppeforum
- Optimalisere CSS
- NoSQL databaser

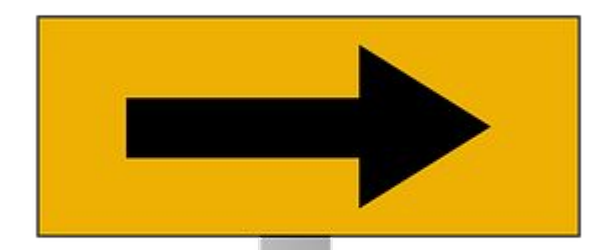

# Takk for oss!